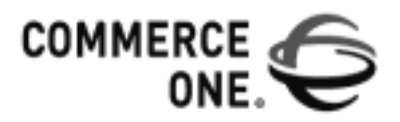

# XML PORTAL **CONNECTOR**

# DEVELOPER GUIDE AND API **REFERENCE**

Version 4.0

Corporate Headquarters 4440 Rosewood Drive Pleasanton, CA 94588-3050

www.commerceone.com

XML Portal Connector Developer Guide and API Reference, Version 4.0

Copyright © 2000, 2001 Commerce One, Inc. All rights reserved.

February 2001

COMMERCE ONE, Inc. Information in this document is subject to change without notice. Companies, names, and data used in examples herein are fictitious unless otherwise noted.

This documentation and the software described constitute proprietary and confidential information protected by copyright laws, trade secret, and other laws. No part of this publication may be reproduced or distributed in any form or by any means, or stored in a database or retrieval system, without the prior written permission of Commerce One, Inc.

Copyright © 2001. Commerce One, Many Markets. One Source. Global Trading Web, Commerce One.net, MarketSite, XML Common Business Library, XML Development Kit, eLink, Net Market Maker, RoundTrip, and SupplyOrder are either trademarks or registered trademarks of Commerce One, Inc. Enterprise Buyer and MarketSet are trademarks of Commerce One, Inc and SAPMarkets. All other company, product, and brand names are trademarks of their respective owners.

# **Contents**

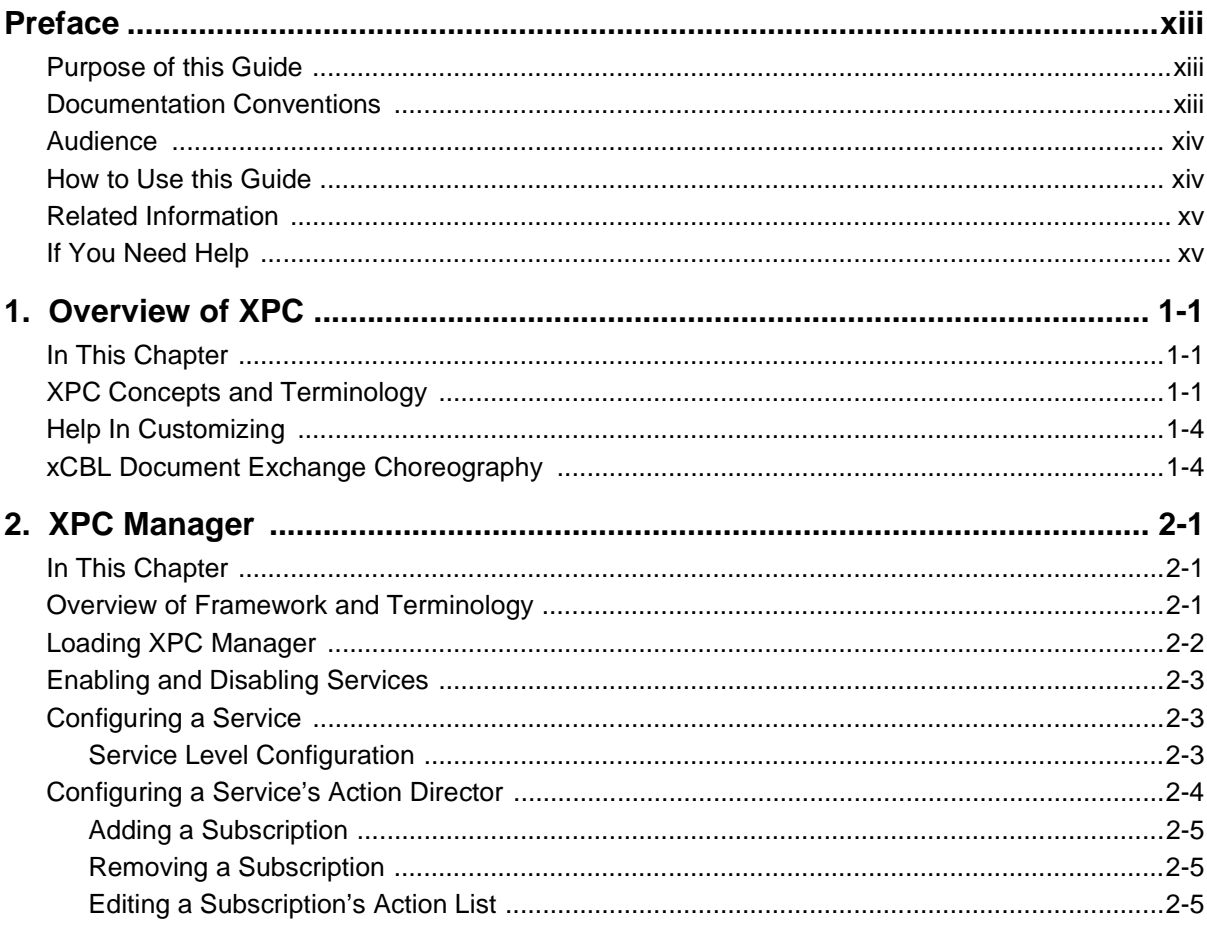

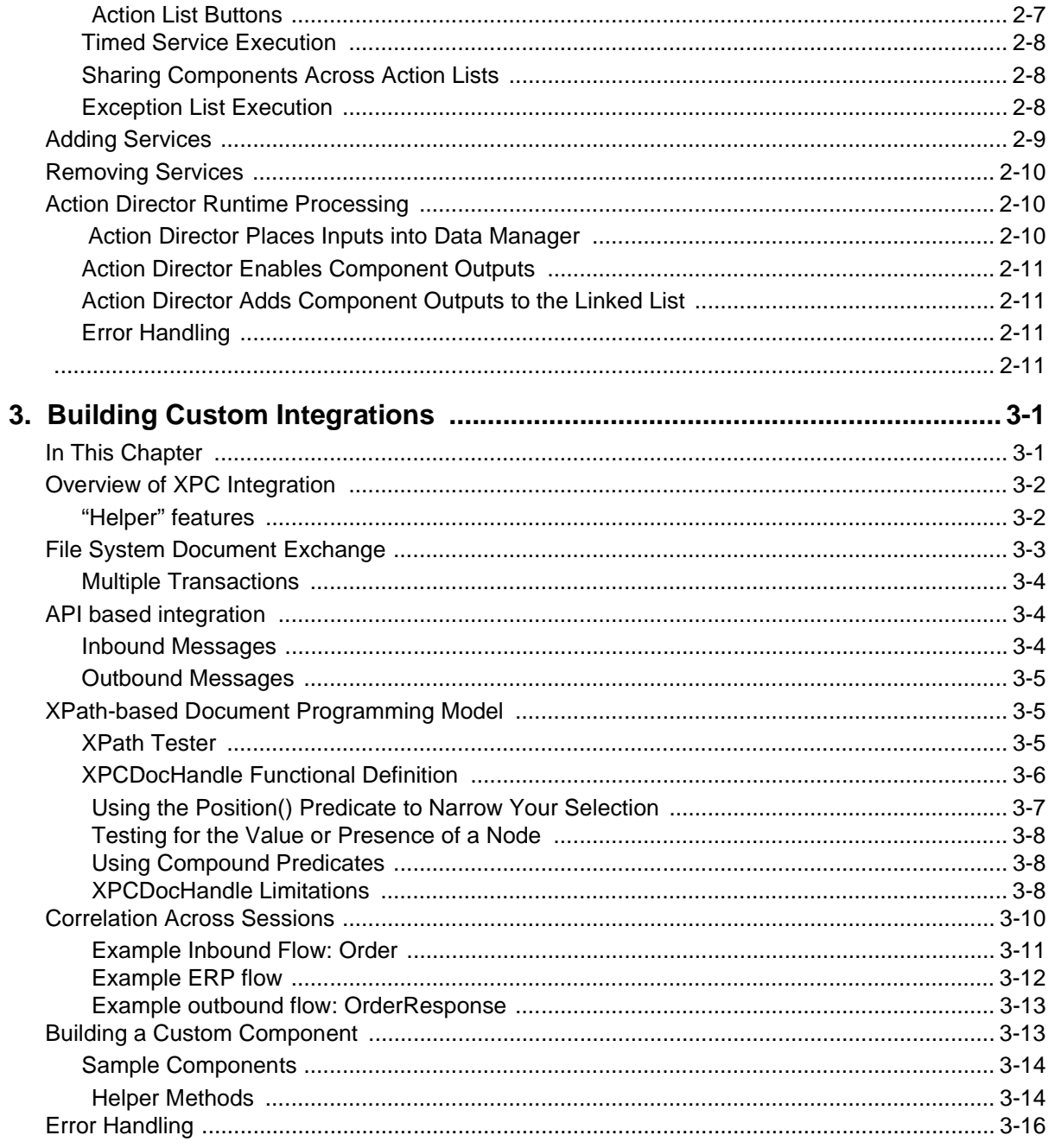

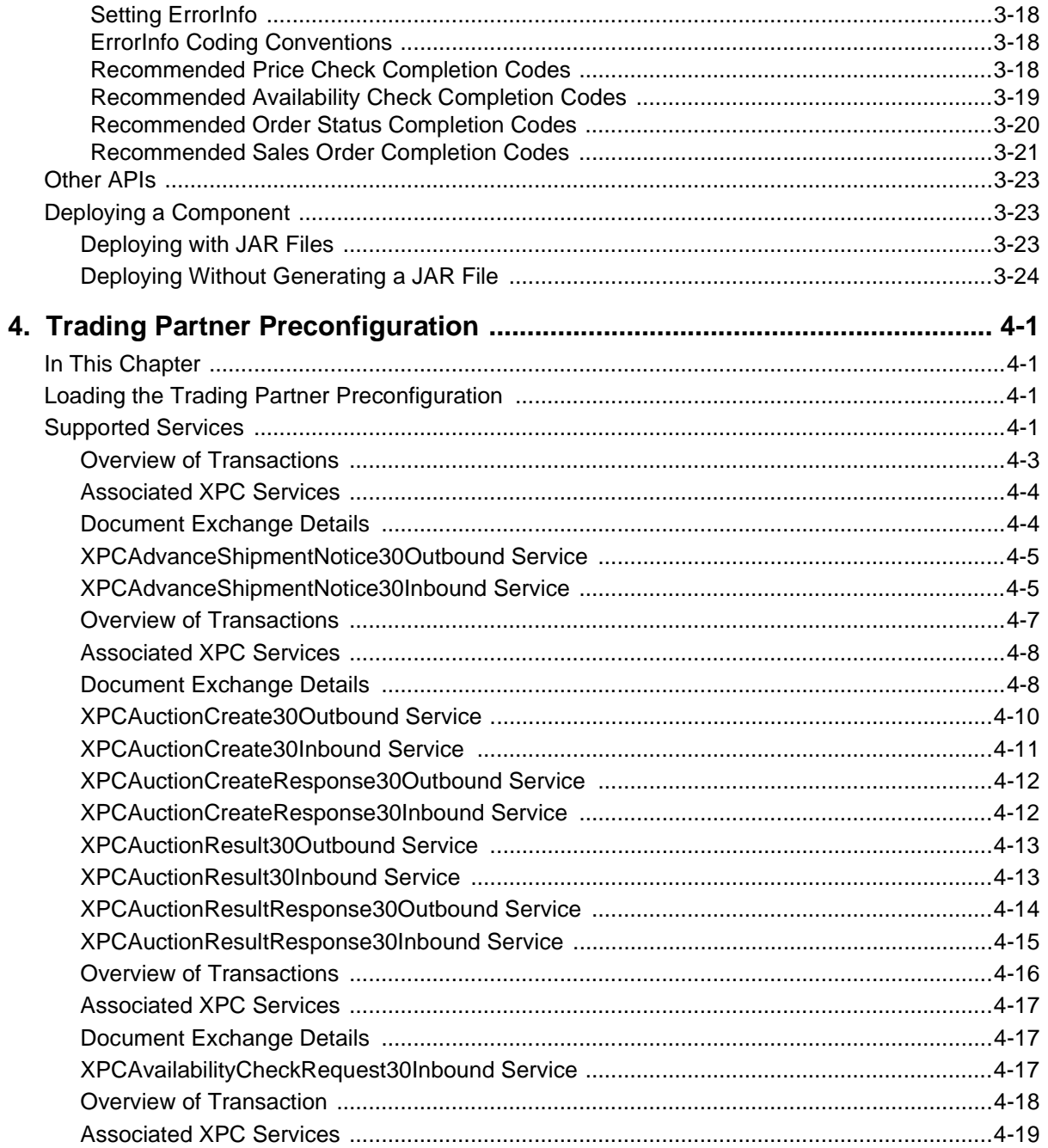

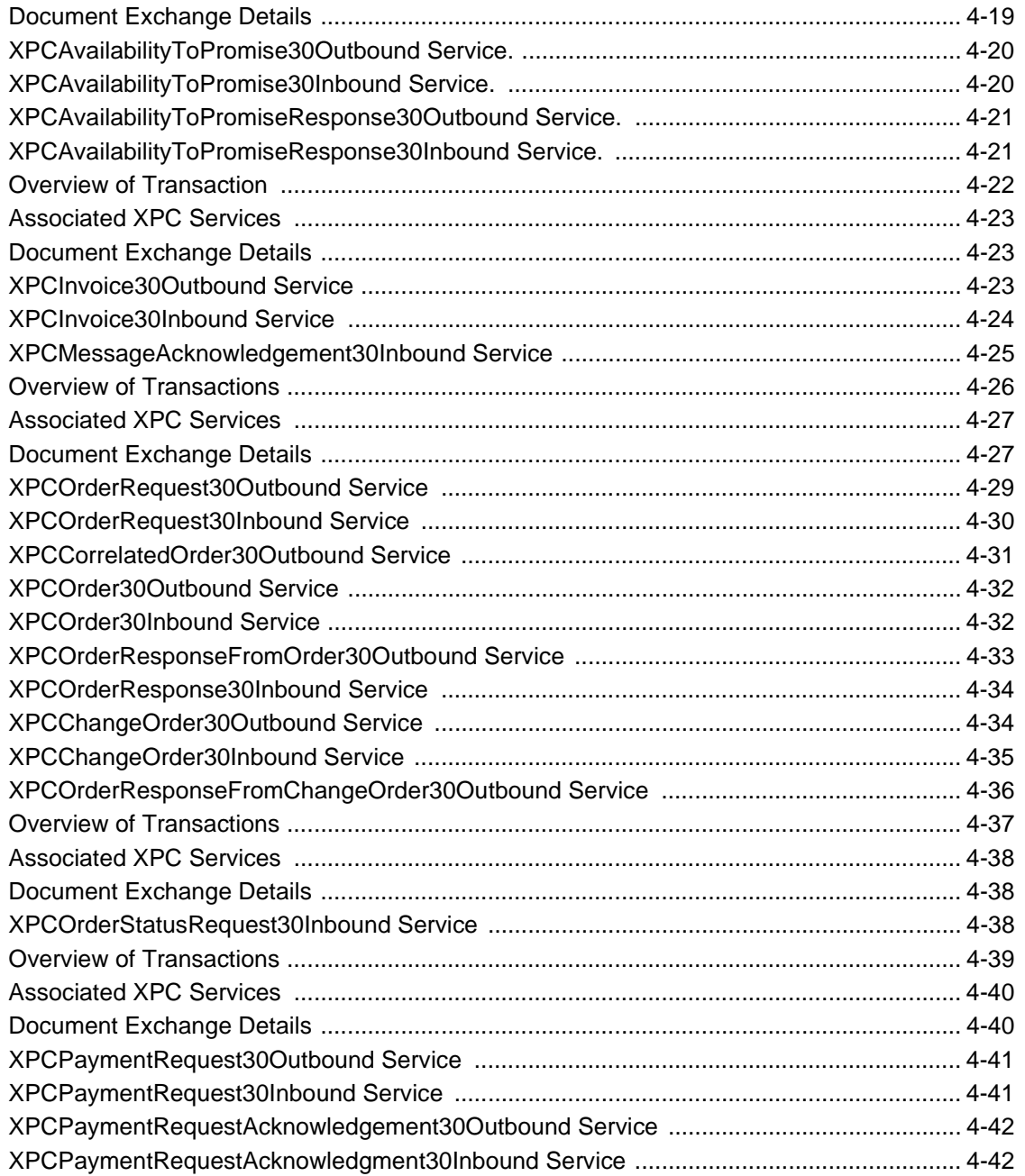

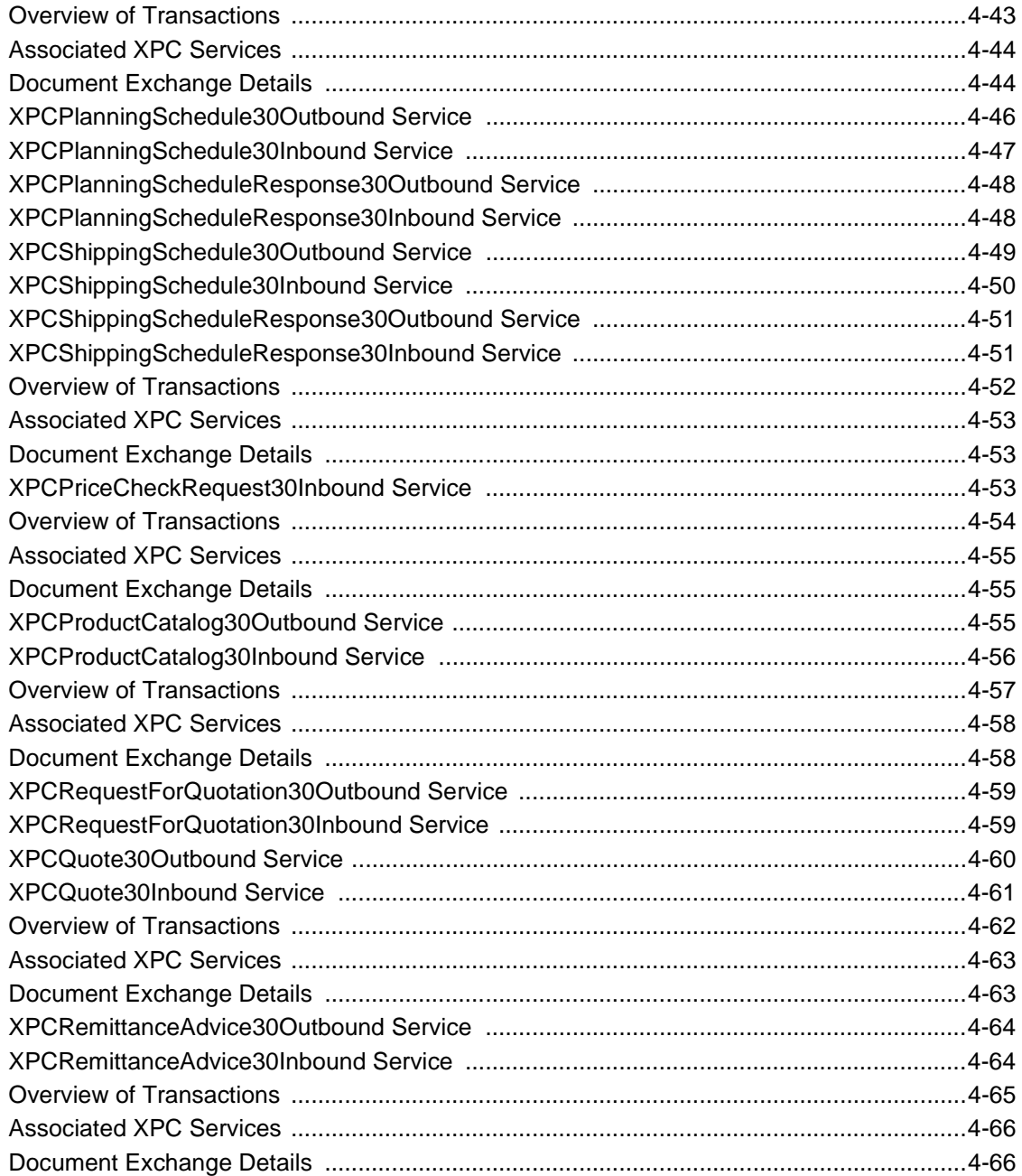

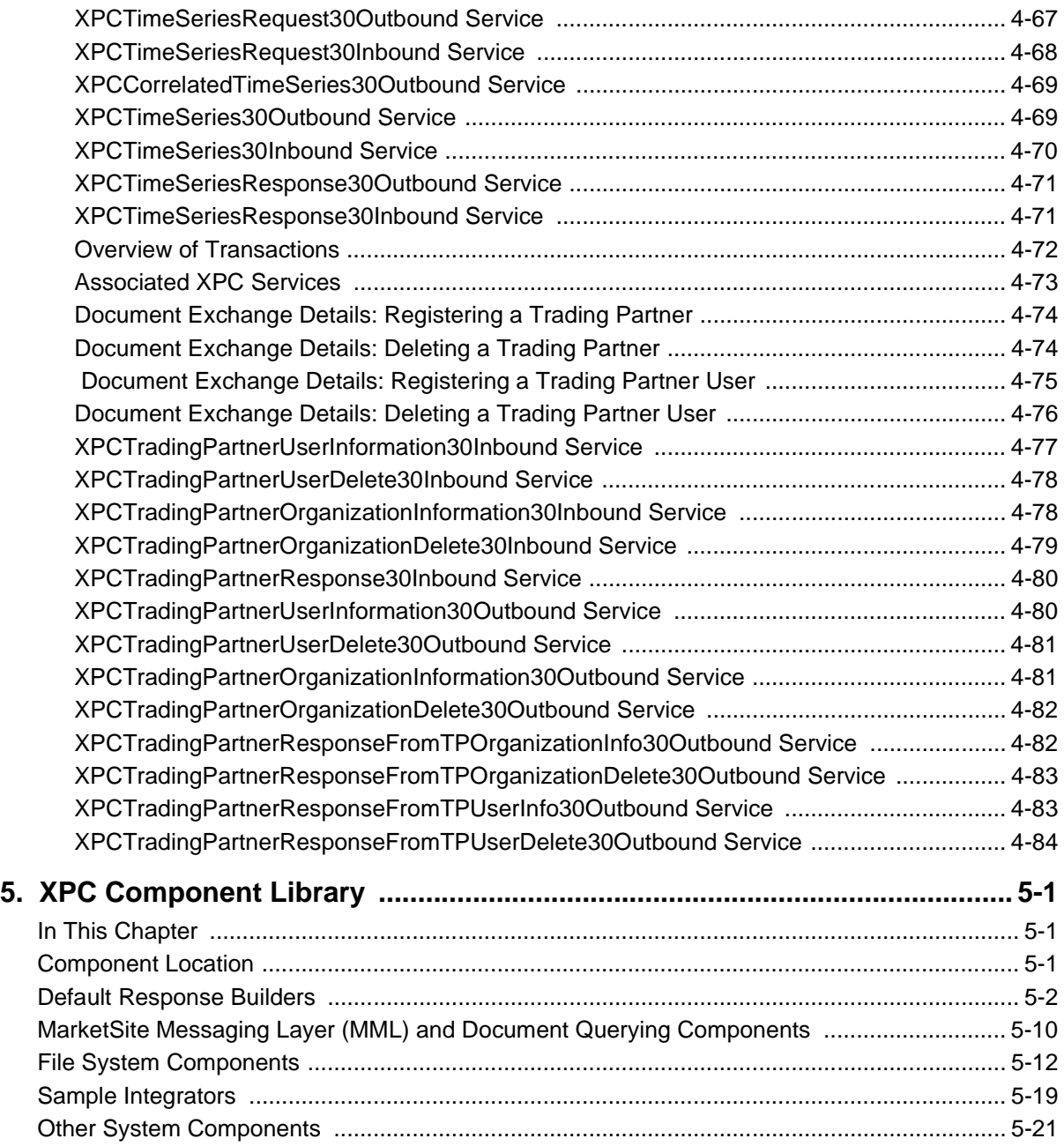

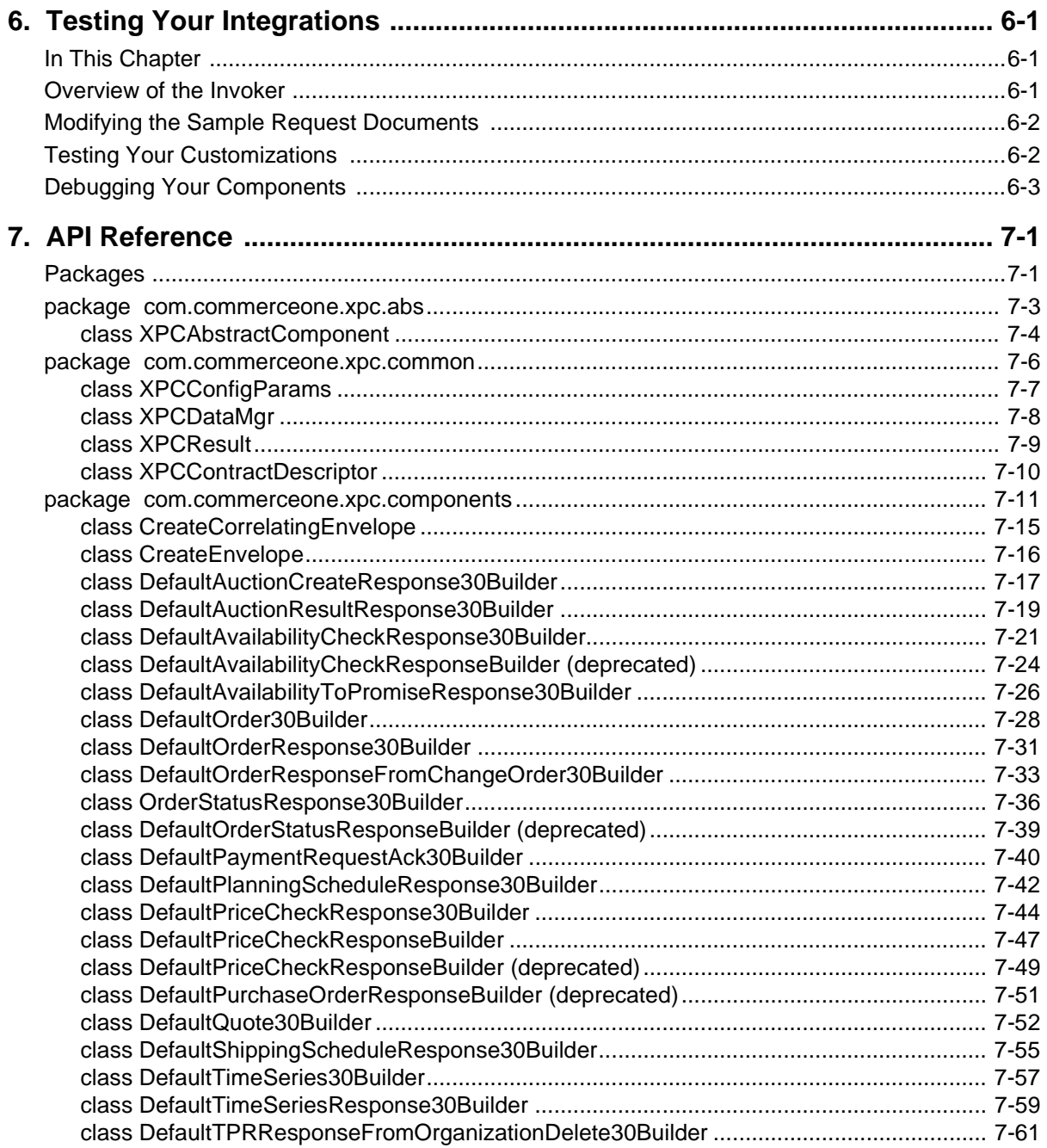

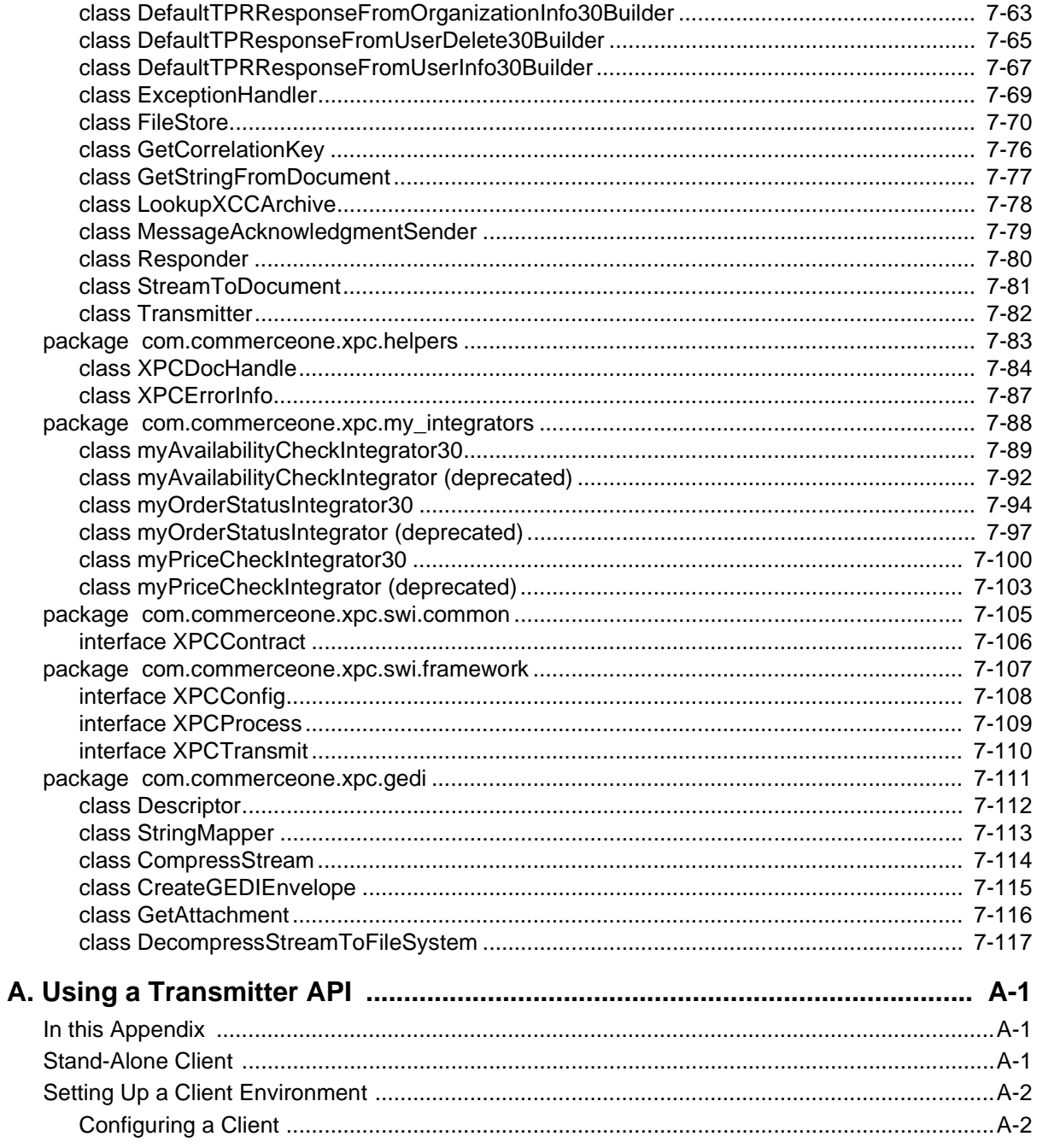

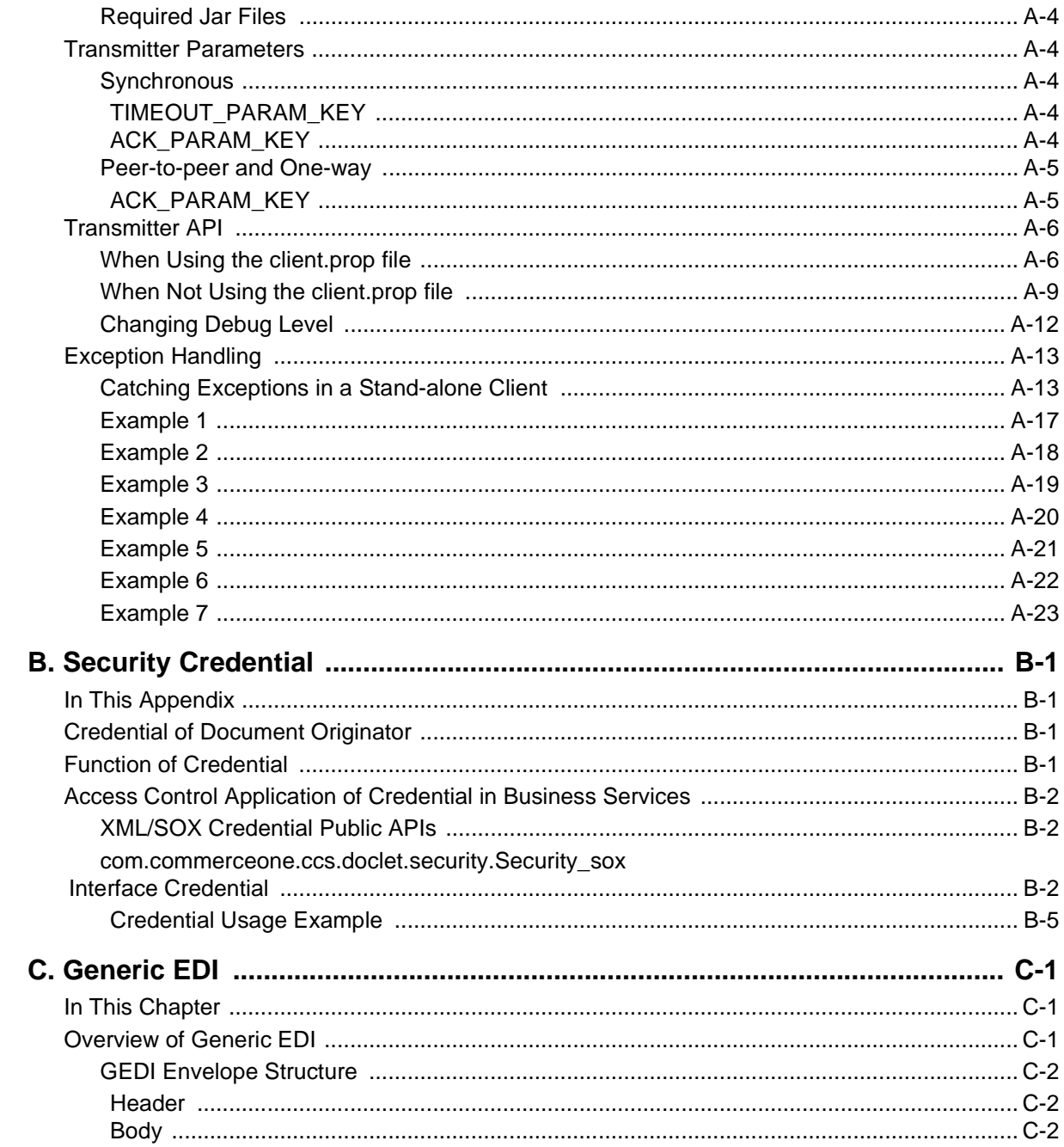

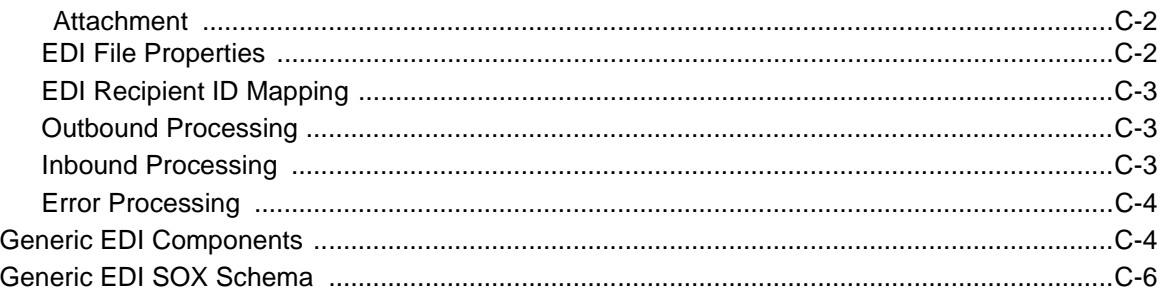

# **Preface**

## <span id="page-12-1"></span><span id="page-12-0"></span>**Purpose of this Guide**

The XML Portal Connector (XPC) provides an API that can be used by trading partners to automate the processing of xCBL documents. The *XPC Developer Guide and API Reference* provides information necessary to use this API. It includes:

- An overview of XPC architecture
- $\blacksquare$  An explanation of customizations used to integrate business document transactions with the trading partner's back office system
- ! Information about how to use the XPC Manager to configure the component execution flow in XPC Services
- ! A description of the Trading Partner Preconfiguration
- **Exercise** Descriptions of the XPC Component Library
- $\blacksquare$  Instructions for using the Invoker to test an integrations
- **EXPC Java classes, interfaces, and methods**
- **Information about the Transmitter API**
- ! Information about the Credential API

# <span id="page-12-2"></span>**Documentation Conventions**

All pathnames in this book are expressed relative to the root directory of the XPC installation.

# <span id="page-13-0"></span>**Audience**

This book is for individuals responsible for processing MarketSite business transactions for trading partner back-end integration or application development. It assumes that you have the following skills:

- ! Ability to read and write Java 2 code
- ! Familiarity with the trading partner's target back office system
- Ability to read SOX schemas

# <span id="page-13-1"></span>**How to Use this Guide**

The information in this book is logically organized for your development and testing of XPC customizations. The following table describes each chapter in this guide:

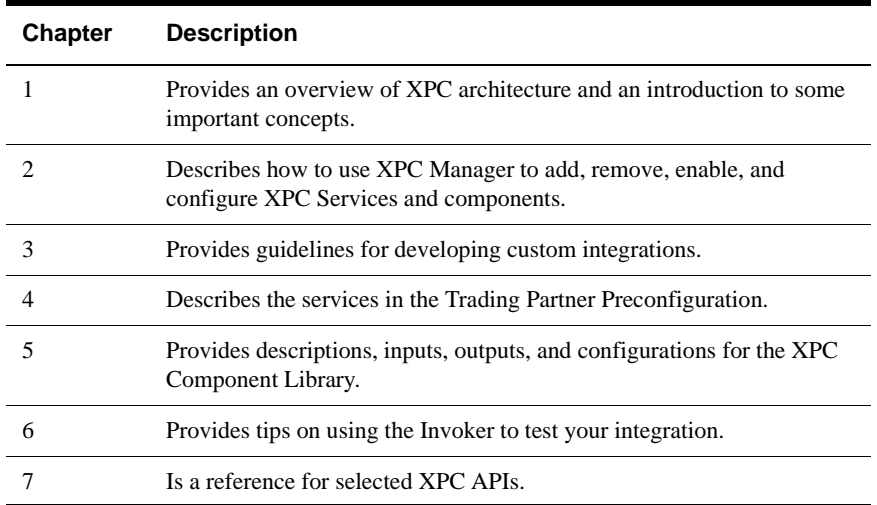

In addition, Appendixes A, B, and C, respectively, provide information on the Transmitter API, the Security Credential, and the components used to convert xCBL documents to EDI and vice versa.

# <span id="page-14-0"></span>**Related Information**

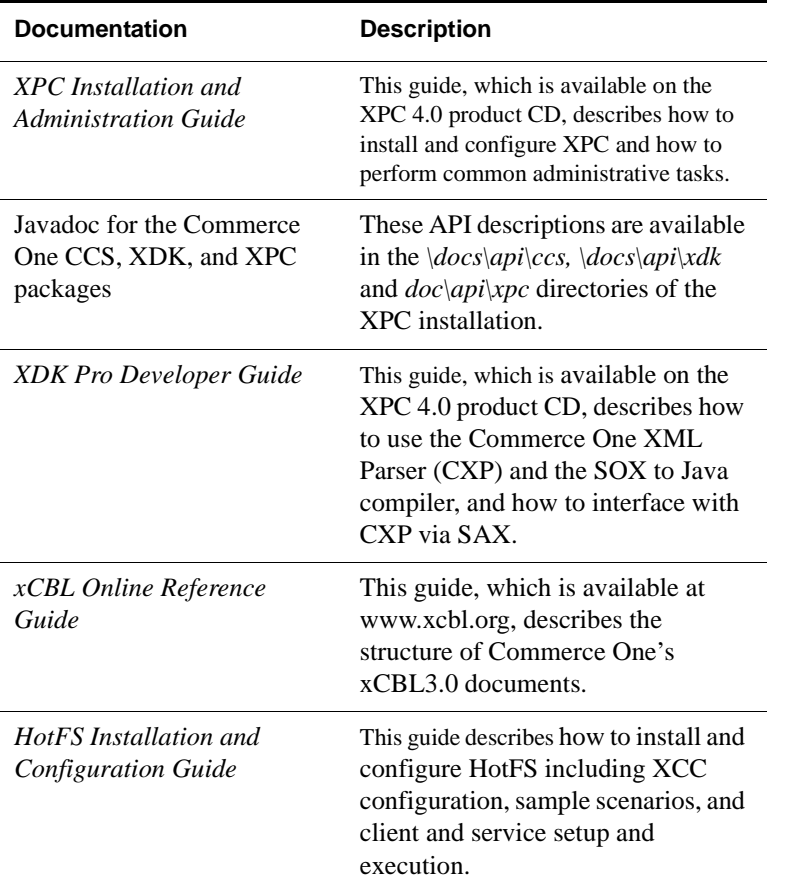

You may find this additional documentation helpful:

# <span id="page-14-1"></span>**If You Need Help**

Commerce One Technical Support is available to all Commerce One customers who purchase XPC software directly from Commerce One. If you cannot resolve a problem by using the Commerce One manuals or on-line help, ask the designated person to contact Technical Support via email (csc@commerceone.com).

If you purchased or obtained XPC software from your Global MarketPlace, Systems Integration Partner, or any source other than Commerce One, please refer to that source for technical support. Please do not contact Commerce One directly.

# **1 Overview of XPC**

### <span id="page-16-1"></span><span id="page-16-0"></span>**In This Chapter**

This chapter provides an overview of the Commerce One XML Portal Connector (hereafter referred to as XPC). It includes the following information:

- [XPC Concepts and Terminology](#page-16-2) on page 1
- **E** [Help In Customizing](#page-19-0) on page 4
- **Exchange Choreography** on page 4

# <span id="page-16-2"></span>**XPC Concepts and Terminology**

XPC facilitates integration between MarketSite and the back office systems of trading partners. XPC provides a set of components plus a Framework within which the components are designed to run. Trading partners and third party integrators can use the components out of the box, extend them, or replace them with new components tailored to their specific needs.

XPC components are Java methods designed to facilitate the flow of information through xCBL documents. Components perform such functions as reading xCBL request documents, archiving documents and their envelopes, preparing default response documents, modifying the default response documents with data from the back office system, and sending MessageAcknowledgements.

The following diagram illustrates the major pieces that play a role in transmitting information between the trading partner's back office system and MarketSite.

Overview of XPC 1-1

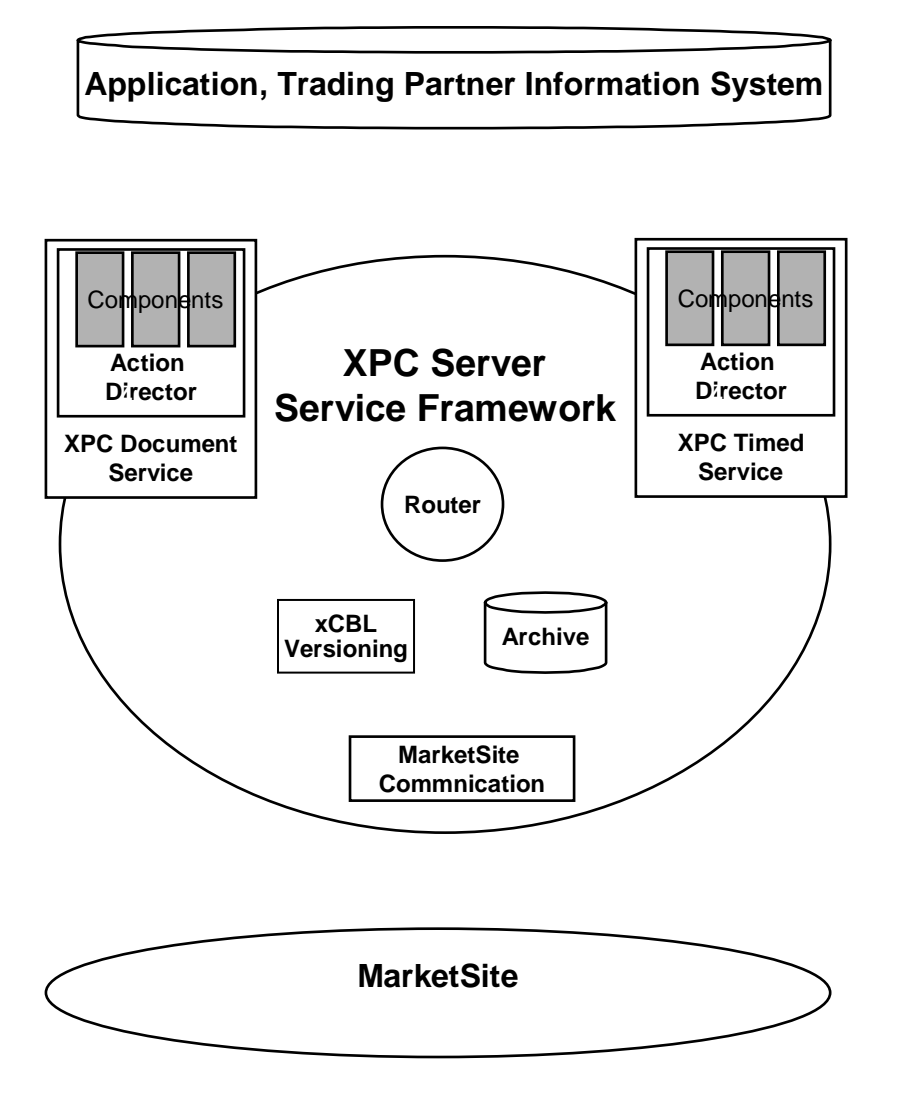

The following paragraphs describe various parts of this diagram and introduce important XPC concepts and terminology:

**Exercice Framework** 

XPC contains a framework to deploy special Java objects known as services. XPC handles two types of services: Document Services and Timed Services.

#### 1-2 XPC Developer Guide and API Reference

Previous Commerce One XML Commerce Connector based technology exposed an XCC Service programming API. With XPC 4.0, this API is deprecated in favor of XPC component APIs that run in Action Director enabled services.

■ XPC Document Services

These services are activated when a document of the specified type is received. Document Services generally perform actions to process the incoming document.

■ XPC Timed Services

These services wake up at user-defined intervals to handle outgoing documents of the specified document\_type.

■ XPC Components

A component is a Java class responsible for a particular type of functionality. All components extend the XPCAbstractComponent class. XPC includes a Component Library, a set of predefined components designed to assist with xCBL choreography, interface with the file system, and perform other functions.

■ Action Director

An **action** is defined as the execution of a component's public method. Each XPC Service has an Action Director that determines which components it executes and in what order. **Standard components** provide only a single method, the process method. Components that provide multiple methods are known as **extended components**.

■ XPC Manager

XPC Manager is a user interface that runs in your browser. You can use it to add, enable, disable, remove and configure services and to configure components.

**EXECUTE:** Communication with MarketSite

XPC uses either SonicMQ or HTTPS transport protocols to communicate with MarketSite.

■ Archive

XPC automatically archives both inbound and outbound peer-to-peer and one- way documents.

**ExCBL Versioning** 

XPC is configured to define the xCBL version supported by the Document Services. If necessary, XPC transforms an envelope to the expected xCBL version before sending it to the router to ensure that the Document Service receives documents in the specified xCBL version.

Overview of XPC 1-3

#### **Router**

The Router sends each xCBL document to the correct service -- either a document service for incoming message or the transmitter service for outgoing messages.

■ Stand-alone transmitter

The Transmitter Java class can be wrapped in an external application to communicate with MarketSite outside the server.

## <span id="page-19-0"></span>**Help In Customizing**

Building an integration consists of:

- ! Creating a logical list of actions to execute for each incoming document type using standard and custom XPC components
- ! Creating custom components containing the specific business logic required by the back office system

XPC comes with a "head-start" to customization. The Trading Partner Preconfiguration sets up an out-of-the-box XPC integration that serves as a useful starting point for developing an integration. The sample components, such as the XPCDefaultPriceCheckResponseBuilder component, demonstrate how to build these custom components.

XPC also includes the XPCDocHandle Java class, which allows you to access specific portions of an xCBL document using XML query strings based on the XPath standard.

# <span id="page-19-1"></span>**xCBL Document Exchange Choreography**

XPC manages the exchange of xCBL documents from the sending party to the receiving party. Each type of document exchange is governed by a set of rules, sometimes referred to as a contract. The contract determines what happens when a particular type of document is received--how the receiving party acknowledges receipt, what types of documents are sent in reply, and when they are sent. XPC handles multiple versions of xCBL-- xCBL 2.0, 2.2, and 3.0--each with its own document types and choreographies.

XPC handles the following types of document exchanges:

**IDODE-WAY** exchanges for request documents that do not require a response. When a one-way document is received, the recipient sends a MessageAcknowledgement

1-4 XPC Developer Guide and API Reference

or, if the request cannot be understood or cannot be processed, an Error document. One-way exchanges include the AdvanceShipmentNotice, Invoice, PlanningSchedule, ProductCatalog, and RemittanceAdvice xCBL documents.

- **EXECUTE:** Synchronous exchanges for request documents that require an immediate response by XPC. These exchanges hold the XPC connection open until the response document has been sent. Synchronous exchanges include the AvailabilityCheckRequest, PriceCheckRequest, and OrderStatus xCBL documents.
- ! **Peer-to-peer asynchronous** exchanges for request documents that are request documents that are responded to in a separate session. This choreography introduces the concept of correlation across sessions. The responder may be generating the response and receiving the request in different sessions. The sender has to remember the state it was in when it made the request. Order Management and Time Series are examples of transactions that use asynchronous exchanges.

Some document exchanges are simple, involving just a single request document, a single response document, and a MessageAcknowledgement for each. The diagram below illustrates such an exchange. The buyer sends a RequestForQuotation and the supplier responds with a Quote.

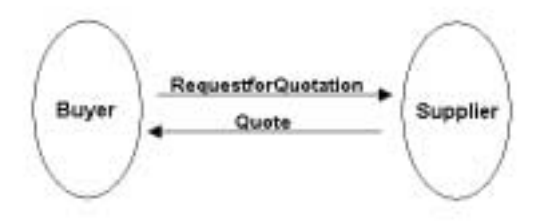

Overview of XPC 1-5

Other exchanges are more complex, involving the exchange of multiple documents. The following OrderManagement diagram illustrates a complex exchange. The supplier sends an Order Request, the buyer responds with an Order, the supplier sends a ChangeOrder, and so forth.

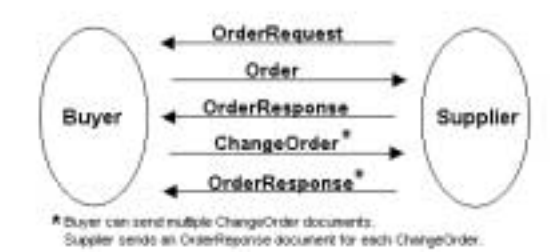

1-6 XPC Developer Guide and API Reference

# <span id="page-22-3"></span>**2 XPC Manager**

# <span id="page-22-1"></span><span id="page-22-0"></span>**In This Chapter**

XPC Manager is the XPC configuration environment It is a browser based user interface that runs on the XPC's built-in web server. You use this tool to define the runtime configuration for processing business data and to define the sequences of actions, or methods on a Java objects, that will be invoked under specified conditions.

This chapter provides some conceptual material about XPC Services, Action Directors, and components. It also explains how to use XPC Manager to enable or disable XPC services, to configure their Action Directors and components, to create additional services to be run within XPC, and to delete services from XPC.

# <span id="page-22-2"></span>**Overview of Framework and Terminology**

At runtime, the XPC server has any number of services running. The core functions of XPC--communication, routing, archiving, version transformation--are all performed by services.There are two types of services available to the XPC developer to process document exchanges:

- $\blacksquare$  **Document services** are invoked when an envelope is received that adheres to the subscription of the service. Typically, a **subscription** defines a document type, sender id, and receiver id. A document service can be defined as **synchronous** or **asynchronous**. Synchronous document services reply to invocation with a business document. Asynchronous document services assume the reply is initiated in a separate session, generally via a timed service.
- **Timed services** are invoked when a timer expires. The timer can be set to fire at any time interval and is specified in milliseconds. A timed service is responsible for processing an outgoing envelope. Timed services can also perform functions for out-of-band regular processes, server maintenance or archive processing for example.

These services run an **Action Director** which executes Action Lists. An **Action List** is a sequence of Java methods to be invoked sequentially. Java objects that provide such methods are known as XPC Components.

XPC Manager 2-1

A Document Service may contain multiple subscriptions, each defining its own action list. A Timed Service defines an action list that is executed each time its timer expires. Both types of services have an Exception action list that specifrying the actions to invoke when an exception is thrown.

**XPC Components** are subclasses of *XPCAbstractComponent*, which serves as an API to define inputs, outputs, and configurations. XPC comes with a library of standard components and a developer can create custom components and deploy them in the framework.

**XPC Manager** allows the configuration of this framework.

### <span id="page-23-0"></span>**Loading XPC Manager**

Before running the XPC Manager, you must load XPC's self-signed certificate into your browser. This certificate is automatically created when you install XPC.

To load the self-signed certificate on Internet Explorer 5:

- **1.** Select Tools->Internet Options->Content Tab->Certificates->Import
- **2.** Select <install:root>/bin/client.p12

Load XPC Manager as follows:

- **1.** Start the XPC server. For information about starting XPC, see the *XPC Installation and Administration Guide*.
- **2.** Browse to https://localhost:4433/servlet/XPCManager (case matters!)
- *Note* ..........If you use Configure XPC to change the port your XPC server is listening on from the default of 4433, you will need to modify this URL appropriately.If you cannot load XPC Manager, restart XPC from the command line and check the logs. For more information, see the **Troubleshooting** chapter of the *XPC Installation and Administration Guide*.

XPC comes with a set of predefined services that support xCBL 3.0. These can be loaded from the XPC Configuration user interface. Please see the **[Trading Partner](#page-58-4) [Preconfiguration](#page-58-4)** chapter for more information.

*Note* ..........Changes you make with XPC Manager will not take effect until the XPC Server has been stopped and restarted.

2-2 XPC Developer Guide and API Reference

# <span id="page-24-0"></span>**Enabling and Disabling Services**

Enabling a service adds it to the list of services that start when the XPC Server is started. The **Services** screen of XPC Manager contains a list of all available XPC Document Services and Timed Services. Services are listed together in alphabetical order.

The **Enabled** column to the right of the service names contains a check box for each service. Services that have been enabled are checked; those not enabled are not checked. You can change the enablement status of any number of XPC services at the same time by toggling the check boxes.

*Note* .......... For information about which services to enable, see the **[Trading Partner](#page-58-4) [Preconfiguration](#page-58-4)** chapter.

To enable or disable services:

- **1.** Click the **Enabled** column to the right of the service to change its status from disabled to enabled or vice versa. If you make a mistake, click the **Enabled** column again to undo the change.
- **2.** When you are satisfied with the changes, click the **Save** button at the top or bottom of the screen. XPC Manager asks you to confirm that you want to save the current configuration.
- **3.** Click **OK** to save the changes or **Cancel** to cancel without saving.

The changes will take effect the next time the XPC Server is started.

## <span id="page-24-1"></span>**Configuring a Service**

You must configure each service separately. To select a service for configuration:

- **1.** Select the service from the **Services** page by setting the **Select** radio button to the right of its name and clicking the **Edit** button.
- **2.** Click the **Service Level Configuration** link to configure the service.

#### <span id="page-24-2"></span>**Service Level Configuration**

- **1.** The **Service Name** cannot be the same as any other service name. By convention, document service names end with "Inbound" and timed service names end with "Outbound."
- **2. Service Type** is either **Document** or **Timed**.

XPC Manager 2-3

- **3.** Document services can be either **Synchronous** or **Asynchronous**. Synchronous document services reply to an invocation with a business document. In xCBL, the price check, availability check, and order status transactions require synchronous document services.
- **4.** Specify the service's arguments in the **Add New Key**s area, one argument at a time. Type the argument's key in the **New Key** text box and its value in the **New Value** text box. Then click the **Add** button to add the argument to the **Service Configuration** area.

If you add an argument by mistake, select the argument by clicking the button to its left, then click the **Remove** button. The argument is removed from the list.

For Timed Services, you can configure the the following arguments:

- $\cdot$  **timeout** specifies, in milliseconds, the frequency with which the timer expires.
- $\cdot$  **inclusive** A **true** setting means that the time taken executing the service method called on each timeout is included when calculating when each timeout should occur; **false** means that the time taken executing the service method is not taken into consideration.
- " **messagestore**, which can be set to either **on** or **off**. This should be set to **on** for asynchronous documents, causing transmitted envelopes to be archived; when set to **off** , transmitted envelopes are not archived.

For Document Services, you can configure the following arguments:

- " **maximumThreads** The default setting, 1, results in single-threaded services. Integrations that require concurrent processing should set maximumThreads to a high enough value to handle the volume of incoming documents queued to the service.
- $\cdot$  **initialThreads** Setting this to a non-zero value avoids the overhead of creating threads as documents are queued.
- **5.** When the argument list is complete, click **Save** to save the changes or **Cancel** to cancel without saving.

The configuration will take effect the next time the XPC Server is started.

# <span id="page-25-0"></span>**Configuring a Service's Action Director**

You must configure each service separately. To select a service for configuration:

**1.** Select the service from the **Services** page by checking the **Select** button to the right of its name.

2-4 XPC Developer Guide and API Reference

**2.** Click the **Edit** button to display the **Action Director Configuration Screen** for the service. The **Current Subscription List** lists the documents to which the service subscribes.

#### <span id="page-26-0"></span>**Adding a Subscription**

Subscriptions determine which envelopes the service will process. Only Document services may create subscriptions. Each subscription within a service must be unique.

To subscribe to an additional document type:

**1.** Type the subscription in the **Create New Subscription** text box. If you make a mistake, click the **Clear** button to clear the text box.

A subscription consists of an Sender MPID, Receiver MPID, Document Type separated by periods. The sender and receiver can be ommitted, or the plus sign (+) wildcard specified. For example, use the following subscription to process PaymentRequest documents from any sender and to any receiver:

- +.+.PaymentRequest
- **2.** When you are satisfied with the subscription, click **Add** to add it to the **Current Subscription List.**
- **3.** Click **Save** to save the changes or **Reset** to clear the changes from the screen.

The new subscription will take effect the next time the XPC Server is started.

#### <span id="page-26-1"></span>**Removing a Subscription**

To remove a subscription:

- **1.** Select the subscription from the **Current Subscription List**
- **2.** Click **Remove**.
- **3.** Click **Save** to save the changes or **Reset** to clear the changes from the screen.

The subscription will be removed the next time the XPC Server is started.

#### <span id="page-26-2"></span>**Editing a Subscription's Action List**

Each entry in the list is a call to a method on an XPC component. To edit the Action List for a subscription:

**1.** Select the Subscription Name or Exception Action List from the **Current Subscription List**.

- **2.** Click the **View** button to display the Action List in the bottom half of the screen. Actions are listed in the order they are executed. The list displays the component name, method name, inputs, and outputs for each action.
- **3.** To remove an action, select the action from the list and click the **Remove** button.
- *Note* ..........Each Timed Service must have at least one action. If a Timed Service contains only one action, you will not be allowed to remove it.
- **4.** You can add an action either at the end of the list, before another action, or after another action.
	- **a)** To add a new action at the end of the list, click the **Add** button.
	- **b)** To add a new action before or after an existing action, select the action from the list and click the **Insert Before** or **Insert After** button.

New actions are temporarily assigned the name of new\_ followed by a sequence number, the default method, process, and the default creation mode, once. Use the **Edit** button to specify the actual name of the action's class and method, its component code, creation mode and any arguments.

- *Note* ..........The **Save** buttons will be disabled until the new component has been defined with code which is in the server's class path at the start of the server and a method has been specified which exists in the specified class.
- **5.** To edit an action, select the action from the list and click the **Edit button**. You can edit the following fields from the **Edit Component** pages:
	- **a) Component Name** must be a Java class that XPC recognizes and must be unique for each component.
	- **b) Component Method** must specify the name of a method in the specified Java class.
	- **c) Component Code** is the fully qualified package name of the Java class and must be a subclass of *XPCAbstractComponent.*
- *Note* ..........The component code specified must be in the server's classpath at the time of specification or the XPCManager will not allow the save.
	- **d) Creation** is either **Once** or **Invocation**. A creation mode of **Once** indicates that a single instance of the component's class is shared by all threads within the service for a single action list. If the creation mode is **Invocation**, a new instance of the component's class is instantiated each time the Action Director is executed. For Document services, this causes instantiation each time a document is received. For Timed services, it causes instantiation whenever the timer expires. Typically, sharing a single instance of a component's class places

2-6 XPC Developer Guide and API Reference

higher requirements for thread-safety than does the *invocation* creation mode. Standard XPC components are thread-safe, regardless of whether they are created once or on invocation.

- **6.** Specify the component's arguments in the **Add New Keys** area one argument at a time.
- *Note* .......... Please reference the **[XPC Component Library](#page-142-3)** chapter for a list of available configurations for standard XPC components.

Type the argument's key in the **New Key** text box and its value in the **New Value** text box. Then click the **Add** button to add the argument to the **Component Configuration** area. If you add an argument by mistake, select the argument by clicking the button to its left, then click the **Remove** button to remove the argument from the list.

#### <span id="page-28-0"></span>**Action List Buttons**

-Under Input and Output are a list of items and data types. These are the items that will be included in the DataManager object that is passed to the component upon action invocation.The input and output items only show class name and the name assigned to the output/input by the class. To display a tooltip with the fully qualified class name of the inputs/outputs, hold the cursor over the input/output names.

Components self-describe their inputs and outputs through the getInputList and getOutputList methods of XPCAbstractComponent.

Through the drop-down, a component's input can be assigned to a previous component's output.

This drop down list has available the following potential entries:

- $\blacksquare$  -Last. The last previous component's output that is the same or superclass of the input datatype.
- $\blacksquare$  requestEnvelope. The invoking envelope (only available for Document services)
- $\blacksquare$  -requestDocument. The primary document from the invoking envelope (only available for Document services)
- ! -*component.method.output*. All previous components' output that is the same or superclass – of the input datatype.
- **Example 3 Use Generic.** Assign this subscription to the generic action list for the service. This allows multiple subscriptions to share the same action list. To display the generic action list for editing, push **View Generic**.

XPC Manager 2-7

### <span id="page-29-0"></span>**Timed Service Execution**

Special considerations apply to the execution of an action list within a timed service. The first action within a timed service's action list is known as an event source. An event source typically retrieves an event from some external entity, and provides output arguments that represent the event which can then be used by subsequent actions in the action list. An example of an event source would be the readEnvelope action on the FileStore component. It retrieves an envelope from the file system, then provides the envelope as an output argument.

Once the event source action has completed, execution of the action list then proceeds sequentially as would be the case for an action list executing within a document service. However, when all actions in the list have been executed, the Action Director does not exit as would be the case with a document service. Instead it reinvokes the initial event source action. This allows the event source to pick up another event and have it processed by the rest of action list.

This looping execution of the action list continues until the event source action indicates to the Action Director that it has no more events. This indication is achieved through use of a non-zero result value for the XPC action. For more information about how non-zero results are handled, see **[Error Handling](#page-32-2)** on page 11 of this chapter. The Action Director then not only halts the current sequential processing of the action list, but also exits its looping execution of the action list as a whole, ending processing of this timeout.

### <span id="page-29-1"></span>**Sharing Components Across Action Lists**

In a service, two actions may share the same java component, and call the same or different methods.

If two actions define a component of the same Component Name and Component Code and Creation is set as "once", they will share the same instance of the component.

If two actions share one component, and an action is edited to use another component, Save must also be selected on the Action List screen to save proper state.

### <span id="page-29-2"></span>**Exception List Execution**

The exception list is invoked when an exception is thrown by a component in an action list. This exception action list assumes that the action director will have two data elements: the name of the component that threw the exception and the Exception object.

2-8 XPC Developer Guide and API Reference

# <span id="page-30-0"></span>**Adding Services**

To add a service:

- **1.** From the **Services** page, select **Add New Service** button.
- **2.** Type the name of the service in the **Service Name** text box. This cannot be the same as any existing service name. By convention, document service names end with "Inbound" and timed service names with "Outbound."
- **3.** Choose either **Document** or **Timed** from the **Service Type** drop down list.
- **4.** For document services, choose either **Synchronous** or **Asynchronous** from the **Transaction Type** drop down list.**Transaction Type**.
- **5.** Specify the service's arguments in the **Add New Key**s area, one argument at a time. Type the argument's key in the **New Key** text box and its value in the **New Value** text box. Then click the **Add** button to add the argument to the **Service Configuration** area.

If you add an argument by mistake, select the argument by clicking the button to its left, then click the **Remove** button. The argument is removed from the list.

**6.** When the argument list is complete, click **Save** to save the changes or **Cancel** to cancel without saving.

The next time the server is started, the new service will appear in the list of services on the **Services** screen.

Before using the service, you must enable it For information about enabling services, see **[Enabling and Disabling Services](#page-24-0)** on page 3.

You may also want to configure the service in order to change its subscription list, arguments, or action list. For information about configuring services, see **[Configuring a Service's Action Director](#page-25-0)** on page 4.

*Note* .......... Each Timed Service must have at least one action. If a Timed Service contains only one action, you will not be allowed to remove it. If a timed service is created and the action list is not filled in with at least one action, it will fail to initialize.

XPC Manager 2-9

# <span id="page-31-0"></span>**Removing Services**

You may only select one service at a time for removal. To remove a service:

- **1.** Select the service by clicking its radio button in the far right column.
- **2.** Click the **Save** button at the top or bottom of the screen. XPC Manager asks you to confirm that you want to save the current configuration.
- **3.** Click **Save** to save the changes or **Cancel** to cancel without saving.

The services will be removed after you stop and restart the XPC Server.

## <span id="page-31-1"></span>**Action Director Runtime Processing**

The Action Director manages the inputs and outputs of each action, keeping a chronological list of all outputs that have been generated by executed actions. For XPC document services, the list is initially populated with the received document and the envelope that contains it. For XPC timed services, the list is initially empty.

When a particular action is to be executed, the Action Director looks for the most recently generated outputs that match the types of input arguments defined for the component's method and passes them to the method. When the method's invocation is complete, the Action Director takes the method's outputs and adds them to the start of the list.

The Action Director maintains a linked list of all previously produced component outputs. It searches this list for output whose Class is assignable to the Class of the input argument. For a document service, this list is initialized with an Envelope object (requestEnvelope) and document object (requestDocument).

By default, the Action Director selects as input arguments the **most recently produced** output of the appropriate class. Using the XPC Manager, an input can link to a particular output argument of a previously executed component. The explicit linkage requires that the Class of the output argument be assignable to the Class of the input argument to which it is being linked.

#### <span id="page-31-2"></span>**Action Director Places Inputs into Data Manager**

If the Action Director finds the required input in the linked list, it places the associated value into the Data Manager and "get-enables" the argument. Only arguments that have been get-enabled can subsequently be read by the component invoking the Data Manager's get() method.

2-10 XPC Developer Guide and API Reference

If the get() method tries to read an argument that has not been get-enabled, it throws an IllegalArgumentException, which can be caught by the component. If the Action Director cannot find a required input, it generates a NullPointerException, causing the execution of the Action Director's Exception action list.

#### <span id="page-32-0"></span>**Action Director Enables Component Outputs**

The Action Director "set-enables" each argument in the component's output list. Only arguments that have been set-enabled can be written by the component invoking the Data Manager's set() method. If the set() method tries to write an argument that has not been set-enabled, it throws an IllegalArgumentException, which can be caught by the component.

#### <span id="page-32-1"></span>**Action Director Adds Component Outputs to the Linked List**

Once the component has successfully executed, the Action Director adds its component outputs to the head of the linked list. These outputs will be the first ones to be searched for the next component's required inputs.

*Note* .......... If the component throws an exception, none of its outputs will be added to the linked list, regardless of whether they have been written by calls to the Data Manager's set() method.

#### <span id="page-32-3"></span><span id="page-32-2"></span>**Error Handling**

The return value of all invocable methods of an XPC component is an object of type XPCResult. This class contains an integer value that allows the method to indicate to the Action Director the success or failure of the method's execution. A value of zero indicates successful execution; a non-zero value indicates failure, causing the Action Director to terminate processing of its action list.

XPC Manager 2-11

2-12 XPC Developer Guide and API Reference

# <span id="page-34-0"></span>**3 Building Custom Integrations**

# <span id="page-34-1"></span>**In This Chapter**

This chapter provides guidelines for general information about customizing XPC. It includes:

- $\blacksquare$  [Overview of XPC Integration](#page-35-0) on page 2
- **Exchange** on page 3
- ! **[API based integration](#page-37-1)** on page 4
- ! **[XPath-based Document Programming Model](#page-38-1)** on page 5
- **E** [Correlation Across Sessions](#page-43-0) on page 10
- **[Building a Custom Component](#page-46-1)** on page 13
- **[Error Handling](#page-49-0)** on page 16
- $\blacksquare$  Other APIs [on page 23](#page-56-0)
- **E** [Deploying a Component](#page-56-1) on page 23

Building Custom Integrations 3-1

# <span id="page-35-0"></span>**Overview of XPC Integration**

XPC runs at a trading partner site exchanging xCBL messages with other trading partners over MarketSite. XPC is customized to integrate these xCBL messages with the trading partner's back office system.

This MarketSite message exchange must follow an xCBL choreography. An integration consists of configuring the XPC with appropriate document and timed services to process the incoming and outgoing messages corresponding to the trading partner's role in the choreography.

For example, in the Quote choreography, the buyer has a timed service that generates a RequestForQuotation message and a document service that receives the Quote reply. The seller has a document service that receives the RequestForQuotation message and a timed service that replies with a Quote message.

The development of an integration consists of defining the logic required for each of these services. Following are some examples of this logic:

- $\blacksquare$  simple exchange of xCBL documents with the back office system through the file system
- ! transformation between xCBL and another format and file system exchange of non-xCBL documents
- direct back office API calls

The logic is defined using the XPC Manager to string together lists of actions, and configuring the components that perform the actions. For more information, see the **[XPC Manager](#page-22-3)** chapter.

XPC comes with a set of standard components as defined in the XPC Component Library. For more information, see the **[XPC Component Library](#page-142-3)** chapter. You may need to create new components to handle your custom business logic.

### <span id="page-35-1"></span>**"Helper" features**

To assist in representation of business logic, XPC provides a XPath-based mechanism to represent xCBL business data -- either programmatically or in component configurations. This is available via a helper class, XPCDocHandle, that provides XPath querying on xCBL documents. Also included is a browser based xCBL XPath querying tool (https://localhost:4433/servlet/XPathTester).

3-2 XPC Developer Guide and API Reference
XPC provides the Trading Partner Preconfiguration (Chapter 4) which defines a complete set of service definitions for all inbound and outbound xCBL 3.0 documents. These service definitions implement a configurable file system document exchange scheme and will serve as a good starting point for an xCBL 3.0 based integration project.

XPC provides default response builder components for all xCBL 3.0 request/response pairs. These provide integration developers a starting point response. The integration developer then only has to update the provided response as opposed to building it from scratch.

## **File System Document Exchange**

This method of integration assumes an agreed upon set of file system logic rules between the XPC and an external process (the ERP system). These logic rules include:

- ! Significance of directories. Example: incoming Orders in directory *\inbound\order*.
- ! Significance of file naming schemes. Example: PaymentRequest documents begin with "pr" and have a ".cbl" extension.

These rules are defined by configuring the FileStore component using XPC Manager. Using FileStore, each element of an envelope -- document, attachments, header -- can have its own directory/file-naming definition. Please reference FileStore in Chapter 5 for a complete description of the functionality of this component.

An file system integration is inherently asynchronous. For both XPC and the external process, a document is received via a file system polling mechanism. This polling mechanism in the XPC can be implemented via a timed service initiated with the readDocument or readStream action of FileStore.

In the Trading Partner Preconfiguration, all asynchronous document exchanges use this scheme.

This integration scheme can be augmented with custom components. For example, if the documents passed to the file system are not xCBL, a custom component could perform a transformation before writing and after reading.

## **Multiple Transactions**

Many non-xCBL formats may include multiple transactions per document, which are not supported by xCBL. If single transaction documents cannot be produced by the ERP system, a custom component can be developed to run as the initiating action in a timed service (see Chapter 2, Timed Service Execution).

This custom component would follow the requirements of the initiating action:

- Assume that it will be invoked repeatedly
- Stop repeat by generating an exception
- Issue only one xCBL transaction

The last point is because all envelopes exchanged with MarketSite must contain a single xCBL document.

Since a component can be configured to be invoked "once" (Chapter 2, Service Level Configuration), its state in memory can be retained between this looping invocation. The component can pick up the entire file and store in memory and remove and issue the first transaction. For subsequent invocations, it would remove the next transaction from memory. Throw exception when there's nothing in memory or additional files.

## **API based integration**

This method of integration uses direct calls between XPC and the back-office system.

## **Inbound Messages**

For messages inbound from MarketSite, an XPC document service includes a custom component performing the API calls: These calls might load, extract, or select data from the back office system.

The Trading Partner Preconfiguration demonstrates making an API call using a sample custom component with the PriceCheck, AvailabilityCheck, and OrderStatus document services. These are the only xCBL 3.0 transactions that require synchronous processing.

The same scheme can be used when responding in a peer to peer (asynchronous) exchange. If you develop a component to extract business response data in real-time, it can be deployed in a synchronous document service (see Chapter 2, Service Level Configuration).

3-4 XPC Developer Guide and API Reference

## **Outbound Messages**

For outbound messages that are in response to a request, the custom component could be in the synchronous document service and the outbound message initiated by the Responder component.

For outbound messages that are initiating requests, the ERP system may make direct calls to MarketSite using the XPC Transmitter API, as detailed in Appendix A.

Or, a custom component can be developed to run as the initiating action in a timed service (see Chapter 2, Timed Service Execution). This custom component could perform a back office API call following the requirements of the initiating action:

- Assume that will be invoked repeatedly
- Stop repeat by generating an exception
- **Only output a single xCBL transaction**

# **XPath-based Document Programming Model**

XPCDocHandle is a helper class that provides an easy way to interact with the contents of an xCBL document. A developer constructs an XPCDocHandle with an xCBL Java bean. The XPCDocHandle get() and set() methods use an XPath-like string variable to represent the xCBL nodes (elements or attributes) to be manipulated.

- ! The get() method takes an XPath String and returns a String or array of Strings. If the XPath String defines an element within a looping section, it returns an array of Strings.
- ! set() takes both the XPath String and a String or array of Strings to set in the bean.

XPath is a W3C recommended language for addressing parts of an XML document. XPCDocHandle implements simple node selection capabilities and a subset of XPath predicates. For a full description of the standard, visit the W3C website: http:// www.w3.org/TR/xpath.html.

## **XPath Tester**

XPC includes a browser tool to test and build XPath query strings. These query strings can then be cut-and-pasted into component source code or configurations.

**1.** Start XPC (XPath Tester runs off XPC's web server)

- **2.** Browse to https://localhost:4433/servlet/XPathTester
- **3.** Load the document whose Xpath you want to test.

XPC provides sample documents in the < XPC Root>/sample/xpc/instances directory. Each document type has its own subdirectory.

If you know where the document is located, type the path in the **Current File Path** text box. Otherwise use the **Browse** button to locate it. Once you have entered the path, click **Load** to load the document in the XML Source pane in the lower left portion of the screen.

- **4.** Type the Xpath to the node in the **Enter Xpath** text box or build the XPath by selecting pieces of the xCBL document and using your browser's **Copy** and **Paste** commands to add them to the XPath string. Be sure to use a slash to separate nodes.
- **5.** When you have constructed the path, click **Go**. The node referenced by the Xpath is displayed in the **Results** pane in the lower right portion of the screen.

The XPath string remains on the screen, in the **Enter XPath** text box, until you clear it with the **Reset** button. You can continue to modify the string until it displays the correct node in the **Results** pane. Once you are satisfied with the XPath string, use your browser's **Copy** command to copy it, then paste it into your code.

## **XPCDocHandle Functional Definition**

An XPath string specifies the path to the desired node, beginning at the outermost node--the document itself--and working inward towards the leaf nodes. XPath notation uses the forward slash, /, between nodes and precedes attribute names with the at symbol, @. The entire XPath string must be enclosed within a pair of double quote characters, " and ". Any double quote characters within the string must be preceded by a backslash escape character, \, or they will be treated as the string terminator.

Following is an example of an XPath string that retrieves the Quantity element from a PriceCheckRequest document:

```
String XPATH_QUANTITY="PriceCheckRequest/
PriceCheckRequestDetail/ListOfPriceCheckRequestItemDetail/
PriceCheckRequestItemDetail/PriceCheckRequestBaseItemDetail/
TotalQuantity/Quantity";
<PriceCheckRequest>
...
```
3-6 XPC Developer Guide and API Reference

The bold text below identifies which portion of the document is selected:

```
<PriceCheckRequestDetail>
      <ListOfPriceCheckRequestItemDetail>
             <PriceCheckRequestItemDetail>
                    <PriceCheckRequestBaseItemDetail>
                           <TotalQuantity>
                                  <Quantity>-1</Quantity>
                           <TotalQuantity>
                           ...
```
#### **Using the Position() Predicate to Narrow Your Selection**

XPCDocHandle knows from a document's SOX schema whether a particular element occurs only once or can be repeated any number of times. The <PriceCheckRequestItemDetail>, element, for example, is a repeating element; there is one instance for each item whose price is being checked. XPCDocHandle uses an array to represent repeating elements **even if the particular document you are accessing has only a single instance**.

The position() predicate allows you to retrieve elements based upon their position within an array. Like all XPath predicates, it must be enclosed within left and right square brackets, [ and ].

Adding the predicate below to an XPath string restricts the selection to the first element in the array--that is, the element whose position is equal to 1:

```
[position()=1]
```
You could use the "is not equal to" operator,  $!=$ , instead of the "is equal to" operator, to select every element **other than** the first, as below:

```
[position() !=1]
```
The syntax for the position() predicate is:

[position() *comparison\_operator n*]

The *comparison\_operator* can be  $=$ ,  $\lt$ ,  $\lt$  $=$ ,  $\gt$ ,  $\gt$  $=$ , or  $!=$  and *n* can be any integer.

#### **Testing for the Value or Presence of a Node**

Other predicates allow you to restrict your selection based upon the existence of a particular element or attribute, or upon its having a specified value. Adding the following predicate to an XPath string restricts the selection to instances that have a Currency attribute:

```
[@Currency]
```
If you add the following predicate to an XPath string, you only retrieve instances in which the Currency attribute has a value of "USD":

```
[@Currency=\"USD\"]
```
Similarly, the following predicate restricts your selection to instances in which the Currency attribute has a value **other than** "USD":

```
[@Currency!=\"USD\"]
```
*Note* ............This type of predicate allows only the = and != comparison operators.

## **Using Compound Predicates**

You can also create predicates that combine these features. The following predicate, for example, selects the first item in an array provided its Currency attribute has a value of "USD":

[position()=1 and @Currency=\"USD\"

#### **XPCDocHandle Limitations**

Note the following caveats when using XPCDocHandle to set values in the response documents:

■ The get(String atPath) and set(String atPath, Object objParams) methods in XPCDocHandle cannot handle xpaths containing nodes where a choice must be made in order to get to the next node in your xpath.

The xpath below, for example, cannot be specified in the get method, because the Quantity node in this path contains a quantity choice. The choices are QuantityValue and QuantityRange:

String XPATH\_QUANTITY="PriceCheckRequest/PriceCheckRequestDetail/ ListOfPriceCheckRequestItemDetail/PriceCheckRequestItemDetail/

3-8 XPC Developer Guide and API Reference

```
PriceCheckRequestBaseItemDetail/TotalQuantity/Quantity/QuantityValue";
```
To work around this situation, use the get method to retrieve the node just before the choice occurs and then manually get the selected choice, as below:

```
String XPATH_QUANTITY="PriceCheckRequest/
PriceCheckRequestDetail/ListOfPriceCheckRequestItemDetail/
PriceCheckRequestItemDetail/PriceCheckRequestBaseItemDetail/
TotalQuantity/Quantity;
Object quantityChoice =
ourQuantityObject.getQuantityChoice().getChoice();
if (quantityChoice instanceof QuantityValue) {
….
}
else if (quantityChoice instanceof QuantityRange) {
      ….
}
```
! XPC ignores any invalid values set by XPCDocHandle, returning instead the value specified by the service's defaultResponseBuilder component class. Values specified in the service's configuration file override these default values. Specifying an obviously incorrect value in the configuration file is a convenient way to alert your back office application to the presence of errors in the response document.

The defaultAvailabilityCheckResponseBuilder class, for example, specifies an AvailableQuanity equal to the quantity that was requested. Be careful not to remove the following line, which changes the AvailableQuantity to -1, from the service's default.prop file:

AvResponseBuilder.config=Quantity= -1

■ When the XPCDocHandlexDocHandle.get() method is called on a node that does not exist in an xCBL document's bean, it returns NULL. The XPCDocHandlexDocHandle.set() method, however, **cannot** be used to set the value of such a node; it throws an IllegalAccessError exception. Before calling the set method on the node, you must first create the subtree that contains the node.

To set error information into a response document, for example, you must first build the entire ErrorInfo branch of the xCBL document. The sample integrators that ship with XPC call the XPCErrorInfo.buildErrorInfo() method to build the CBL\_sox.ErrorInfo object before calling the

hDocOutgoing.set(XPATH\_ERRORINFO,vResults) method to set the value of the error information.

The sample components included in these services demonstrate use of the XPC's XPath based document programming model.

# **Correlation Across Sessions**

For a file system document exchange approach for handling peer to peer exchanges., a request is handled by an asynchronous document service, the response by a timed service.

To respond to a request, the timed service must have both the response document and the original request envelope. This is the reply() signature in XPCAbstractComponent.

This can be managed by sharing a file name key from the request to the response. The document service configures a FileStore action to store the request envelope using a key. The responding time service determines the key to sends it to the lookupEnvelope action on FileStore.

The Trading Partner Preconfiguration uses a component GetCorrelationKey to define the naming scheme. By default, the key is the correlation id property of the envelope. However, this component can be configured with an XPath query string to denote specific data elements in the document.

The correlation key is defined by the document service. This means that the timed service needs to determine this key from the response data passed to it by the ERP system. This could be accomplished using a file naming scheme, or XPath query into the document.

To facilitate this retrieval, XPC provides this common correlation key for all files associated with an asynchronous the transaction—the request envelope, request document, its envelope, the message acknowledgment document, the reply document, and any attachments. XPC uses this correlation key, plus configurable prefixes, extensions, and directory names, to determine where these the files are stored. The ERP system uses the must use this same key to pass response documents back to XPC.

3-10 XPC Developer Guide and API Reference

## **Example Inbound Flow: Order**

The action director configuration for the Order document service specifies the following actions:

**1.** Build default response (DefaultOrderResponse30Builder)

The default Action Taken is "NoAction".

**2.** Determine file name key (GetCorrelationKey)

The GetCorrelationKey component This extracts the desired file name key from the envelope. By default, this is the envelope's Correlation ID, but you can use the XPath configuration to obtain other values from the xCBL document - concatenating the Buyer Account Code with the PO Number, for example.

**3.** Store the request envelope and its contents

The Filestore.storeEnvelope action stores the request envelope and each of its parts in a separate subdirectory of the /filestore directory. The common correlation key makes it easy to identify all files associated with a single request.

The following table shows the default subdirectory and file names assigned to the request envelope, document, and any attachments. You can reconfigure the component to specify new locations and file names.

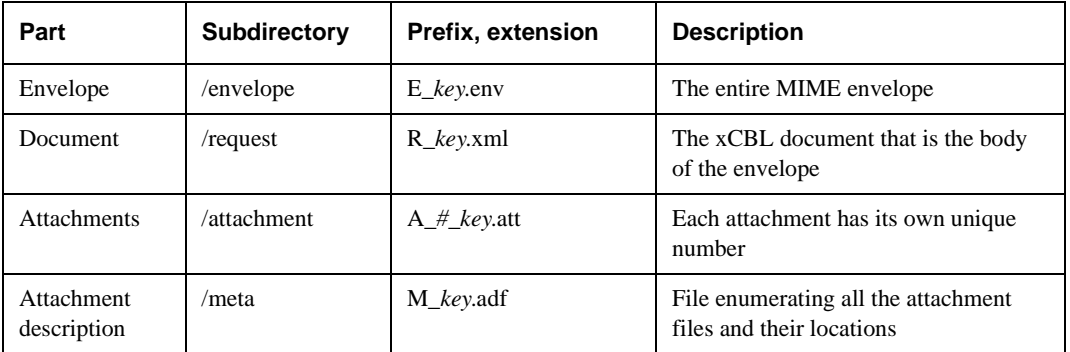

**4.** Store the Default Response document

The FileStore.storeDocument component stores the default response document in the filestore/default\_response directory on the file system. The file naming convention is based on the correlation key of the request document:

D\_*key*.xml

**5.** Store request envelope (Filestore.storeEnvelope)

This component takes the correlation key as an input, which comes from the output of GetCorrelationKey. By default, the request envelope and each of its parts are stored in a separate subdirectory of the /filestore directory:

Configurations for the file store component allow you to change these default file locations and naming conventions.

**6.** Store default response document (FileStore.storeDocument)

This stores the response document as generated by the first action.

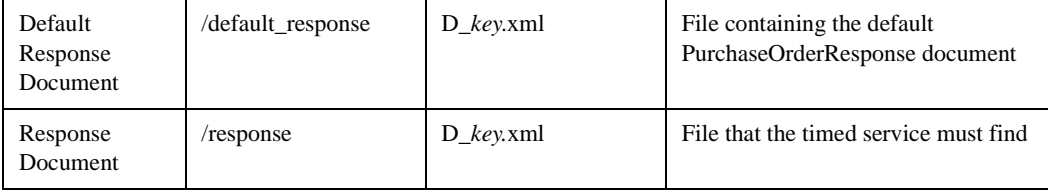

## **Example ERP flow**

- **1.** Pick up and load purchase order
- **2.** Pick up the default response document from filestore/default\_response directory, update it, and save it to the /response directory where the timed service can pick it up.
- *Warning!* The ERP system needs a queuing mechanism to prevent it from reprocessing a document. This could be implemented by moving processed files to a different directory.

Ideally, the queuing mechanism should use the default response document (filestore/default\_response/D\_key.xml). If the queue uses the request envelope, that implies that the ERP archives this file -- and the timed service action would need to be reconfigured to look in this archive directory.

**3.** Store the Customized Response

The ERP calls picks up the default response from the filestore/default\_response directory and customizes it. It then stores the customized response in the /response directory with the same file name as that used for the default response.

When the timed service wakes up, it looks for the customized response in the / response directory.

3-12 XPC Developer Guide and API Reference

## **Example outbound flow: OrderResponse**

When the Timed Service wakes up, it executes the following actions:

**1.** Reads the response document (FileStore.readDocument)

This method picks up the next document found in the /filestore/response directory, determines its correlation key, and archive directory and moves it in to the / filestore/response\_archive directory.

**2.** FileStore.lookupEnvelope to search the /request directory for the r\_key.env file. This file contains the envelope of the original request document.

This component captures the correlation key (the string between the configurable prefix and the extension) from the file read and uses it to look up the original request envelope. The ERP system must use the same file name key for persisting the updated response as was used by the default response (though it can use a different directory, prefix, and extension).

**3.** Looks up request envelope (FileStore.lookupEnvelope)

This component takes the correlation key issued above, and searches in the /request directory for the r\_key.env file (as persisted by the PurchaseOrder Action Director).

**4.** Transmits to MarketSite (Responder)

Responder This uses the request envelope to transmit the customized publish response document to MarketSite.

# **Building a Custom Component**

XPC components must subclass XPCAbstractComponent.

public class myComponent extends com.commerceone.xpc.abs.XPCAbstractComponent

Please reference Chapter 7 for a full description of this abstract class. The following capabilities are available to components through this abstract class.

- Access configurations
- **Define input names and types**
- **Define output names and types**
- **Transmit new message**

- Respond to message
- **Logging**

## **Sample Components**

XPC contains sample components for that perform synchronous processing. They each take a request envelope and default response document as input, and generate an updated response document as output. The source code for these components can be found:

- ! <install:root>\sample\com\commerceone\sample\xpc\my\_integrators\myAvailabilit yCheckIntegrator30.java
- ! <install:root>\sample\com\commerceone\sample\xpc\my\_integrators\myPriceChec kIntegrator30.java
- ! <install:root>\sample\com\commerceone\sample\xpc\my\_integrators\myOrderStatu sIntegrator30.java

## **Helper Methods**

Each of these sample components contains a "helper" method, doAvailabilityCheck, doPriceCheck, and doOrderStatus. The signature of this private method includes the most common data needed to understand the request and define the response. It is called once for each item in the request.

This helper method serves to clearly isolate the location of the API call and the values the call needs and generates. In most integrations of PriceCheck, AvailabilityCheck, OrderStatus, it is only necessary to edit the helper method.

When editing helper methods, you must insert your own business logic to access the database or file system in which you store information about item availability, price, and order status. For example, this code could open a JDBC connection, create a SQL SELECT statement, execute the SQL, and read the response into the result parameters.

## **Adding Fields to the Helper Method signature**

Each of the sample components contains two methods:

! A "helper" method, with a name such as doAvailabilityCheck() or doPriceCheck(), which accepts as input the key fields of the request document and returns as output the key fields of the response document, including any error information.

3-14 XPC Developer Guide and API Reference

! A process() method, which calls the helper method once for each line item to be processed.

Because the helper methods are private, you cannot add fields to the signature. If you require additional information that is not contained in the signature, you must modify the process() method to include this information.

The signature of the doAvailabilityCheck() method, for example, accepts the buyer's account code, the supplier's partID and extension, the requested quantity, and the unit of measurement. These key fields uniquely identify the item whose availability is being checked:

```
private XPCResult doAvailabilityCheck(
```

```
final String acctCode_Buyer, // [IN]Buyer Account Code
final String partID_Supplier, // [IN] Supplier's PartId
final String partExt_Supplier, // [IN] Supplier's PartId
extension
final String quantity, // [IN] Requested Quantity
final String uomCode, // [IN] Unit of Measure (UOM) code
StringBuffer resultQuantity, // [OUT] Available Quantity
StringBuffer resultUOM, // [OUT] Unit of Measure code
StringBuffer errorCode, // [OUT,OPTIONAL] Error code if any
StringBuffer errorMessage, // [OUT,OPTIONAL] Descriptive error
message
StringBuffer errorVendorMessage // [OUT,OPTIONAL] vendor
specific error message
\lambda
```
If the item is processed successfully, the doAvailabilityCheck() method returns two string buffers, one containing the available quantity and the other the unit of measurement:

```
private XPCResult doAvailabilityCheck(
final String acctCode_Buyer, // [IN]Buyer Account Code
final String partID_Supplier, // [IN] Supplier's PartId
final String partExt_Supplier, // [IN] Supplier's PartId
extension
final String quantity, // [IN] Requested Quantity
final String uomCode, // [IN] Unit of Measure (UOM) code
```

```
StringBuffer resultQuantity, // [OUT] Available Quantity
StringBuffer resultUOM, // [OUT] Unit of Measure code
StringBuffer errorCode, // [OUT,OPTIONAL] Error code if any
StringBuffer errorMessage, // [OUT,OPTIONAL] Descriptive error
message
StringBuffer errorVendorMessage // [OUT,OPTIONAL] vendor
specific error message
\lambda
```
If business errors, such as an invalid PartID, prevent the item from being processed, the doAvailabilityCheck() method returns three string buffers, one containing an error code, one an error message suitable for display to users, and one a more technical description of the error suitable for troubleshooting. These buffers are highlighted below:

```
private XPCResult doAvailabilityCheck(
final String acctCode_Buyer, // [IN]Buyer Account Code
final String partID_Supplier, // [IN] Supplier's PartId
final String partExt_Supplier, // [IN] Supplier's PartId
extension
final String quantity, // [IN] Requested Quantity
final String uomCode, // [IN] Unit of Measure (UOM) code
StringBuffer resultQuantity, // [OUT] Available Quantity
StringBuffer resultUOM, // [OUT] Unit of Measure code
StringBuffer errorCode, // [OUT,OPTIONAL] Error code if any
StringBuffer errorMessage, // [OUT,OPTIONAL] Descriptive error
message
StringBuffer errorVendorMessage // [OUT,OPTION] vendor specific
error message
)
```
# **Error Handling**

This section describes how XPC handles business errors. It includes information about:

■ Setting the ErrorInfo element in a response document

3-16 XPC Developer Guide and API Reference

**ErrorInfo coding conventions** 

Business errors occur when XPC is able to create a response document but is unable to fulfill the request. Business errors commonly result when the request document includes fatal errors such as invalid account codes, expired contracts, or invalid part numbers.

When a business error occurs, the component ceases to execute the action list and fills the response document's ErrorInfo element with information that describes the error.

*Warning!* Use of the ErrorInfo element indicates to the requesting application that the request cannot be fulfilled. Use this element only for **fatal** errors. Do **not** use ErrorInfo for warnings or informational messages.

Following is the SOX schema for the ErrorInfo element:

```
<elementtype name="ErrorInfo">
      <model>
          <sequence>
             <element type="string" name="CompletionCode"/>
             <element type="LangString" name="CompletionMsg"/>
             <element type="SeverityCode" name="Severity"/>
             <element type="ListOfParameter" occurs="?"/>
             <element type="int" name="MinRetrySecs" occurs="?"/>
             <element type="string" name="SwVendorErrorRef" occurs="?"/>
          </sequence>
      </model>
```
</elementtype>

You must specify values for the following required fields:

- CompletionCode, which specifies a standard error code.
- CompletionMsg, which provides a description of the error in language suitable for display to users of the application.
- Severity, which should be set to "Error".

The optional SwVendorErrorRef field can be used for system-specific error information that may help in troubleshooting.

The ErrorInfo schema does not have any enumerated values for CompletionCode. This document provides a list of recommended CompletionCode values. This same list will be available to various MarketSite buying solutions, giving trading partners the option of implementing specific processing for specific codes.

## **Setting ErrorInfo**

To set the error information in a reply document, modify the helper method in your my\_integrator component. To set the error information in the sample my\_integrators supplied by XPC, you need to modify:

- ! doAvailabilityCheck( ) in the myAvailabilityCheckIntegrator class
- doPriceCheck() in the myPriceCheckIntegrator class
- doOrderStatus() in the myOrderStatusIntegrator class

The modification consists of:

- ! Setting the errorCode to the appropriate CompletionCode value, as indicated in the **[ErrorInfo Coding Conventions](#page-51-0)** section below
- **Exercise 1** Setting the errorMessage to an error message description suitable for display to the user

## <span id="page-51-0"></span>**ErrorInfo Coding Conventions**

CompletionCode values are all uppercase. Each code begins with a prefix, indicating the type of document being processed, followed by a brief description of the problem. XPC CompletionCodes use the following prefix conventions:

- Price Check errors begin with PC\_
- $\blacksquare$  Availability Check errors begin with AC\_
- Order Status errors begin with OS
- Sales Order (also known as Purchase Order) errors begin with SO\_
- Standard errors that apply to all document types begin with STD\_

#### **Recommended Price Check Completion Codes**

The PriceCheckResult document, which is generated in response to a PriceCheckRequest, stores error information at both the detail and summary levels.

3-18 XPC Developer Guide and API Reference

When an error related to an individual line item occurs, the error information is stored in the item's PriceCheckResult/ListOfPriceResultItem/PriceResultItem/ PriceErrorInfo element. The following table lists the recommended CompletionCodes for different types of line item errors:

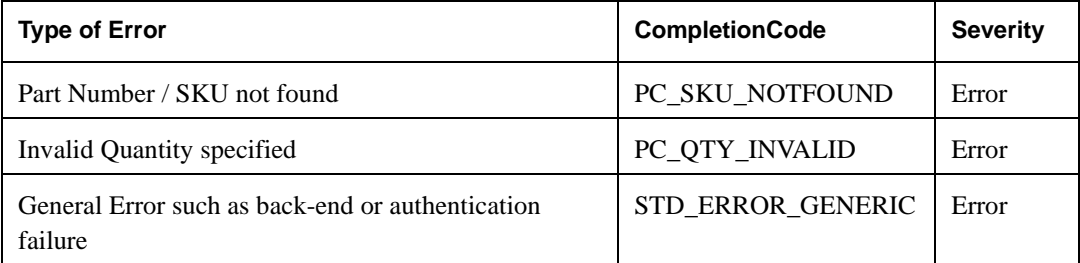

If errors occur for one or more line items, the

PriceCheckResult/PriceCheckSummary/PriceCheckSummaryErrorInfo/ CompletionCode element should be set to PC\_ERROR\_RESULTITEM. This element should also be used for other errors that apply to the entire PriceCheckRequest.

The following table lists the recommended CompletionCodes for different types of summary errors:

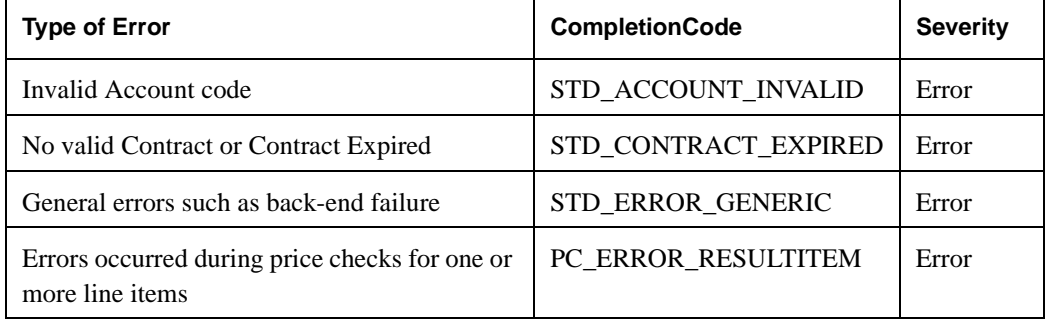

## **Recommended Availability Check Completion Codes**

The AvailabilityCheckResult document, which is generated in response to an AvailabilityCheckRequest, stores error information at both the detail and summary levels.

When an error related to an individual line item occurs, the error information is stored in the item's AvailabilityCheckResult/ListOfAvailabilityResultItem/ AvailabilityResultItem/AvailabilityErrorInfo element. The following table lists the recommended CompletionCodes for different types of line item errors:

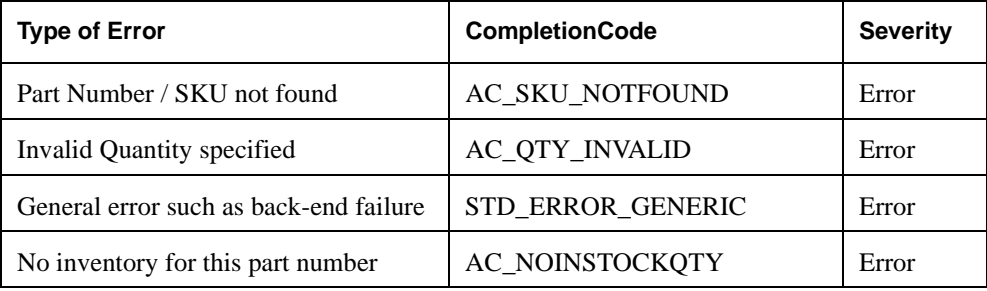

If errors occur for one or more line items, the AvailabilityCheckResult/ AvailabilityCheckSummary/SummaryErrorInfo/CompletionCode element should be set to AC\_ERROR\_RESULTITEM. This element should also be used for other errors that apply to the entire AvailabilityCheckRequest.

The following table lists the recommended CompletionCodes for different types of summary errors:

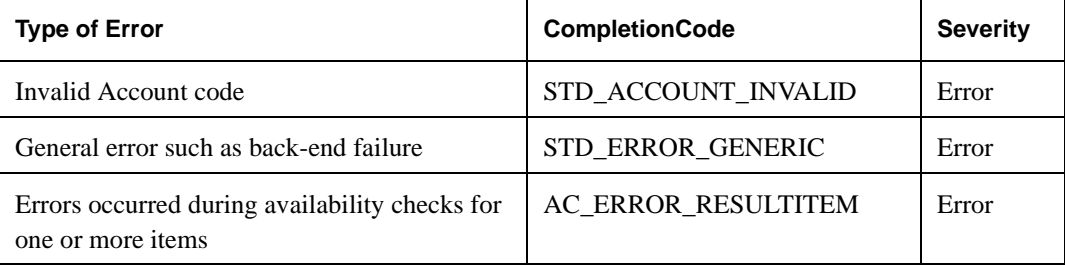

## **Recommended Order Status Completion Codes**

The OrderStatusResult document, which is generated in response to an OrderStatusRequest document, stores error information at both the detail and summary levels.

*Note* ..........In general, Enterprise Buyer ignores the line item status information transmitted during an OrderStatus transaction. It uses this information only when the Order as a whole has been rejected.

3-20 XPC Developer Guide and API Reference

When an error occurs while checking the status of an individual line item, the information is stored in the OrderStatusResult/ListOfOrderStatusDetailResult/ OrderStatusDetail element of the OrderStatusCheckResult document. The following table lists the recommended CompletionCodes for different types of line item errors:

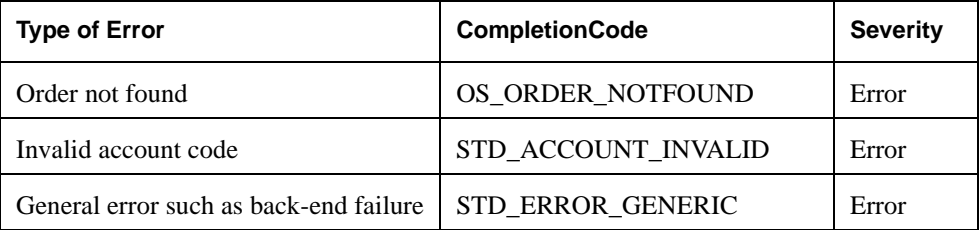

If errors occur for one or more line items, the OrderStatusResult/ OrderStatusCheckSummary/OrderStatusSummaryErrorInfo element should be set with a CompletionCode of OS\_ERROR\_RESULTITEM and the Severity set to Error.

#### **Recommended Sales Order Completion Codes**

The OrderResponse document, which is generated in response to an Order document, stores error information at both the detail and summary levels.

Line item errors related to price are stored in the OrderResponse/ ListOfOrderResponseDetail/OrderResponseDetail/OrderDetail/PriceErrorInfo element. The following table lists the recommended CompletionCodes for different types of line item errors related to price:

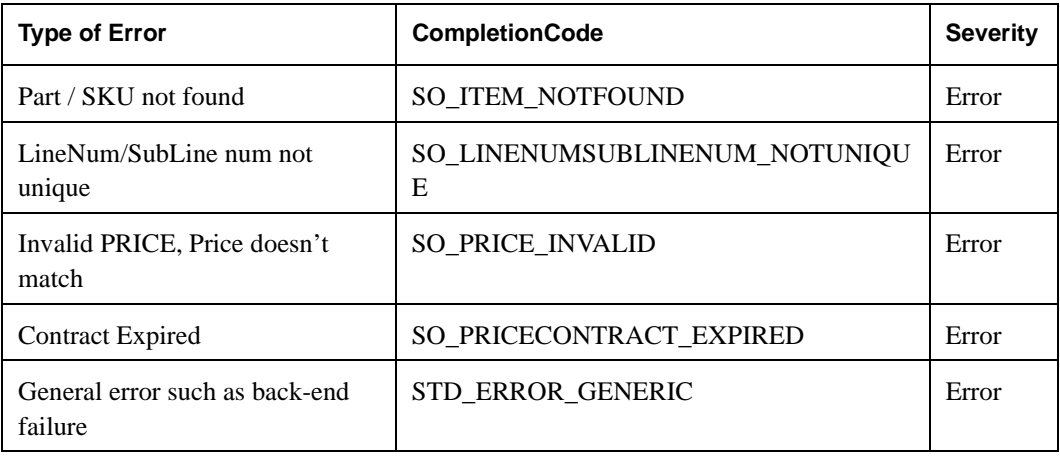

Line item errors related to availability are stored in PurchaseOrderResponse/ ListOfOrderResponseDetail/OrderResponseDetail/OrderDetail/AvailabilityErrorInfo. The following table lists the recommended CompletionCode values for different types of line item errors related to availability:

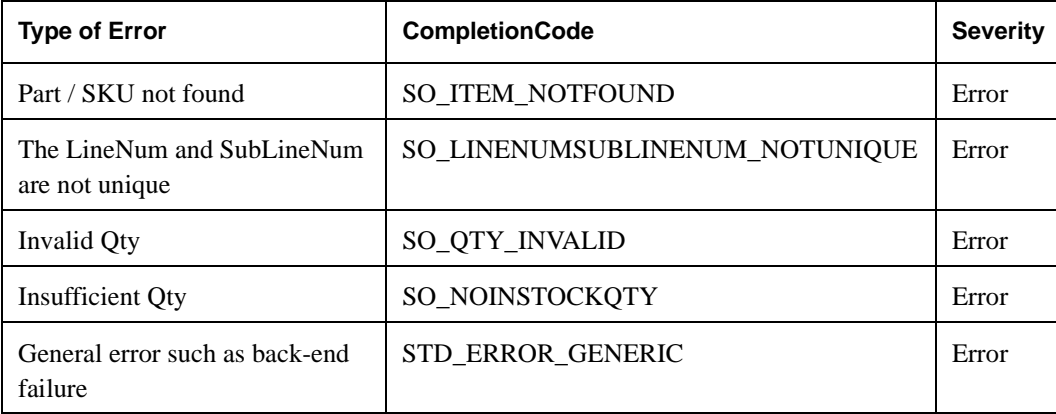

If errors occurred at one or more line items, set the PurchaseOrderResponse/ OrderResponseSummary/OrderResponseErrorInfo to SO\_ERROR\_ORDERITEM. The following table lists the recommended CompletionCode values for different types of summary errors:

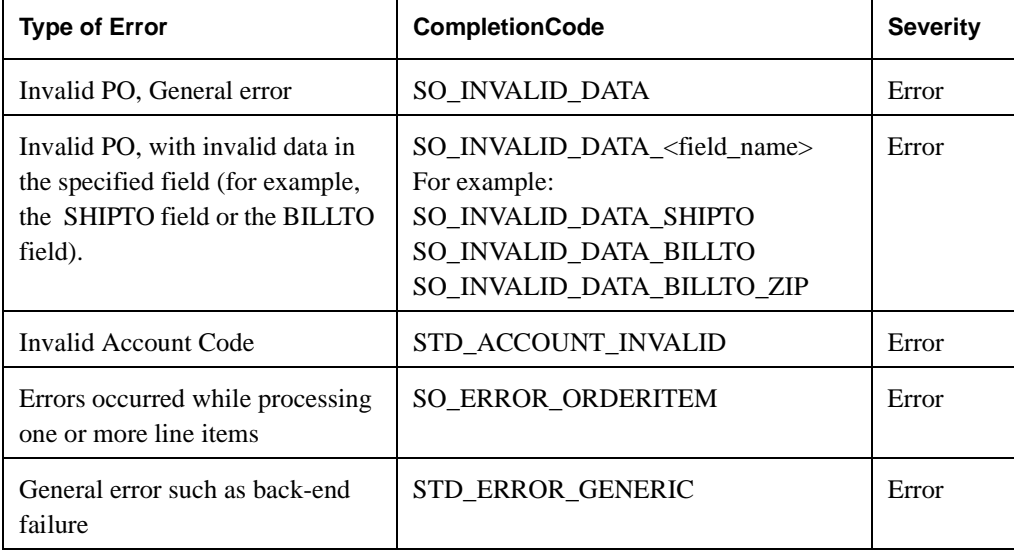

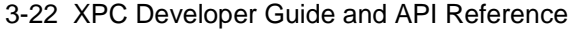

# **Other APIs**

More sophisticated component development may require the use of other Commerce One supplied APIs, including:

- ! The XDK package, which allows for the direct manipulation of the contents of documents and envelopes
- The Util package, which contains utility classes that may be used to create unique identifiers

For information about using these APIs, see the Javadoc contained in the *\doc\api\xdk* and *doc\api\util* directories of the XPC installation.

# **Deploying a Component**

After modifying a component, you compile it to a class file such as myPriceCheckIntegrator.class. This section describes how to package the component as a JAR file and how to deploy without generating a JAR file.

## **Deploying with JAR Files**

After modifying the component, compile it to a class file (for example, myPriceCheckIntegrator.class), put the compiled files into a JAR file, and add the JAR file to the classpath.

The following sample batch file uses Sun Microsystems JDK compiler to compile a sample integrator. The batch code could be copied into a batch file (for example, compile.bat) then executed from a command line (for example, compile \sample\com\commerceone\xpc\ my\_integrators\myPriceCheckIntegrator30.java).

"javac" -d classes -classpath

".;%XPCROOT%\lib\activation.jar;%XPCROOT%\lib\bussdocs.jar;%XPCROOT%\lib\XPC.jar;%X PCROOT%\lib\ccs\_server.jar;%XPCROOT%\lib\ccs\_dir.jar;%XPCROOT%\lib\ccs\_event.jar;%X PCROOT%\lib\ccs\_util.jar;%XPCROOT%\lib\ccs\_xdk.jar;%XPCROOT%\lib\iaik.jar;%XPCROOT% \lib\iaik\_jce\_applet.jar;%XPCROOT%\lib\iaik\_ssl\_applet.jar;%XPCROOT%\lib\jigsawlite .jar;%XPCROOT%\lib\jmail.jar;%XPCROOT%\lib\jndi.jar;%XPCROOT%\lib\jsafe.jar;%XPCROO T%\lib\jsdk.jar;%XPCROOT%\lib\mail.jar;%XPCROOT%\lib\swingall.jar;%XPCROOT%\lib\lda p.jar;%XPCROOT%\lib\providerutil.jar;%XPCROOT%\lib\sax.jar;%XPCROOT%\lib\ccs\_xdkdir .jar" %\*

To add a new JAR to XPC's classpath:

- **1.** Open the file \etc\classpath\default.
- **2.** Add a line containing the full path to the new JAR file.
- **3.** Ensure there is an empty line after the last line in the file.
- **4.** Stop and restart XPC.

To verify that the JAR file was correctly added:

- **1.** Start the server.
- **2.** Open the file \bin\CCSNTService.log.
- **3.** Confirm the new JAR is present in this log file.

## **Deploying Without Generating a JAR File**

You may also use the following option to deploy without generating a JAR file:

- **1.** Compile the custom component's .java file to a .class file.
- **2.** Copy the .class file to the following directory: \lib\com\commerceone\xpc\my\_integrators\
- **3.** Stop and restart XPC.

3-24 XPC Developer Guide and API Reference

# **4 Trading Partner Preconfiguration**

# **In This Chapter**

This chapter provides information about the XPC Trading Partner Preconfiguration, a set of preconfigured business services designed to support the xCBL 3.0 transactions used by buyers and suppliers.

# **Loading the Trading Partner Preconfiguration**

Loading the Trading Partner Preconfiguration loads a set of service definitions to support xCBL 3.0. Once XPC has been installed on your computer, you can use the following steps to load the Trading Partner Preconfiguration:

- **1.** From the **Start** menu, select **Programs** | **XMLPortal Connector 4.0** | **Configure**. The **Configure XPC** window appears.
- **2.** Click the **Preconfigure Trading Partner** button.
- *Note* .......... The Trading Partner Preconfiguration can only be loaded one time. Once it has been loaded, the **Preconfigure Trading Partner** button is disabled.

After loading the Trading Partner Preconfiguration, you must enable each of the services you will be running. For information about which services to enable, see the remaining sections of this chapter. For information about how to enable services, see the **[XPC Manager](#page-22-0)**chapter.

Before using XPC services, it is likely that you will want to reconfigure them. XPC Manager allows you to make various types of modifications to a service's Action Director. For information about reconfiguring services, see the **[XPC Manager](#page-22-0)** chapter.

# **Supported Services**

Each of the following sections provides information about the services associated with a particular type of transaction:

- **[Advance Shipment Notice Services](#page-60-0)** on page 3
- [Auction Management Services](#page-64-0) on page 7

Trading Partner Preconfiguration 4-1

- ! **[Availability Check Request Services](#page-73-0)** on page 16
- ! **[Availability To Promise Services](#page-75-0)** on page 18
- $\blacksquare$  **[Invoice Services](#page-79-0)** on page 22
- ! **[Message Acknowledgement and Error Services](#page-82-0)** on page 25
- $\blacksquare$  [Order Management Services](#page-83-0) on page 26
- [Order Status Request Services](#page-94-0) on page 37
- ! **[Payment Request Services](#page-96-0)** on page 39
- ! **[Planning and Shipping Schedule Services](#page-100-0)** on page 43
- **[Price Check Services](#page-109-0)** on page 52
- ! **[Product Catalog Services](#page-111-0)** on page 54
- $\blacksquare$  [Quote Services](#page-114-0) on page 57
- **[Remittance Advice Services](#page-119-0)** on page 62
- **[Time Series Services](#page-122-0)** on page 65
- ! **[Trading Partner Management Services](#page-129-0)** on page 72

4-2 XPC Developer Guide and API Reference

# <span id="page-60-0"></span>Advance Shipment Notice Services

This section describes how to configure the XPC services used for Advance Shipment Notice transactions. It includes the following information:

- An overview of the transaction
- A list of XPC services to enable and configure
- A detailed description of the document exchange
- ! A description of each service's default Action Director

## **Overview of Transactions**

Advance shipment notice transactions are one-way asynchronous document exchanges. When suppliers send an AdvanceShipmentNotice to buyers, they expect to receive a MessageAcknowledgement but do not expect a response document.

Following is an overview of advance shipment notice transactions:

- **1.** A supplier sends AdvanceShipmentNotice to a buyer.
- **2.** The buyer sends a MessageAcknowledgement document indicating that the AdvanceShipmentNotice was received.

The following diagram illustrates the flow of xCBL documents:

*Note* .......... The diagrams in this chapter do not include arrows depicting MessageAcknowledgement documents. These are included in all peer-topeer and one-way asynchronous document exchanges for every transaction.

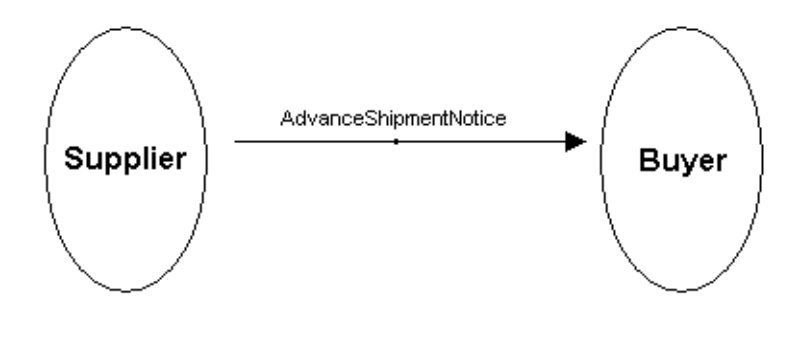

Trading Partner Preconfiguration 4-3

## **Associated XPC Services**

The following table lists the XPC services that buyers and suppliers must enable to process these transactions:

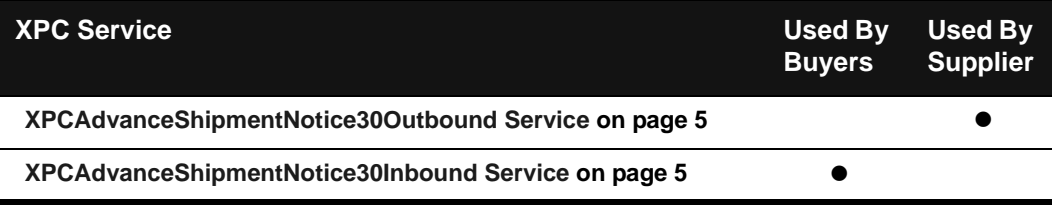

## **Document Exchange Details**

This section provides details about the services that manage Advance Shipment Notice transactions:

- **1.** The supplier's back office system creates the AdvanceShipmentNotice and leaves it in a designated location on its local file system.
- **2.** The supplier's XPCAdvanceShipmentNotice30Outbound service wakes up periodically and searches the specified directory for the AdvanceShipmentNotice. It places the document in an xCBL envelope and transmits it to MarketSite.
- **3.** MarketSite routes the AdvanceShipmentNotice to the buyer.
- **4.** The buyer's XPCAdvanceShipmentNotice30Inbound service extracts the AdvanceShipmentNotice from its envelope, sends a MessageAcknowledgement document, and stores and stores the AdvanceShipmentNotice envelope, document, and attachment in designated locations on its local file system.

4-4 XPC Developer Guide and API Reference

## <span id="page-62-0"></span>**XPCAdvanceShipmentNotice30Outbound Service**

Supplier's XPCAdvanceShipmentNotice30Outbound service wakes up periodically and searches the specified directory for the AdvanceShipmentNotice. It places the document in an xCBL envelope and transmits it to MarketSite.

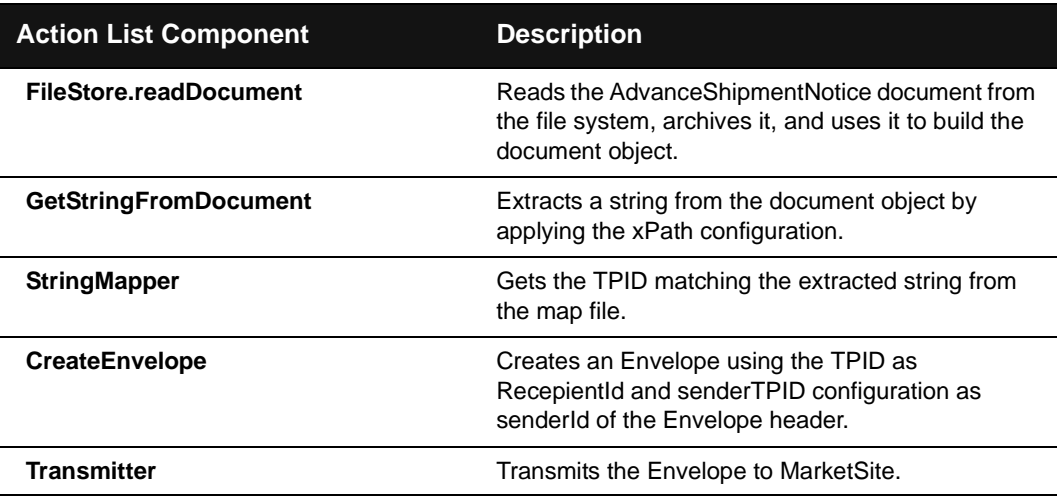

# <span id="page-62-1"></span>**XPCAdvanceShipmentNotice30Inbound Service**

The Buyer's XPCAdvanceShipmentNotice30Inbound service extracts the AdvanceShipmentNotice from its envelope, sends a MessageAcknowledgement document, and stores the AdvanceShipmentNotice envelope, document, and attachment in designated locations on its local file system.

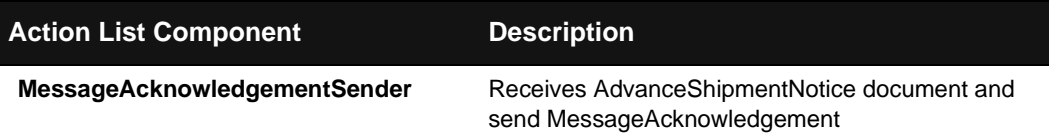

Trading Partner Preconfiguration 4-5

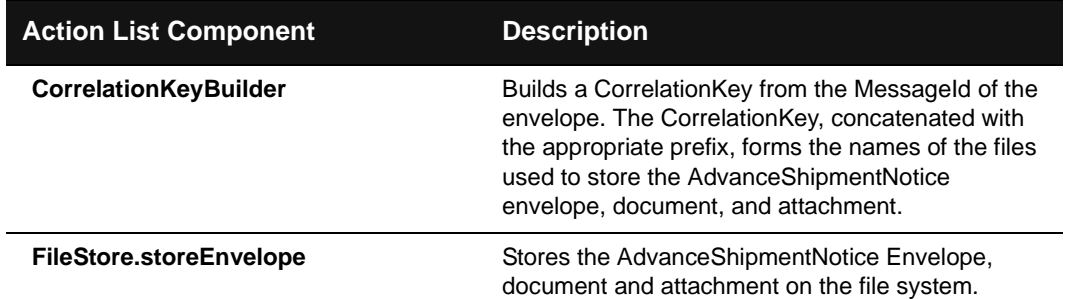

4-6 XPC Developer Guide and API Reference

# <span id="page-64-0"></span>Auction Management Services

This section describes how to configure the XPC services used for auction management transactions. It includes the following information:

- An overview of the transaction
- A list of XPC services to enable and configure
- A detailed description of the document exchange
- ! A description of each service's default Action Director

## **Overview of Transactions**

Following is an overview of auction management transactions:

- **1.** An auction is initiated by sending an AuctionCreate document. Forward auctions are initiated by suppliers; reverse auctions by buyers.
- **2.** Auction Services receives the AuctionCreate, organizes an auction, and notifies the initiator and other interested parties by sending an AuctionCreateResponse document.
- **3.** Auction Services selects the winning bid and notifies the auction initiator by sending an AuctionResult document.
- **4.** The auction initiator replies with an AuctionResultResponse document.

The following diagram illustrates the flow of xCBL documents:

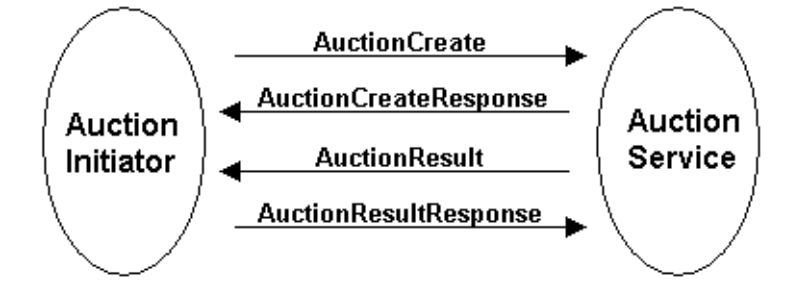

Trading Partner Preconfiguration 4-7

## **Associated XPC Services**

The following table lists the XPC services that auction initiators and auction services must enable and configure to process auction management transactions:

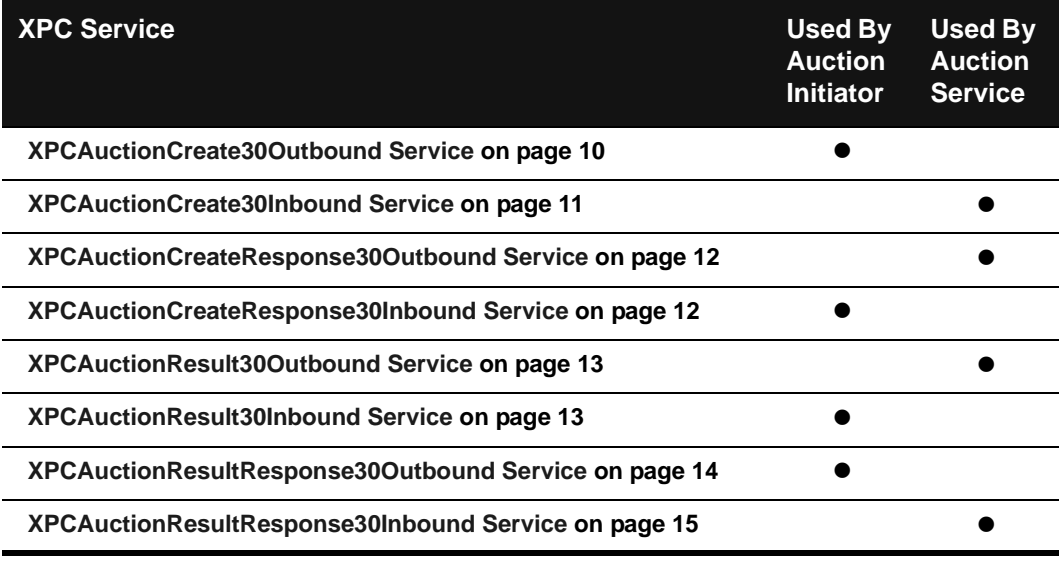

## **Document Exchange Details**

Details of the document exchange are provided below:

- **1.** An auction is initiated by sending an AuctionCreate document. Forward auctions are initiated by suppliers; reverse auctions by buyers.
	- **a)** The auction initiator's back office system creates the AuctionCreate document and leaves it in a designated location on its local file system.
	- **b)** The auction initiator's XPCAuctionCreate30Outbound service wakes up periodically and searches the specified directory for the AuctionCreatedocument. It places the document in an xCBL envelope and transmits it to MarketSite.
	- **c)** MarketSite routes the AuctionCreate document to Auction Services.
- **2.** Auction Services receives the AuctionCreate, organizes an auction, and notifies the initiator and other interested parties by sending an AuctionCreateResponse document.

4-8 XPC Developer Guide and API Reference

- **a)** Auction Services's XPCAuctionCreate30Inbound service extracts the AuctionCreate document from its envelope, builds a default AuctionCreateResponse document, and stores both the AuctionCreate document and the AuctionCreateResponse document in designated locations on its local file system.
- **b)** Auction Services's XPCAuctionCreateResponse30Outbound service wakes up periodically and searches the specified directory for the AuctionCreateResponse document. It places the document in an xCBL envelope and transmits it to MarketSite.
- **c)** MarketSite routes the AuctionCreateResponse document to the initiator of the auction.
- **d)** The initiator's XPCAuctionCreateResponse30Inbound service extracts the AuctionCreateResponse document from its envelope, sends a MessageAcknowledgement, and stores the AuctionCreateResponse document and its envelope in a designated location on the local file system.
- **3.** Auction Services selects the winning bid and notifies the auction initiator by sending an AuctionResult document.
	- **a)** Auction Services selects the winning bid.
	- **b)** Auction Services creates an AuctionResult document and stores it in a specified location on its local file system.
	- **c)** Auction Services' XPCAuctionResult30Outbound service wakes up periodically and searches the specified directory for the AuctionResult document. It places the document in an xCBL envelope and transmits it to MarketSite.
	- **d)** MarketSite routes the AuctionResult document to the initiator of the auction.
	- **e)** The auction initiator's XPCAuctionResult30Inbound service extracts the AuctionResult document from its envelope, sends a MessageAcknowledgement, and stores the AuctionResult document and its envelope in a designated location on the local file system.
- **4.** The auction initiator replies with an AuctionResultResponse document.
	- **a)** The auction initiator creates an AuctionResultResponse document and stores it in a designated location on the local file system.
	- **b)** The auction initiator's XPCAuctionResultResponse30Outbound service wakes up periodically and searches the specified directory for the AuctionResultResponse document. it places the document in an xCBL envelope and transmits it to MarketSite.

Trading Partner Preconfiguration 4-9

- **c)** MarketSite routes the AuctionResultResponse document to Auction Services.
- **d)** Auction Services' XPCAuctionResultResponse30Inbound service extracts the AuctionResultResponse document from its envelope, sends a MessageAcknowledgement, and stores the AuctionResultResponse document and its envelope in a designated location on the local file system.

## <span id="page-67-0"></span>**XPCAuctionCreate30Outbound Service**

The auction initiator's XPCAuctionCreate30Outbound service wakes up periodically and searches the specified directory for the AuctionCreatedocument. (Forward auctions are initiated by suppliers; reverse auctions by buyers.) The service places the document in an xCBL envelope and transmits it to MarketSite.

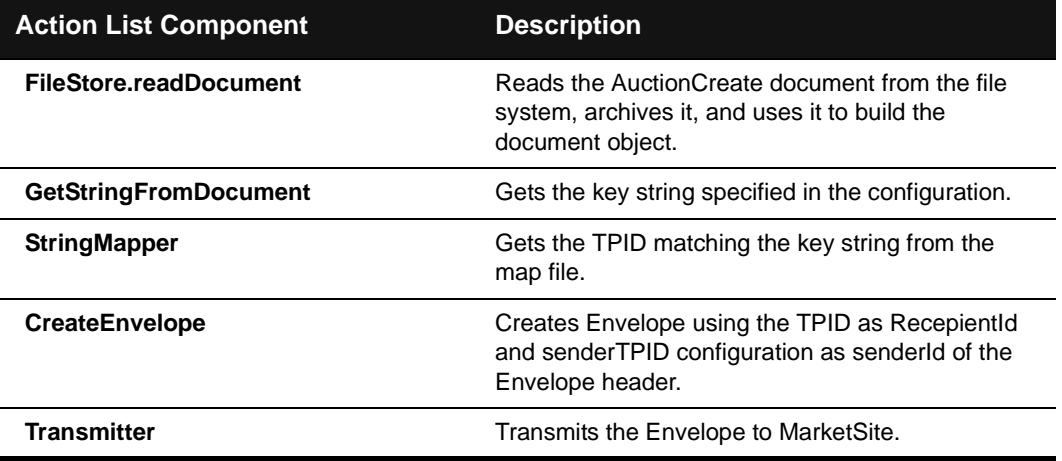

4-10 XPC Developer Guide and API Reference

# <span id="page-68-0"></span>**XPCAuctionCreate30Inbound Service**

Auction Services's XPCAuctionCreate30Inbound service extracts the AuctionCreate document from its envelope, builds a default AuctionCreateResponse document, and stores both the AuctionCreate document and the AuctionCreateResponse document in designated locations on its local file system.

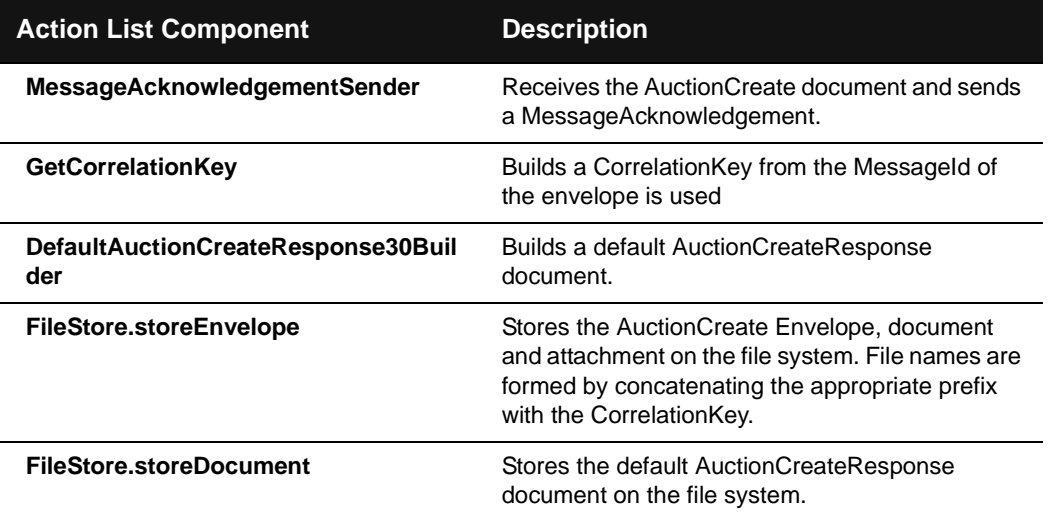

Trading Partner Preconfiguration 4-11

## <span id="page-69-0"></span>**XPCAuctionCreateResponse30Outbound Service**

Auction Services's XPCAuctionCreateResponse30Outbound service wakes up periodically and searches the specified directory for the AuctionCreateResponse document. It places the document in an xCBL envelope and transmits it to MarketSite.

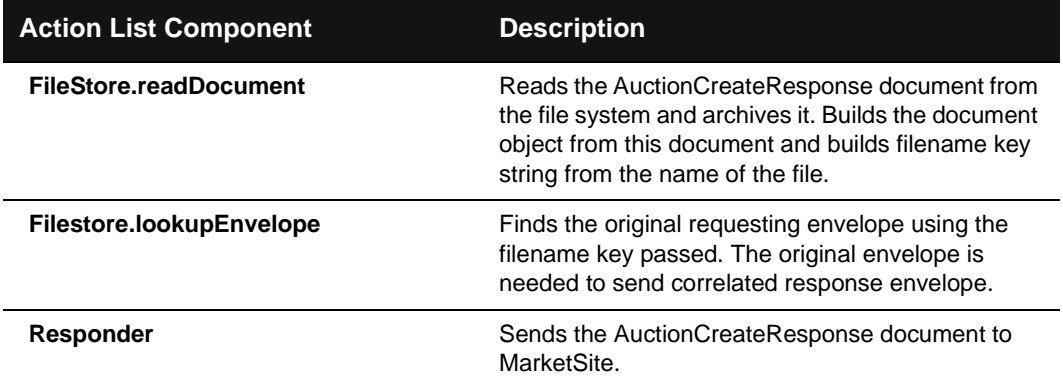

## <span id="page-69-1"></span>**XPCAuctionCreateResponse30Inbound Service**

The initiator's XPCAuctionCreateResponse30Inbound service extracts the AuctionCreateResponse document from its envelope, sends a MessageAcknowledgement, and stores the AuctionCreateResponse document and its envelope in a designated location on the local file system.

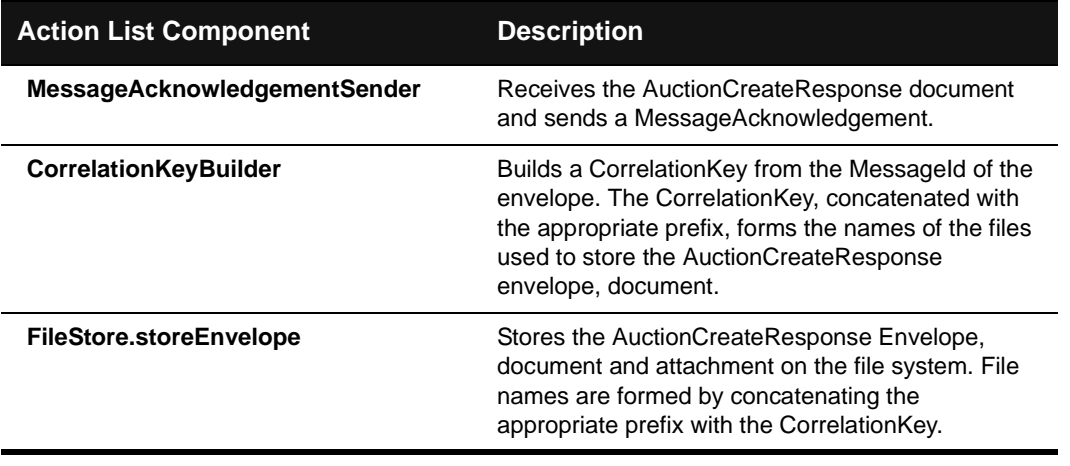

4-12 XPC Developer Guide and API Reference

# <span id="page-70-0"></span>**XPCAuctionResult30Outbound Service**

Auction Services' XPCAuctionResult30Outbound service wakes up periodically and searches the specified directory for the AuctionCreateResponse document. It places the document in an xCBL envelope correlated with the AuctionCreate envelope, and transmits it to MarketSite.

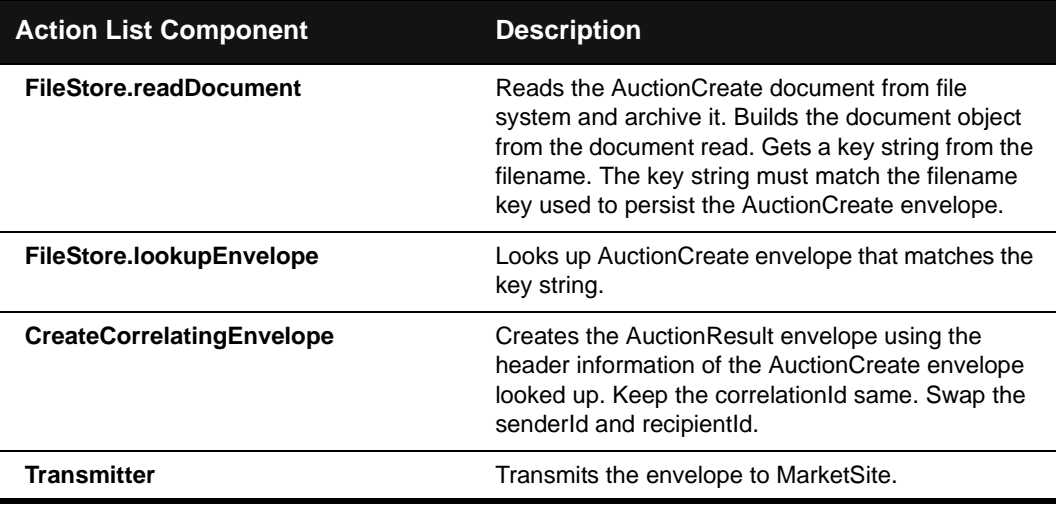

## <span id="page-70-1"></span>**XPCAuctionResult30Inbound Service**

The auction initiator's XPCAuctionResult30Inbound service extracts the AuctionResult document from its envelope, sends a MessageAcknowledgement, and stores the AuctionResult document and its envelope in a designated location on the local file system.

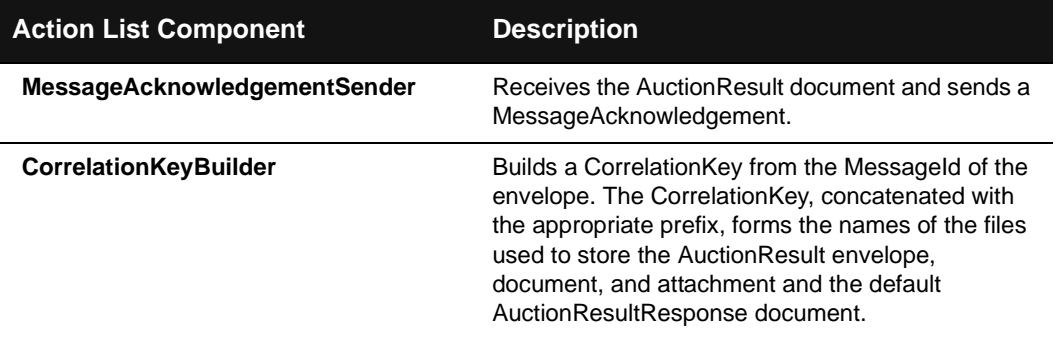

Trading Partner Preconfiguration 4-13

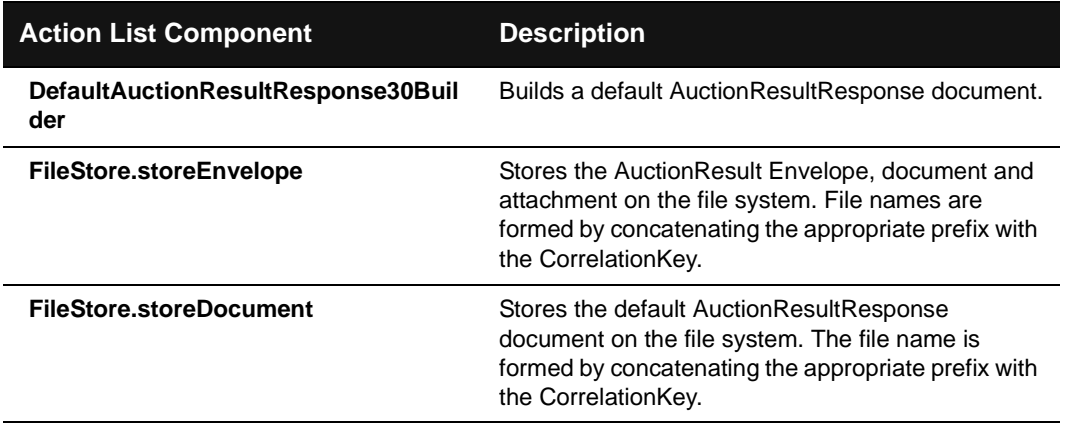

# <span id="page-71-0"></span>**XPCAuctionResultResponse30Outbound Service**

The auction initiator's XPCAuctionResultResponse30Outbound service wakes up periodically and searches the specified directory for the AuctionResultResponse document. It places the document in an xCBL envelope and transmits it to MarketSite.

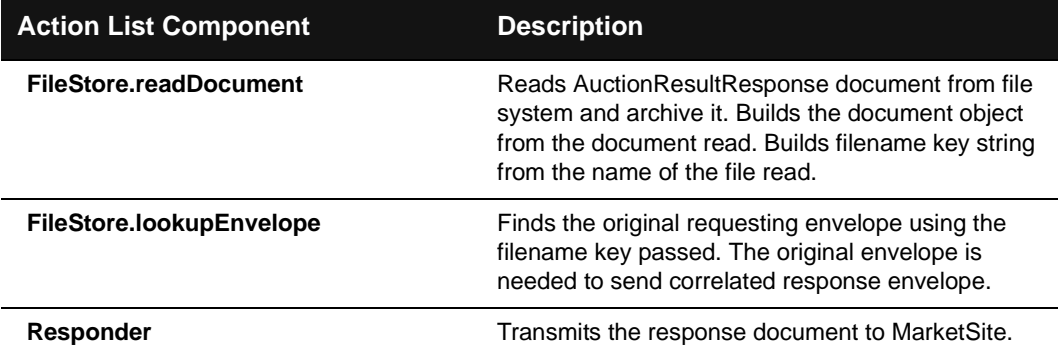

4-14 XPC Developer Guide and API Reference
## **XPCAuctionResultResponse30Inbound Service**

Auction Services' XPCAuctionResultResponse30Inbound service extracts the AuctionResultResponse document from its envelope, sends a MessageAcknowledgement, and stores the AuctionResultResponse document and its envelope in a designated location on the local file system.

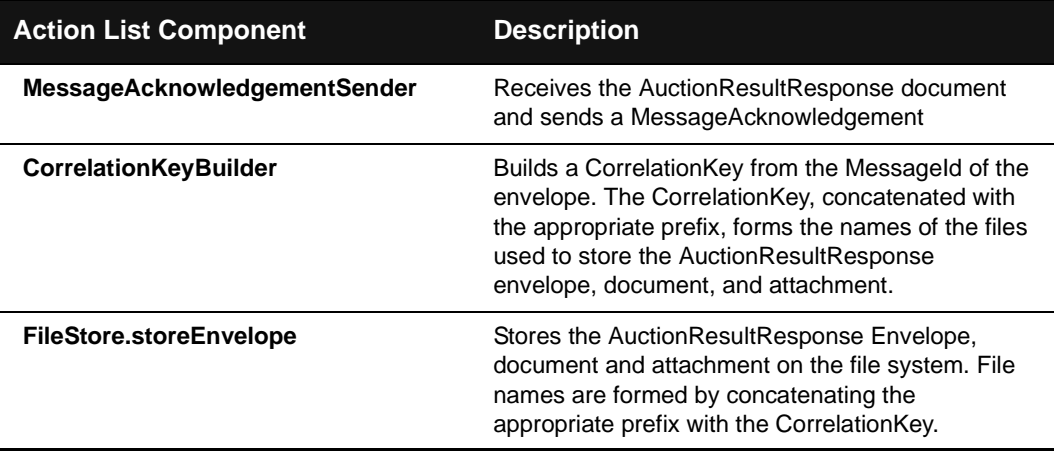

# Availability Check Request Services

This section describes how to configure the XPC services used for availability check request transactions. It includes the following information:

- An overview of the transaction
- A list of XPC services to enable and configure
- A detailed description of the document exchange
- A description of each service's default Action Director

#### **Overview of Transactions**

Availability check transactions are synchronous document exchanges. The XPC connection used to receive the request document remains open until the response document is returned.

Following is an overview of the document exchange:

- **1.** A buyer sends an AvailabilityCheckRequestDocument to determine the quantity of a product the supplier has available to sell.
- **2.** The supplier returns an AvailabilityCheckResult document indicating the available quantity of the product.

The following diagram illustrates the flow of xCBL documents:

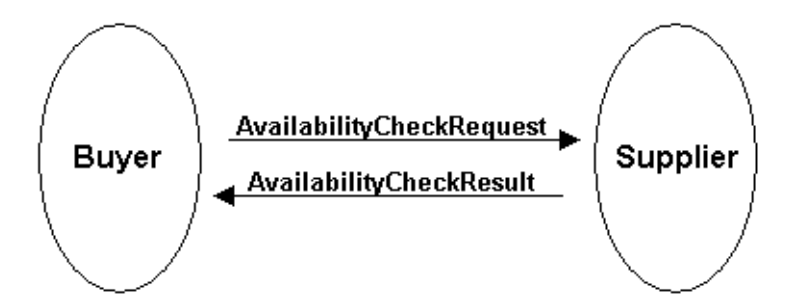

#### 4-16 XPC Developer Guide and API Reference

#### **Associated XPC Services**

The following table lists the XPC services that suppliers must enable to process availability check request transactions:

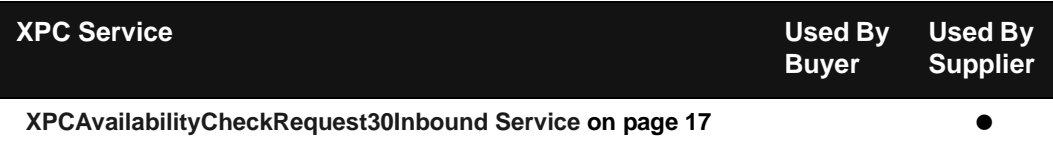

#### **Document Exchange Details**

Details of the document exchange are provided below:

- **1.** The buyer's back office system creates an AvailabilityCheckRequest document and transmits it to MarketSite.
- **2.** MarketSite forwards the AvailabilityCheckRequest to the supplier.
- **3.** The supplier's XPCAvailabilityCheckRequest30Inbound service receives the AvailabilityCheckRequest document, builds a default AvailabilityCheckResult document based upon the request, updates the default AvailabilityCheckResult document with business data from the back office system, and sends the customized AvailabilityCheckResult document to MarketSite.
- **4.** MarketSite forwards the AvailabilityCheckResult document to the buyer.

#### <span id="page-74-0"></span>**XPCAvailabilityCheckRequest30Inbound Service**

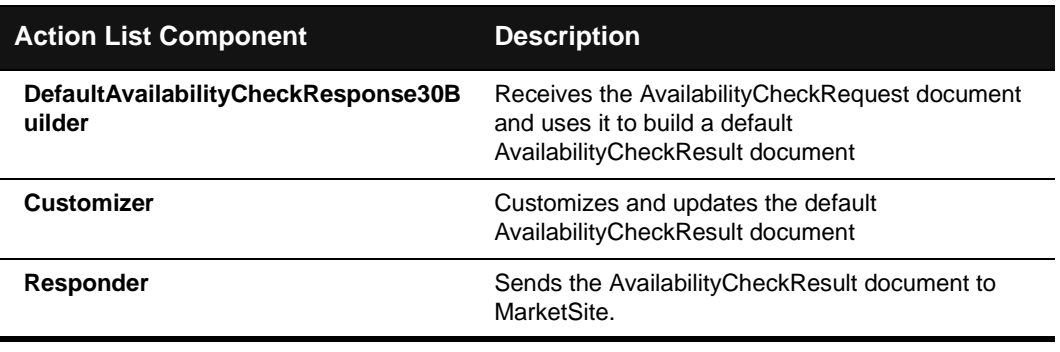

# Availability To Promise Services

This section describes how to configure the XPC services used for availability to promise transactions. It includes the following information:

- An overview of the transaction
- A list of XPC services to enable and configure
- A detailed description of the document exchange
- ! A description of each service's default Action Director

#### **Overview of Transaction**

A typical document exchange is as follows:

- ! A buyer sends an AvailabilityToPromise document to a supplier to determine when, where, and how many of the requested goods the supplier can provide.
- ! In response, the supplier sends the buyer an AvailabilityToPromiseResponse indicating the quantity of goods available for the buyer.

The following diagram illustrates the flow of xCBL documents:

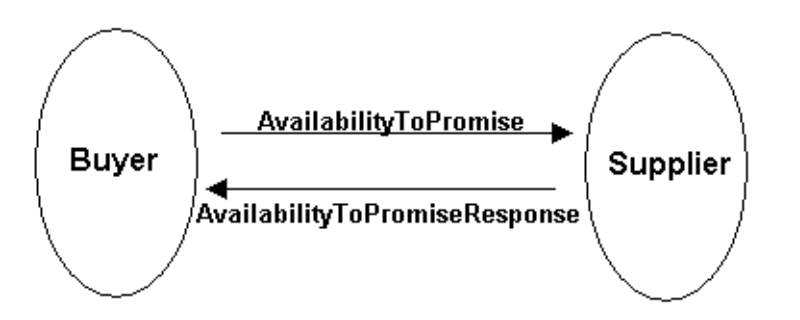

#### 4-18 XPC Developer Guide and API Reference

#### <span id="page-76-0"></span>**Associated XPC Services**

The following table lists the XPC services that buyers and suppliers must enable to process availability to promise transactions:

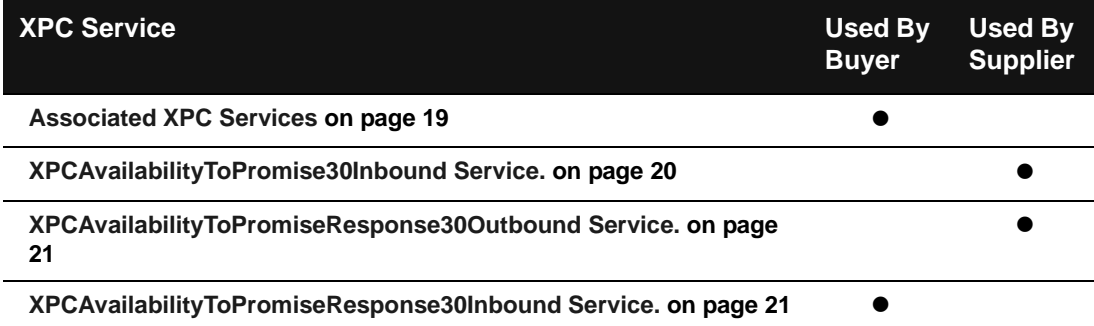

#### **Document Exchange Details**

Following is a detailed description of the exchange of documents:

- **1.** The buyer's back office system prepares an AvailabilityToPromise document and leaves it in a designated location on its local file system.
- **2.** Buyer's XPCAvailabilityToPromise30Outbound service wakes up periodically and searches the specified directory for the AvailabilityToPromise document. It places the document in an xCBL envelope and transmits it to MarketSite.
- **3.** MarketSite routes the AvailabilityToPromise document to the supplier.
- **4.** The supplier's XPCAvailabilityToPromise30Inbound service extracts the AvailabilityToPromise document from its envelope, builds a default AvailabilityToPromiseResponse document, and stores both the AvailabilityToPromise and the AvailabilityToPromiseResponse documents in designated locations on its local file system.
- **5.** The supplier's XPCAvailabilityToPromiseResponse30Outbound service wakes up periodically and searches the specified directory for the AvailabilityToPromiseResponse document. It places the document in an xCBL envelope and transmits it to MarketSite.
- **6.** MarketSite routes the AvailabilityToPromiseResponse document to the buyer.
- **7.** The buyer's XPCAvailabilityToPromise30ResponseInbound service extracts the response document from its envelope, sends a MessageAcknowledgement, and

stores the AvailabilityToPromiseResponse document and its envelope in a designated location on the local file system.

#### **XPCAvailabilityToPromise30Outbound Service.**

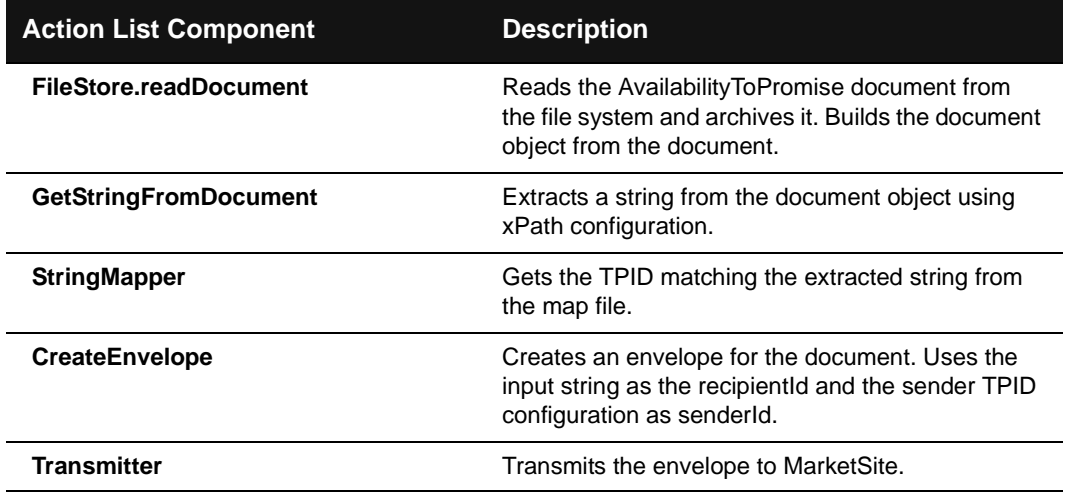

## <span id="page-77-0"></span>**XPCAvailabilityToPromise30Inbound Service.**

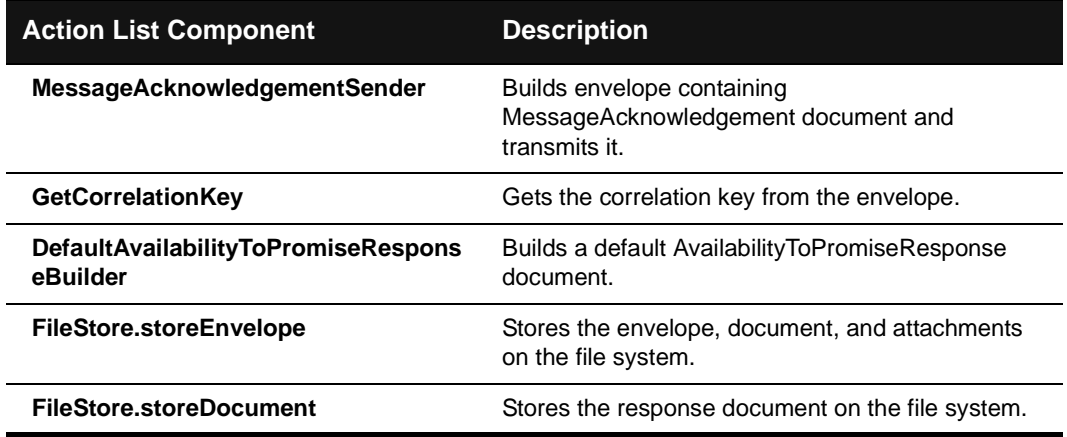

4-20 XPC Developer Guide and API Reference

# <span id="page-78-0"></span>**XPCAvailabilityToPromiseResponse30Outbound Service.**

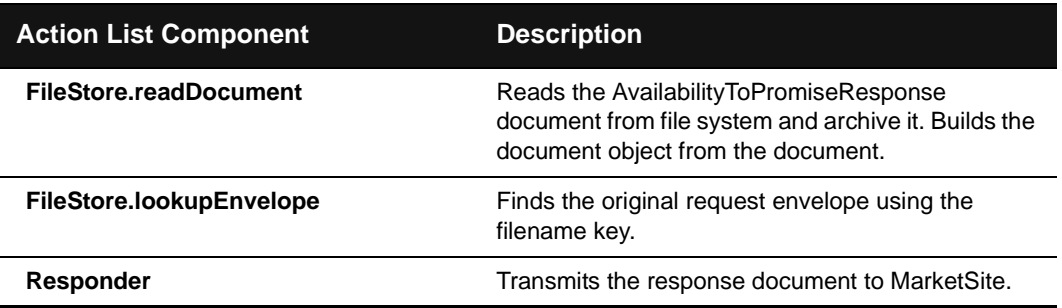

## <span id="page-78-1"></span>**XPCAvailabilityToPromiseResponse30Inbound Service.**

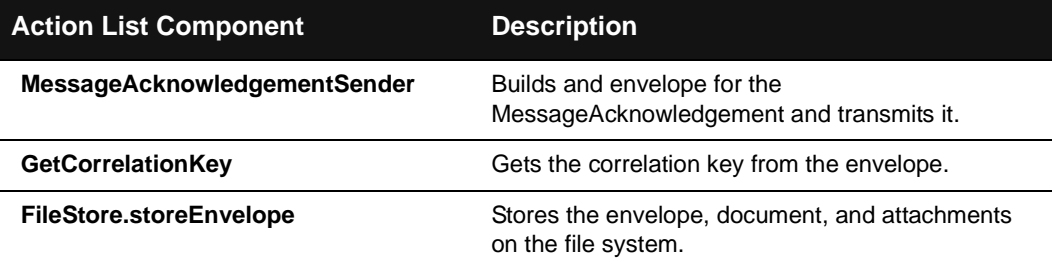

# Invoice Services

This section describes how to configure the XPC services used for invoice transactions. It includes the following information:

- An overview of the transaction
- A list of XPC services to enable and configure
- A detailed description of the document exchange
- A description of each service's default Action Director

#### **Overview of Transaction**

Invoice transactions are one-way document exchanges. Following is a an overview of an invoice transaction:

- **1.** A supplier sends an Invoice document to a buyer.
- **2.** The buyer sends a MessageAcknowledgement document indicating that the Invoice was received.

The following diagram illustrates the flow of xCBL documents:

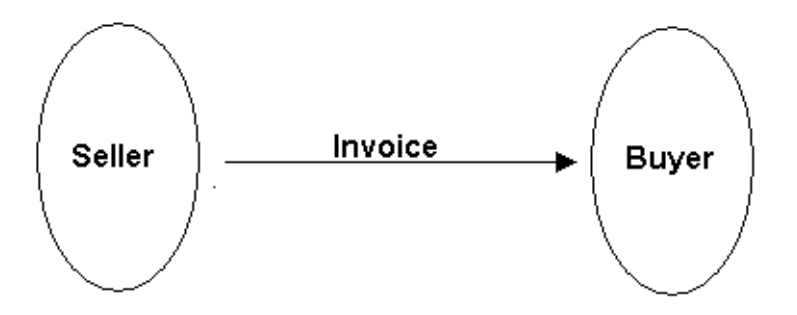

#### 4-22 XPC Developer Guide and API Reference

#### **Associated XPC Services**

The following table lists the XPC services that buyers and suppliers must enable to process invoice transactions:

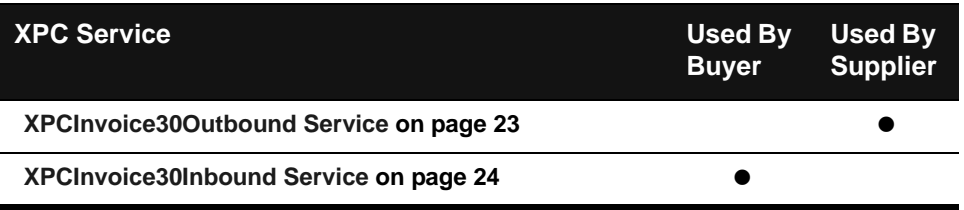

#### **Document Exchange Details**

Following are the detailed steps involved in the exchange:

- **1.** Supplier's back office system creates the Invoice and leaves it in a designated location on its local file system.
- **2.** Supplier's XPCInvoice30Outbound service wakes up periodically and searches the specified directory for the Invoice. It places the document in an xCBL envelope and transmits it to MarketSite.
- **3.** MarketSite routes the Invoice to the Buyer.
- **4.** The Buyer's XPCInvoice30Inbound service extracts the Invoice from its envelope, sends a MessageAcknowledgement document, and stores both documents in designated locations on its local file system.

#### <span id="page-80-0"></span>**XPCInvoice30Outbound Service**

Supplier's XPCInvoice30Outbound service wakes up periodically and searches the specified directory for the Invoice. It places the document in an xCBL envelope and transmits it to MarketSite.

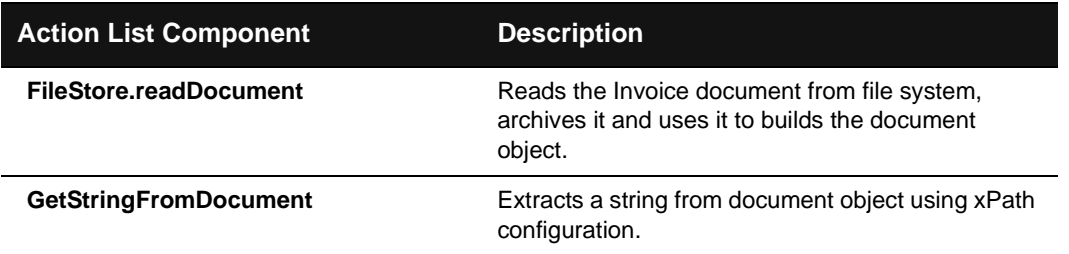

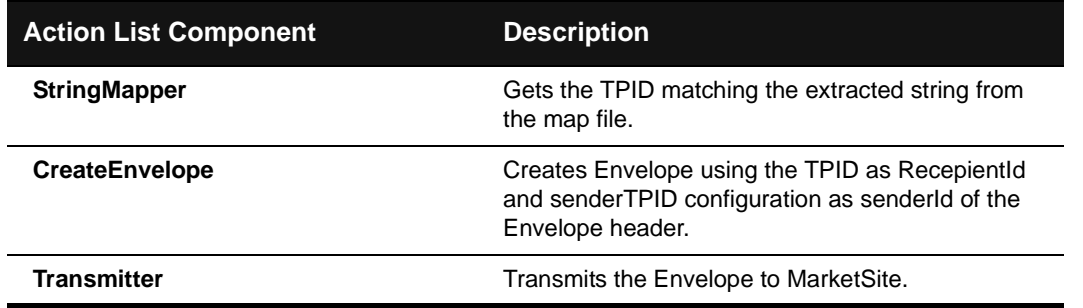

### <span id="page-81-0"></span>**XPCInvoice30Inbound Service**

The Buyer's XPCInvoice30Inbound service extracts the Invoice from its envelope, sends a MessageAcknowledgement document, and stores both documents in designated locations on its local file system.

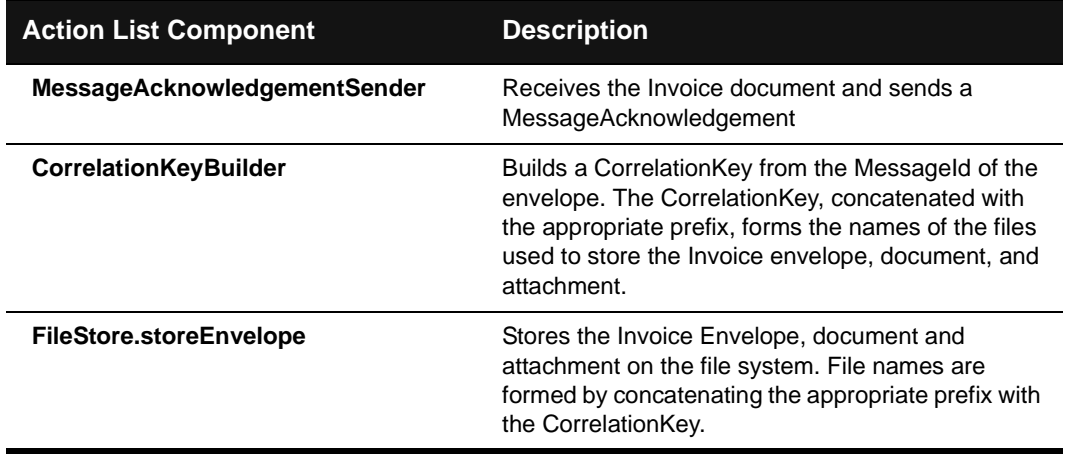

4-24 XPC Developer Guide and API Reference

# Message Acknowledgement and Error Services

When an inbound peer-to-peer or one-way service receives an xCBL document, it responds by sending a MessageAcknowledgement document. If the inbound service cannot read the incoming document, it sends an Error document.

#### **XPCMessageAcknowledgement30Inbound Service**

When an asynchronous xCBL document is transmitted, the receiving trading partner is responsible for automatically replying with a MessageAcknowledgement document. This service receives and stores this receipt confirmation.

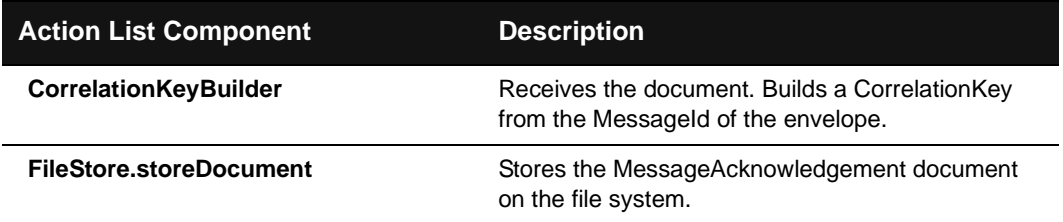

# Order Management Services

This section describes the XPC services used to process order management transactions. It includes the following information:

- An overview of the transaction
- A list of XPC services to enable and configure
- A detailed description of the document exchange
- A description of each service's default Action Director

#### **Overview of Transactions**

Following is a description of the flow of documents between buyer and supplier. This flow may be initiated by either a supplier or a buyer. Each time a trading partner receives a document from the other, it sends a MessageAcknowledgement document.

- **1.** A supplier may solicit an order by sending an OrderRequest.
- **2.** Buyer sends an Order, either in response to the supplier's OrderRequest or independently of any such request.
- **3.** Seller sends an OrderResponse.
- **4.** After sending the Order, buyer may send one or more ChangeOrder documents, changing the details of the order.
- **5.** Supplier sends an OrderResponse for each ChangeOrder received.

The diagram below illustrates the flow of xCBL documents:

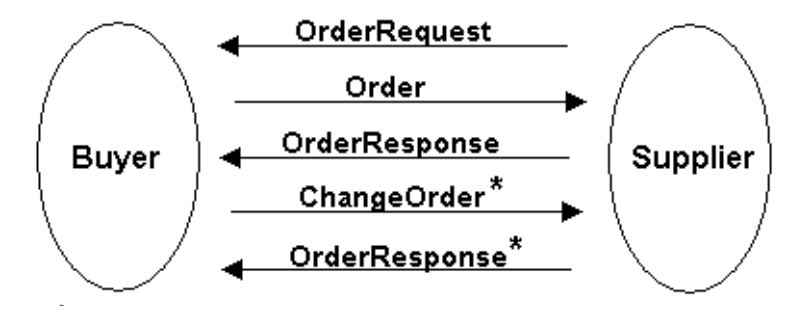

#### 4-26 XPC Developer Guide and API Reference

#### **Associated XPC Services**

The following table lists the XPC services that buyers and suppliers must enable and configure to process order management transactions:

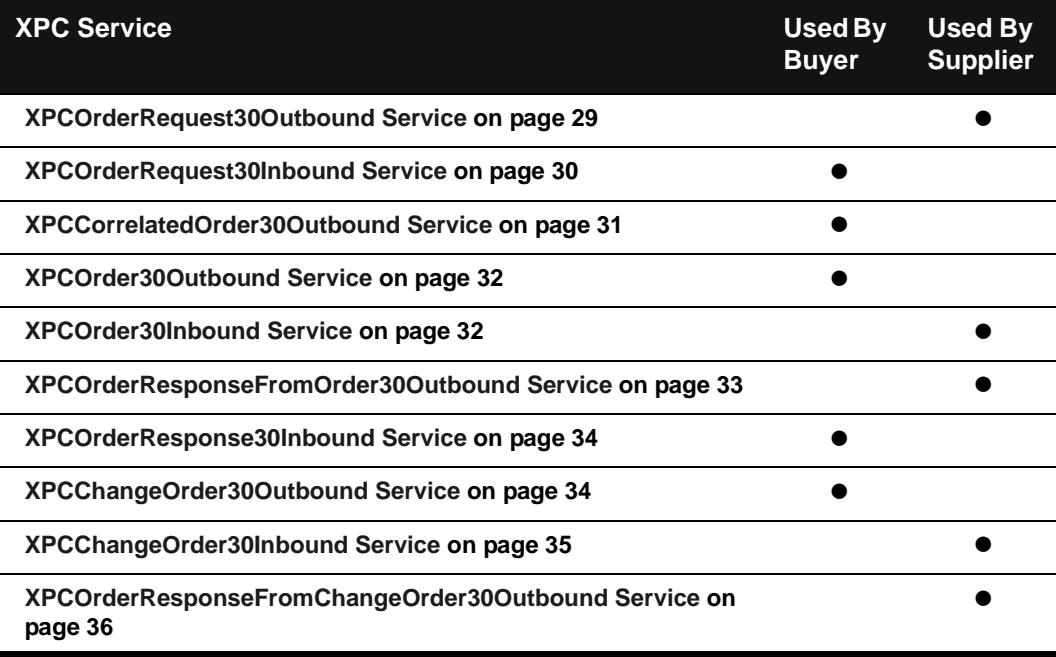

#### **Document Exchange Details**

Following is a description of the flow of documents between buyer and supplier:

- **1.** Supplier may solicit an order by sending an OrderRequest.
	- **e)** The supplier's back office system creates an OrderRequest and leaves it in a designated location on its local file system.
	- **f)** The supplier's **[XPCOrderRequest30Outbound Service](#page-86-0)** service wakes up periodically and searches the specified directory for the OrderRequest document. It places the document in an xCBL envelope and transmits it to MarketSite.
	- **g)** MarketSite routes the OrderRequest document to the buyer.
- **2.** Buyer sends an Order, either in response to the supplier's OrderRequest or

independently of any such request.

- **a)** The buyer's **[XPCOrderRequest30Inbound Service](#page-87-0)** service extracts the OrderRequest document from its envelope, builds a default Order document, and stores both the OrderRequest and Order documents in designated locations on its local file system.
- **b)** The buyer's **[XPCCorrelatedOrder30Outbound Service](#page-88-0)** service and **[XPCOrder30Outbound Service](#page-89-0)** wake up periodically and search the appropriate directories for the Order. XPCCorrelatedOrder30Outbound searches for Orders created in response to an OrderRequest. XPCOrder30Outbound searches for Orders that were not initiated by an OrderRequest. If either service finds an unprocessed order, it creates an xCBL envelope for the document, archives the envelope to the local file system, and transmits it to MarketSite.
- **c)** MarketSite routes the Order document to the supplier.
- **3.** The supplier sends an OrderResponse.
	- **a)** The supplier's **[XPCOrder30Inbound Service](#page-89-1)** service extracts the Order document from its envelope, sends a MessageAcknowledgement document to MarketSite, builds a default OrderResponse document. It stores both the Order envelope and document in a designated location on the local file system, using a prefix of OrderResponseFromOrder\_. It stores the OrderResponse document in a designated locations on its local file system.
	- **b)** The supplier's **[XPCOrderResponseFromOrder30Outbound Service](#page-90-0)** service wakes up periodically and searches the designated directory for the OrderResponse document with a prefix of OrderResponseFromOrder\_. It places the document in an xCBL envelope and transmits it to MarketSite.
	- **c)** MarketSite routes the OrderResponse to the buyer.
	- **d)** The buyer's **[XPCOrderResponse30Inbound Service](#page-91-0)** service extracts the OrderResponse document from its envelope, sends a MessageAcknowledgement, and stores the OrderResponse document and any attachments in a designated location on its local file system.
- **4.** The buyer may send one or more ChangeOrder documents, changing the details of an Order.
	- **a)** The buyer's back office system prepares a ChangeOrder and leaves it in a designated location on its local file system.
	- **b)** The buyer's **[XPCChangeOrder30Outbound Service](#page-91-1)** service wakes up periodically and searches the specified directory for the ChangeOrder. It places the document in an xCBL envelope and transmits it to MarketSite.
	- **c)** MarketSite routes the ChangeOrder to the supplier.

4-28 XPC Developer Guide and API Reference

- **5.** The supplier receives the ChangeOrder.
	- **a)** The supplier's **[XPCChangeOrder30Inbound Service](#page-92-0)** service extracts the ChangeOrder document from its envelope, sends a MessageAcknowledgement, and builds a default OrderResponse document. It stores the ChangeOrder envelope, document, and any attachments in a designated location on its local file system with a prefix of OrderResponseFromChangeOrder\_. It stores the OrderResponse in another designated location on its local file system.
- **6.** The supplier sends a new OrderResponse incorporating the changes.
	- **a)** The supplier's back office system creates a customized OrderResponse and stores it in a designated location on its local file system.
	- **b)** The supplier's **[XPCOrderResponseFromChangeOrder30Outbound Service](#page-93-0)** service wakes up periodically and searches the specified location for the OrderResponse. It places the document in an xCBL envelope and transmits it to MarketSite.
	- **c)** MarketSite routes the OrderResponse to the buyer.
	- **d)** The buyer's**[XPCOrderRequest30Inbound Service](#page-87-0)** service extracts the OrderResponse document from its envelope, sends a MessageAcknowledgement, and stores the OrderResponse document and any attachments in a designated location on its local file system.

#### <span id="page-86-0"></span>**XPCOrderRequest30Outbound Service**

The supplier's XPCOrderRequest30Outbound service wakes up periodically and searches the specified directory for the OrderRequest document. It places the document in an xCBL envelope and transmits it to MarketSite.

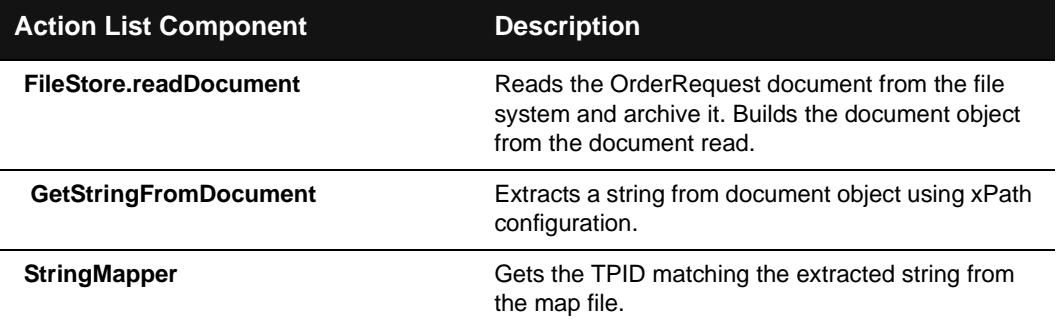

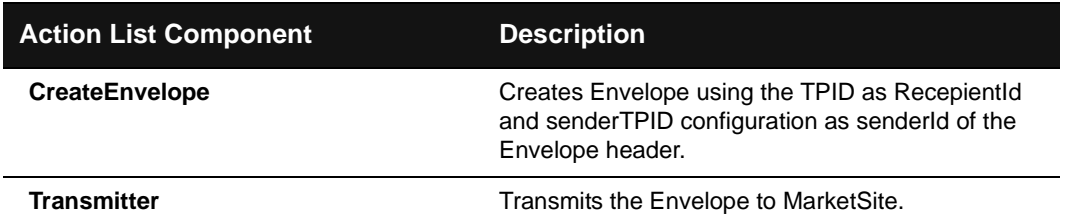

## <span id="page-87-0"></span>**XPCOrderRequest30Inbound Service**

The Buyer's OrderRequest30Inbound service extracts the OrderRequest document from its envelope, builds a default Order document, and stores both the OrderRequest and Order documents in designated locations on its local file system.

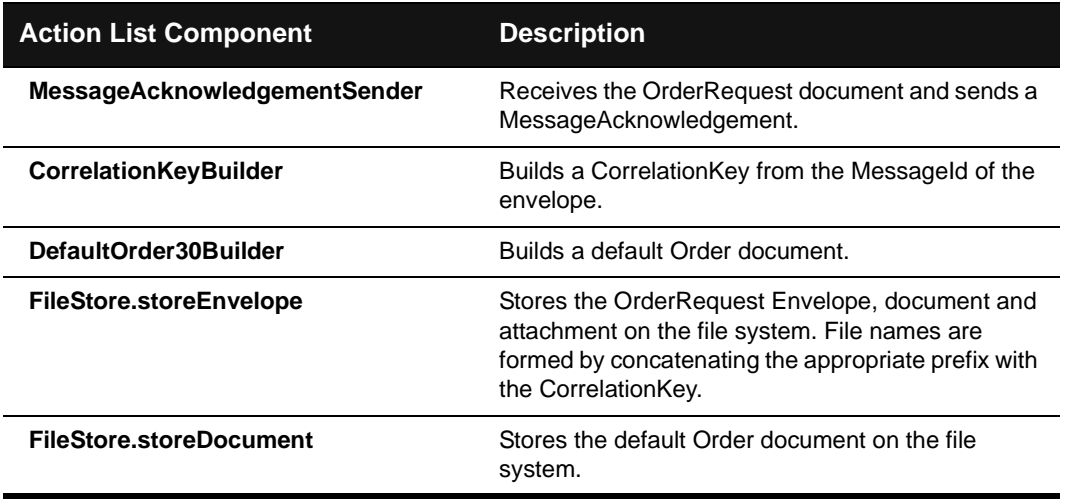

4-30 XPC Developer Guide and API Reference

### <span id="page-88-0"></span>**XPCCorrelatedOrder30Outbound Service**

The buyer's XPCCorrelatedOrder30Outbound service wakes up periodically and searches the appropriate directory for Orders created in response to an OrderRequest. If it finds an unprocessed order, it creates an xCBL envelope for the document, archives the envelope to the local file system, and transmits it to MarketSite.

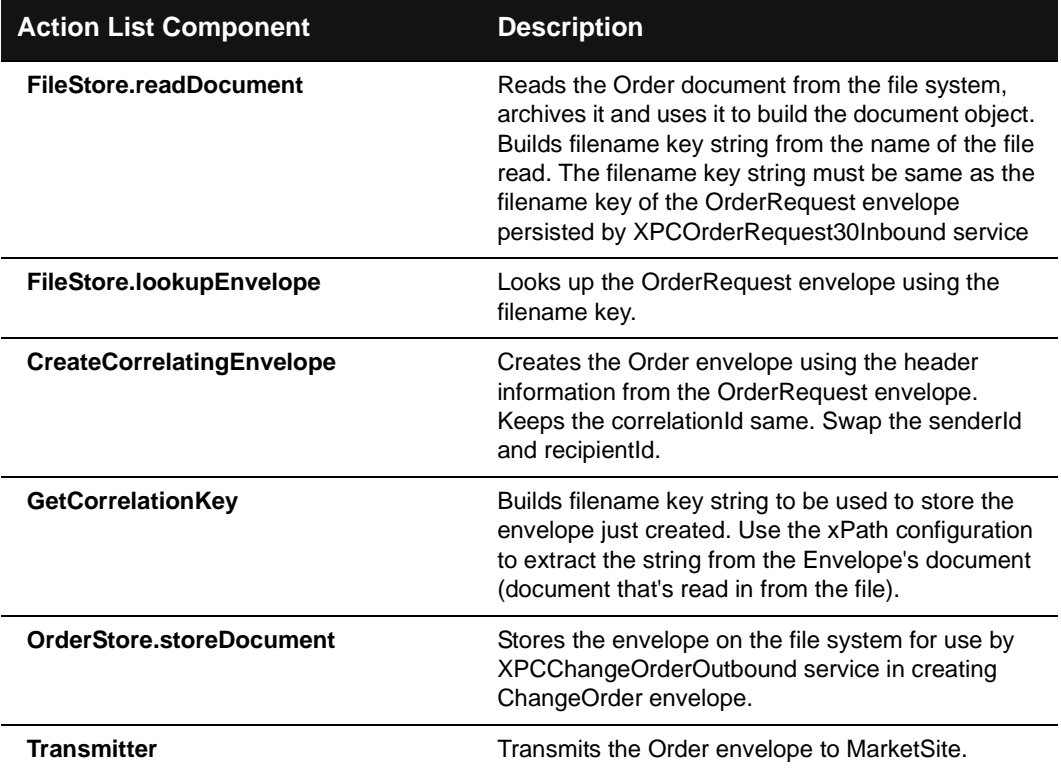

#### <span id="page-89-0"></span>**XPCOrder30Outbound Service**

The buyer's XPCOrderOutbound wakes up periodically and searches the appropriate directory for Orders that were not initiated by an OrderRequest. If it finds an unprocessed order, it creates an xCBL envelope for the document, archives the envelope to the local file system, and transmits it to MarketSite.

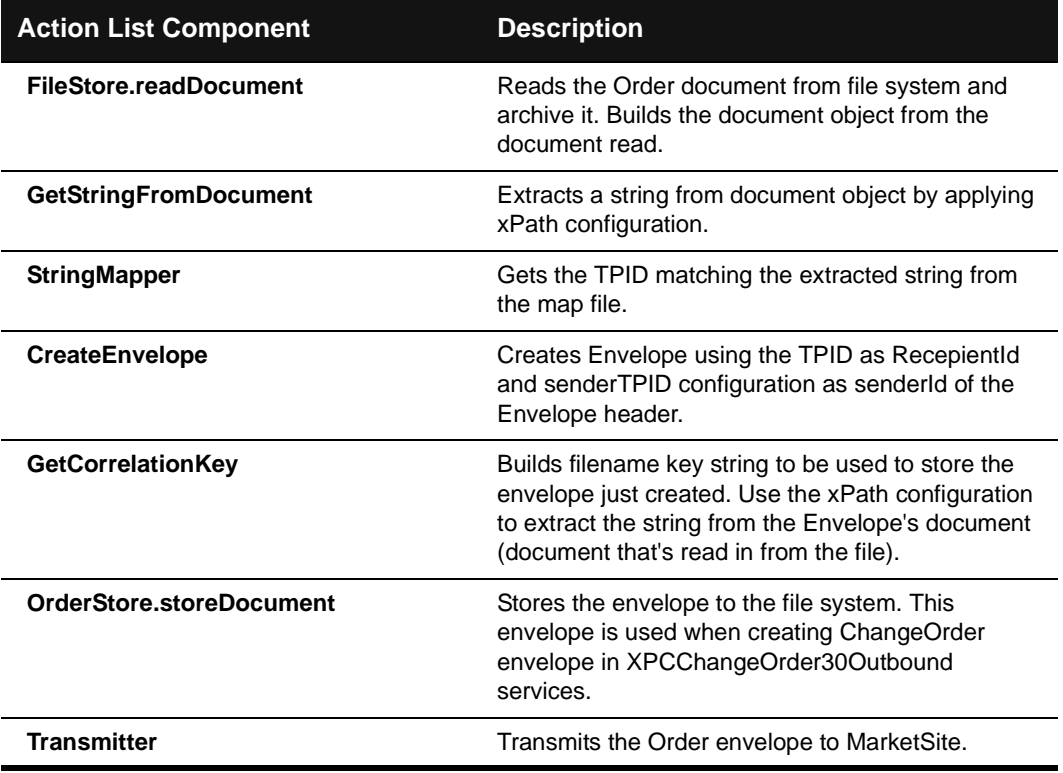

### <span id="page-89-1"></span>**XPCOrder30Inbound Service**

The supplier's Order30Inbound service extracts the Order document from its envelope, sends a MessageAcknowledgement document to MarketSite, builds a default OrderResponse document. It stores both the Order envelope and document in

4-32 XPC Developer Guide and API Reference

a designated location on the local file system, using a prefix of OrderResponseFromOrder\_. It stores the OrderResponse document in a designated locations on its local file system.

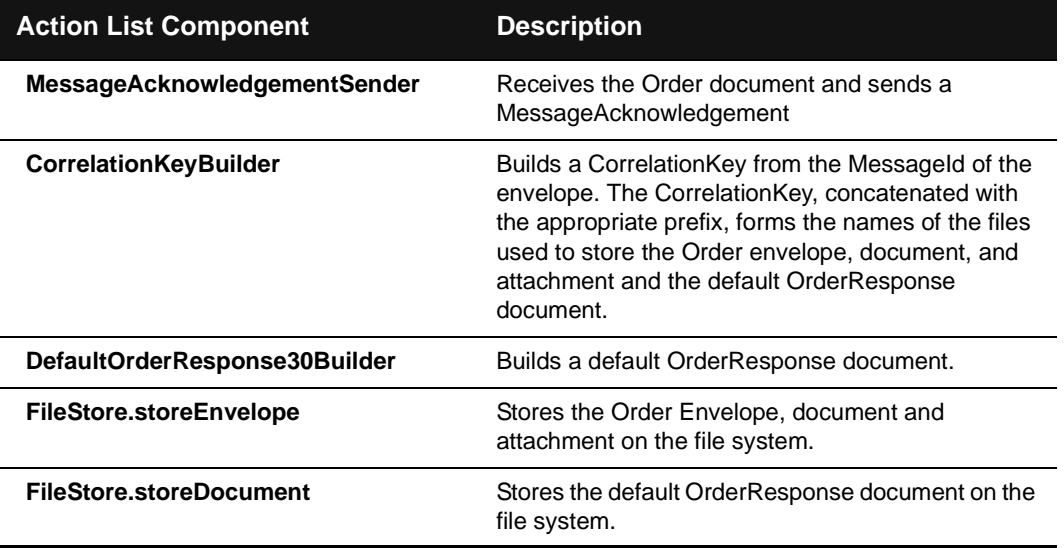

### <span id="page-90-0"></span>**XPCOrderResponseFromOrder30Outbound Service**

The supplier's OrderResponseFromOrder30Outbound service wakes up periodically and searches the designated directory for the OrderResponse document with a prefix of OrderResponseFromOrder\_. It places the document in an xCBL envelope and transmits it to MarketSite.

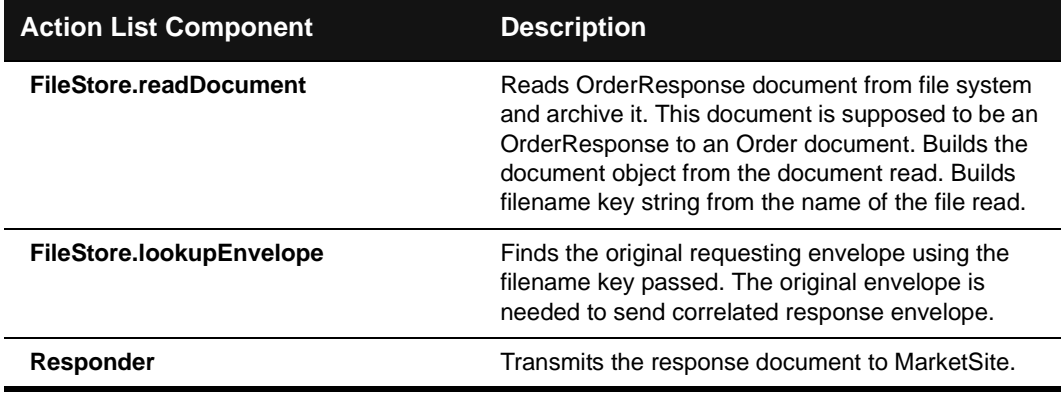

#### <span id="page-91-0"></span>**XPCOrderResponse30Inbound Service**

The buyer's XPCOrderResponse30Inbound service extracts the OrderResponse document from its envelope, sends a MessageAcknowledgement, and stores the OrderResponse document and any attachments in a designated location on its local file system.

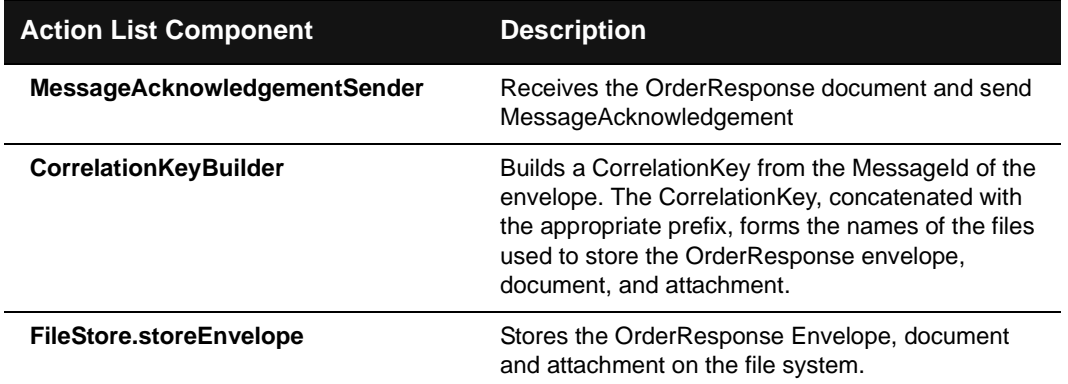

### <span id="page-91-1"></span>**XPCChangeOrder30Outbound Service**

The buyer's XPCChangeOrder30Outbound service wakes up periodically and searches the specified directory for the ChangeOrder. It places the document in an xCBL envelope and transmits it to MarketSite.

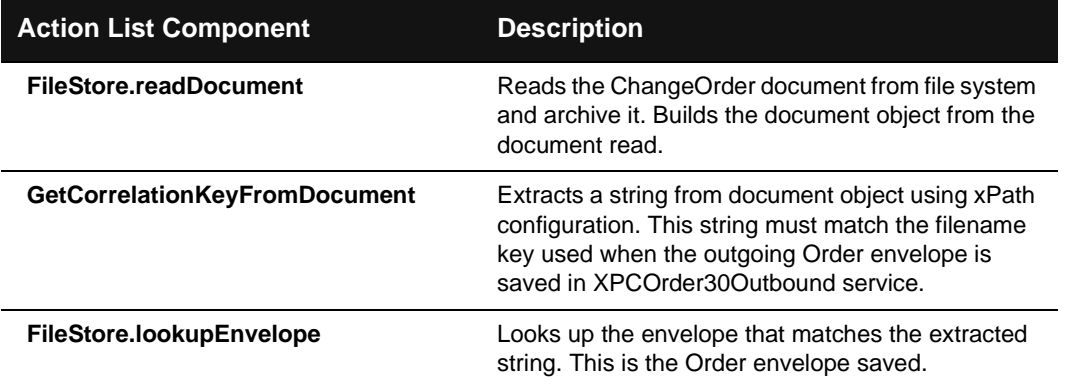

#### 4-34 XPC Developer Guide and API Reference

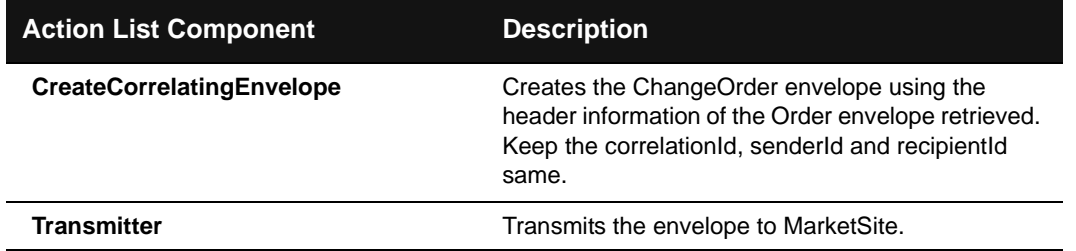

#### <span id="page-92-0"></span>**XPCChangeOrder30Inbound Service**

The supplier's XPCChangeOrder30Inbound service extracts the ChangeOrder document from its envelope, sends a MessageAcknowledgement, and builds a default OrderResponse document. It stores the ChangeOrder envelope, document, and any attachments in a designated location on its local file system with a prefix of OrderResponseFromChangeOrder\_. It stores the OrderResponse in another designated location on its local file system.

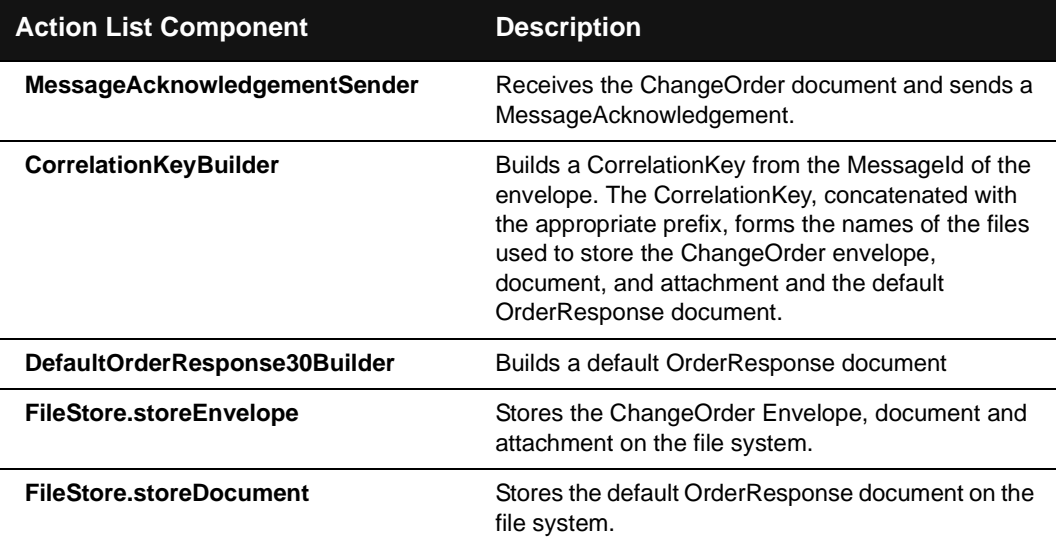

### <span id="page-93-0"></span>**XPCOrderResponseFromChangeOrder30Outbound Service**

The supplier's XPCOrderResponseFromChangeOrder30Outbound service wakes up periodically and searches the specified location for the OrderResponse. It places the document in an xCBL envelope and transmits it to MarketSite.

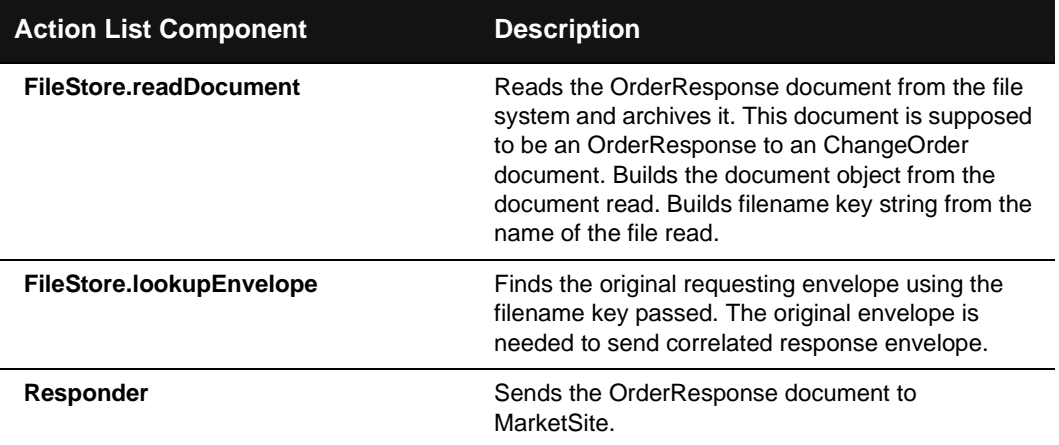

4-36 XPC Developer Guide and API Reference

# Order Status Request Services

This section describes the XPC services used to process order status request transactions. It includes the following information:

- An overview of the transaction
- A list of XPC services to enable and configure
- A detailed description of the document exchange
- ! A description of each service's default Action Director

#### **Overview of Transactions**

Price check transactions are synchronous document exchanges. The XPC connection used to receive the request document remains open until the response document is returned.

Following is an overview of the document exchange:

- **1.** A buyer sends a PriceCheckRequestDocument to determine the price at which a supplier will sell a particular quantity of goods.
- **2.** The supplier returns a PriceCheckResult document indicating the available quantity of the product.

The following diagram illustrates the flow of xCBL documents:

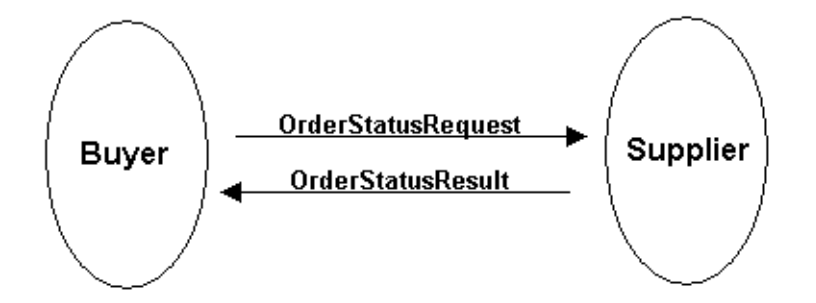

Trading Partner Preconfiguration 4-37

#### **Associated XPC Services**

The following table lists the XPC services that buyers must enable and configure to process order management transactions:

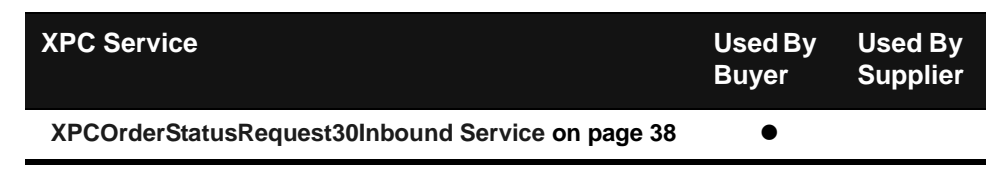

#### **Document Exchange Details**

Details of the document exchange are provided below:

- **1.** The buyer's back office system creates an OrderStatusRequest document and transmits it to MarketSite.
- **2.** MarketSite forwards the OrderStatusRequest to the supplier.
- **3.** The supplier's OrderStatusRequest30Inbound service receives the OrderStatusRequest document, builds a default OrderStatusResult document based upon the request, updates the default OrderStatusResult document with business data from the back office system, and sends the customized OrderStatusResult document to MarketSite.
- **4.** MarketSite forwards the OrderStatusResult document to the buyer.

#### <span id="page-95-0"></span>**XPCOrderStatusRequest30Inbound Service**

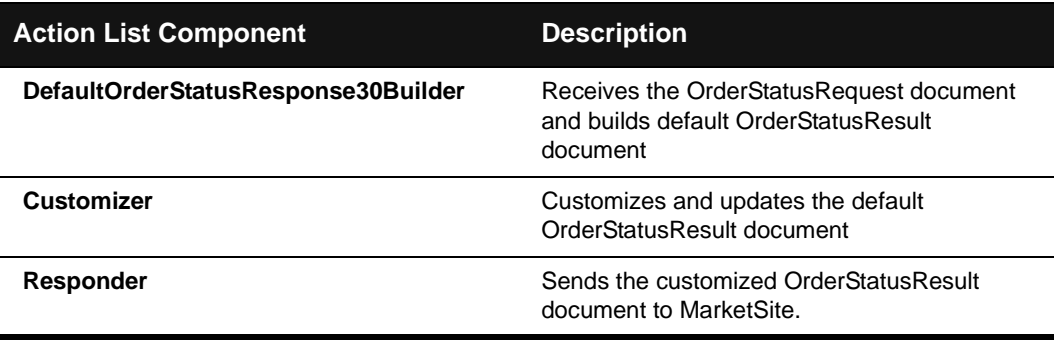

#### 4-38 XPC Developer Guide and API Reference

# Payment Request Services

This section describes the XPC services used to process payment request transactions. It includes the following information:

- An overview of the transaction
- A list of XPC services to enable and configure
- A detailed description of the document exchange
- ! A description of each service's default Action Director

#### **Overview of Transactions**

Following is a description of the flow of financial management documents between buyer and supplier:

- The buyer sends his financial institution a PaymentRequest document to initiate payment to the supplier. The request can reference multiple orders, advance shipment notices, or invoices.
- The financial institution sends the buyer a PaymentRequestAcknowledgment.

The following diagram illustrates the flow of xCBL documents:

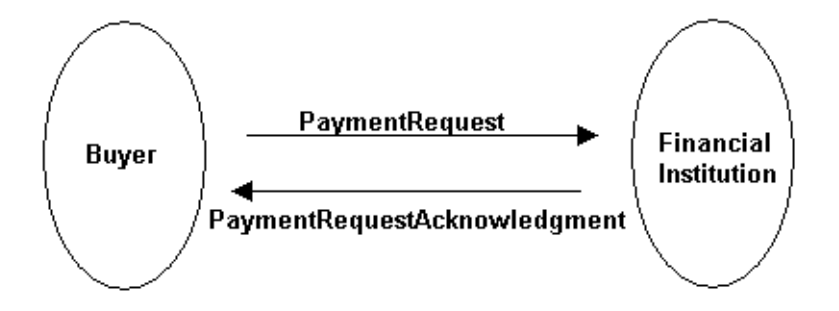

Trading Partner Preconfiguration 4-39

### **Associated XPC Services**

The following table lists the XPC services that buyers and suppliers must enable to process payment request transactions:

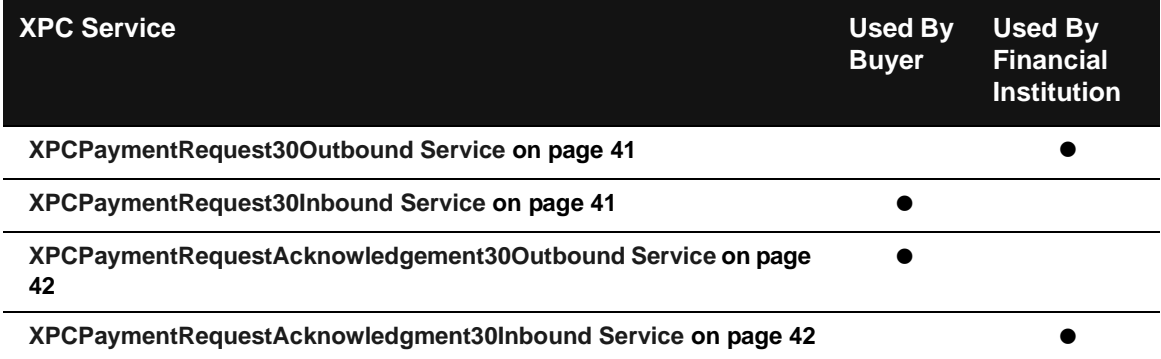

#### **Document Exchange Details**

- **1.** The buyer's back office system prepares a PaymentRequest document and leaves it in a designated place on the local file system.
- **2.** Buyer sends his financial institution a PaymentRequest document to initiate payment to the supplier. The request can reference multiple orders, advance shipment notices, or invoices.
- **3.** The financial institution sends the buyer a PaymentRequestAcknowledgment.

4-40 XPC Developer Guide and API Reference

# <span id="page-98-0"></span>**XPCPaymentRequest30Outbound Service**

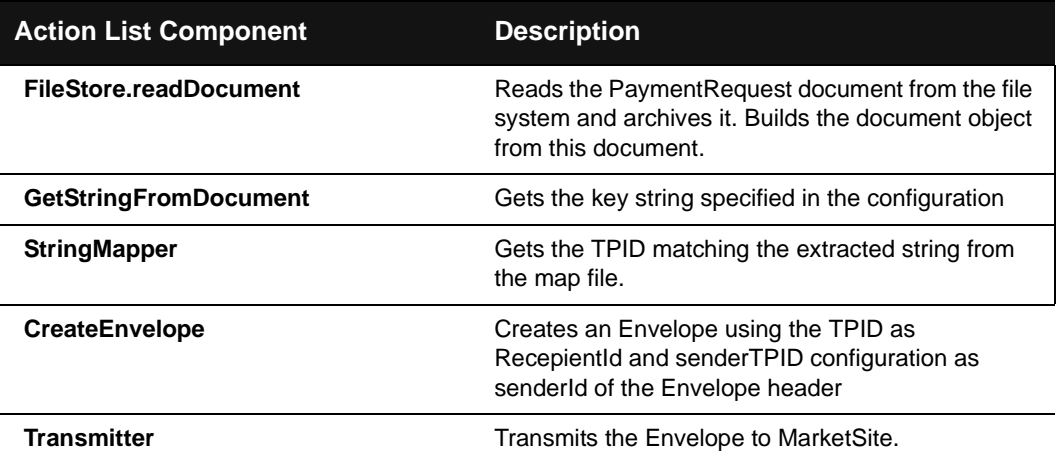

# <span id="page-98-1"></span>**XPCPaymentRequest30Inbound Service**

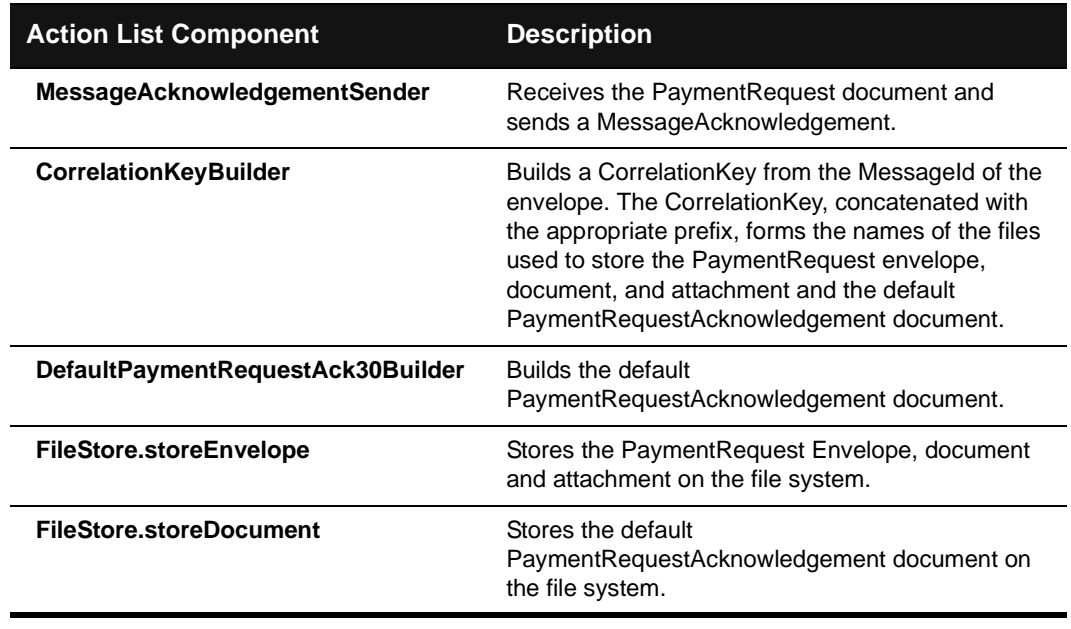

# <span id="page-99-0"></span>**XPCPaymentRequestAcknowledgement30Outbound Service**

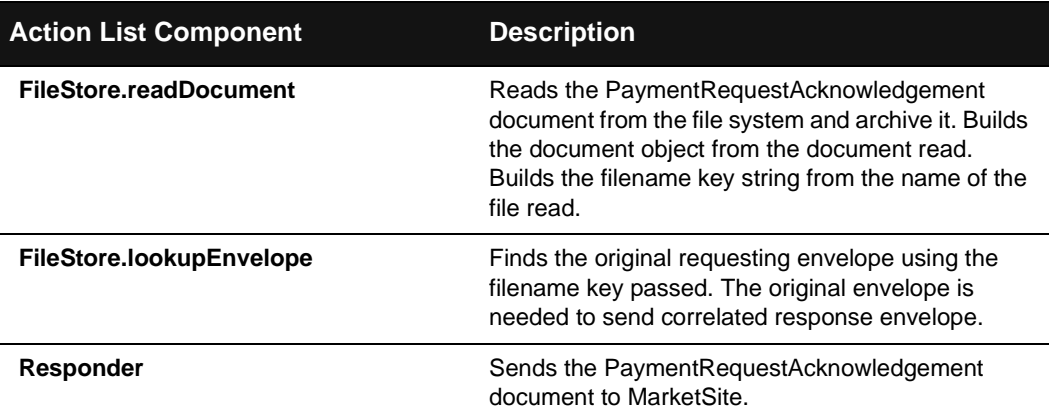

# <span id="page-99-1"></span>**XPCPaymentRequestAcknowledgment30Inbound Service**

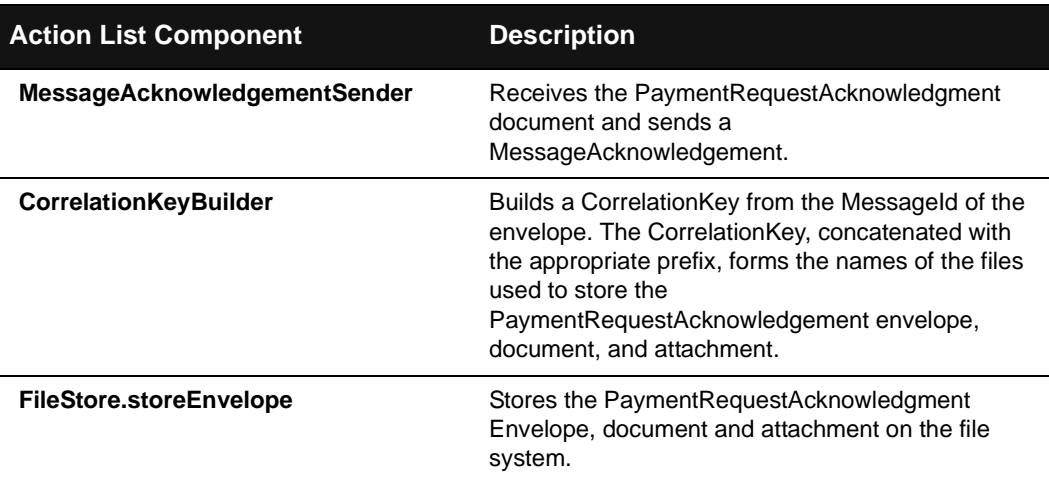

4-42 XPC Developer Guide and API Reference

# Planning and Shipping Schedule Services

This section describes the XPC services used to process planning and shipping schedule transactions. It includes the following information:

- An overview of the transaction
- A list of XPC services to enable and configure
- A detailed description of the document exchange
- ! A description of each service's default Action Director

#### **Overview of Transactions**

The typical scenario is as follows:

- ! At fixed intervals, a buyer sends a supplier a PlanningSchedule that forecasts product requirements over a long period of time.
- The supplier sends a PlanningScheduleResponse.
- At more frequent intervals, the buyer sends the supplier a ShippingSchedule, associated with a particular PlanningSchedule, to communicate precise short-term product delivery requirements.
- The supplier sends a ShippingScheduleResponse.

The diagram below illustrates the exchange:

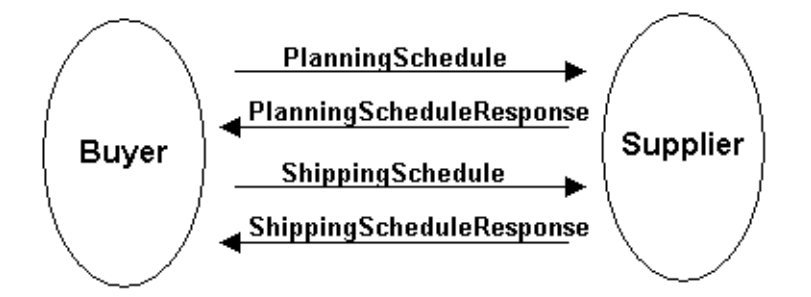

Trading Partner Preconfiguration 4-43

### **Associated XPC Services**

The following table lists the XPC services that buyers and suppliers must enable and configure to process planning and shipping schedule transactions:

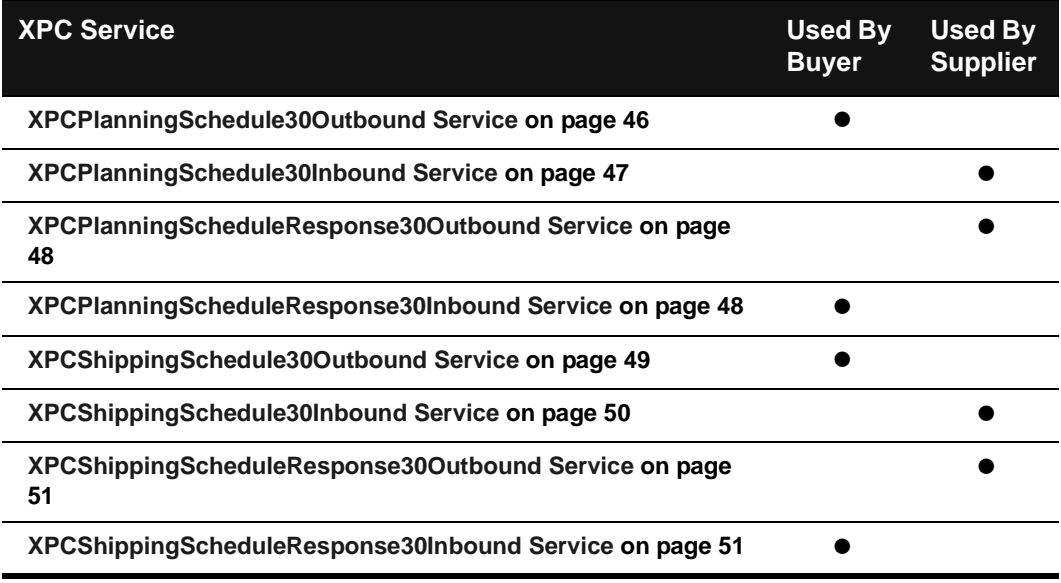

#### **Document Exchange Details**

Following are the detailed steps involved in the exchange:

- **1.** Buyer's back office system creates the PlanningSchedule and leaves it in a designated location on its local file system.
- **2.** Buyer's XPCPlanningSchedule30Outbound service wakes up periodically and searches the specified directory for the PlanningSchedule. It places the document in an xCBL envelope and transmits it to MarketSite.
- **3.** MarketSite routes the PlanningSchedule to the supplier.
- **4.** The supplier's XPCPlanningSchedule30Inbound service extracts the PlanningSchedule from its envelope, builds a default PlanningScheduleResponse, and stores both the PlanningSchedule and the PlanningScheduleResponse in designated locations on its local file system.
- **5.** The supplier's XPCPlanningScheduleResponse30Outbound service wakes up periodically and searches the specified directory for the

4-44 XPC Developer Guide and API Reference

PlanningScheduleResponse. It places the document in an xCBL envelope and transmits it to MarketSite.

- **6.** MarketSite routes the PlanningScheduleResponse to the buyer.
- **7.** The buyer's XPCPlanningSchedule30ResponseInbound service extracts the response document from its envelope, sends a MessageAcknowledgement, and stores the PlanningScheduleResponse and its envelope in a designated location on the local file system.
- **8.** The buyer's back office system prepares a ShippingSchedule associated with a particular PlanningSchedule and leaves it in a designated location on the local file system.
- **9.** Buyer's XPCShippingSchedule30Outbound service wakes up periodically and searches the specified directory for the ShippingSchedule. It places the ShippingSchedule in an xCBL envelope, correlated with the envelope of the associated PlanningSchedule, and transmits it to MarketSite.
- **10.** MarketSite routes the ShippingSchedule to the supplier.
- **11.** The supplier's XPCShippingSchedule30Inbound service extracts the ShippingSchedule from its envelope, builds a default ShippingScheduleResponse, and stores both the ShippingSchedule and the ShippingScheduleResponse in designated locations on its local file system.
- **12.** The supplier's XPCShippingScheduleResponse30Outbound service wakes up periodically and searches the specified directory for the ShippingScheduleResponse. It places the document in an xCBL envelope and transmits it to MarketSite.
- **13.** MarketSite routes the ShippingScheduleResponse to the buyer.
- **14.** The buyer's XPCShippingSchedule30ResponseInbound service extracts the response document from its envelope, sends a message acknowledgement, and stores the ShippingScheduleResponse and its envelope in a designated location on the local file system.

### <span id="page-103-0"></span>**XPCPlanningSchedule30Outbound Service**

Buyer's XPCPlanningSchedule30Outbound service wakes up periodically and searches the specified directory for the PlanningSchedule. It places the document in an xCBL envelope and transmits it to MarketSite.

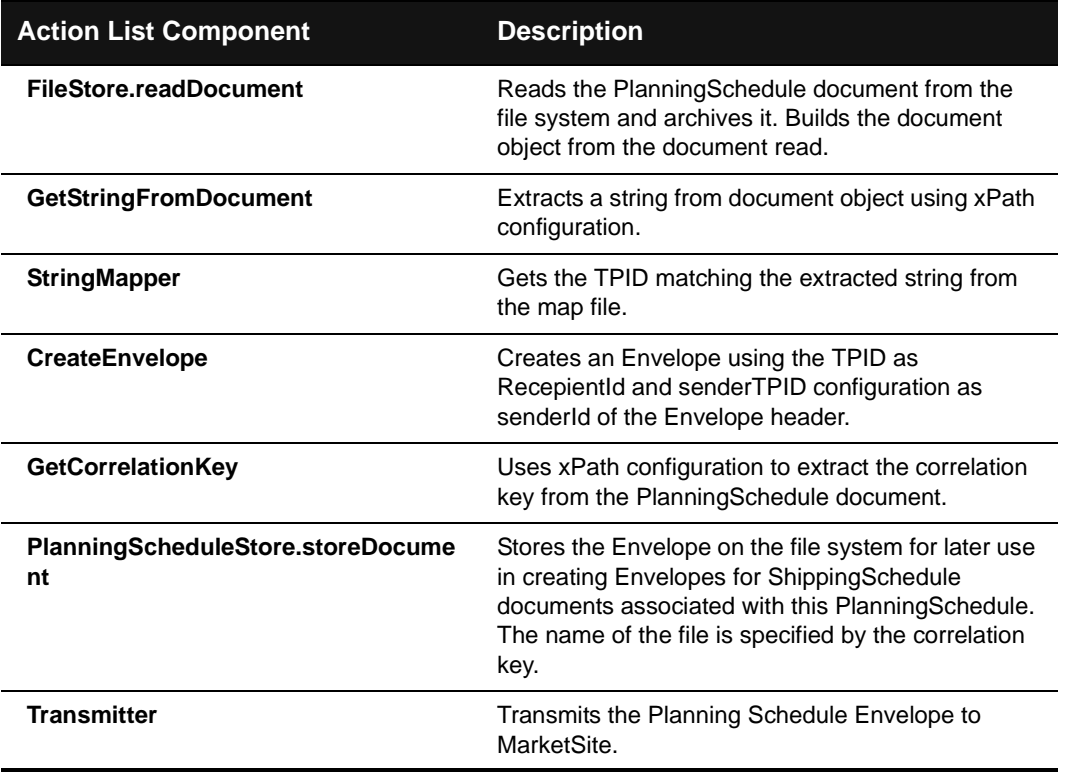

4-46 XPC Developer Guide and API Reference

## <span id="page-104-0"></span>**XPCPlanningSchedule30Inbound Service**

The supplier's XPCPlanningSchedule30Inbound service extracts the PlanningSchedule from its envelope, builds a default PlanningScheduleResponse, and stores both the PlanningSchedule and the PlanningScheduleResponse in designated locations on its local file system.

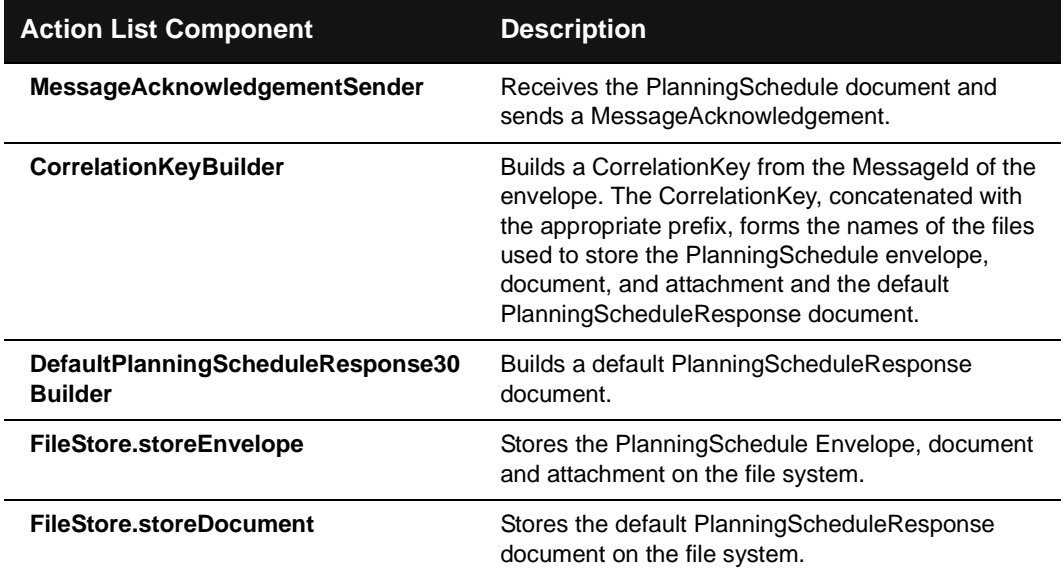

### <span id="page-105-0"></span>**XPCPlanningScheduleResponse30Outbound Service**

The supplier's XPCPlanningScheduleResponse30Outbound service wakes up periodically and searches the specified directory for the PlanningScheduleResponse. It places the document in an xCBL envelope and transmits it to MarketSite.

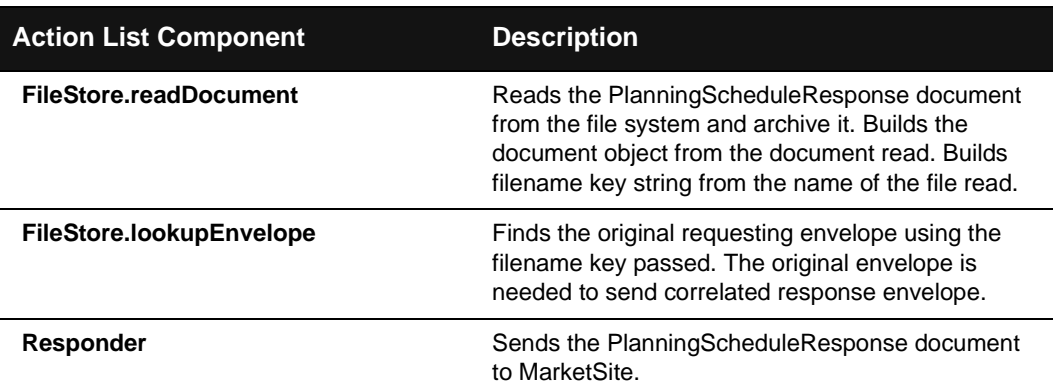

### <span id="page-105-1"></span>**XPCPlanningScheduleResponse30Inbound Service**

The buyer's XPCPlanningSchedule30ResponseInbound service extracts the response document from its envelope, sends a message acknowledgement, and stores the PlanningScheduleResponse and its envelope in a designated location on the local file system.

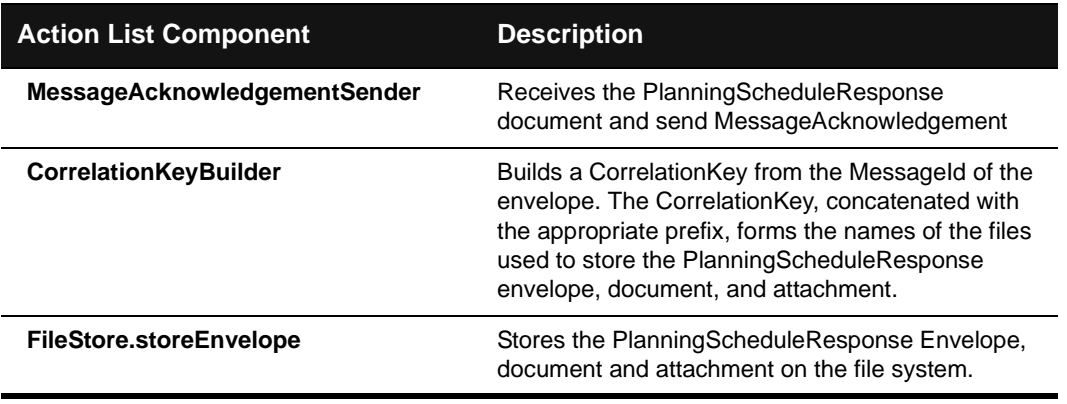

#### 4-48 XPC Developer Guide and API Reference

## <span id="page-106-0"></span>**XPCShippingSchedule30Outbound Service**

Buyer's XPCShippingSchedule30Outbound service wakes up periodically and searches the specified directory for the ShippingSchedule. It places the ShippingSchedule in an xCBL envelope, correlated with the envelope of the associated PlanningSchedule, and transmits it to MarketSite.

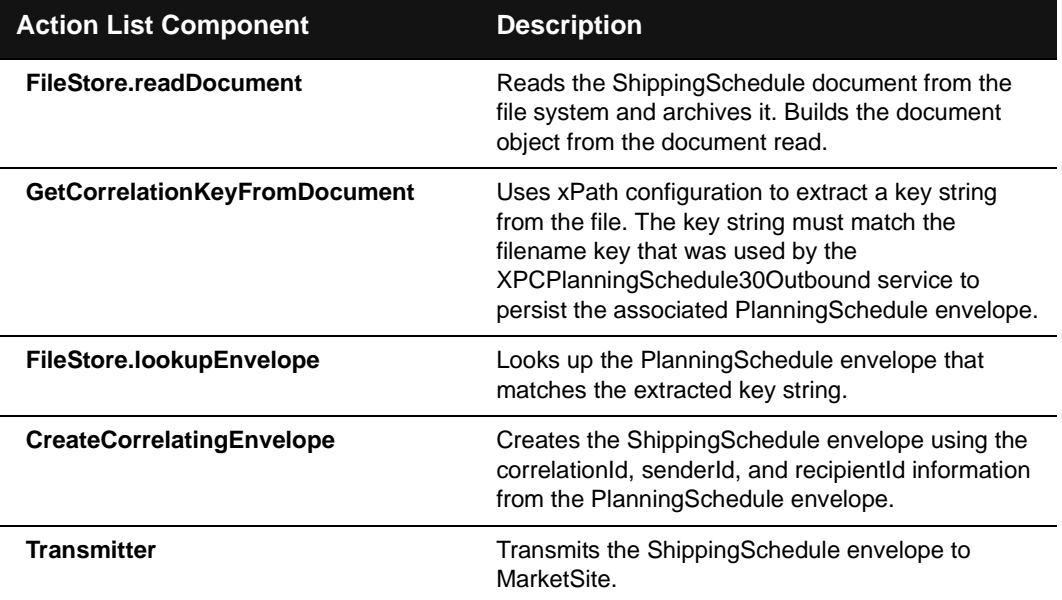

### <span id="page-107-0"></span>**XPCShippingSchedule30Inbound Service**

The supplier's XPCShippingSchedule30Inbound service extracts the ShippingSchedule from its envelope, builds a default ShippingScheduleResponse, and stores both the ShippingSchedule and the ShippingScheduleResponse in designated locations on its local file system.

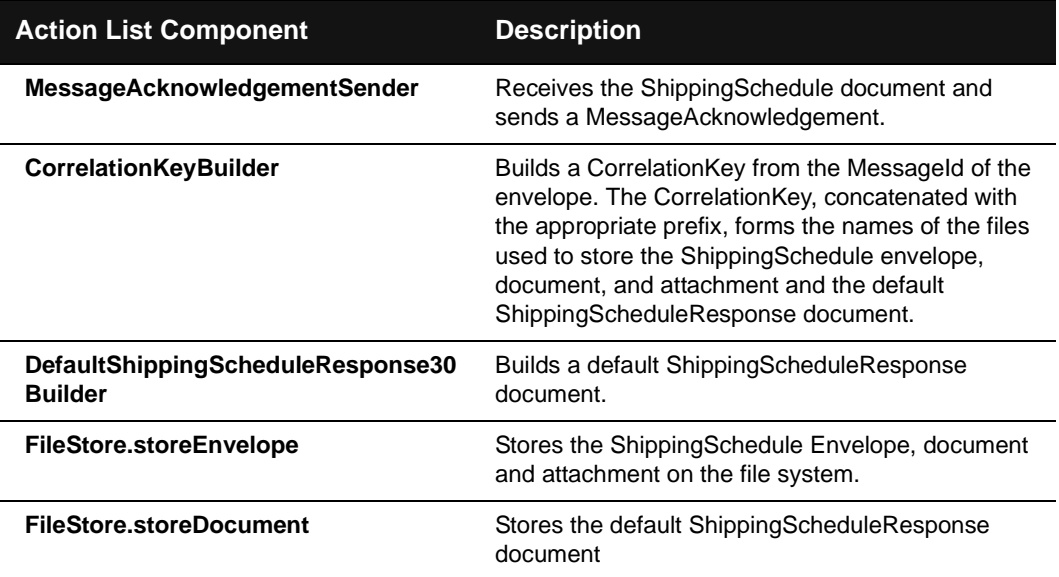

4-50 XPC Developer Guide and API Reference
#### **XPCShippingScheduleResponse30Outbound Service**

The supplier's XPCShippingScheduleResponse30Outbound service wakes up periodically and searches the specified directory for the ShippingScheduleResponse. It places the document in an xCBL envelope and transmits it to MarketSite.

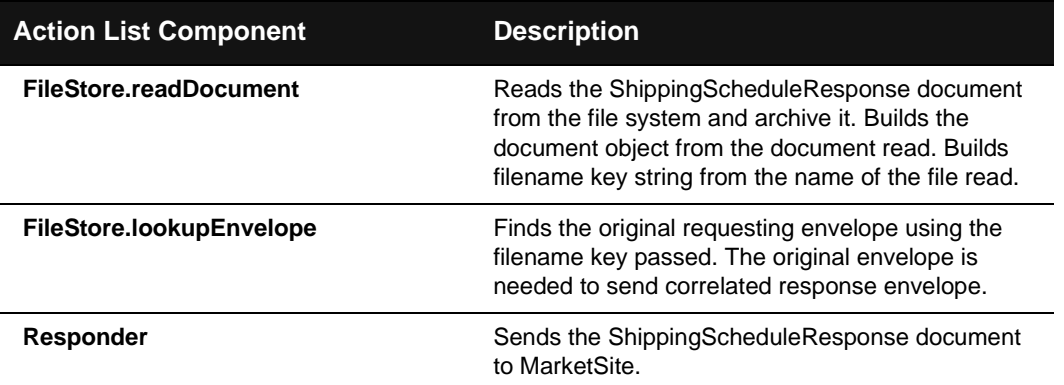

#### **XPCShippingScheduleResponse30Inbound Service**

The buyer's XPCShippingSchedule30ResponseInbound service extracts the response document from its envelope, sends a message acknowledgement, and stores the ShippingScheduleResponse and its envelope in a designated location on the local file system.

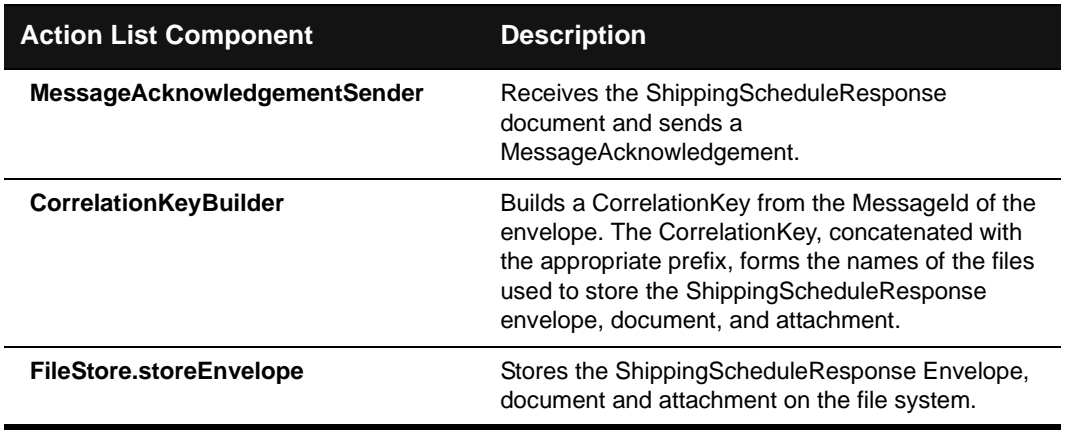

## Price Check Services

This section describes the XPC services used to process price check transactions. It includes the following information:

- An overview of the transaction
- A list of XPC services to enable and configure
- A detailed description of the document exchange
- A description of each service's default Action Director

#### **Overview of Transactions**

Price check transactions are synchronous document exchanges. The XPC connection used to receive the request document remains open until the response document is returned.

Following is an overview of the document exchange:

- **1.** A buyer sends a PriceCheckRequestDocument to determine the price at which a supplier will sell a particular quantity of goods.
- **2.** The supplier returns a PriceCheckResult document indicating the available quantity of the product.

The following diagram illustrates the flow of xCBL documents:

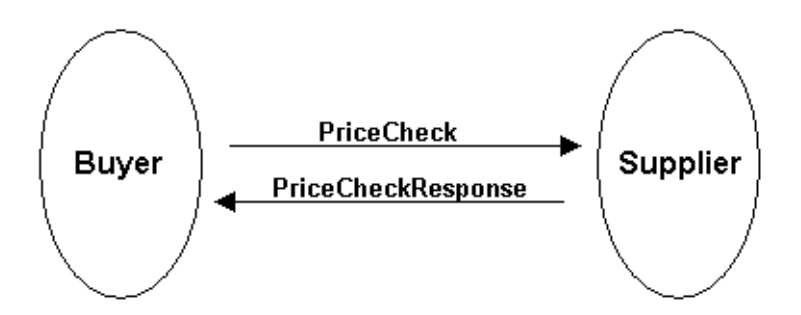

4-52 XPC Developer Guide and API Reference

#### **Associated XPC Services**

The following table lists the XPC services that suppliers must enable to process price check transactions:

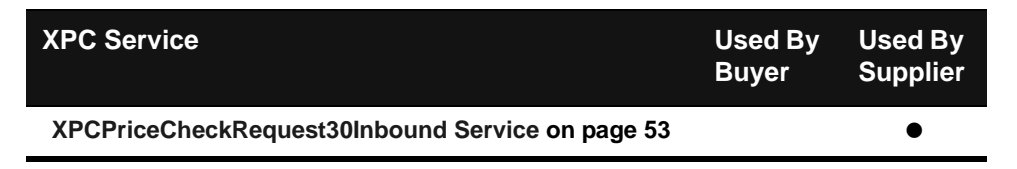

#### **Document Exchange Details**

Details of the document exchange are provided below:

- **1.** The buyer's back office system creates a PriceCheckRequest document and transmits it to MarketSite.
- **2.** MarketSite forwards the PriceCheckRequest to the supplier.
- **3.** The supplier's XPCPriceCheckRequest30Inbound service receives the PriceCheckRequest document, builds a default PriceCheckResult document based upon the request, updates the default PriceCheckResult document with business data from the back office system, and sends the customized PriceCheckResult document to MarketSite.
- **4.** MarketSite forwards the PriceCheckResult document to the buyer.

#### <span id="page-110-0"></span>**XPCPriceCheckRequest30Inbound Service**

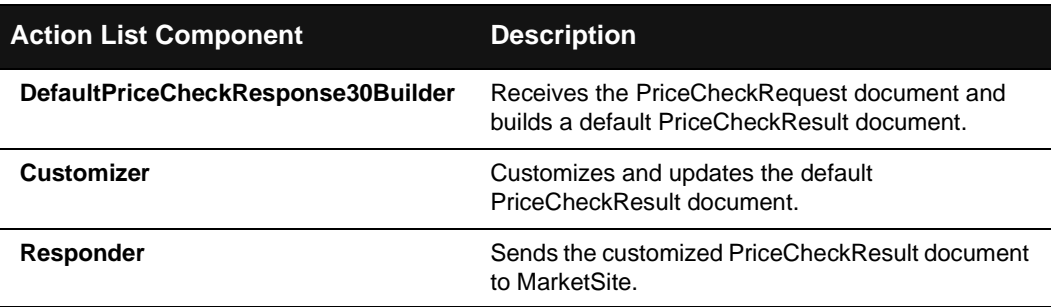

## Product Catalog Services

This section describes the XPC services used to process product catalog transactions. It includes the following information:

- An overview of the transaction
- A list of XPC services to enable and configure
- A detailed description of the document exchange
- A description of each service's default Action Director

#### **Overview of Transactions**

ProductCatalog transactions are one-way document exchanges. Suppliers send a ProductCatalog to a buyer to communicate product offerings and their prices. The supplier expects to receive a MessageAcknowledgment indicating that the ProductCatalog was received but do not expect a response document.

The following diagram illustrates the flow of xCBL documents:

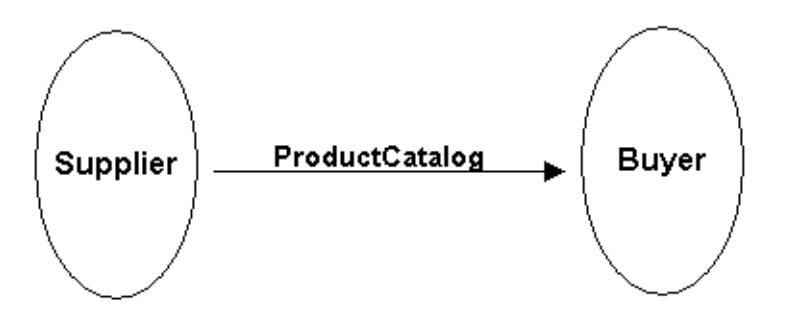

4-54 XPC Developer Guide and API Reference

#### **Associated XPC Services**

The following table lists the XPC services that buyers and suppliers must enable and configure to process product catalog transactions:

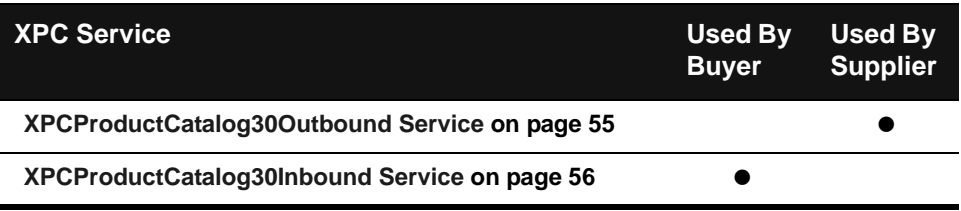

#### **Document Exchange Details**

Following are the detailed steps involved in the exchange:

- **1.** Supplier's back office system creates the ProductCatalog and leaves it in a designated location on its local file system.
- **2.** Supplier's XPCProductCatalog30Outbound service wakes up periodically and searches the specified directory for the ProductCatalog. It places the document in an xCBL envelope and transmits it to MarketSite.
- **3.** MarketSite routes the ProductCatalog to the Buyer.
- **4.** The Buyer's XPCProductCatalog30Inbound service extracts the ProductCatalog from its envelope, sends a MessageAcknowledgement document, and stores both documents in designated locations on its local file system.

#### <span id="page-112-0"></span>**XPCProductCatalog30Outbound Service**

Supplier's XPCProductCatalog30Outbound service wakes up periodically and searches the specified directory for the ProductCatalog. It places the document in an xCBL envelope and transmits it to MarketSite.

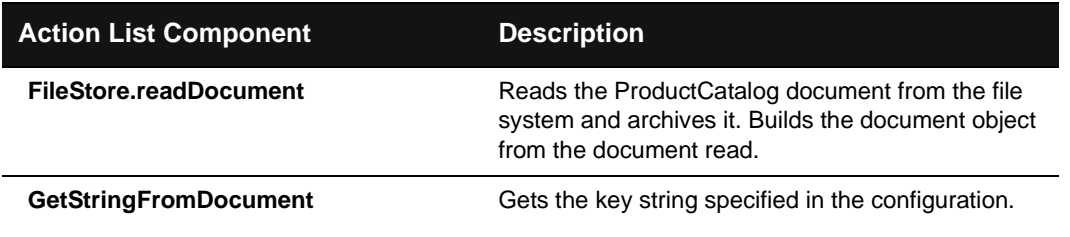

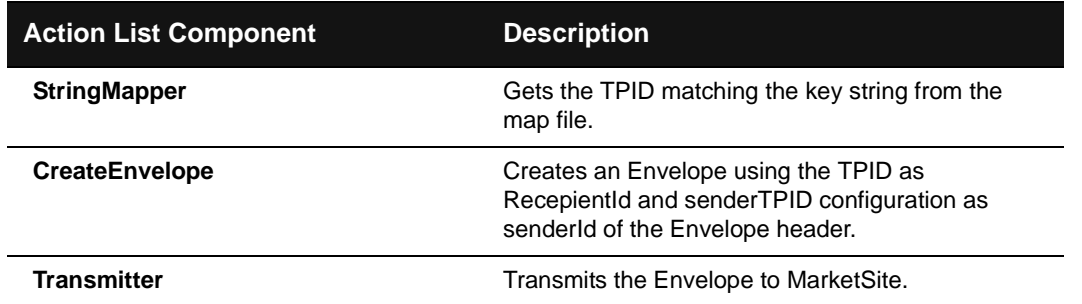

#### <span id="page-113-0"></span>**XPCProductCatalog30Inbound Service**

The Buyer's XPCProductCatalog30Inbound service extracts the ProductCatalog from its envelope, sends a MessageAcknowledgement document, and stores both documents in designated locations on its local file system.

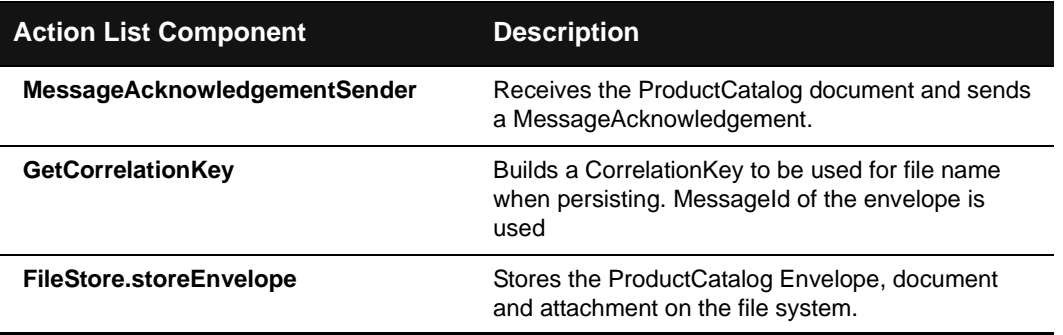

4-56 XPC Developer Guide and API Reference

## Quote Services

This section describes the XPC services used to process quote transactions. It includes the following information:

- An overview of the transaction
- A list of XPC services to enable and configure
- A detailed description of the document exchange
- ! A description of each service's default Action Director

#### **Overview of Transactions**

Quote transactions are peer-to-peer transactions. Following is an overview of quote transactions:

- **1.** A buyer sends a supplier a RequestForQuotation document requesting the price of goods or services.
- **2.** The supplier responds with a Quote document indicating the price of goods or services.

The following diagram illustrates the flow of xCBL documents:

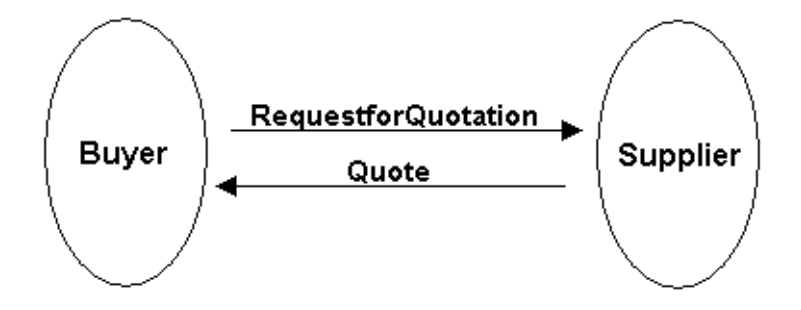

#### **Associated XPC Services**

The following table lists the XPC services that buyers and suppliers must enable and configure to process quote transactions:

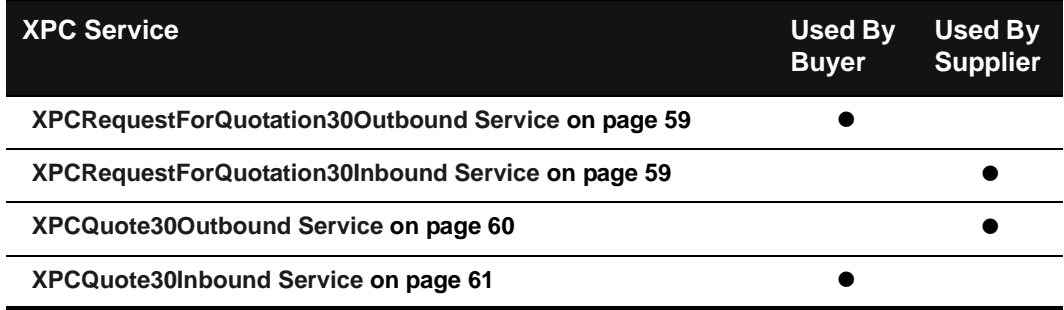

#### **Document Exchange Details**

Following are the detailed steps involved in the exchange:

- **1.** Buyer's back office system creates the RequestForQuotation document and leaves it in a designated location on its local file system.
- **2.** Buyer's XPCRequestForQuotation30Outbound service wakes up periodically and searches the specified directory for the RequestForQuotation document. It places the document in an xCBL envelope and transmits it to MarketSite.
- **3.** MarketSite routes the RequestForQuotation document to the Supplier.
- **4.** Supplier's XPCRequestForQuotation30Inbound service extracts the RequestForQuotation document from its envelope, sends a MessageAcknowledgement document to the buyer, builds a default Quote document, and stores both the RequestForQuotation document and the Quote document in designated locations on its local file system.
- **5.** Supplier's XPCQuote30Outbound service wakes up periodically and searches the specified directory for the Quote document. It places the document in an xCBL envelope and transmits it to MarketSite.
- **6.** MarketSite routes the Quote document to Buyer.
- **7.** Buyer's XPCQuote30Inbound service extracts the Quote document from its envelope, sends a MessageAcknowledgement document to the supplier, and stores the Quote document and its envelope in a designated location on the local file system.

4-58 XPC Developer Guide and API Reference

#### <span id="page-116-0"></span>**XPCRequestForQuotation30Outbound Service**

Buyer's XPCRequestForQuotation30Outbound service wakes up periodically and searches the specified directory for the RequestForQuotation document. It places the document in an xCBL envelope and transmits it to MarketSite.

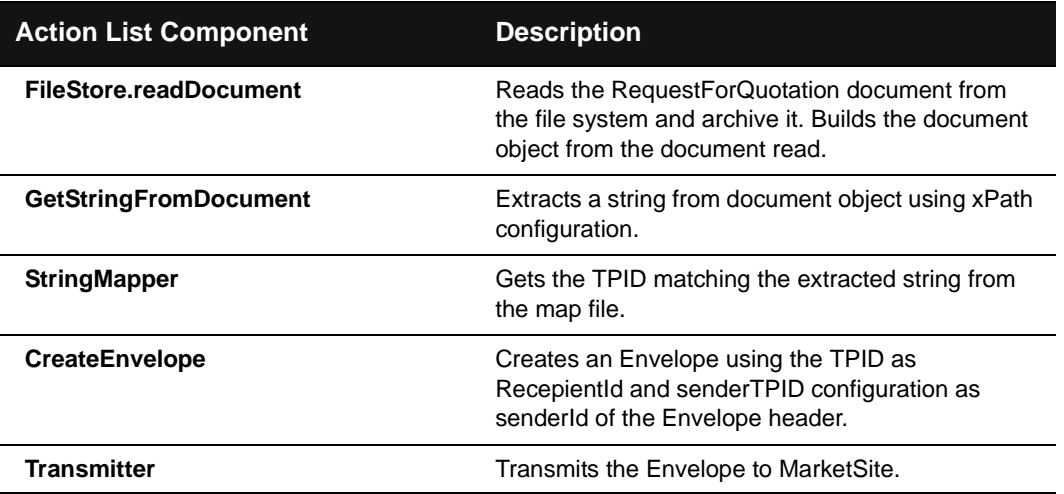

#### <span id="page-116-1"></span>**XPCRequestForQuotation30Inbound Service**

Supplier's XPCRequestForQuotation30Inbound service extracts the RequestForQuotation document from its envelope, builds a default ResponseDocument, and stores both the RequestDocument and the ResponseDocument in designated locations on its local file system.

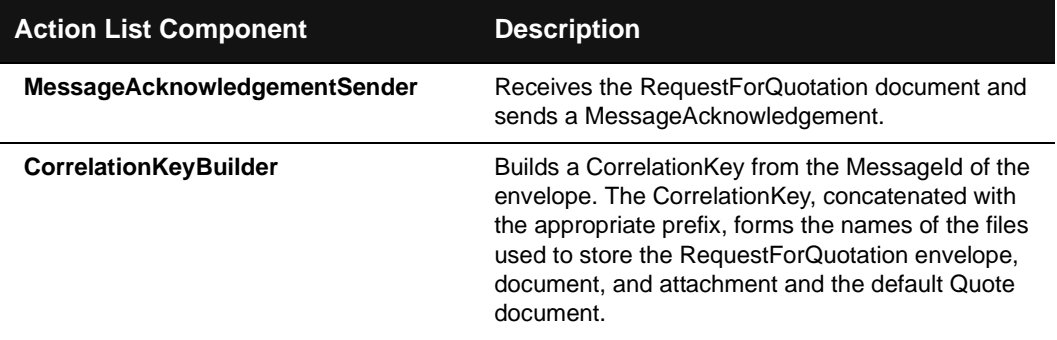

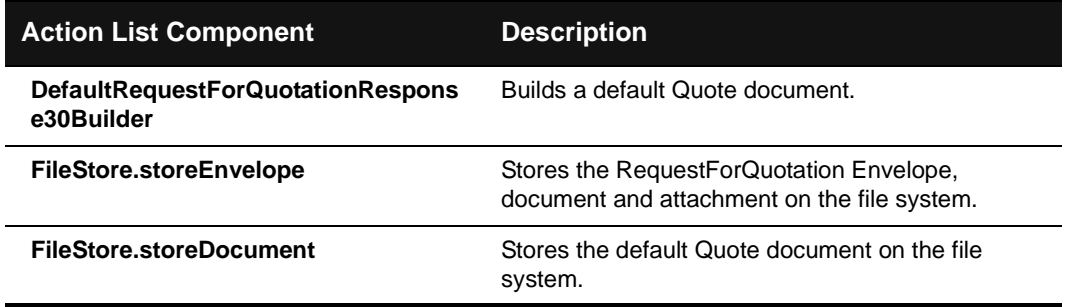

#### <span id="page-117-0"></span>**XPCQuote30Outbound Service**

Supplier's XPCQuote30Outbound service wakes up periodically and searches the specified directory for the Quote document. It places the document in an xCBL envelope and transmits it to MarketSite.

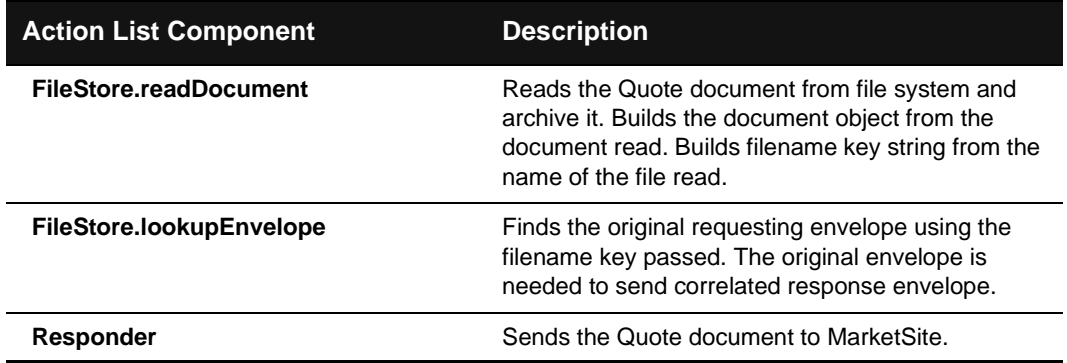

4-60 XPC Developer Guide and API Reference

### <span id="page-118-0"></span>**XPCQuote30Inbound Service**

Buyer's XPCQuote30Inbound service extracts the Quote document from its envelope, sends a message acknowledgement, and stores the Quote document and its envelope in a designated location on the local file system.

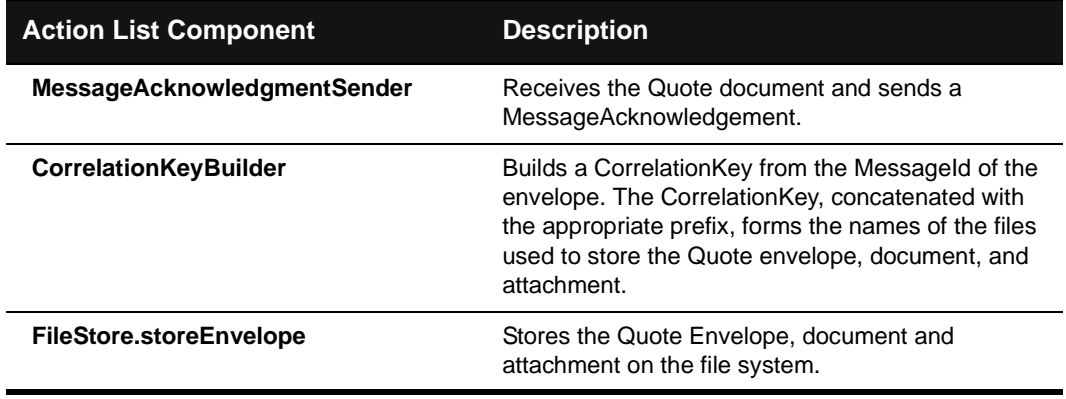

## Remittance Advice Services

This section describes the XPC services used to process remittance advice transactions. It includes the following information:

- An overview of the transaction
- A list of XPC services to enable and configure
- A detailed description of the document exchange
- A description of each service's default Action Director

#### **Overview of Transactions**

Remittance advice transactions are one-way document exchanges.

Following is an overview of remittance advice transactions:

- **1.** A buyer sends a RemittanceAdvice to a supplier to indicate that payment was initiated.
- **2.** The supplier sends a MessageAcknowledgement to the buyer indicating that the RemittanceAdvice was received.

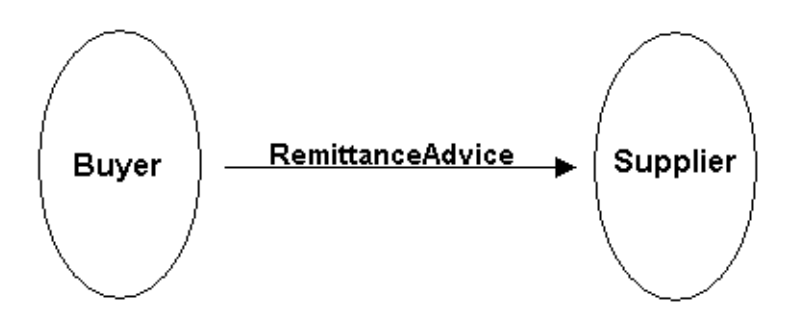

4-62 XPC Developer Guide and API Reference

#### **Associated XPC Services**

The following table lists the XPC services that buyers and suppliers must enable and configure to process remittance advice transaction:

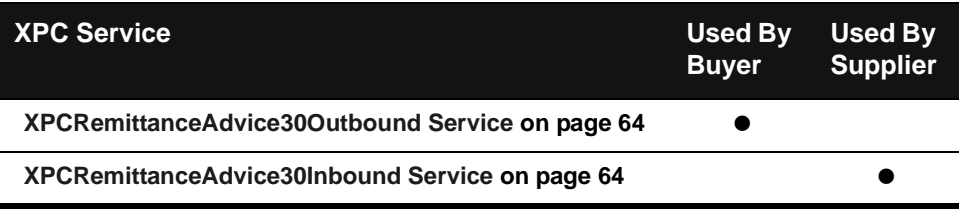

#### **Document Exchange Details**

Following are the detailed steps involved in the exchange:

- **1.** Buyer's back office system creates the RemittanceAdvice and leaves it in a designated location on its local file system.
- **2.** Buyer's XPCRemittanceAdvice30Outbound service wakes up periodically and searches the specified directory for the RemittanceAdvice. It places the document in an xCBL envelope and transmits it to MarketSite.
- **3.** MarketSite routes the RemittanceAdvice to the Supplier.
- **4.** The Supplier's XPCRemittanceAdvice30Inbound service extracts the RemittanceAdvice from its envelope, sends a MessageAcknowledgement document, and stores both documents in designated locations on its local file system.

#### <span id="page-121-0"></span>**XPCRemittanceAdvice30Outbound Service**

Buyer's XPCRemittanceAdvice30Outbound service wakes up periodically and searches the specified directory for the RemittanceAdvice. It places the document in an xCBL envelope and transmits it to MarketSite.

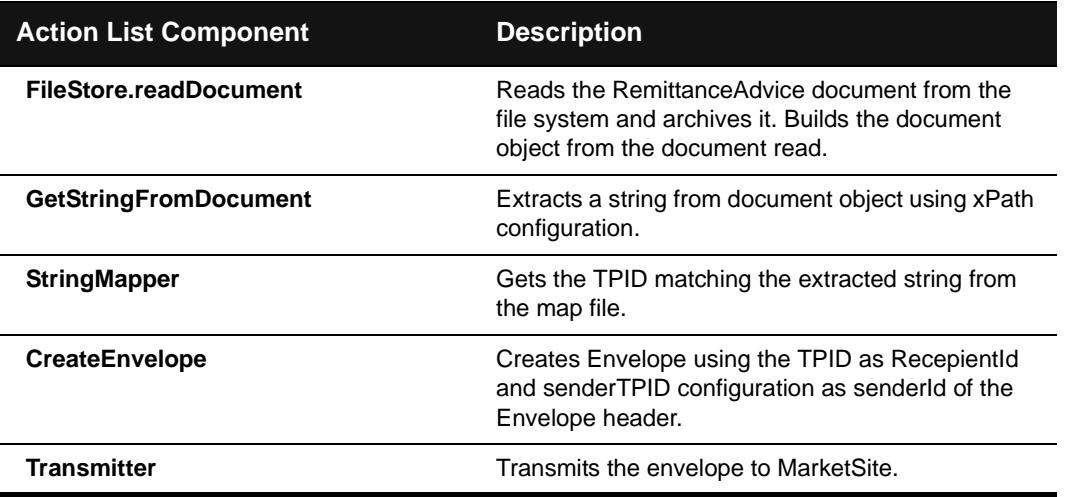

#### <span id="page-121-1"></span>**XPCRemittanceAdvice30Inbound Service**

The Supplier's XPCRemittanceAdvice30Inbound service extracts the RemittanceAdvice from its envelope, sends a MessageAcknowledgement document, and stores both documents in designated locations on its local file system.

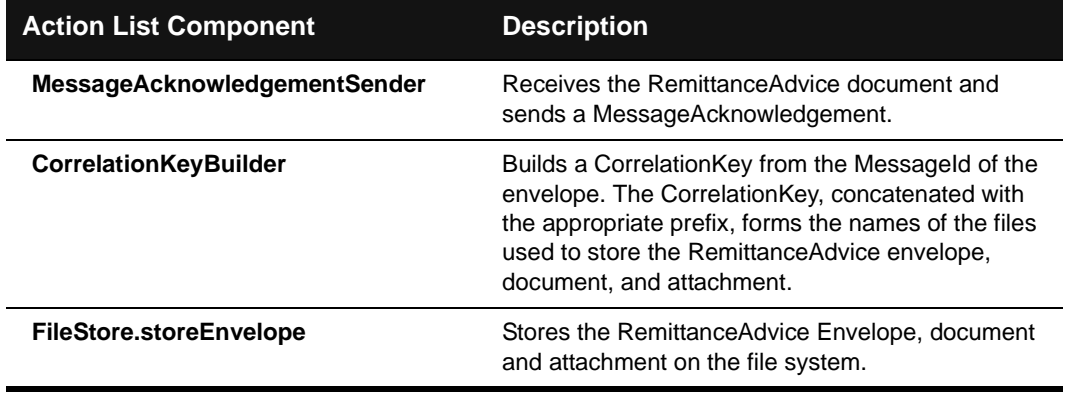

#### 4-64 XPC Developer Guide and API Reference

## Time Series Services

This section describes the XPC services used to process time series transactions. It includes the following information:

- An overview of the transaction
- A list of XPC services to enable and configure
- A detailed description of the document exchange
- ! A description of each service's default Action Director

#### **Overview of Transactions**

Following is an overview of a time series transaction:

- **1.** The supplier may request time series data by sending the buyer a TimeSeriesRequest.
- **2.** The buyer sends a TimeSeries document either in response to the supplier's TimeSeriesRequest or independently of any such request.
- **3.** The supplier sends the buyer a TimeSeriesResponse document identifying any errors in the TradingPartner document.

The following diagram illustrates the flow of xCBL documents:

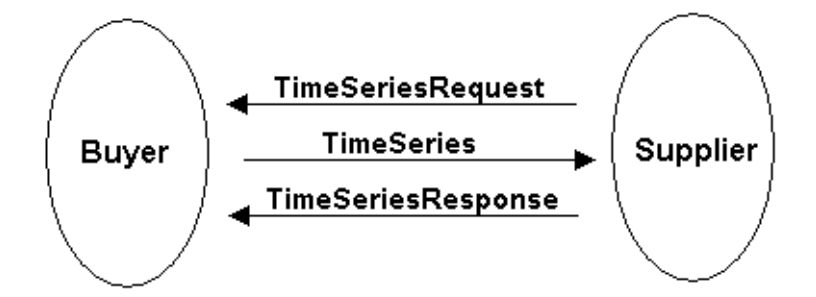

#### **Associated XPC Services**

The following table lists the XPC services that buyers and suppliers must enable to process time series transactions:

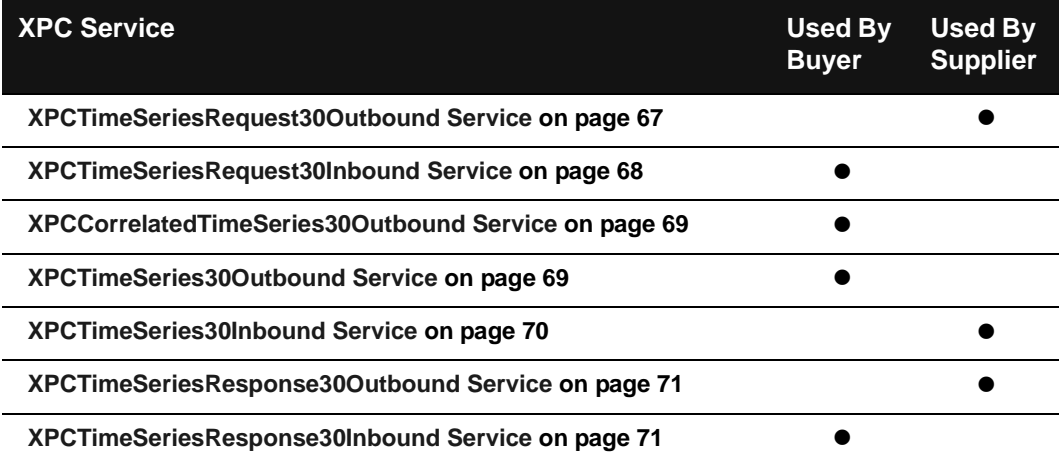

#### **Document Exchange Details**

- **1.** The supplier may request time series data by sending the buyer a TimeSeriesRequest.
	- **a)** Supplier's back office system creates the TimeSeriesRequest and leaves it in a designated location on its local file system.
	- **b)** Supplier's XPCTimeSeriesRequest30Outbound service wakes up periodically and searches the specified directory for the TimeSeriesRequest. It places the document in an xCBL envelope and transmits it to MarketSite.
	- **c)** MarketSite routes the TimeSeriesRequest to the buyer.
- **2.** The buyer sends a TimeSeries document either in response to the supplier's TimeSeriesRequest or independently of any such request.
	- **a)** The buyer's XPCTimeSeriesRequest30Inbound service extracts the TimeSeriesRequest from its envelope, builds a default TimeSeries document, and stores both the TimeSeriesRequest and the TimeSeries in designated locations on its local file system.
	- **b)** The buyer's XPCTimeSeries30Outbound and XPCCorrelatedTimeSeries30Outbound services wake up periodically.

4-66 XPC Developer Guide and API Reference

XPCCorrelatedTimeSeries30Outbound searches the appropriate directory for the TimeSeries document created in response to a TimeSeriesRequest.

XPCTimeSeries30Outbound searches the appropriate directory for the TimeSeriesRequest.

If either service finds a TimeSeries document, it creates and xCBL envelope, archives the envelope to the local file system, and transmits the TimeSeries document to MarketSite.

- **c)** MarketSite routes the TimeSeries document to the supplier.
- **3.** The supplier sends the buyer a TimeSeriesResponse document identifying any errors in the TradingPartner document.
	- **a)** The supplier's XPCTimeSeries30Inbound service extracts the TradingPartnerResponse document from its envelope, sends a MessageAcknowledgement document to MarketSite, and builds a default TimeSeriesResponse document. It stores both the TimeSeries envelope and document in a designated location on the local file system. It stores the TimeSeriesResponse document in a designated location on its local file system.
	- **b)** The supplier's XPCTimeSeriesResponse30Outbound service wakes up periodically and searches the specified directory for the TimeSeriesResponse. It places the document in an xCBL envelope and transmits it to MarketSite.
	- **c)** MarketSite routes the TimeSeriesResponse to the buyer.
	- **d)** The buyer's XPCTimeSeriesResponse30Inbound service extracts the response document from its envelope, sends a MessageAcknowledgement, and stores the TimeSeriesResponse and its envelope in a designated location on the local file system.

#### <span id="page-124-0"></span>**XPCTimeSeriesRequest30Outbound Service**

The supplier's XPCTimeSeriesRequest30Outbound service wakes up periodically and searches the specified directory for the TimeSeriesRequest. It places the document in an xCBL envelope and transmits it to MarketSite.

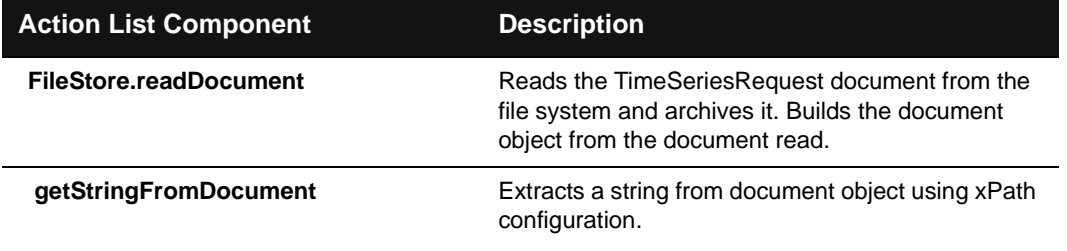

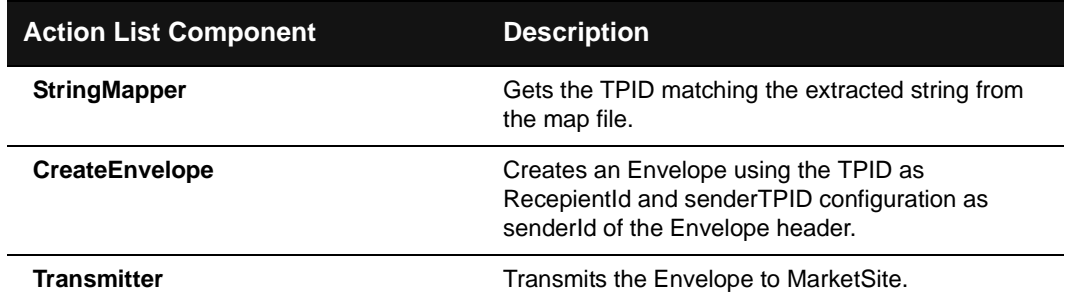

#### <span id="page-125-0"></span>**XPCTimeSeriesRequest30Inbound Service**

The buyer's XPCTimeSeriesRequest30Inbound service extracts the TimeSeriesRequest from its envelope, builds a default TimeSeries document, and stores both the TimeSeriesRequest and the TimeSeries in designated locations on its local file system.

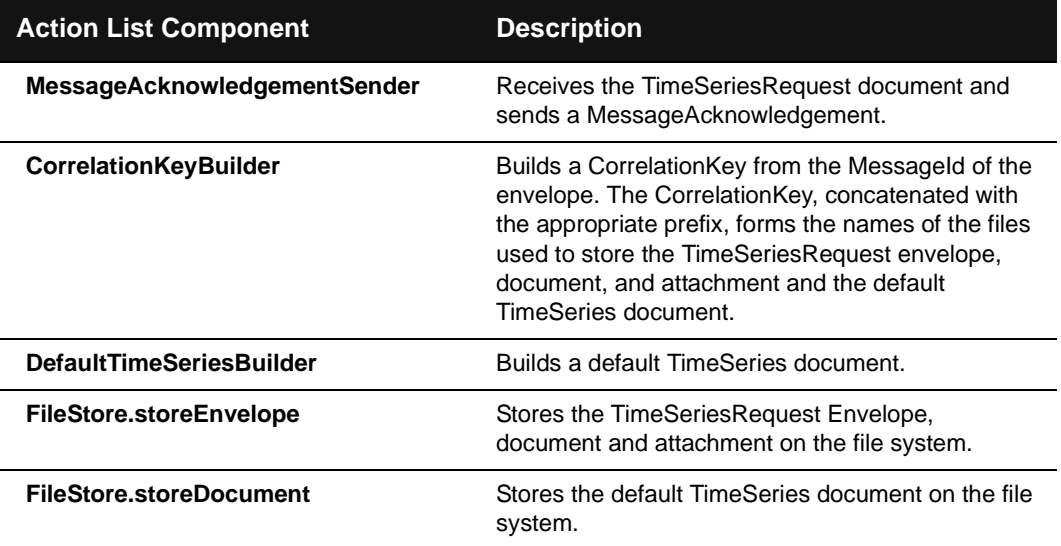

4-68 XPC Developer Guide and API Reference

#### <span id="page-126-0"></span>**XPCCorrelatedTimeSeries30Outbound Service**

The buyer's XPCCorrelatedTimeSeries30Outbound service wakes up periodically and searches the appropriate directory for the TimeSeries document created in response to a TimeSeriesRequest. If it finds a TimeSeries document, it creates an xCBL envelope, archives the envelope to the local file system, and transmits the TimeSeries document to MarketSite.

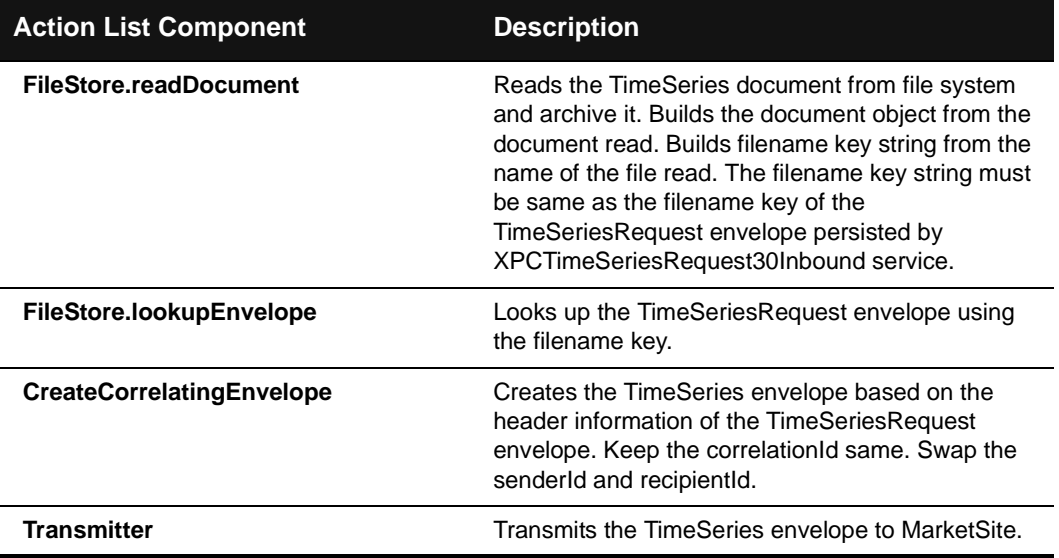

#### <span id="page-126-1"></span>**XPCTimeSeries30Outbound Service**

The buyer's XPCTimeSeries30Outbound service wakes up periodically and searches the appropriate directory for the TimeSeries document created independently of a TimeSeriesRequest. It creates an xCBL envelope, archives the envelope to the local file system, and transmits the TimeSeries document to MarketSite.

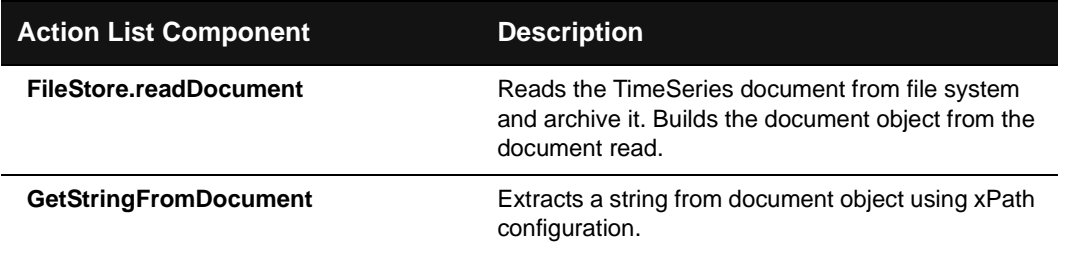

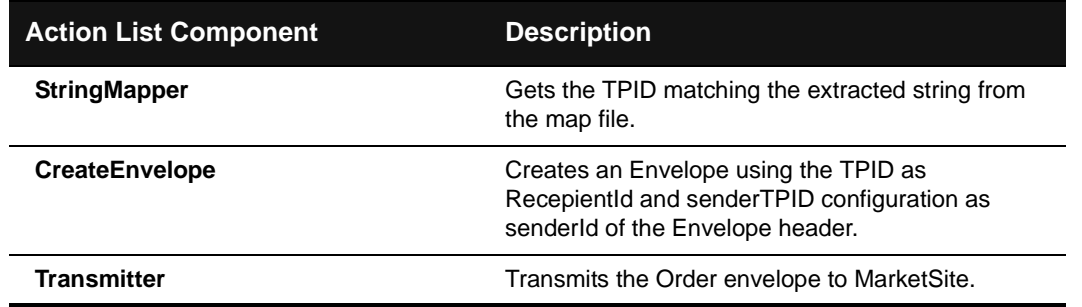

#### <span id="page-127-0"></span>**XPCTimeSeries30Inbound Service**

The supplier's XPCTimeSeries30Inbound service extracts the TradingPartnerResponse document from its envelope, sends a MessageAcknowledgement document to MarketSite, and builds a default TimeSeriesResponse document. It stores both the TimeSeries envelope and document in a designated location on the local file system. It stores the TimeSeriesResponse document in a designated location on its local file system.

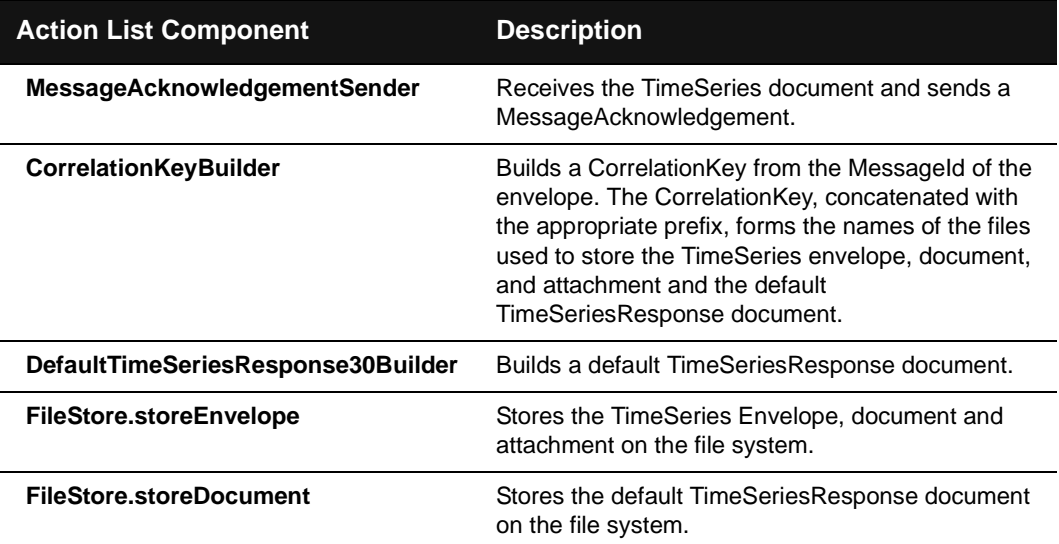

#### 4-70 XPC Developer Guide and API Reference

#### <span id="page-128-0"></span>**XPCTimeSeriesResponse30Outbound Service**

The supplier's TradingPartner1's XPCTimeSeriesResponse30Outbound service wakes up periodically and searches the specified directory for the TimeSeriesResponse. It places the document in an xCBL envelope and transmits it to MarketSite.

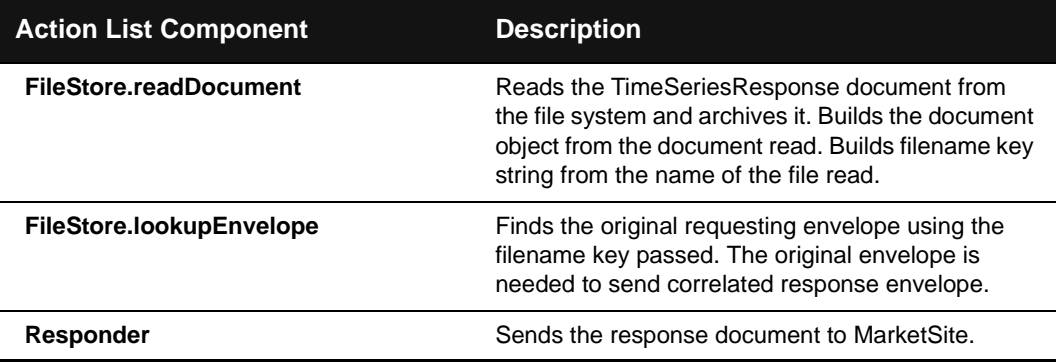

#### <span id="page-128-1"></span>**XPCTimeSeriesResponse30Inbound Service**

The supplier's XPCTimeSeriesResponse30Inbound service extracts the response document from its envelope, sends a MessageAcknowledgement, and stores the TimeSeriesResponse and its envelope in a designated location on the local file system.

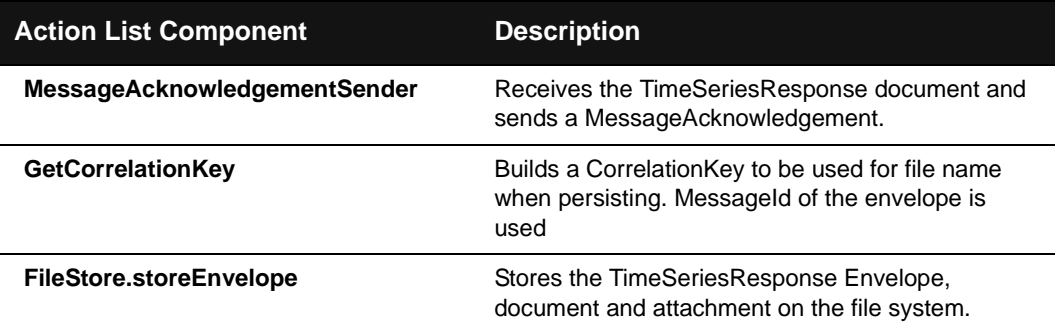

## Trading Partner Management Services

This section describes the XPC services used to process trading partner management transactions. It includes the following information:

- An overview of the transaction
- A list of XPC services to enable and configure
- A detailed description of the document exchange
- A description of each service's default Action Director

#### **Overview of Transactions**

This section describes the document exchanges involved in the following transactions:

- **Exercise Registering a trading partner**
- **•** Deleting a trading partner
- **Registering a trading partner user**
- **Deleting a trading partner user**

The following diagram illustrates the exchange of xCBL documents:

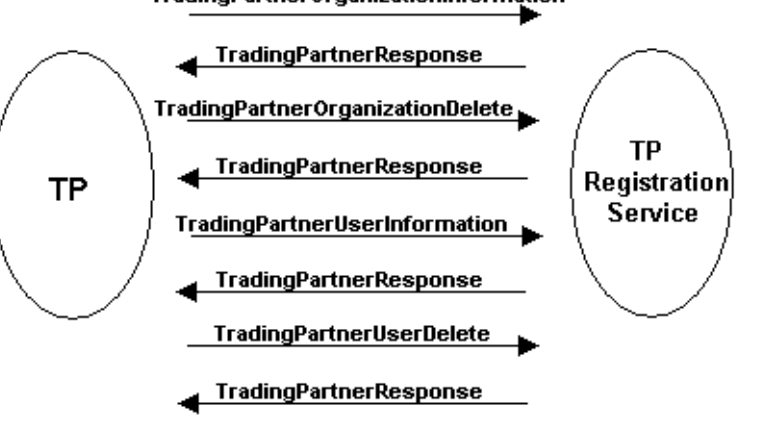

#### TradingPartnerOrganizationInformation

#### 4-72 XPC Developer Guide and API Reference

#### **Associated XPC Services**

The following table lists the XPC services that trading partners and registration services must enable to process trading partner management transaction:

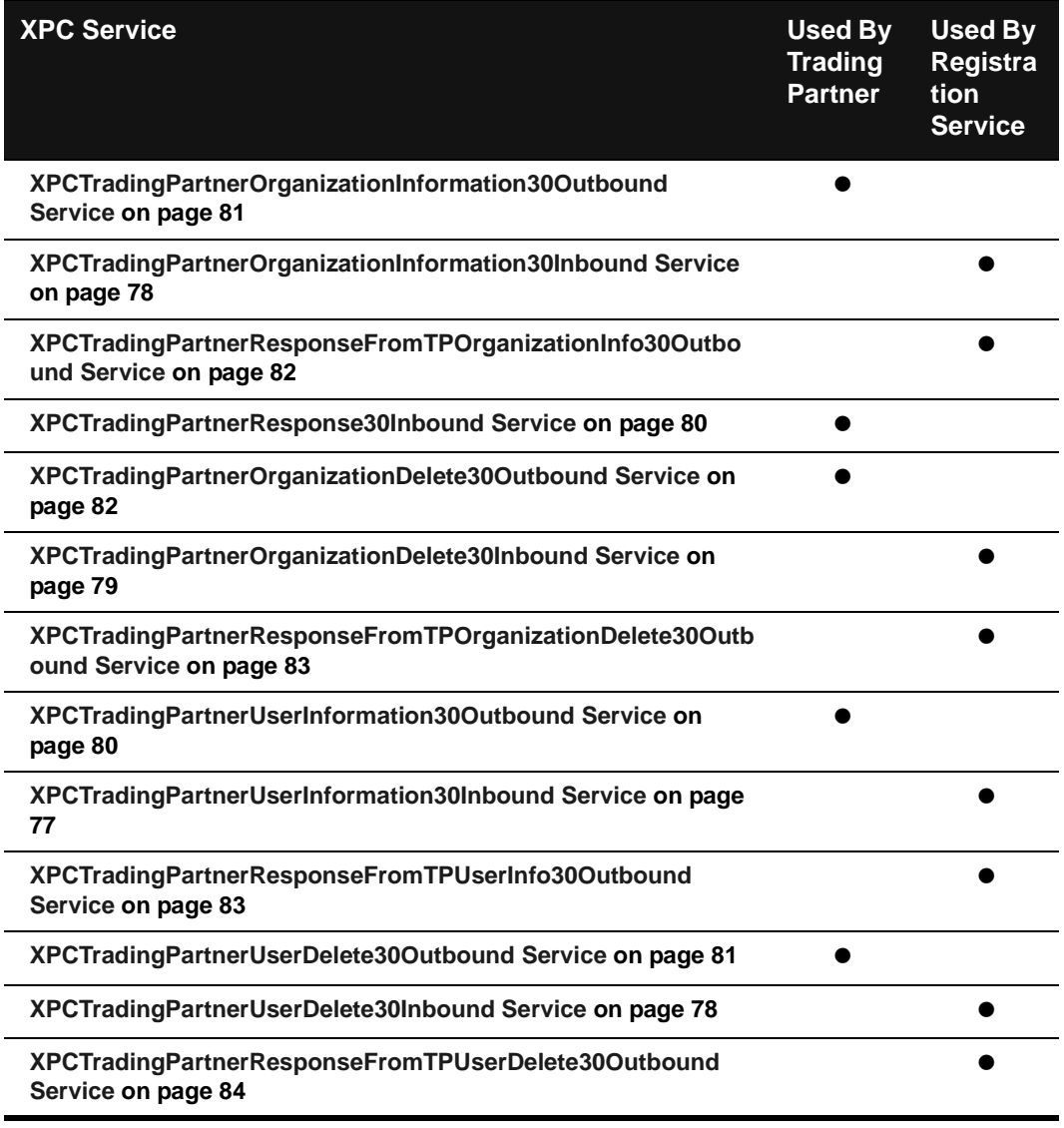

#### **Document Exchange Details: Registering a Trading Partner**

- **1.** A trading partner registers with the registration service.
	- **a)** Organization1's back office system creates the TradingPartnerOrganizationInformation document and leaves it in a designated location on its local file system.
	- **b)** Organization1's XPCTradingPartnerOrganizationInformation30Outbound service wakes up periodically and searches the specified directory for the TradingPartnerOrganizationInformation document. It places the document in an xCBL envelope and transmits it to MarketSite.
	- **c)** MarketSite routes the RequestDocument to the registration service.
- **2.** The registration service sends a TradingPartnerResponse document.
	- **a)** The registration service's XPCTradingPartnerOrganizationInformation30Inbound service extracts the TradingPartnerOrganizationInformation document from its envelope, builds a default TradingPartnerResponse, and stores both the TradingPartnerOrganizationInformation document and the TradingPartnerResponse document in designated locations on its local file system. The TradingPartnerResponse is stored in a file with the prefix TradingPartnerResponseFromTPOrganizationInfo\_.
	- **a)** The registration service's XPCTradingPartnerResponseFromTPOrganizationInfo30Outbound service wakes up periodically and searches the specified directory for the TradingPartnerResponse. It places the document in an xCBL envelope and transmits it to MarketSite.
	- **b)** MarketSite routes the TradingPartnerResponse to TradingPartner1.
	- **c)** TradingPartner1's XPCTradingPartnerResponse30Inbound service extracts the response document from its envelope, sends a MessageAcknowledgement, and stores the TradingPartnerResponse and its envelope in a designated location on the local file system.

#### **Document Exchange Details: Deleting a Trading Partner**

- **1.** A trading partner notifies the registration service to remove it from the trading partner registry.
	- **a)** The trading partner's back office system creates the TradingPartnerOrganizationDelete document and leaves it in a designated location on its local file system.
	- **b)** The trading partner's XPCTradingPartnerOrganizationDelete30Outbound

4-74 XPC Developer Guide and API Reference

service wakes up periodically and searches the specified directory for the TradingPartnerOrganizationDelete document. It places the document in an xCBL envelope and transmits it to MarketSite.

- **c)** MarketSite routes the TradingPartnerOrganizationDelete to the registration service.
- **2.** The registration service sends a TradingPartnerResponse document.
	- **a)** The registration service's XPCTradingPartnerOrganizationDelete30Inbound service extracts the TradingPartnerOrganizationDelete document from its envelope, builds a default TradingPartnerResponse, and stores both the TradingPartnerOrganizationDelete document and the TradingPartnerResponse document in designated locations on its local file system. The TradingPartnerResponse is stored in a file with the prefix TradingPartnerResponseFromTPOrganizationDelete\_.
	- **a)** The registration service's

XPCTradingPartnerResponseFromTPOrganizationDelete30Outbound service wakes up periodically and searches the specified directory for the TradingPartnerResponse. It places the document in an xCBL envelope and transmits it to MarketSite.

- **b)** MarketSite routes the TradingPartnerResponse to the trading partner.
- **c)** The trading partner's XPCTradingPartnerResponse30Inbound service extracts the response document from its envelope, sends a MessageAcknowledgement, and stores the TradingPartnerResponse and its envelope in a designated location on the local file system.

#### **Document Exchange Details: Registering a Trading Partner User**

- **1.** A trading partner registers one of its users with the registration service.
	- **a)** The trading partner's back office system creates the TradingPartnerUserInformation document and leaves it in a designated location on its local file system.
	- **b)** The trading partner's XPCTradingPartnerUserInformation30Outbound service wakes up periodically and searches the specified directory for the TradingPartnerUserInformation document. It places the document in an xCBL envelope and transmits it to MarketSite.
	- **c)** MarketSite routes the TradingPartnerUserInformation document to the registration service.
- **2.** The registration service sends a TradingPartnerResponse document.
	- **a)** The registration service's XPCTradingPartnerUserInformation30Inbound

service extracts the TradingPartnerUserInformation document from its envelope, builds a default TradingPartnerResponse, and stores both the TradingPartnerUserInformation document and the TradingPartnerResponse document in designated locations on its local file system. The TradingPartnerResponse is stored in a file with the prefix TradingPartnerResponseFromTPUserInfo\_.

- **a)** The registration service's XPCTradingPartnerResponseFromTPUserInfo30Outbound service wakes up periodically and searches the specified directory for the TradingPartnerResponse. It places the document in an xCBL envelope and transmits it to MarketSite.
- **b)** MarketSite routes the TradingPartnerResponse to the trading partner.
- **c)** The trading partner's XPCTradingPartnerResponse30Inbound service extracts the response document from its envelope, sends a MessageAcknowledgement, and stores the TradingPartnerResponse and its envelope in a designated location on the local file system

#### **Document Exchange Details: Deleting a Trading Partner User**

- **1.** A trading partner notifies the registration service that a user has been deleted.
	- **a)** The trading partner's back office system creates the TradingPartnerUserDelete document and leaves it in a designated location on its local file system.
	- **b)** Organization1's XPCTradingPartnerUserDelete30Outbound service wakes up periodically and searches the specified directory for the TradingPartnerUserDelete document. It places the document in an xCBL envelope and transmits it to MarketSite.
	- **c)** MarketSite routes the TradingPartnerUserDelete to the registration service.
- **2.** The registration service sends a TradingPartnerResponse document.
	- **a)** The registration service's XPCTradingPartnerUserDelete30Inbound service extracts the TradingPartnerUserDelete document from its envelope, builds a default TradingPartnerResponse, and stores both the TradingPartnerUserDelete document and the TradingPartnerResponse document in designated locations on its local file system. The TradingPartnerResponse is stored in a file with the prefix TradingPartnerResponseFromTUserDelete\_.
	- **b)** The registration service's

XPCTradingPartnerResponseFromTPUserDelete30Outbound service wakes up periodically and searches the specified directory for the TradingPartnerResponse. It places the document in an xCBL envelope and transmits it to MarketSite.

4-76 XPC Developer Guide and API Reference

- **c)** MarketSite routes the TradingPartnerResponse to the trading partner.
- **d)** The trading partner's XPCTradingPartnerResponse30Inbound service extracts the response document from its envelope, sends a MessageAcknowledgement, and stores the TradingPartnerResponse and its envelope in a designated location on the local file system.

#### <span id="page-134-0"></span>**XPCTradingPartnerUserInformation30Inbound Service**

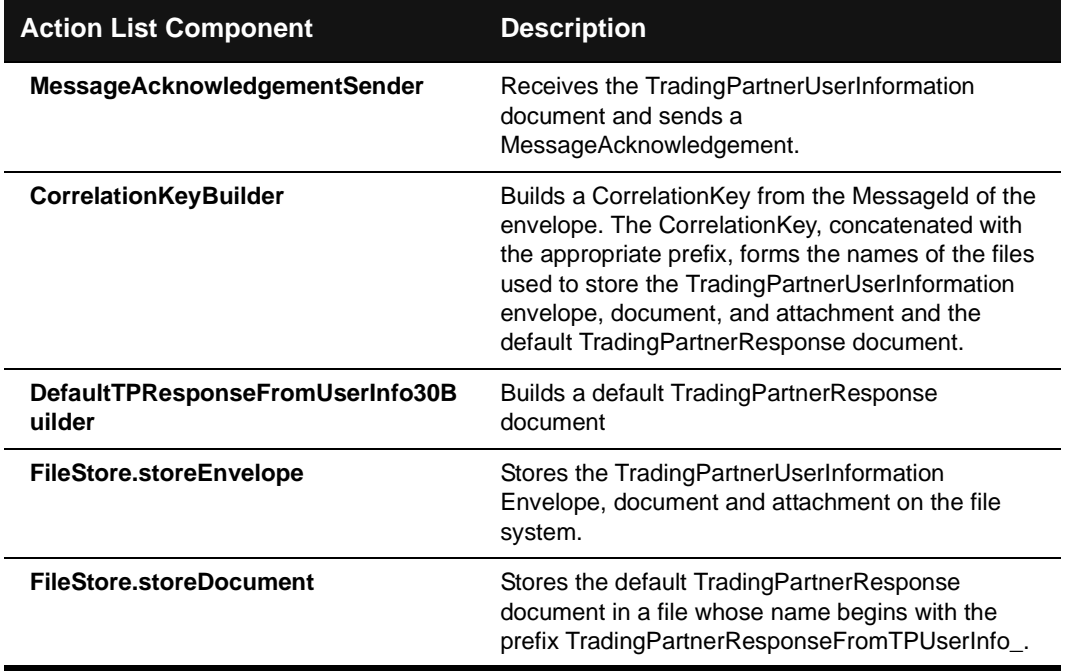

### <span id="page-135-1"></span>**XPCTradingPartnerUserDelete30Inbound Service**

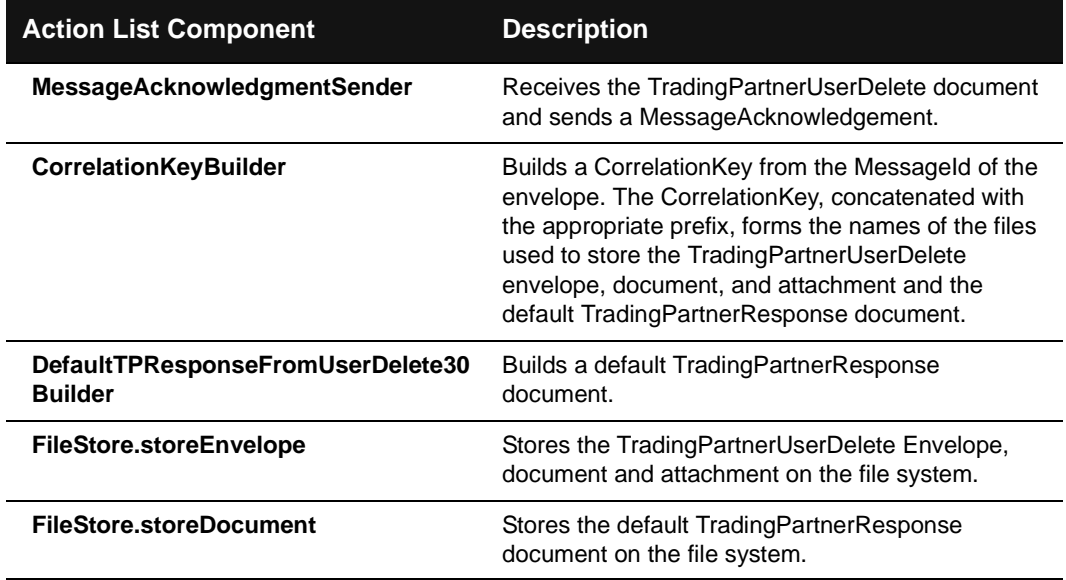

## <span id="page-135-0"></span>**XPCTradingPartnerOrganizationInformation30Inbound Service**

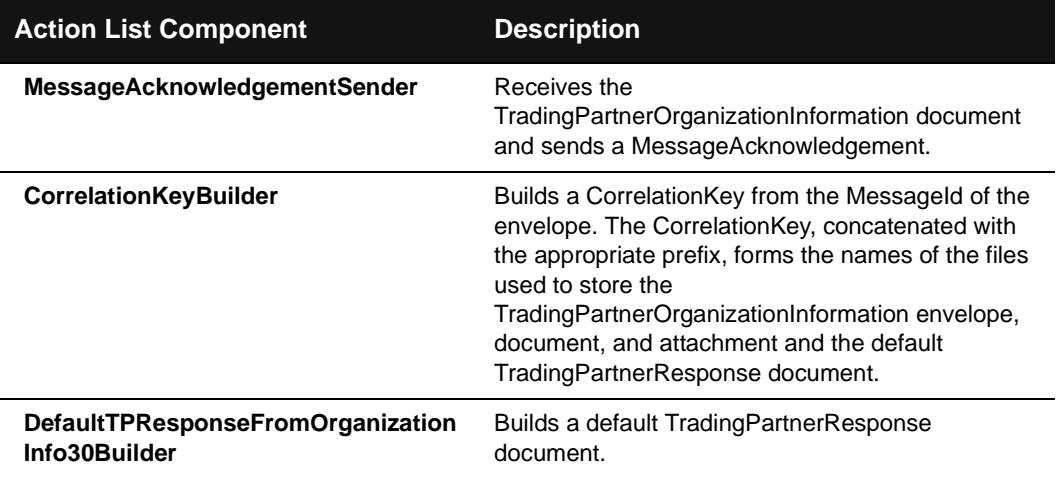

#### 4-78 XPC Developer Guide and API Reference

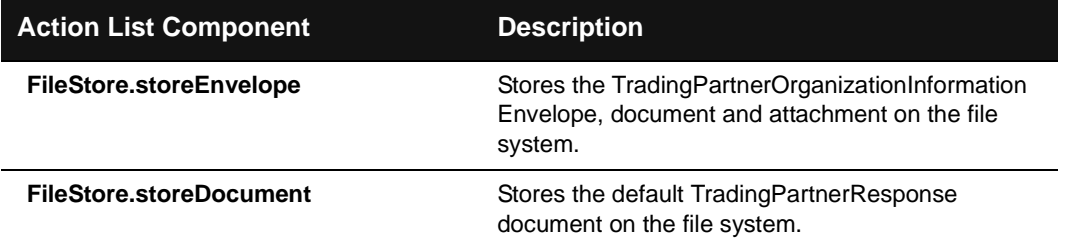

## <span id="page-136-0"></span>**XPCTradingPartnerOrganizationDelete30Inbound Service**

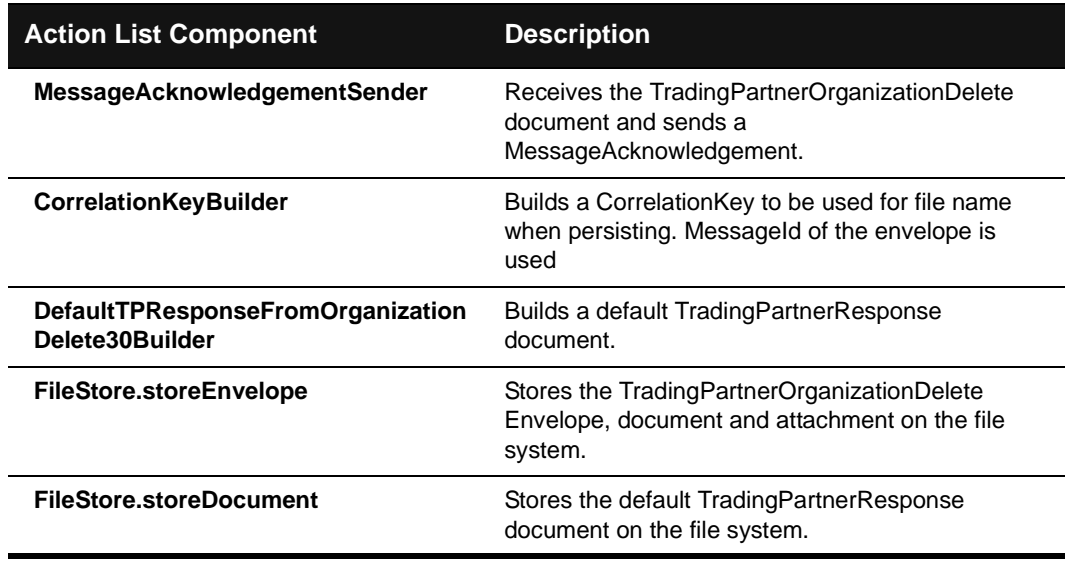

### <span id="page-137-0"></span>**XPCTradingPartnerResponse30Inbound Service**

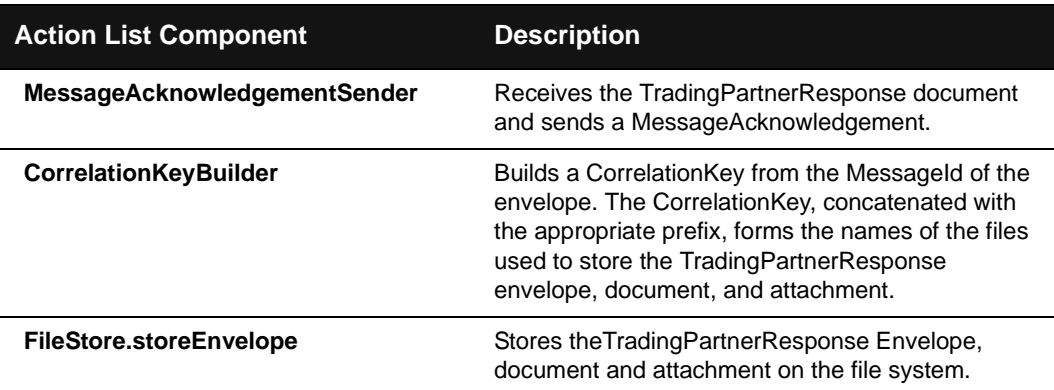

## <span id="page-137-1"></span>**XPCTradingPartnerUserInformation30Outbound Service**

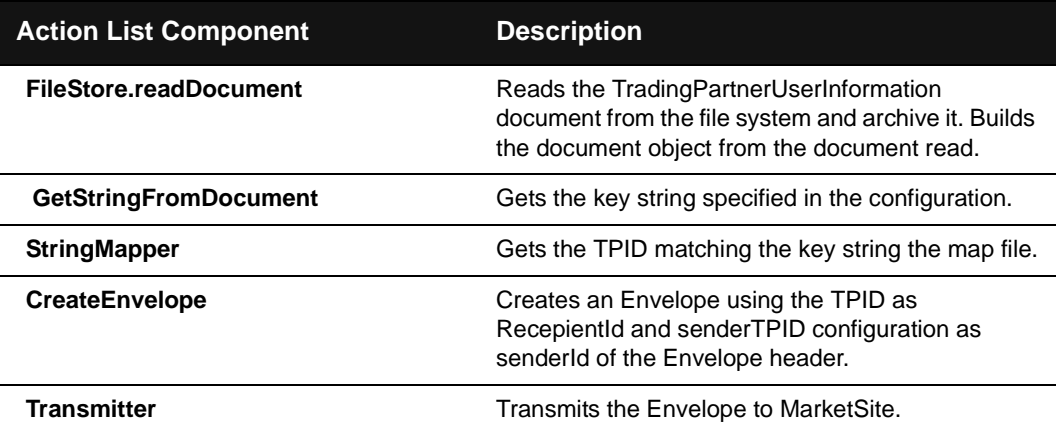

4-80 XPC Developer Guide and API Reference

## <span id="page-138-1"></span>**XPCTradingPartnerUserDelete30Outbound Service**

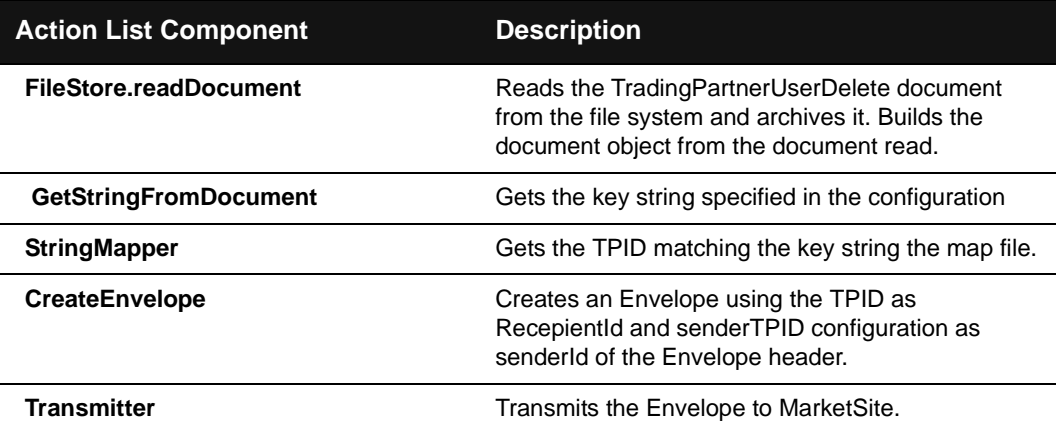

## <span id="page-138-0"></span>**XPCTradingPartnerOrganizationInformation30Outbound Service**

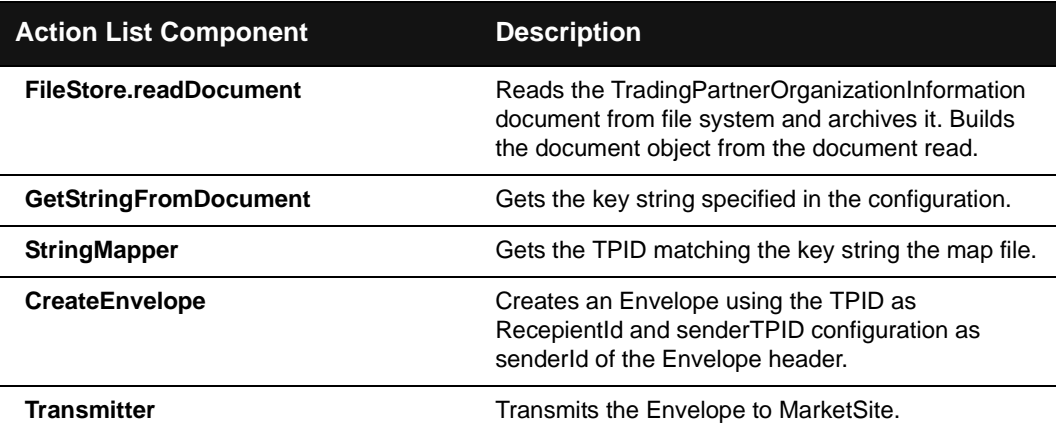

### <span id="page-139-1"></span>**XPCTradingPartnerOrganizationDelete30Outbound Service**

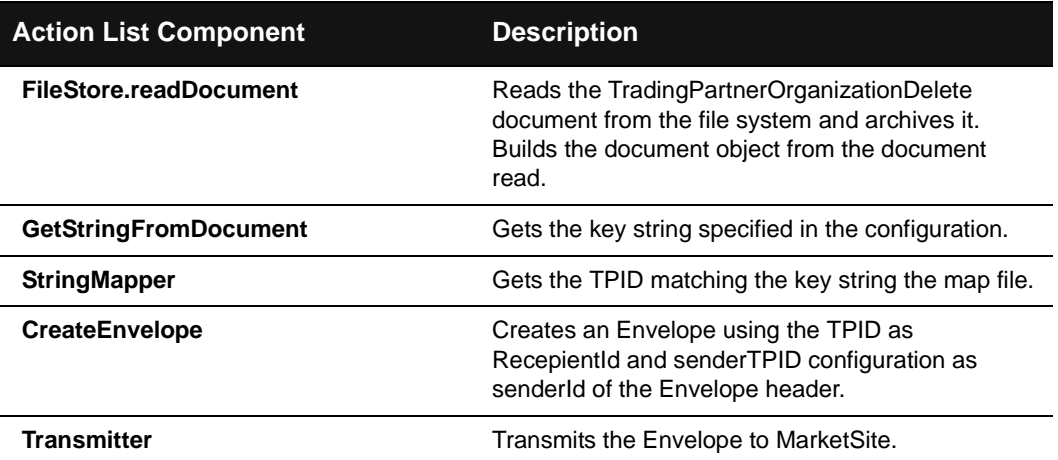

## <span id="page-139-0"></span>**XPCTradingPartnerResponseFromTPOrganizationInfo30Outbound Service**

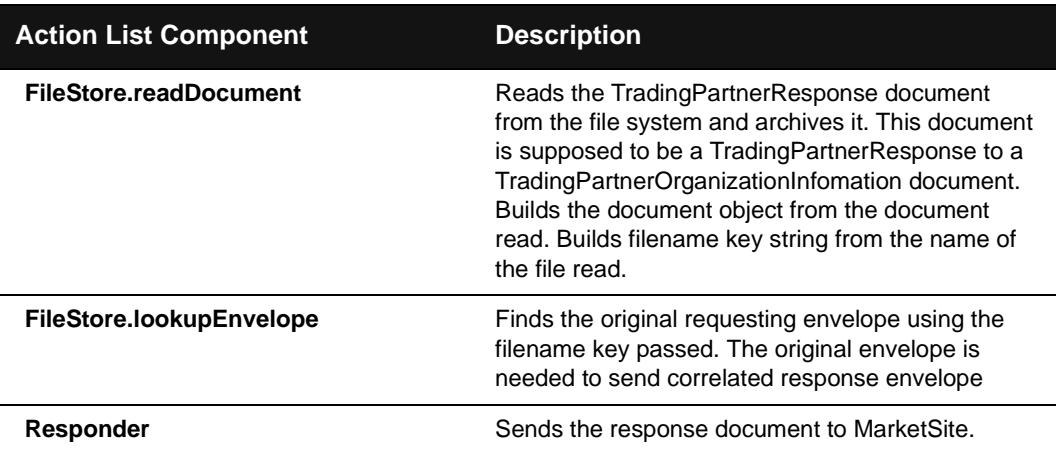

4-82 XPC Developer Guide and API Reference

## <span id="page-140-0"></span>**XPCTradingPartnerResponseFromTPOrganizationDelete30Outbound Service**

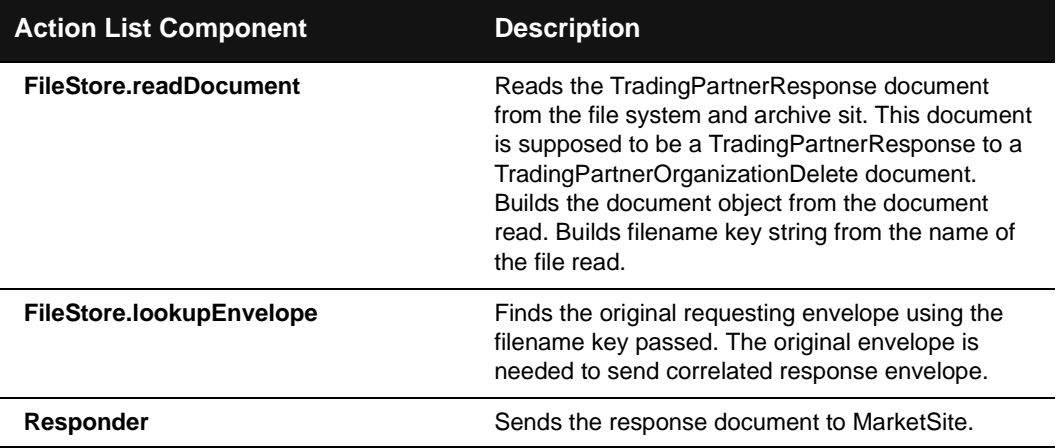

### <span id="page-140-1"></span>**XPCTradingPartnerResponseFromTPUserInfo30Outbound Service**

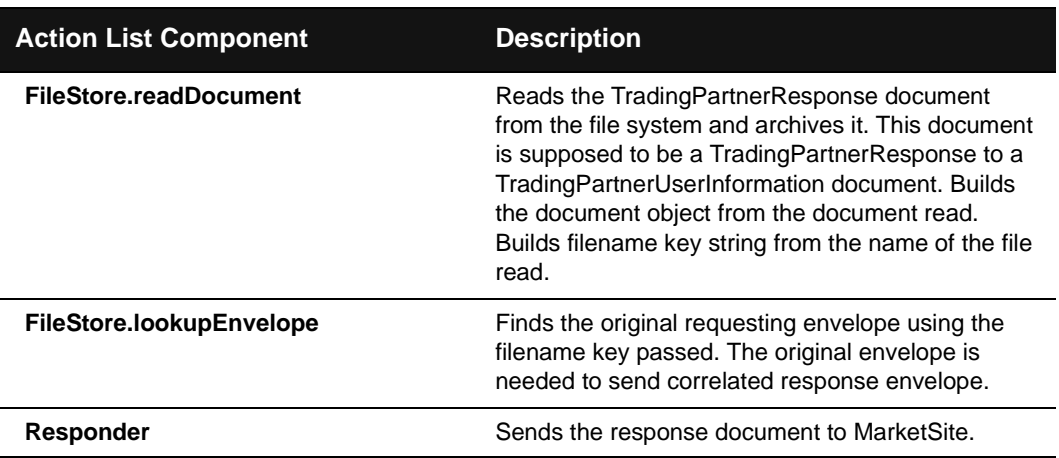

## <span id="page-141-0"></span>**XPCTradingPartnerResponseFromTPUserDelete30Outbound Service**

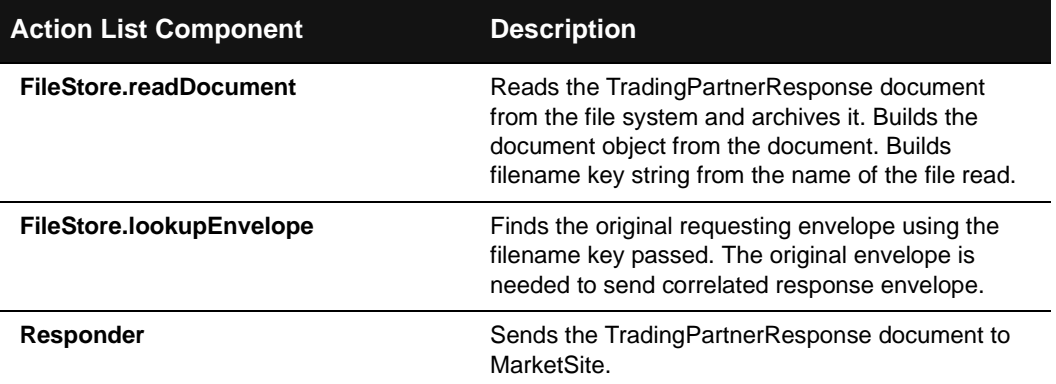

4-84 XPC Developer Guide and API Reference

# **5 XPC Component Library**

### **In This Chapter**

This chapter describes the XPC Component Library. It includes a description of the component, required inputs, expected outputs, and values that can be externally configured.

Components fall into the following categories:

- **Default response builders, which create default responses to incoming request** documents
- MarketSite Messaging Layer (MML) components, which create envelopes for response documents, and XPath-based document querying components.
- ! File system components, which pass information to and from the file system
- Sample integrators, which can be customized to update the default response documents with data from the back office system
- ! Other system components, which performs such tasks as handling exceptions and transmitting documents to MarketSite.

Components marked as deprecated should be used only with xCBL 2.x documents.

For more information about the components and methods in this table, see the **API Reference** chapter.

### **Component Location**

When configuring a component from the Component Library using XPC Manager, you must specify the fully qualified class name. For all standard XPC components, the component code is found at:

com.commerceone.xpc.components.<component class>.

XPC Component Library 5-1

## **Default Response Builders**

The following components are used to build default responses to incoming request documents:

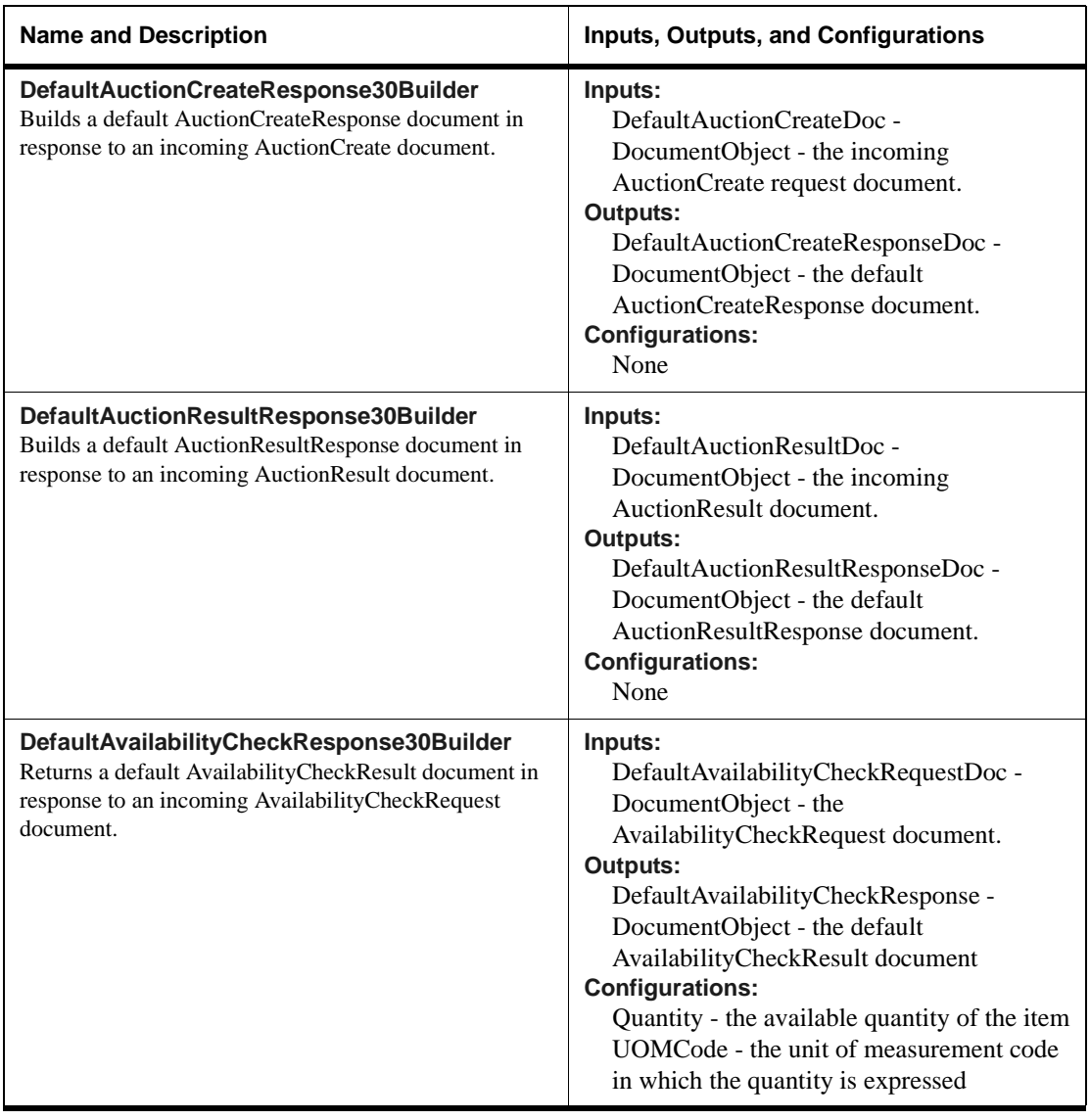

5-2 XPC Developer Guide and API Reference
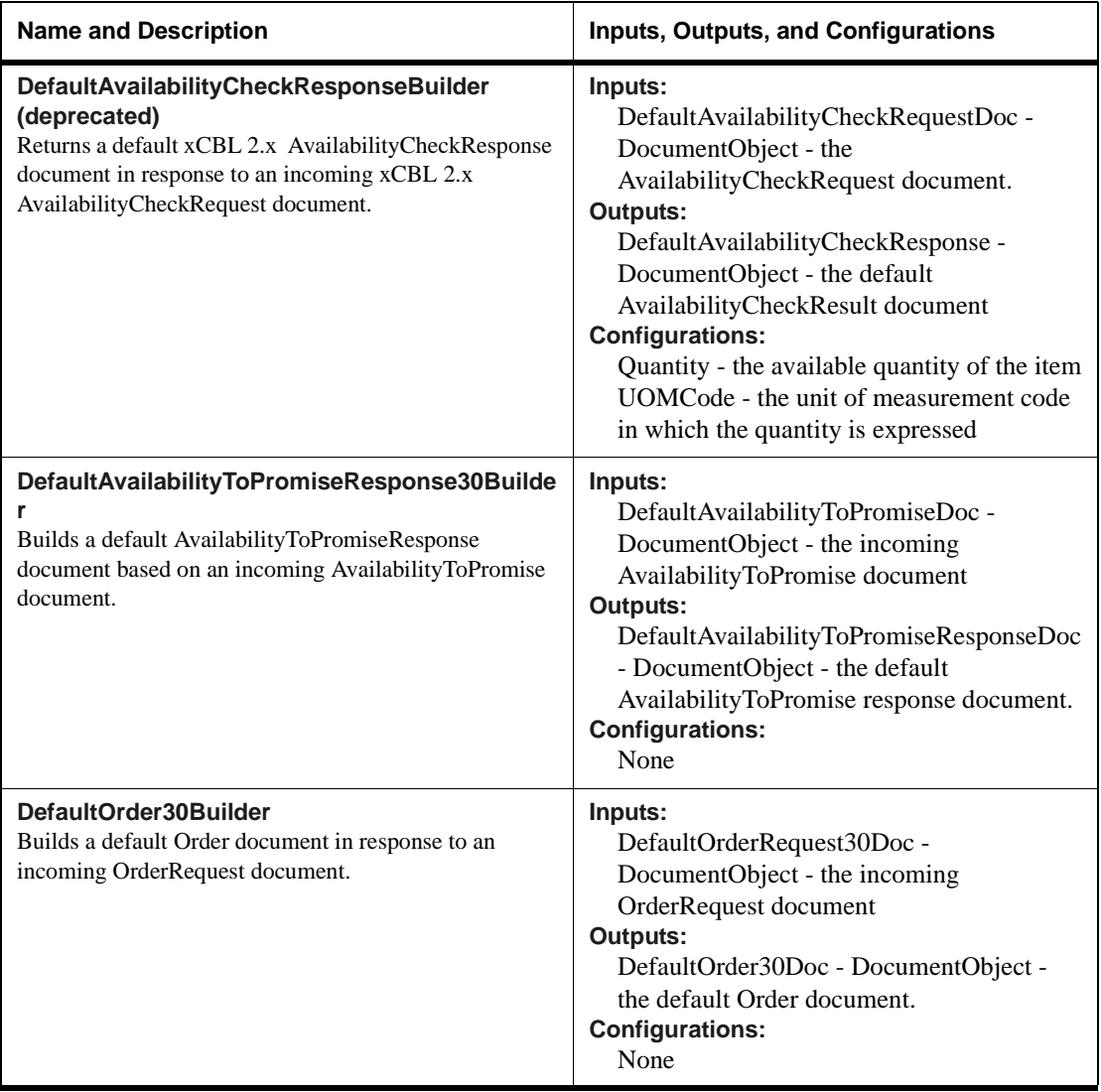

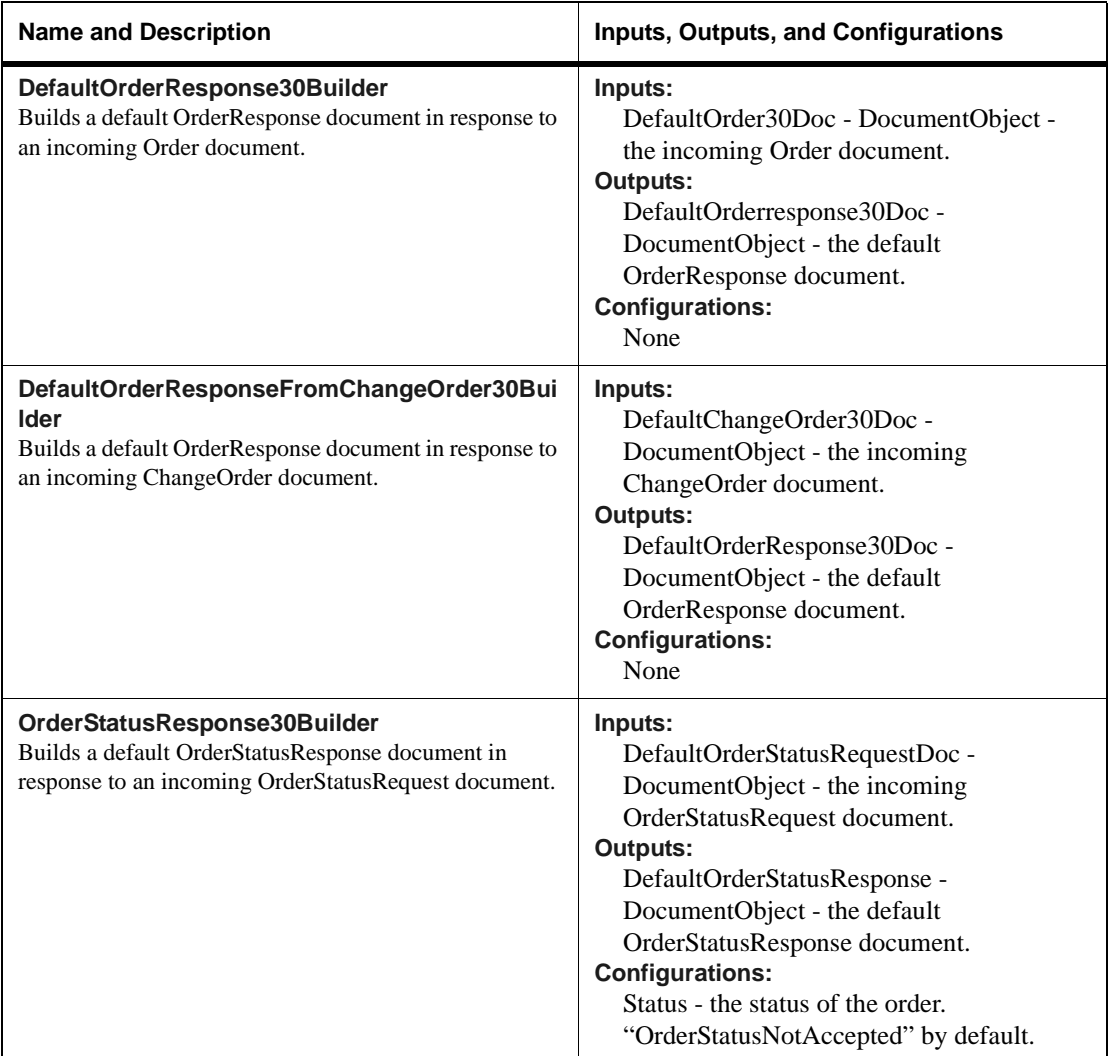

5-4 XPC Developer Guide and API Reference

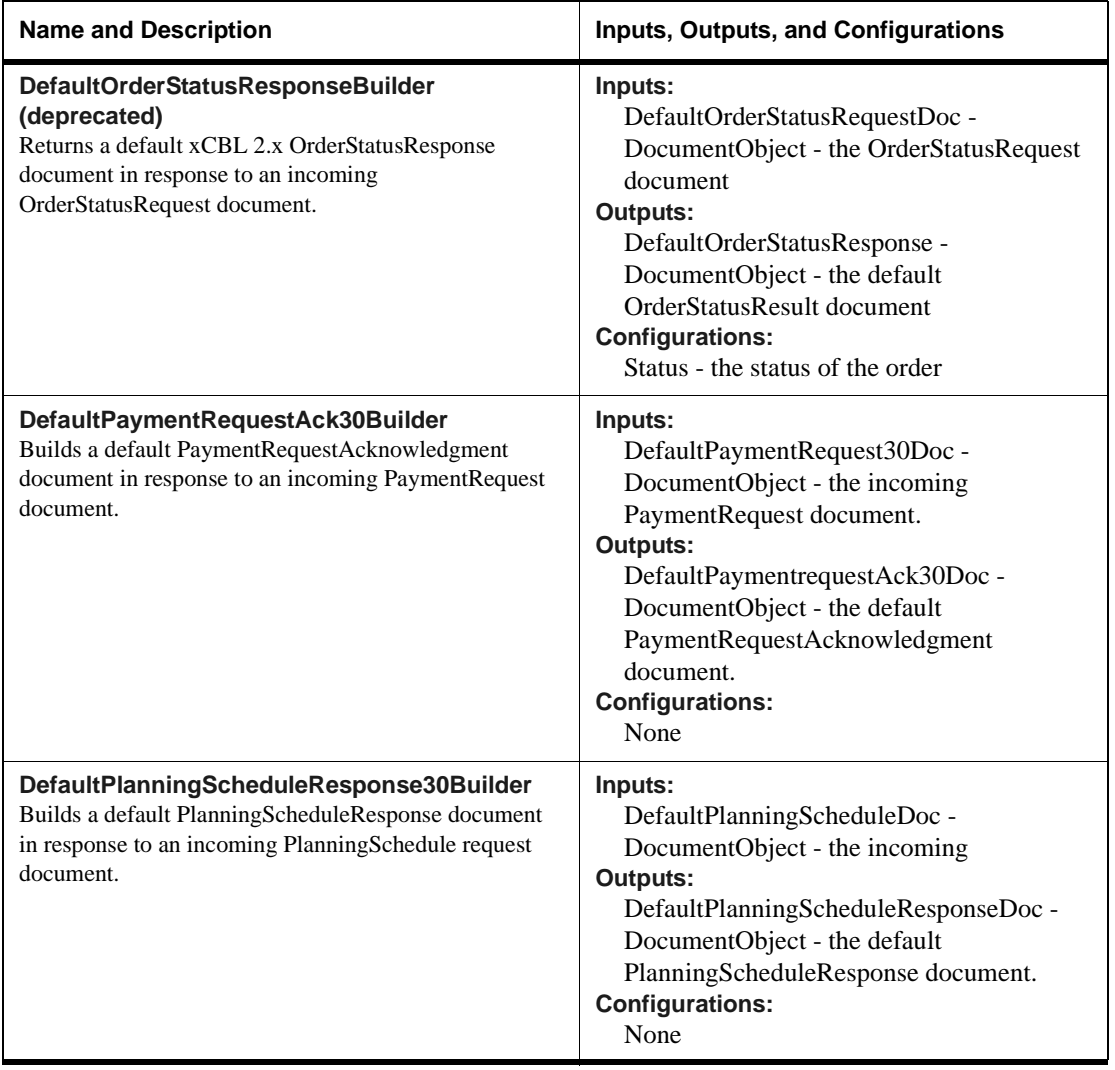

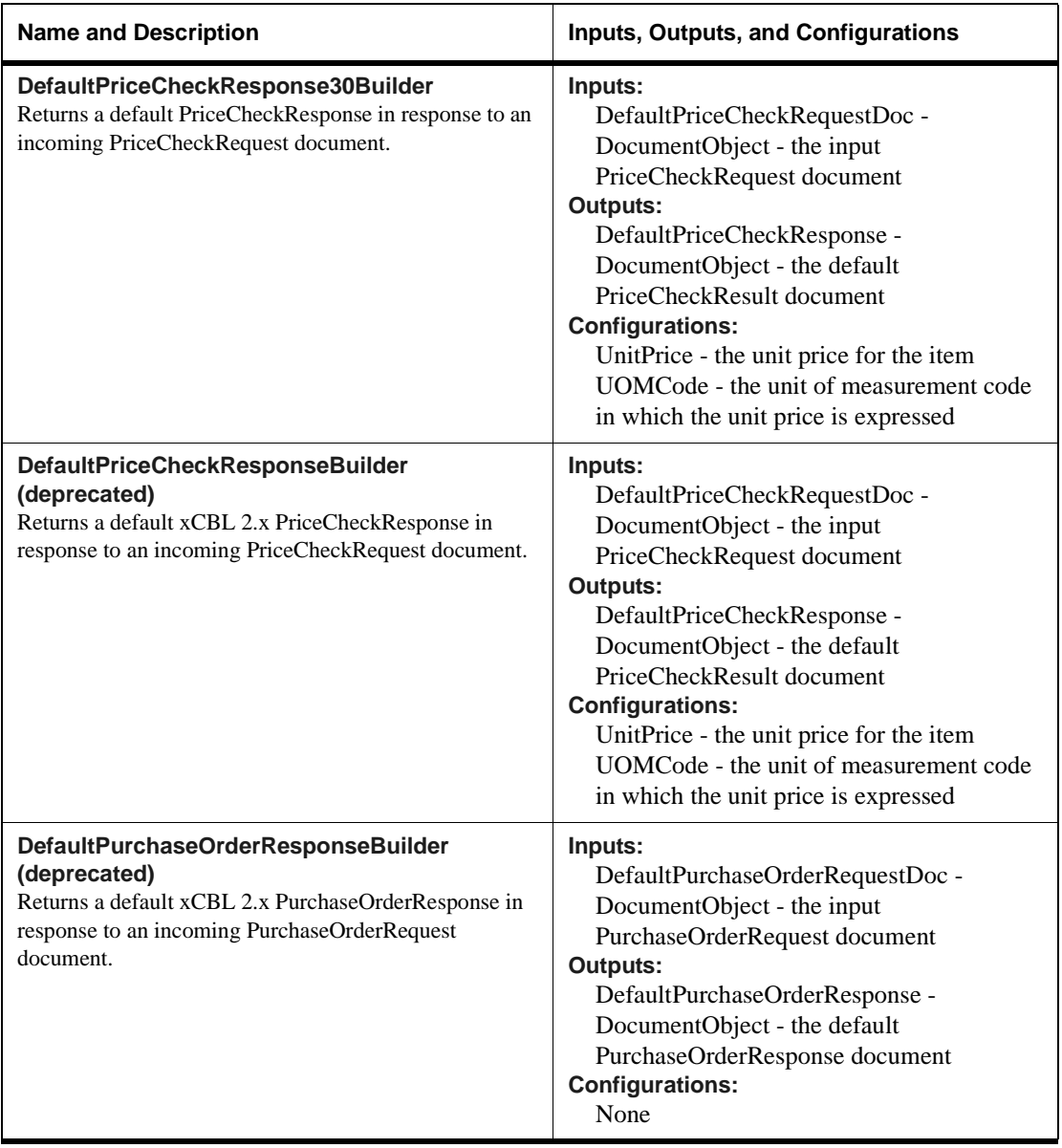

5-6 XPC Developer Guide and API Reference

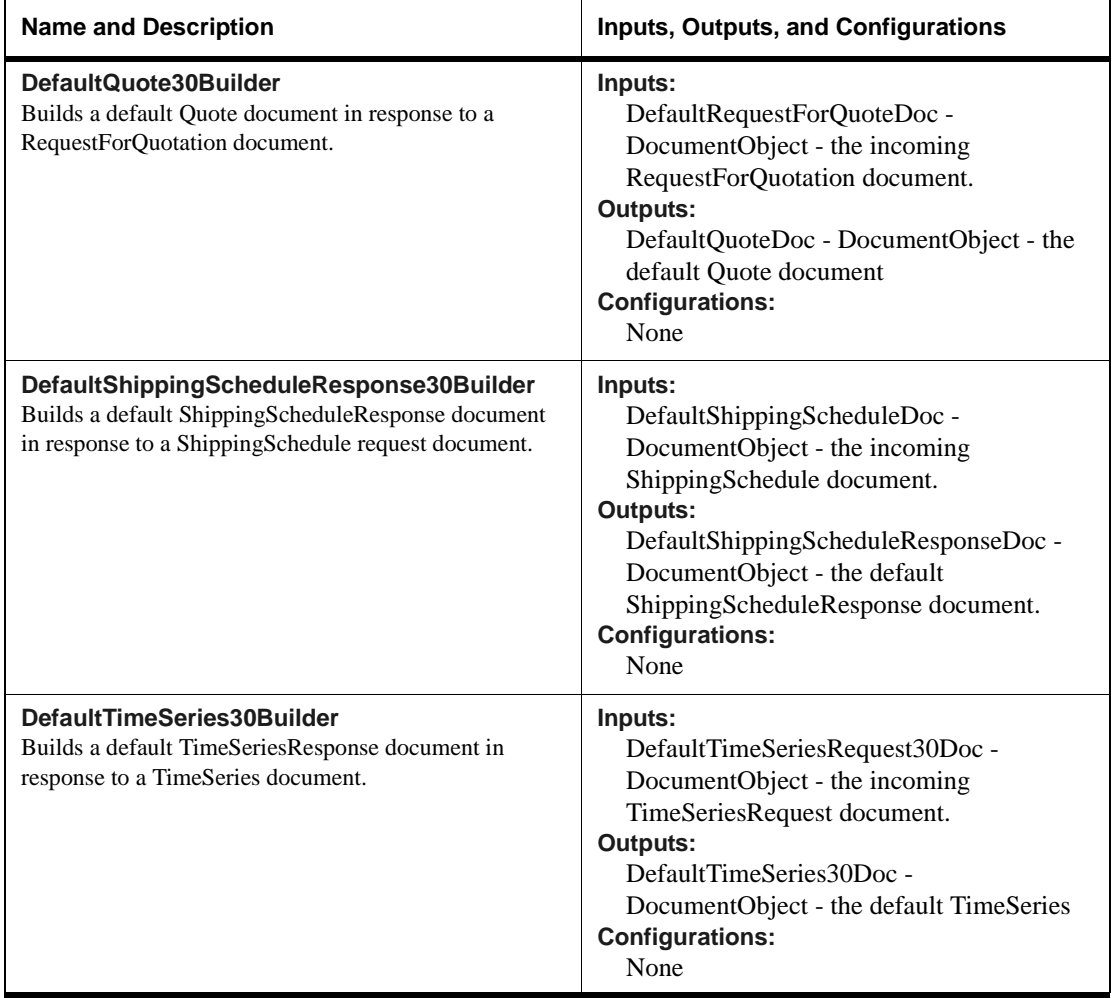

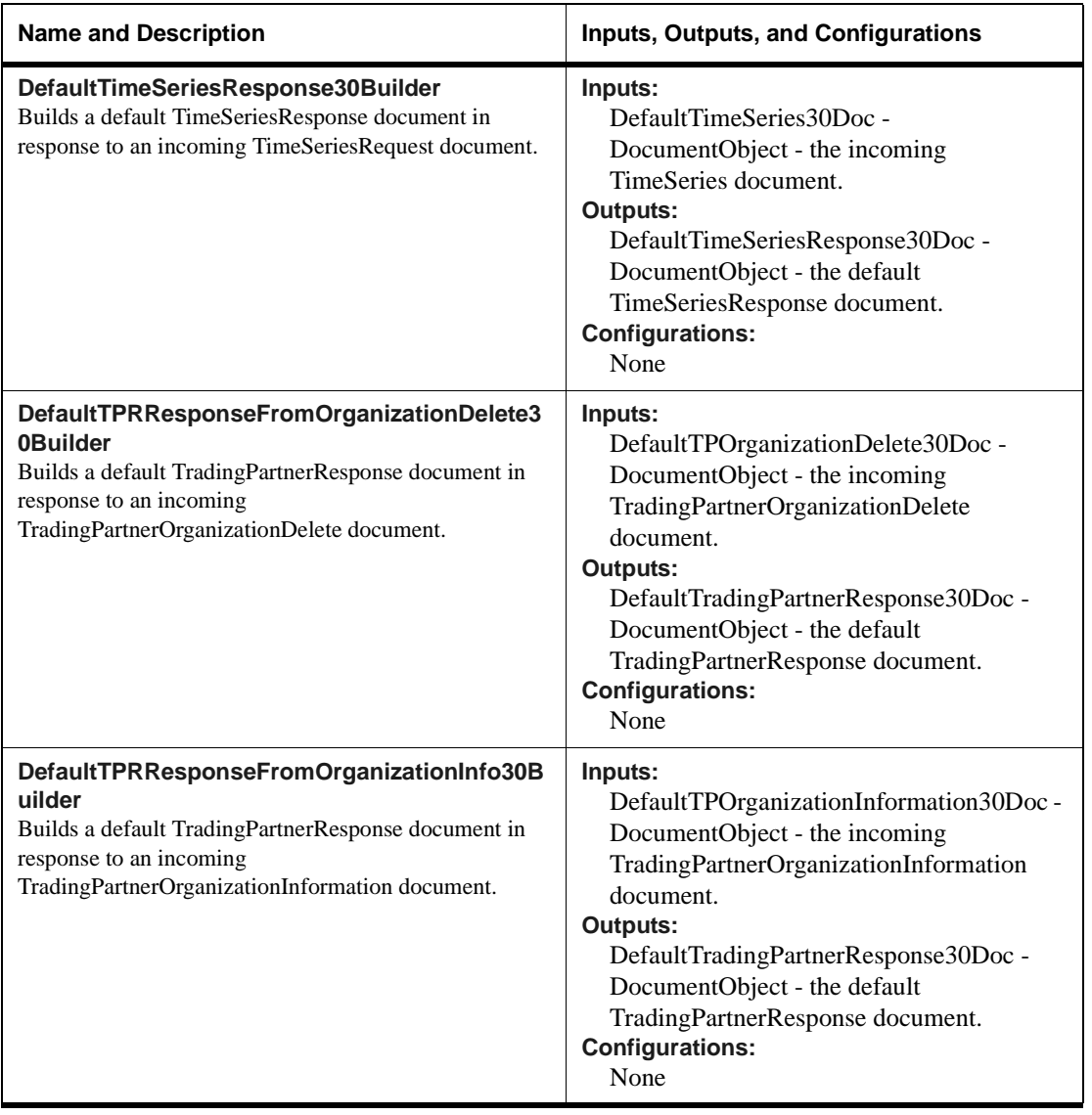

5-8 XPC Developer Guide and API Reference

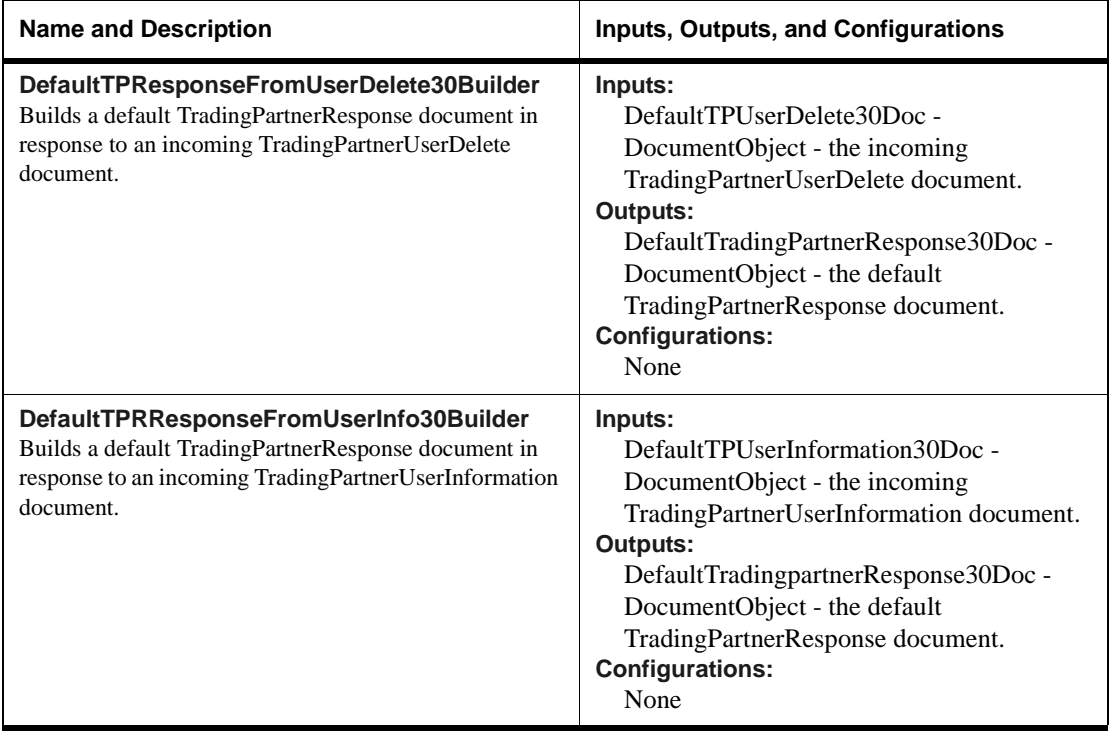

# **MarketSite Messaging Layer (MML) and Document Querying Components**

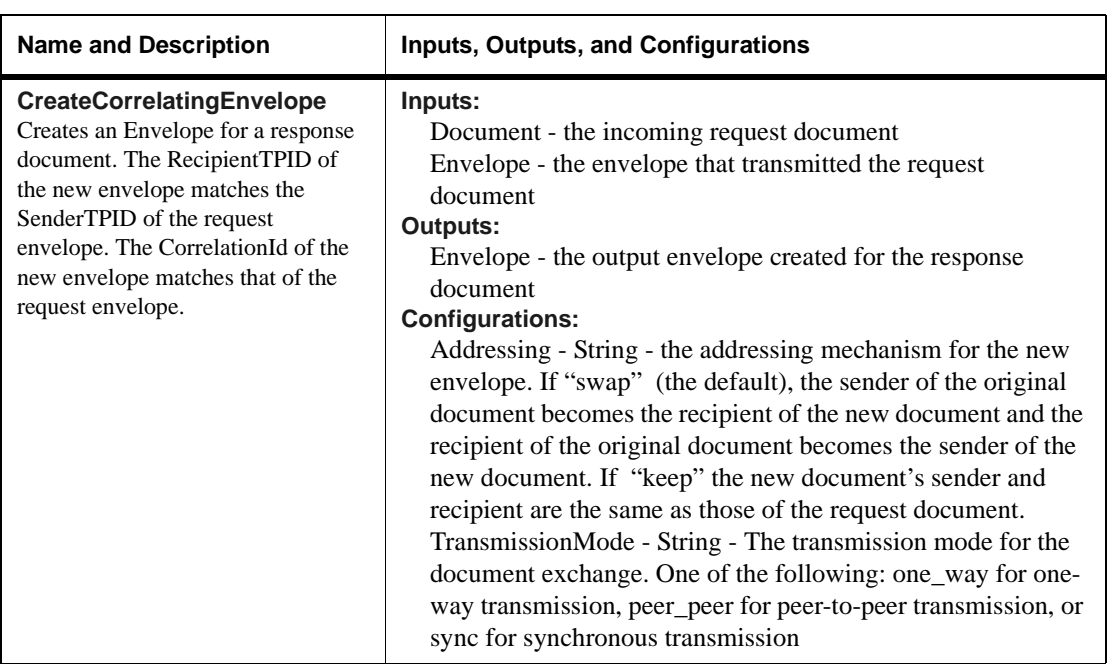

The following components are used to create envelopes for response documents.

5-10 XPC Developer Guide and API Reference

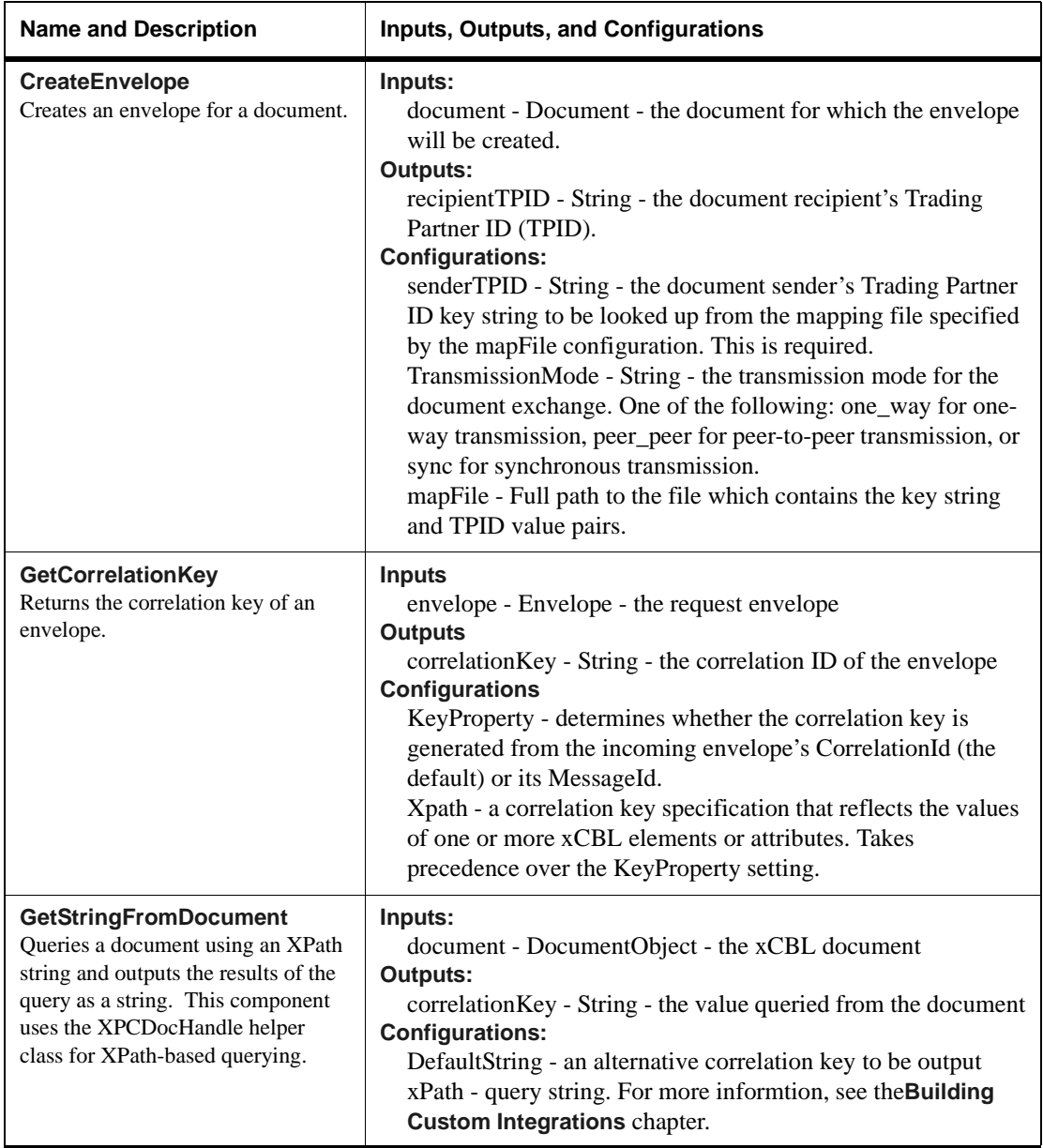

# **File System Components**

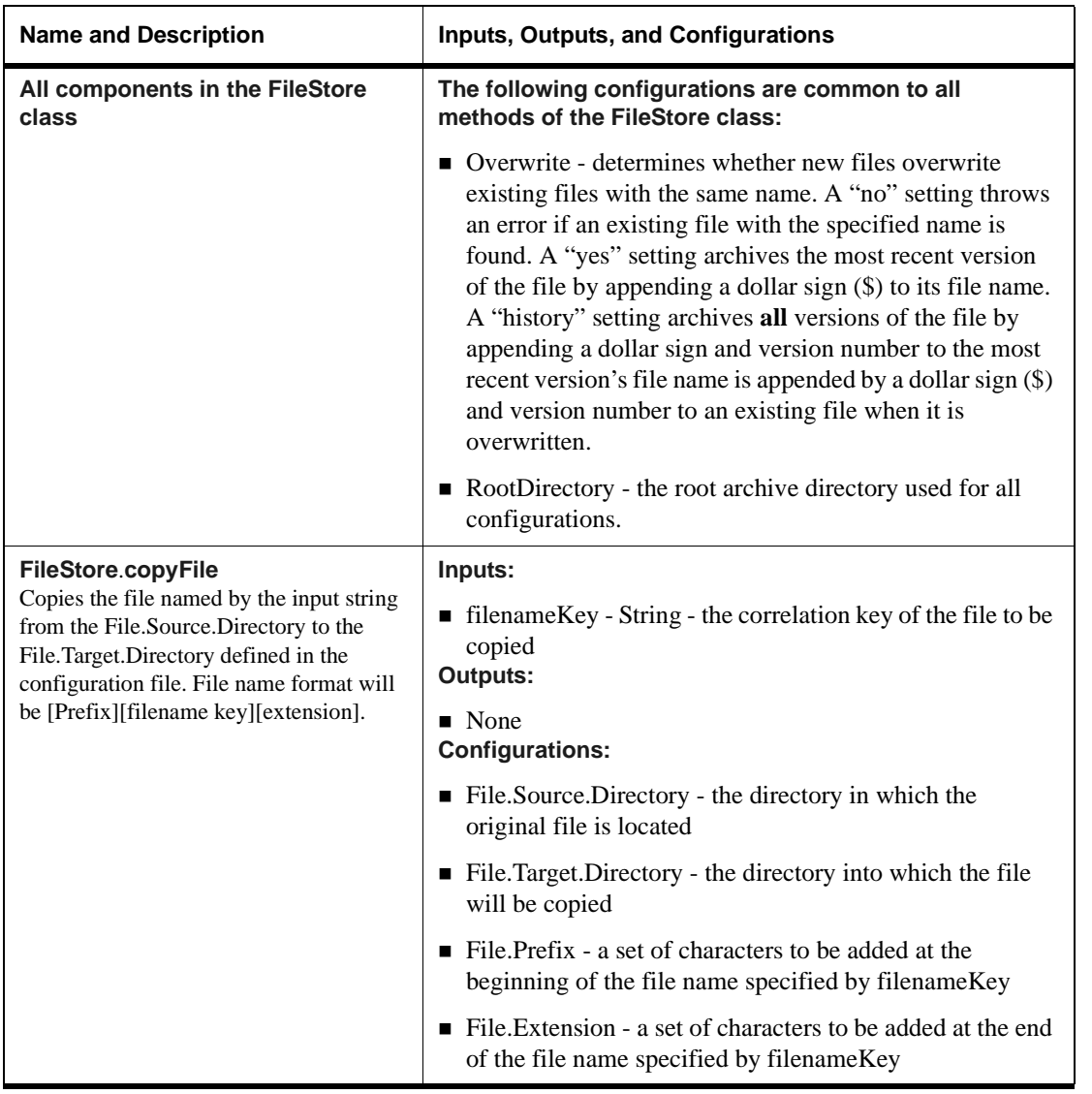

The components below pass information to and from the file system:

5-12 XPC Developer Guide and API Reference

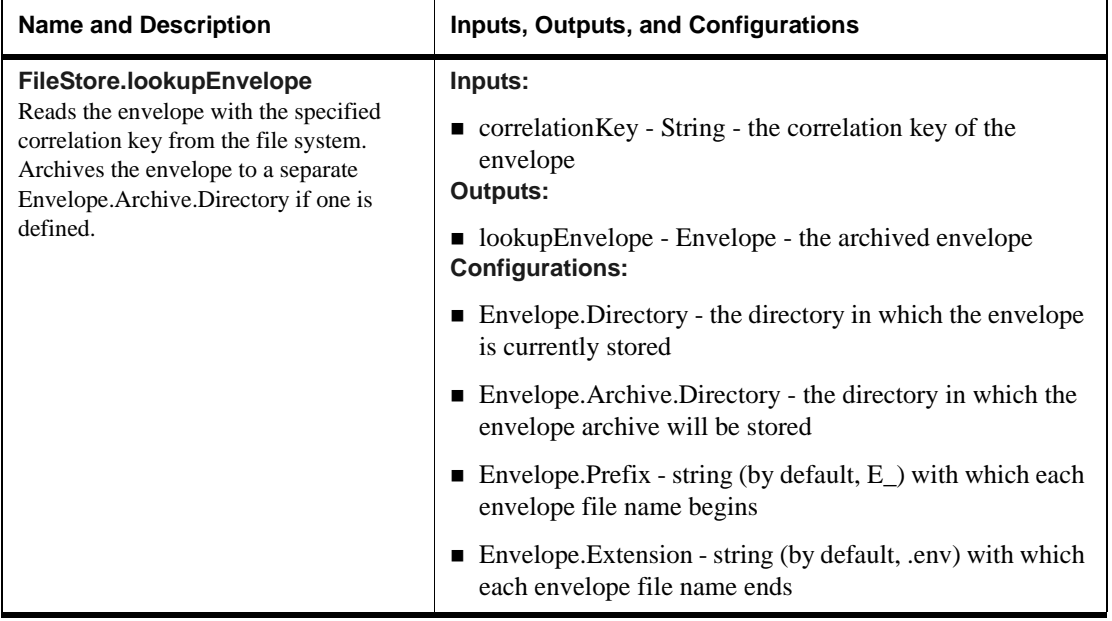

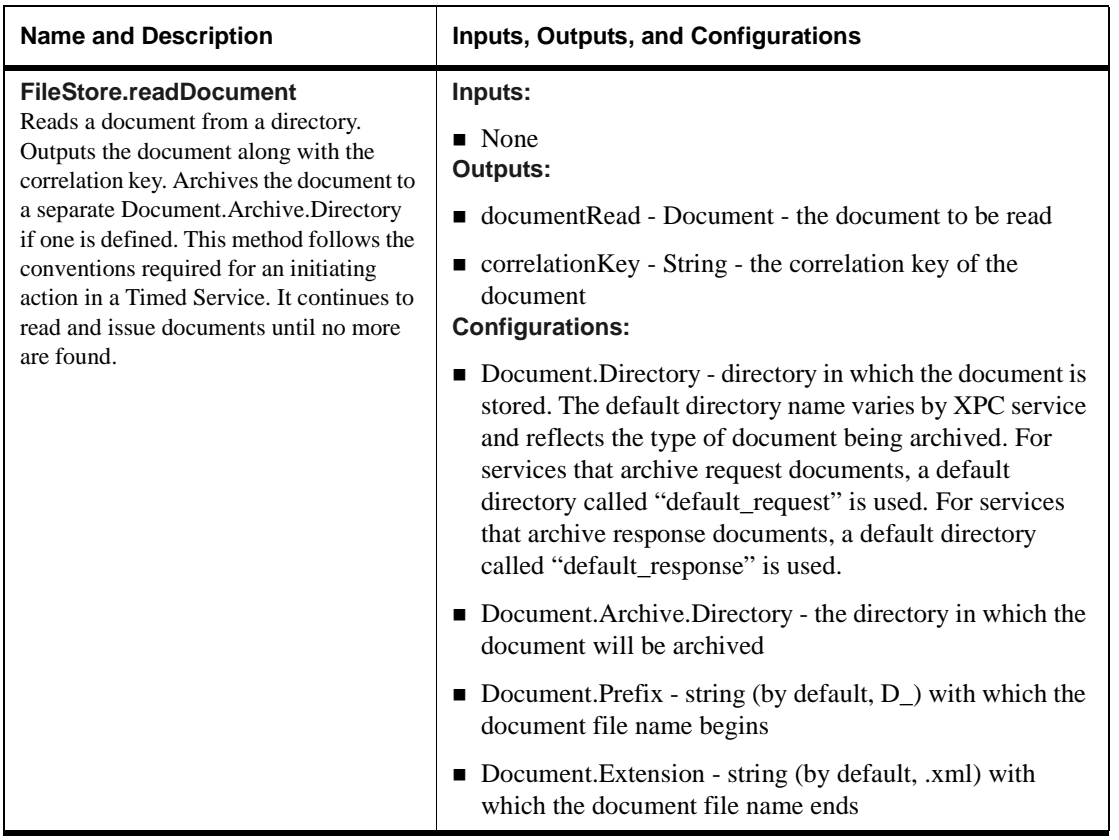

5-14 XPC Developer Guide and API Reference

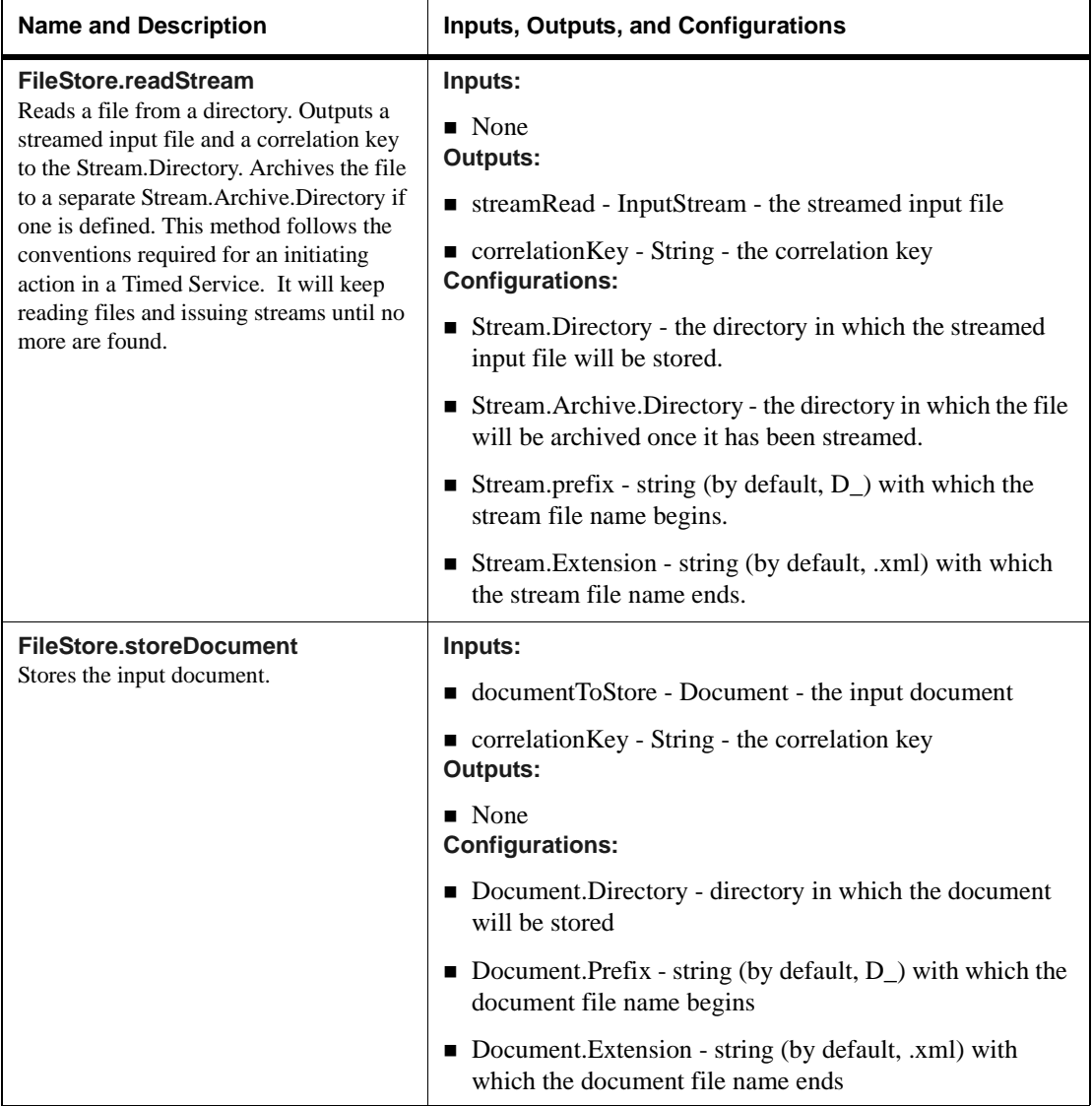

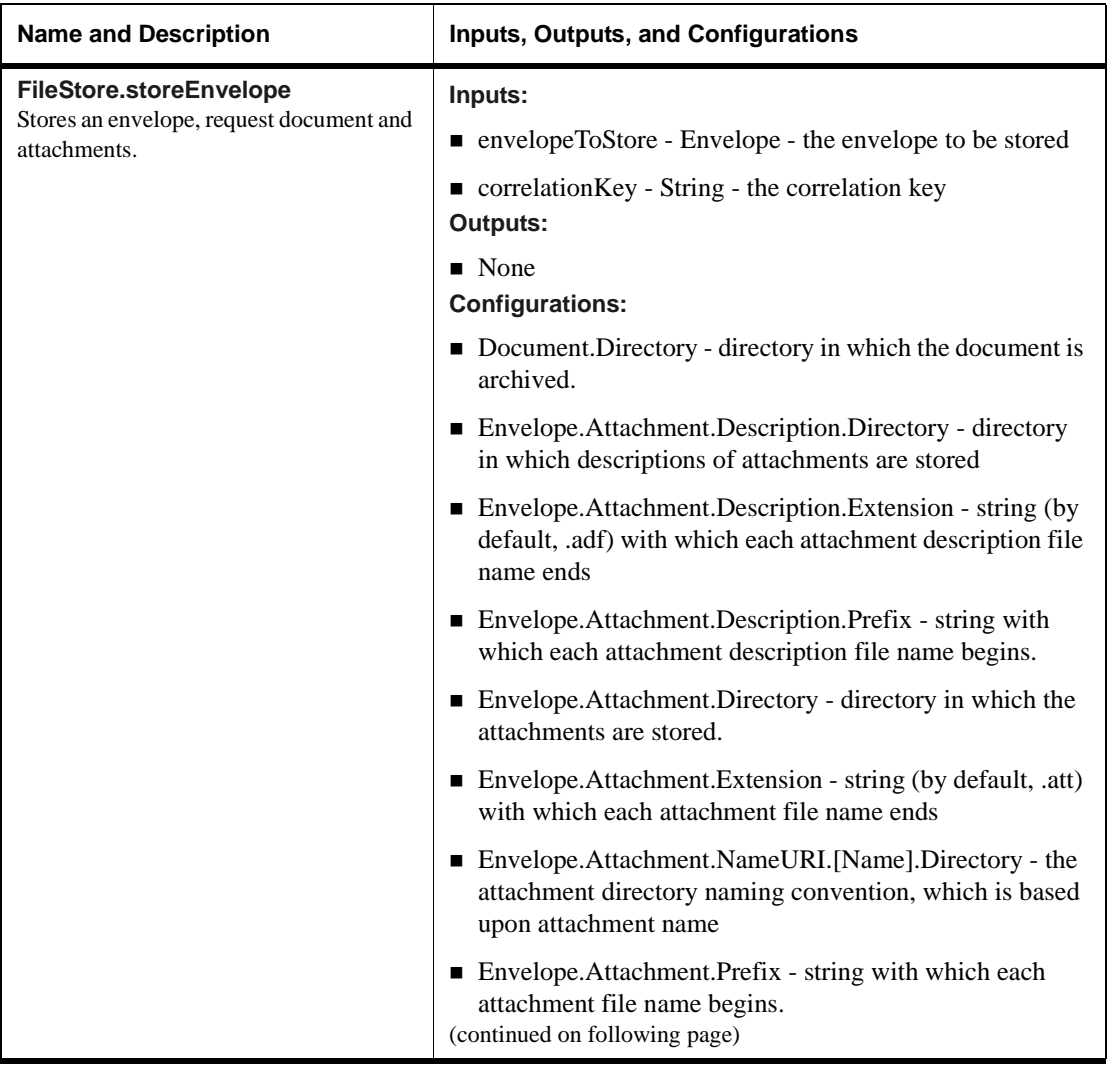

5-16 XPC Developer Guide and API Reference

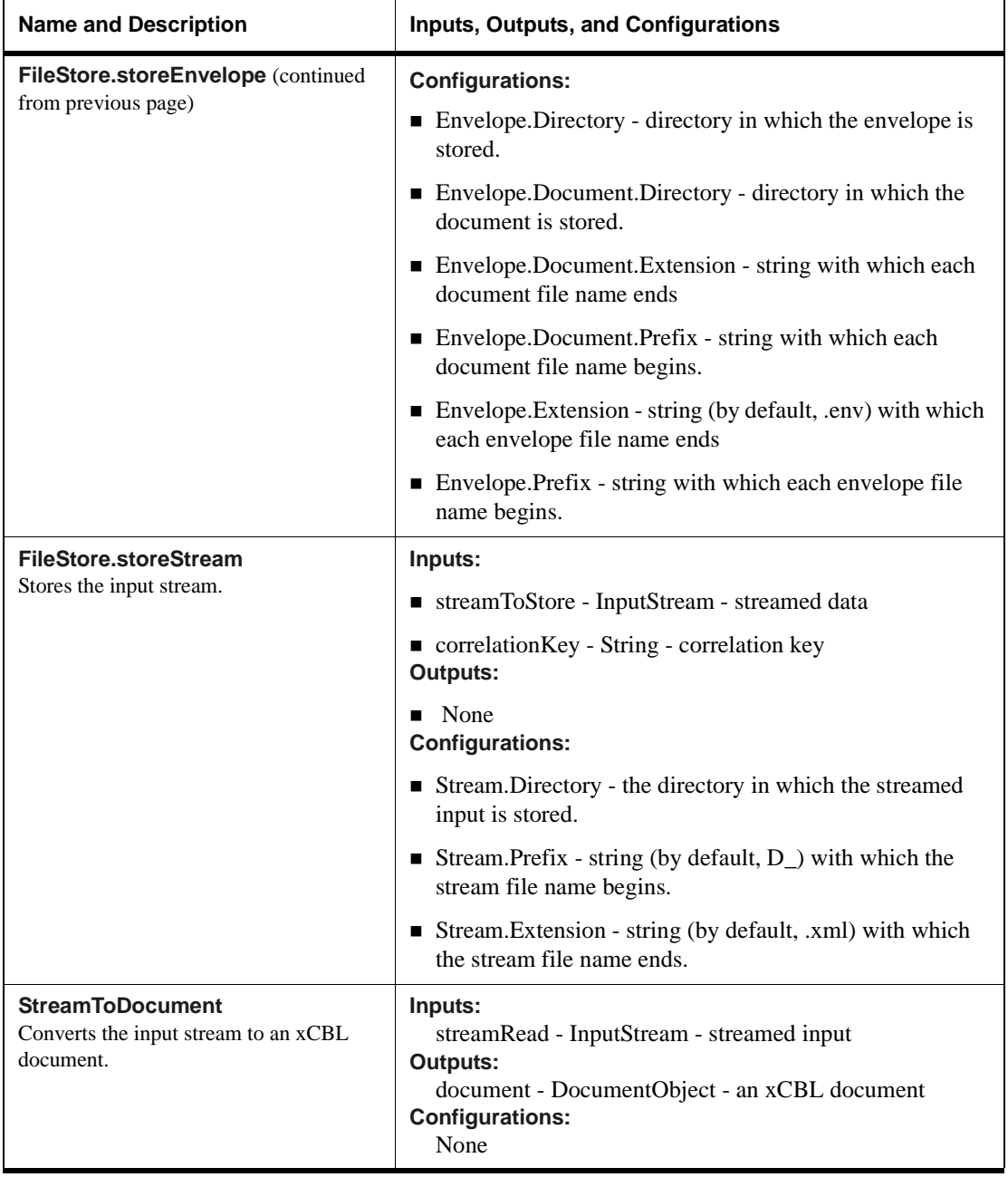

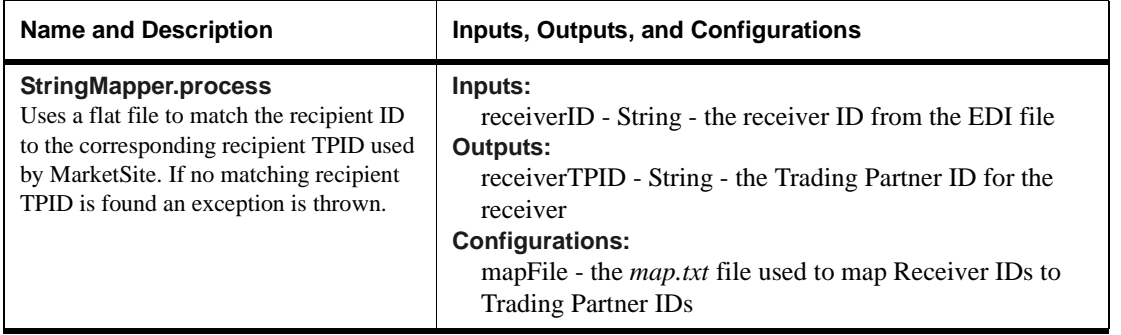

5-18 XPC Developer Guide and API Reference

# **Sample Integrators**

The following components are used to customize the default response documents with actual business data:

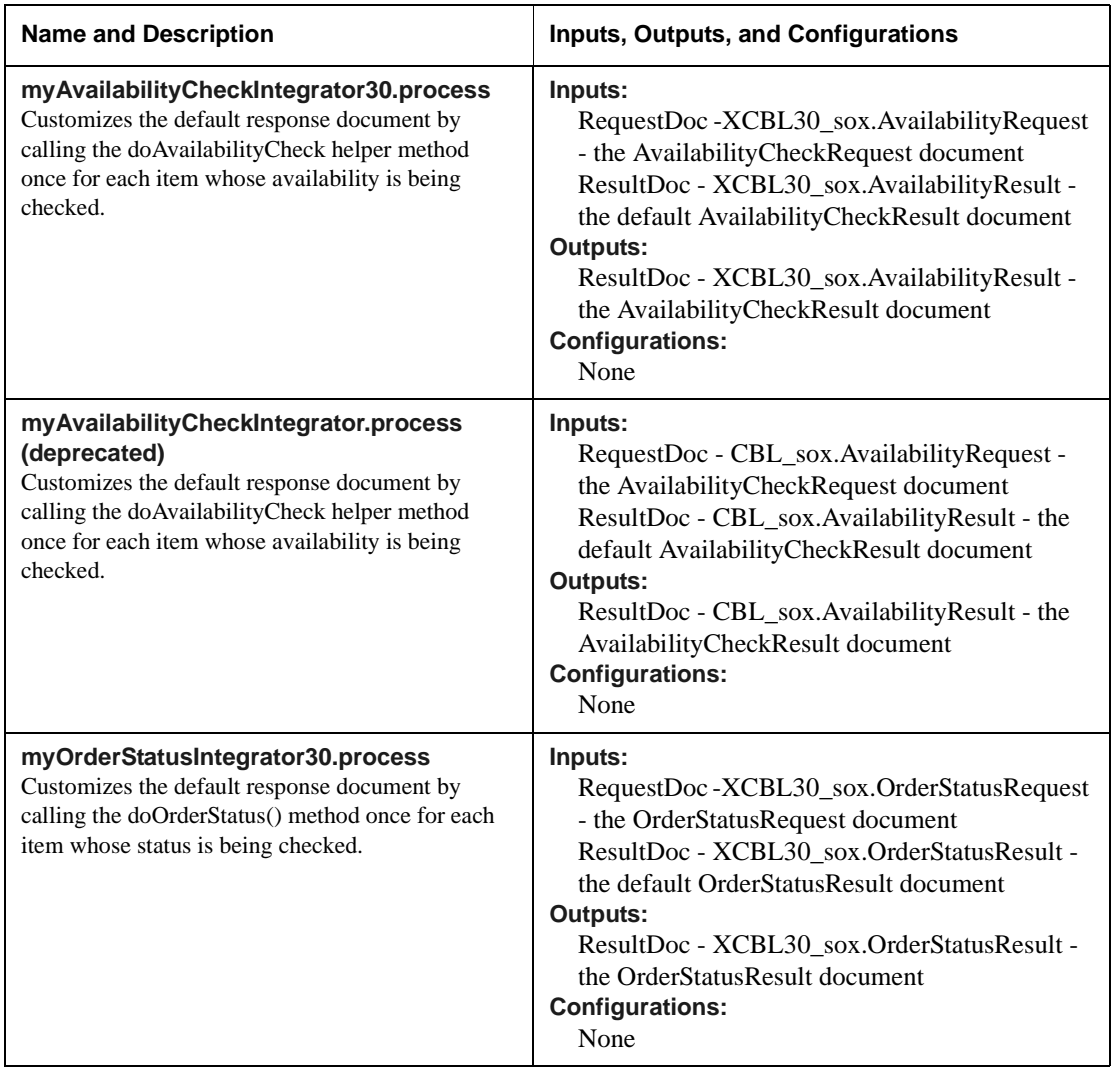

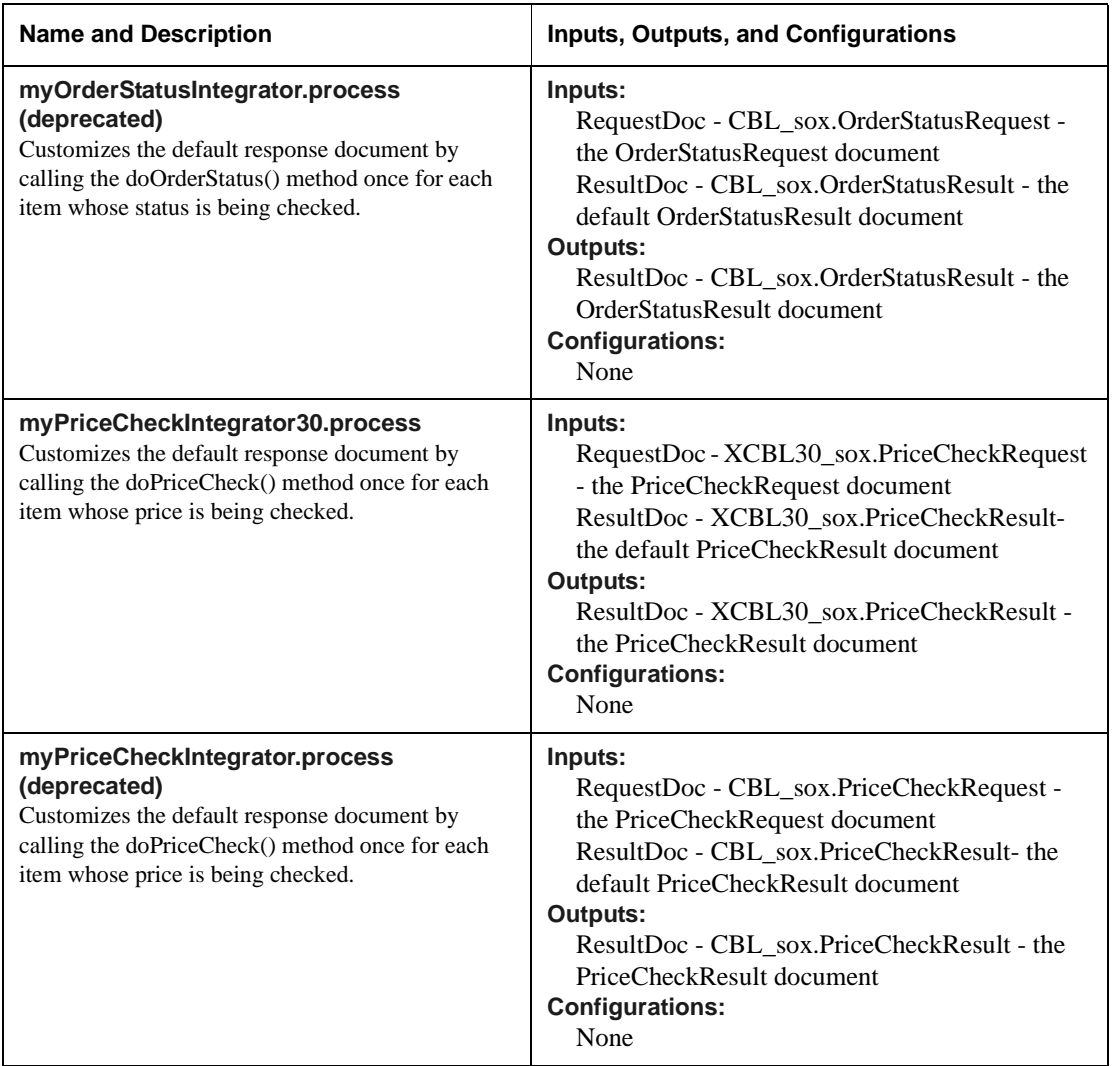

5-20 XPC Developer Guide and API Reference

# **Other System Components**

The following components performs such tasks as handling exceptions and transmitting documents to MarketSite

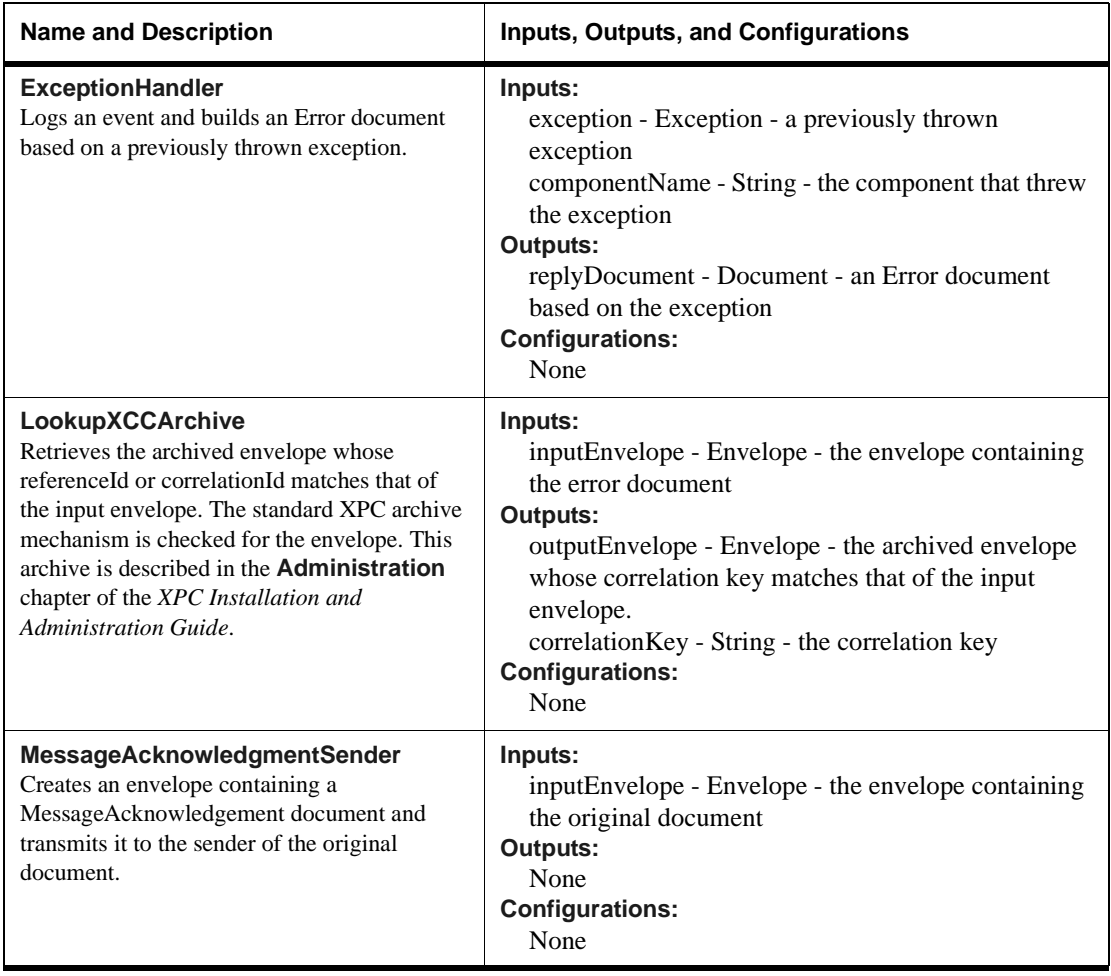

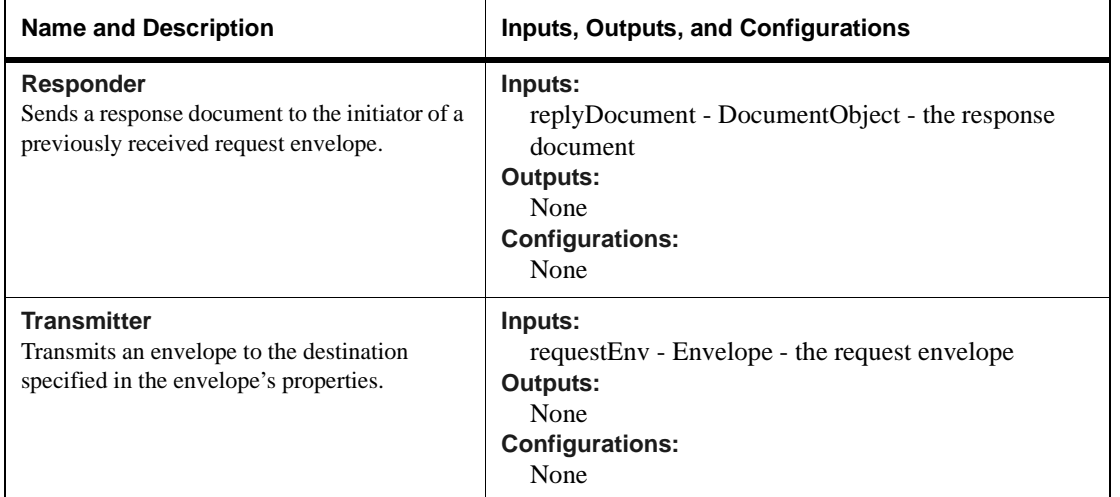

5-22 XPC Developer Guide and API Reference

# **6 Testing Your Integrations**

## **In This Chapter**

Once you have customized the way XPC handles a particular request document you can use the XPC Invoker in test mode to verify that the customization is working as it should. The Invoker allows you to send sample xCBL documents to XPC and to examine XPC's reply documents.

This chapter describes how to use the Invoker test your integrations. It includes the following information:

- $\blacksquare$  [Overview of the Invoker](#page-164-0) on page 1
- [Modifying the Sample Request Documents](#page-165-0) on page 2
- **Example 3 [Testing Your Customizations](#page-165-1)** on page 2
- **E** [Debugging Your Components](#page-166-0) on page 3

## <span id="page-164-0"></span>**Overview of the Invoker**

The Invoker is a graphical user interface that runs on the same machine as the XPC server. To facilitate the creation of new Envelopes, the Invoker comes packaged with pre-configured xCBL Documents for each supported transaction. You can modify these documents so that they more closely represent your own business data.

You can use the Invoker in Test mode to send the modified xCBL documents to the running XPC server. XPC replies either synchronously or asynchronously with the appropriate response document, which you can view with the Invoker. As you send and receive envelopes, you can examine the behavior of each component to verify that your customizations are working correctly.

Testing Your Integrations 6-1

For more information about the Invoker, please see **Using the XPC Invoker** in the **Administration** chapter of the *XPC Installation and Administration Guide*.

## <span id="page-165-0"></span>**Modifying the Sample Request Documents**

To facilitate the creation of new Envelopes, the Invoker comes packaged with preconfigured xCBL Documents for the supported transaction types. These samples are stored in the \sample\xpc\instances folder of your XPC installation, which contains a separate subfolder named after each transaction type. Each folder contains one or more samples of the named xCBL document.

These templates are provided as examples of each request type. To provide a better test of your integration, you need to modify the templates so that they include the values you want to test. Following are some examples of changes you could make:

- Change PartIDs to part numbers your company actually uses.
- Make sure the AvailabilityCheckRequest document includes parts for which there is no available supply as well as parts that are currently available.

## <span id="page-165-1"></span>**Testing Your Customizations**

Before testing the XPC installation, verify that XPC is started and that you have configured XPC correctly.

**1.** Start XPC Invoker. To start the Invoker on NT, go to **Start | Programs | XML Portal Connector 4.0 | Invoker**.

*Note* ..........The recommended screen resolution for the Invoker is 1024x768.

- **2.** From the Transaction Filter pull-down menu, select the first transaction you want to test. For example, to check your price check integration, select the **PriceCheck** transaction.
- **3.** Click **New** to create a new envelope for the transaction.
- **4.** Go to the \sample\xpc\instances folder, then to the folder for the transaction you want to test. Select the xCBL document you modified for the transaction.
- **5.** Click **Send**. After a few seconds, the Invoker displays the response Envelope.
- **6.** Open the response Envelope and verify that the response document contains the expected information.

6-2 XPC Developer Guide and API Reference

## <span id="page-166-0"></span>**Debugging Your Components**

When testing your components within the debugging environment of your integrated development environment, you execute the XPC Server as a standalone Java program rather than as an NT service. This involves executing the main() method of the com.commerceone.ccs.server. CCSServer class, supplying the location of your XPC server root as the '-root' command line argument. Additionally, your IDE will need to know the location of each JAR file used by the server. The required JAR files are listed in the file \etc\classpath\default in your XPC installation.

Following is a sample command line using Sun Microsystems jdk:

java -classic -Xms4m -Xmx512m com.commerceone.ccs.server.CCSServer –root c:\commerceone\xpc\runtime\servers\defaultserver

*Note* .......... This command line assumes that the required JAR files have already been configured within the IDE.

Testing Your Integrations 6-3

6-4 XPC Developer Guide and API Reference

# **7 API Reference**

This chapter contains reference information about the XML Portal Connector application programming interface. It describes the major XPC packages, classes, interfaces, and methods.

More sophisticated component development may require the use of the following Commerce One supplied APIs:

- ! The XDK package, which allows for the direct manipulation of the contents of documents and envelopes
- ! The Util package, which contains utility classes that may be used to create unique identifiers

For information about using these APIs, see the Javadoc contained in the *\doc\api\xdk* and *doc\api\util* directories of the XPC installation.

# **Packages**

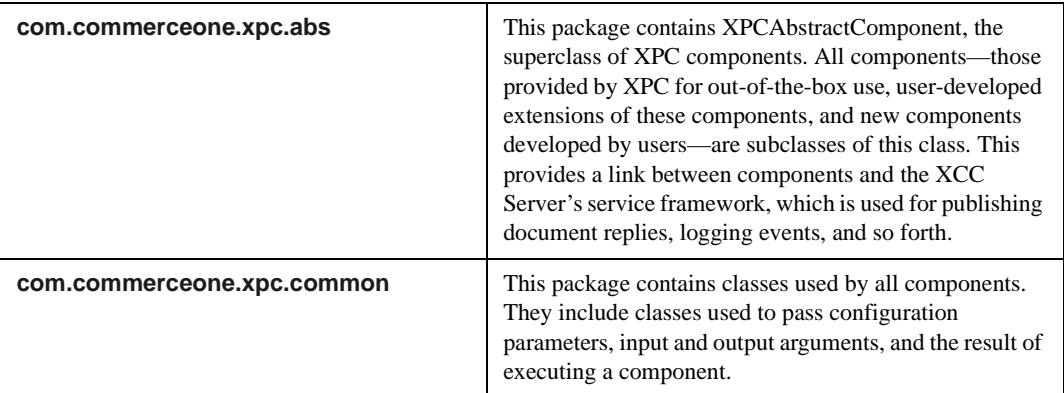

This reference provides information about the following packages

API Reference 7-1

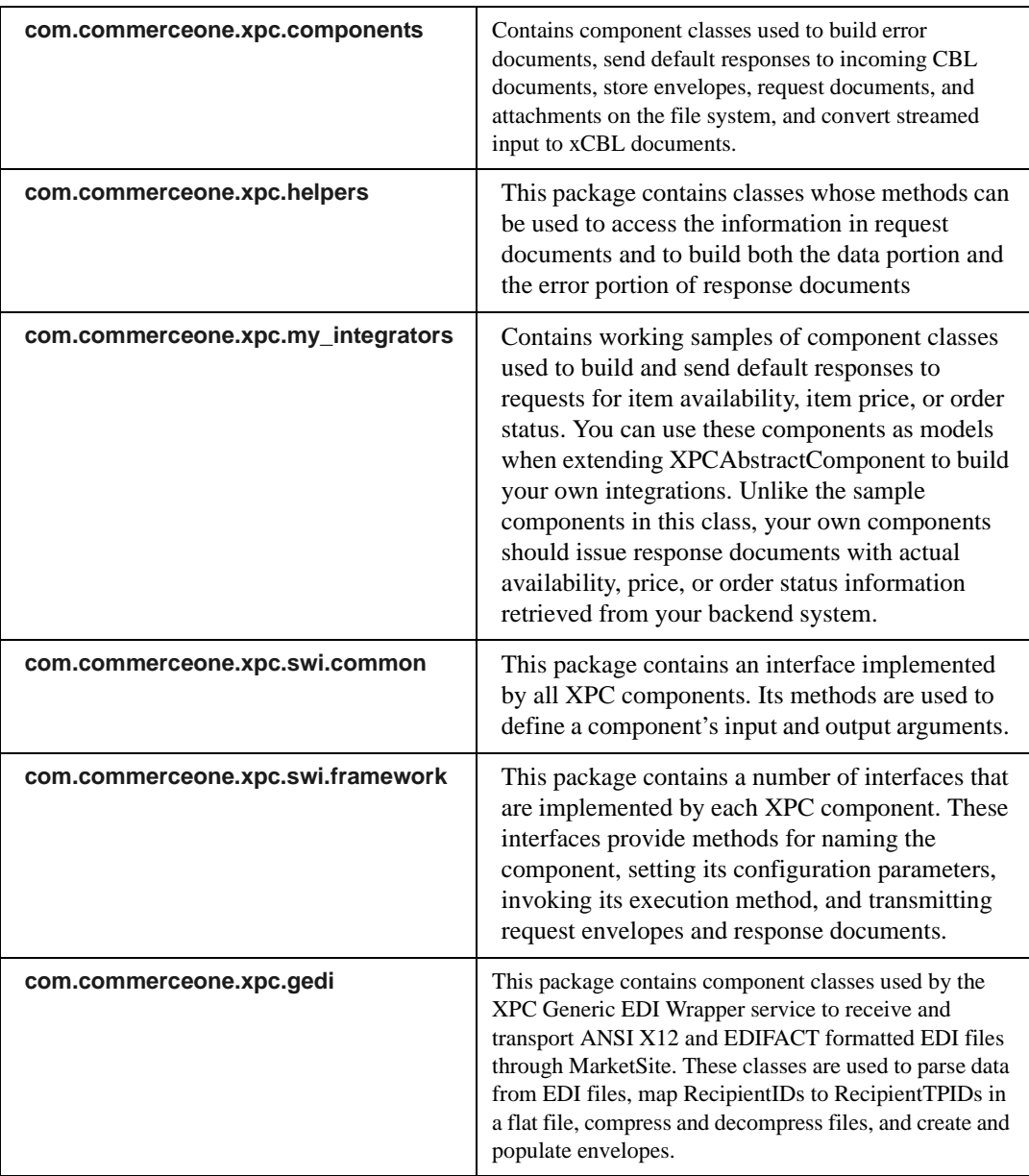

7-2 XPC Developer Guide and API Reference

# <span id="page-170-0"></span>package com.commerceone.xpc.abs

### **Description**

Provides the superclass of XPC components.

#### **Classes**

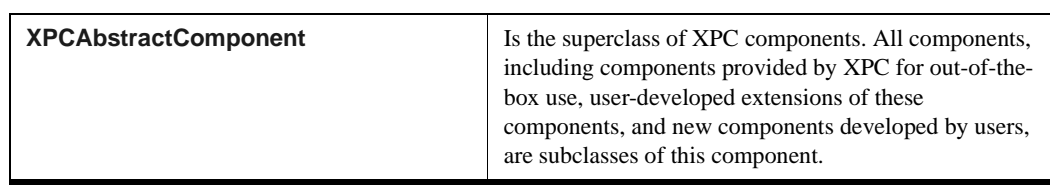

API Reference 7-3

#### <span id="page-171-0"></span>package com.commerceone.xpc.abs **class XPCAbstractComponent**

#### **Description**

Is the superclass of XPC components. All components, including components provided by XPC for out-of-the-box use, user-developed extensions of these components, and new components developed by users, are subclasses of this component.

#### **Implements**

- interface **XPCAdmin**
- interface **[XPCConfig](#page-275-0)**
- interface **[XPCProcess](#page-276-0)**
- interface **[XPCTransmit](#page-277-0)**
- interface **[XPCContract](#page-273-0)**

#### **Extended By**

All XPC components

#### **Methods**

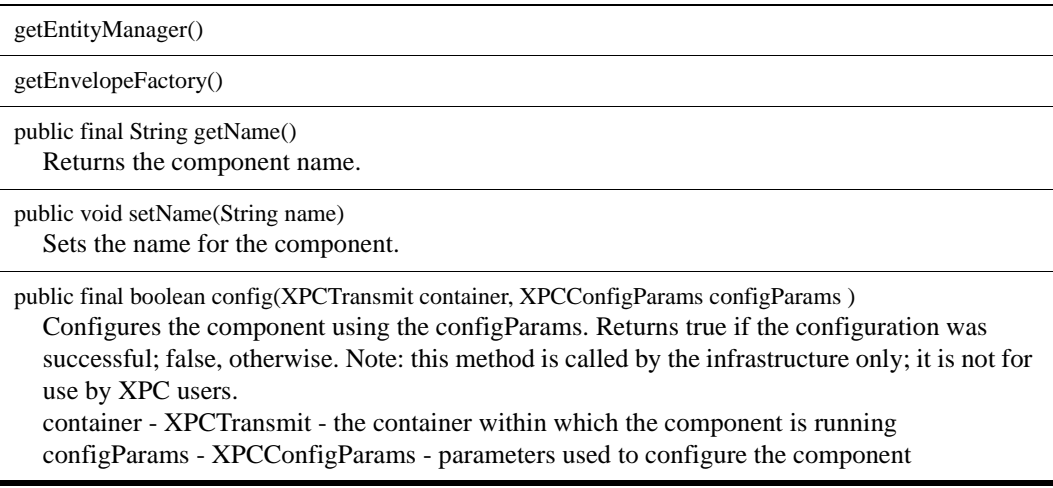

#### 7-4 XPC Developer Guide and API Reference

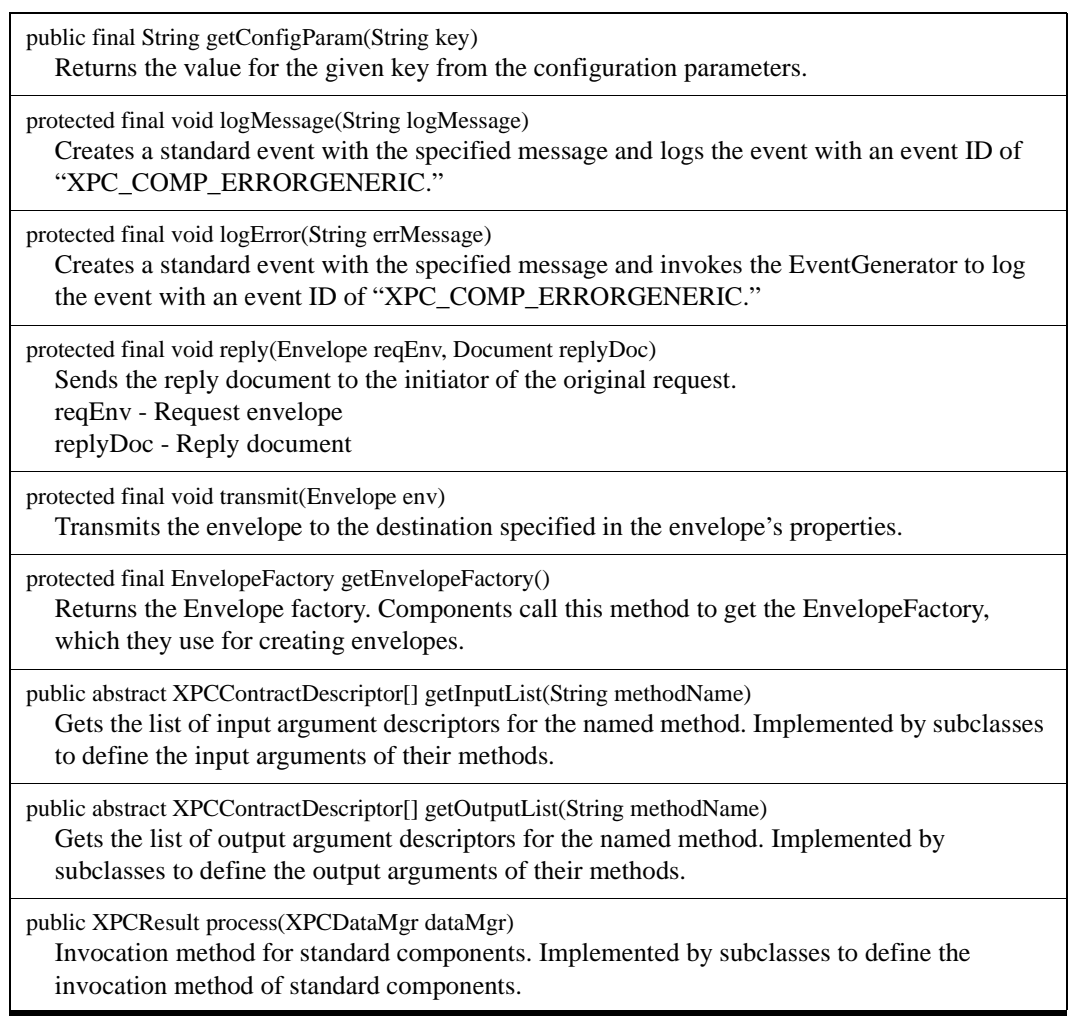

API Reference 7-5

# <span id="page-173-0"></span>package com.commerceone.xpc.common

#### **Description**

This package contains classes used by all components. They include classes used to pass configuration parameters, input and output arguments, and the results of executing a component.

#### **Classes**

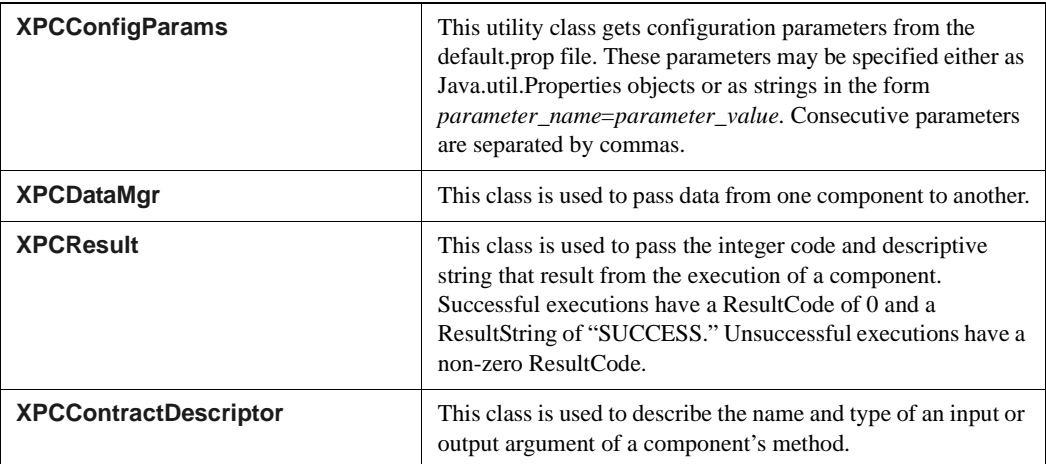

7-6 XPC Developer Guide and API Reference

#### <span id="page-174-0"></span>package com.commerceone.xpc.common **class XPCConfigParams**

#### **Description**

This utility class gets configuration parameters from the default.prop file of the service in which the component is running. These parameters may be specified either as Java.util.properties objects or as strings in the form *parameter\_name*=*parameter\_value,*.

#### **Constructors**

public XPCConfigParams(String nameValueString)

This class is only constructed by the XPC Framework. Creates a comma-separated list of configuration parameters in the form parameter\_name1=parameter\_value1, parameter\_name2=parameter\_value2...

For example, the following string specifies the values of three parameters, url, userid, and password:

url=http://www.commerceone.com,userid=admin,password=mypassword

public XPCConfigParams(Properties prop) Creates a configuration parameter from a java.util.Properties object.

#### **Methods**

public boolean getConfigParam(String key)

Returns the value of the configuration parameters specified by the key.

public void listContents(java.io.PrintStream out) Prints the values of all configuration parameters.

API Reference 7-7

#### <span id="page-175-0"></span>package com.commerceone.xpc.common **class XPCDataMgr**

#### **Description**

This class is used to pass data from one component to another. A component accesses its input arguments through calls to the get() method and writes its output arguments through calls to the set() method.

#### **Constructors**

public XPCDataMgr(XPCPropertiesPrototype prototype) This class is constructed only by the XPC insfrastructure. Uses the XPCPropertiesPrototype object passed to it to control the reading of input arguments and the writing of output arguments.

prototype - The prototype that controls the getting and setting of arguments

#### **Methods**

public Object get(String key) Gets the value of the named argument. If the argument is not get-enabled, throws an IllegalArgumentException. key - String - the name of the argument to get public void set(String key, Object value)

Sets the argument to the specified value. If the argument is not set-enabled, throws an IllegalArgumentException. key - the name of the argument to set.

7-8 XPC Developer Guide and API Reference

#### <span id="page-176-0"></span>package com.commerceone.xpc.common **class XPCResult**

#### **Description**

This class is used to pass the integer code and descriptive string that result from the execution of a component. Successful executions have a ResultCode of 0 and a ResultString of "SUCCESS." Unsuccessful executions have a non-zero ResultCode.

#### **Constructors**

public XPCResult(int resultCode)

#### **Variables**

public final static int SUCCESS=0

#### **Methods**

public int getResultCode() Returns the integer result code. public void setResultCode(int resultCode) Sets the integer result code. public String getResultString() Returns a text string that describes the result of executing the action. public void setResultString(String resultStr) Sets the text string that describes the result of executing the action.

API Reference 7-9

#### <span id="page-177-0"></span>package com.commerceone.xpc.common **class XPCContractDescriptor**

#### **Description**

This class is used to describe the name and type of an input or output argument.

#### **Constructors**

public XPCContractDescriptor(final String aName, final Class aClass)

#### **Methods**

public String getName() Returns the name of an input or output argument.

public Class getContract()

Returns the type of an input or output argument.

7-10 XPC Developer Guide and API Reference

# <span id="page-178-0"></span>package com.commerceone.xpc.components

### **Description**

Contains component classes used to handle exceptions, build and send default responses to incoming xCBL documents, store envelopes, request documents, and attachments on the file system, and convert streamed input to xCBL documents.

#### **Classes**

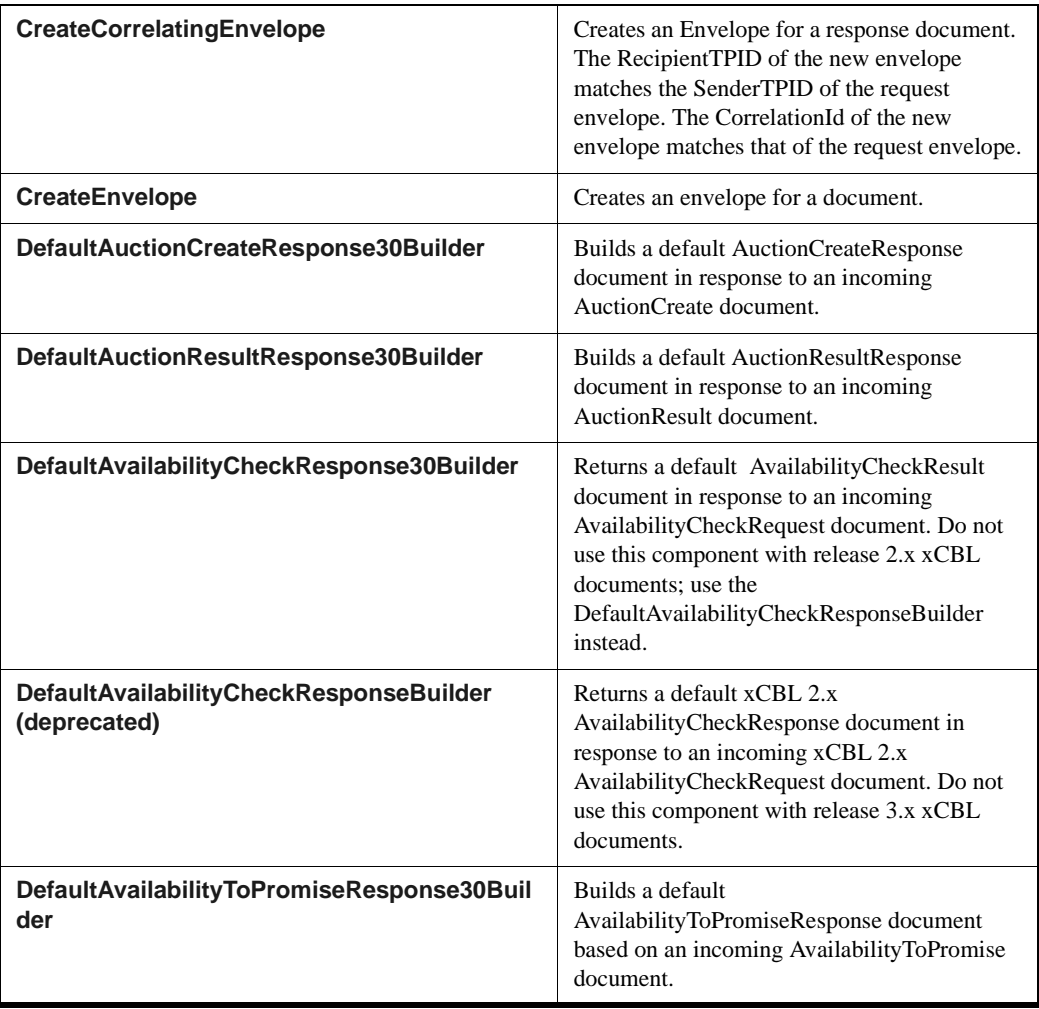

API Reference 7-11

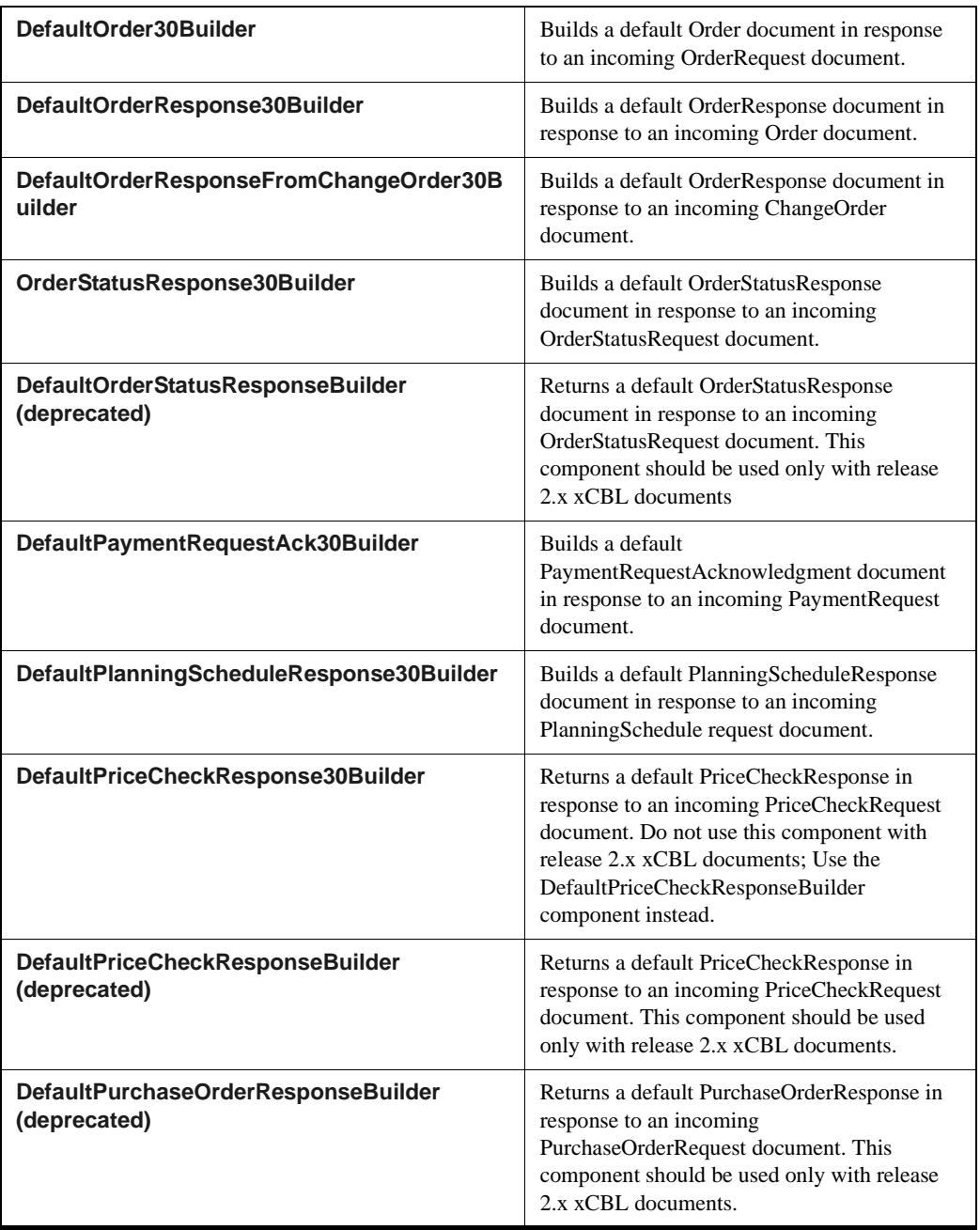

7-12 XPC Developer Guide and API Reference
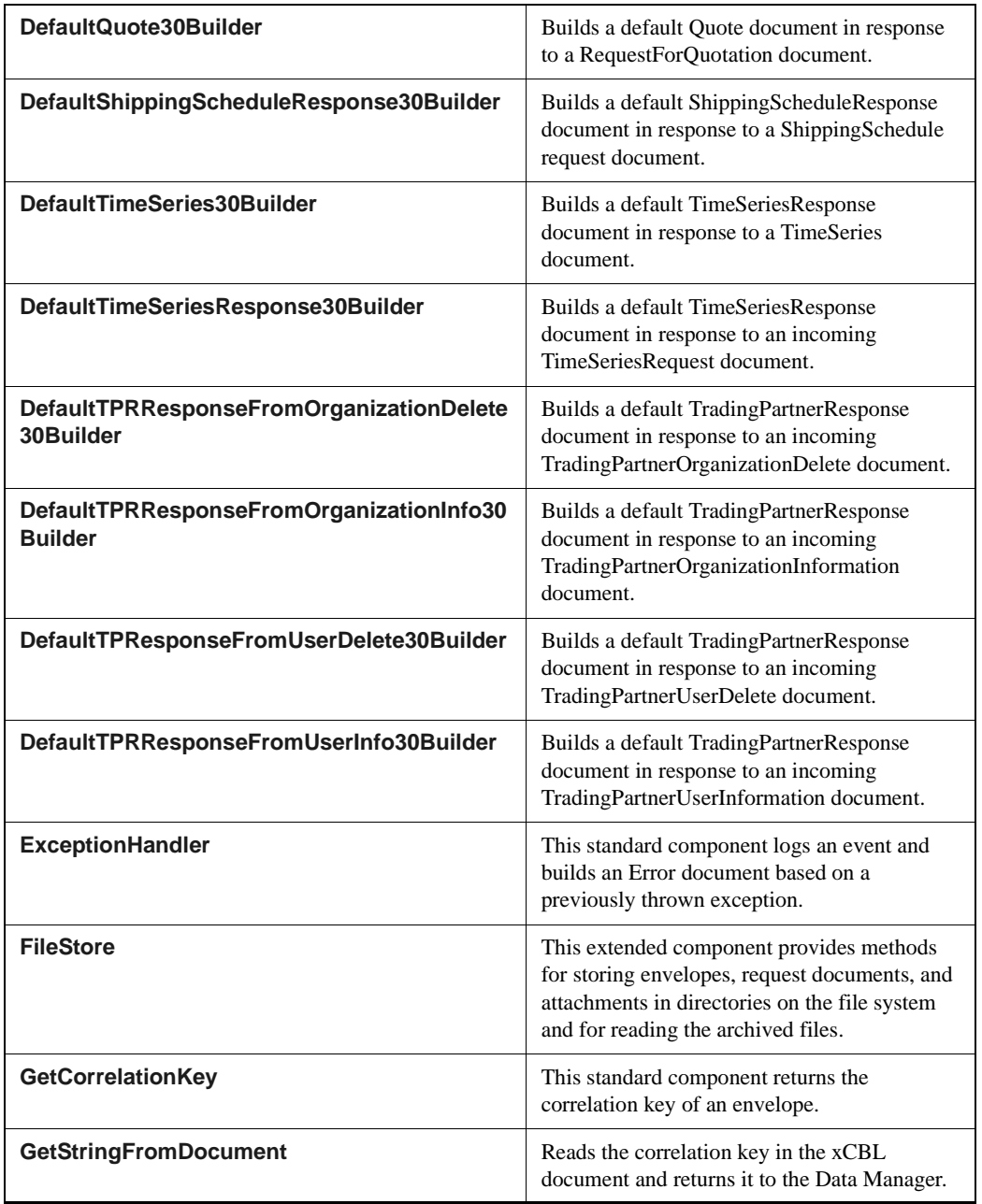

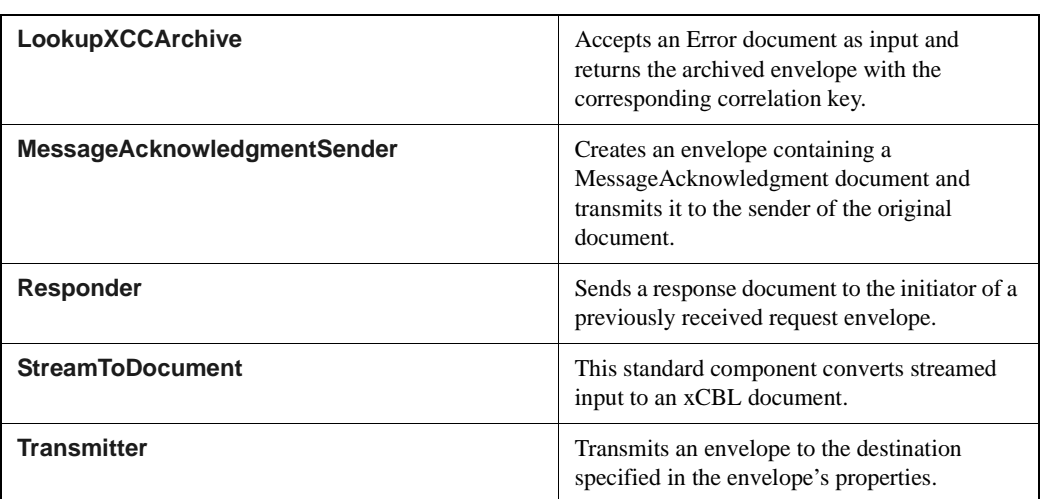

7-14 XPC Developer Guide and API Reference

### package com.commerceone.xpc.components **class CreateCorrelatingEnvelope**

### **Description**

Creates a new envelope based on the properties of the incoming request envelope.The TransmissionMode configuration detemines whether the document exchange is oneway, peer-to-peer, or synchronous.

The new envelope has the same CorrelationId as the original envelope. If the Addressing configuration is "keep" the new envelope has the same senderTPID and RecipientTPID as the original envelope. If the Addressing configuration is "swap" the SenderTPID of the original envelope is used as the RecipientTPID of the new envelope and the RecipientTPID of the new envelope is used as the SenderTPID of the new envelope.

### **Extends**

#### **[XPCAbstractComponent](#page-171-0)**

### **Methods**

public XPCResult process(XPCDataMgr dataMgr) Inputs: Document - the incoming request document Envelope - the envelope that transmitted the request document Outputs: Envelope - the output envelope created for the response document Configurations: Addressing - String - the addressing mechanism for the new envelope. If "swap" (the default), the sender of the original document becomes the recipient of the new document and the recipient of the original document becomes the sender of the new document. If "keep" the new document's sender and recipient are the same as those of the request document. TransmissionMode - String - The transmission mode for the document exchange. One of the following: one\_way for one-way transmission, peer\_peer for peer-to-peer transmission, or sync for synchronous transmission

package com.commerceone.xpc.components **class CreateEnvelope**

#### **Description**

Creates an envelope for a document.

## **Extends**

#### **[XPCAbstractComponent](#page-171-0)**

## **Methods**

public XPCResult process(XPCDataMgr dataMgr) Inputs: document - Document - the document for which the envelope will be created. Outputs: recipientTPID - String - the document recipient's Trading Partner ID (TPID). Configurations: senderTPID - String - the document sender's Trading Partner ID key string to be looked up from the mapping file specified by the mapFile configuration. This is required. TransmissionMode - String - the transmission mode for the document exchange. One of the following: one way for one-way transmission, peer peer for peer-to-peer transmission, or sync for synchronous transmission. mapFile - full path to the file that contains the key string and TPID value pairs.

7-16 XPC Developer Guide and API Reference

# package com.commerceone.xpc.components **class DefaultAuctionCreateResponse30Builder**

# **Description**

Builds a default AuctionCreateResponse document in response to an AuctionCreate document.

Optional fields in the response document are filled with nulls. Required fields are either copied from the request document, set to a constant value such as "Other" or set to the current ID or date and time. The following table lists the field settings:

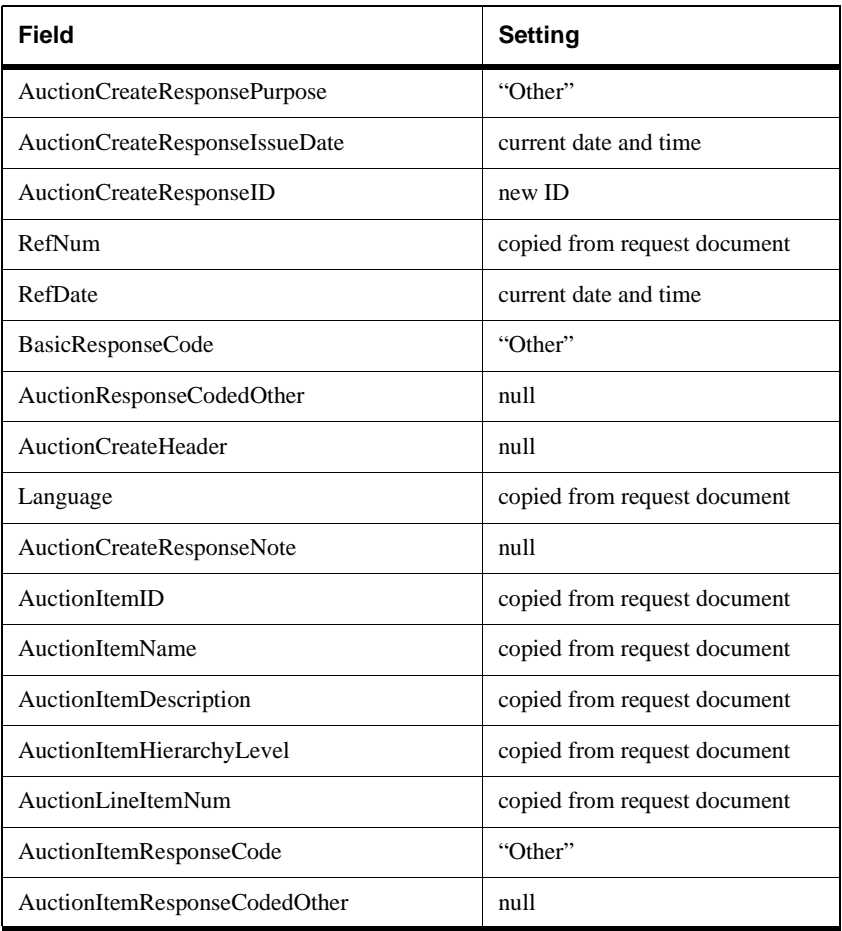

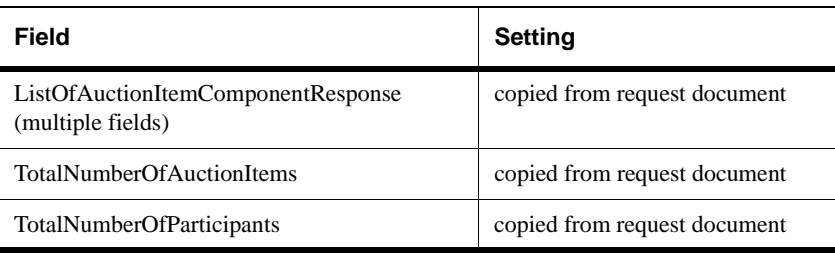

## **[XPCAbstractComponent](#page-171-0)**

# **Methods**

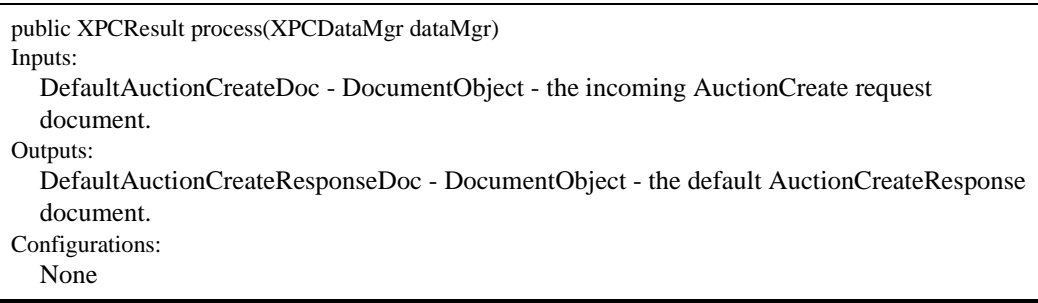

7-18 XPC Developer Guide and API Reference

# package com.commerceone.xpc.components **class DefaultAuctionResultResponse30Builder**

# **Description**

Builds a default AuctionResultResponse document in response to an AuctionResult document.

Optional fields in the response document are filled with nulls. Required fields are either copied from the request document, set to a constant value such as "Other" or set to the current ID or date and time. The following table lists the field settings:

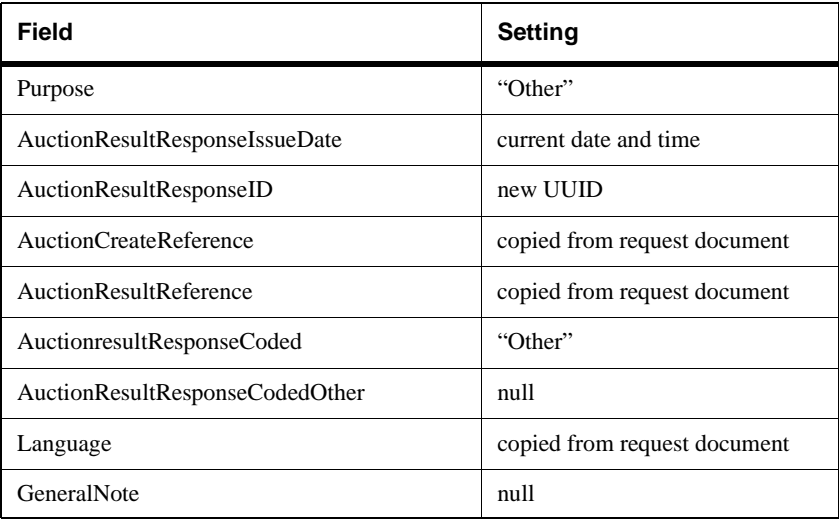

## **Extends**

**[XPCAbstractComponent](#page-171-0)**

# **Methods**

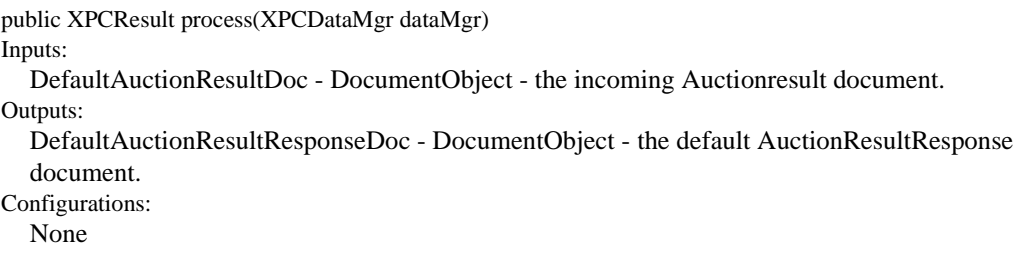

7-20 XPC Developer Guide and API Reference

# package com.commerceone.xpc.components **class DefaultAvailabilityCheckResponse30Builder**

#### **Description**

Builds a default AvailabilityCheckResult document in response to an incoming AvailabilityCheckRequest document.

Optional fields in the response document are filled with nulls. Required fields are either copied from the request document, set to a constant value such as -1 or set to the current ID or date and time.

The following table lists the field settings.Both the QuantityValue and the UnitOfMeasurement can be reset using the XPC Manager.

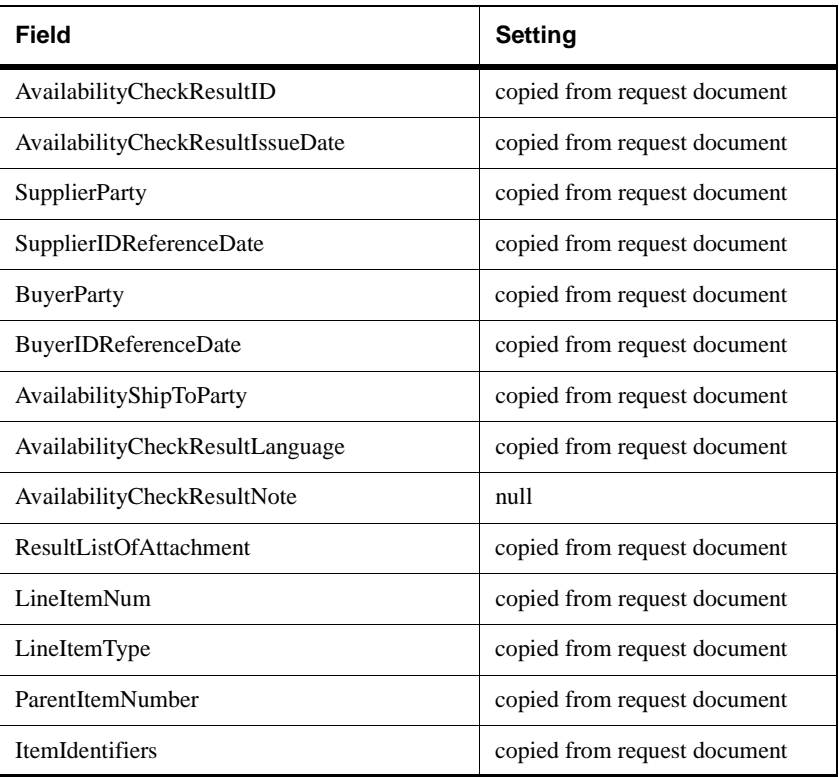

Fields in the default response document are set as follows:

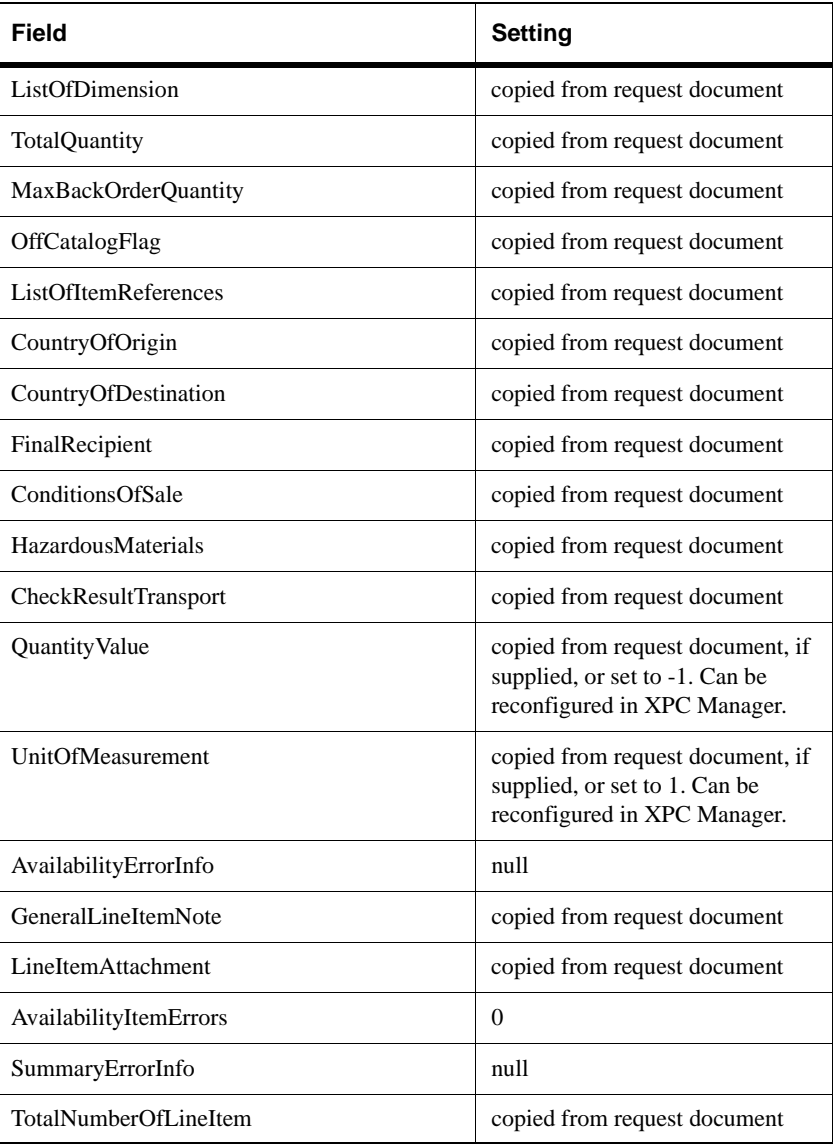

7-22 XPC Developer Guide and API Reference

# **Methods**

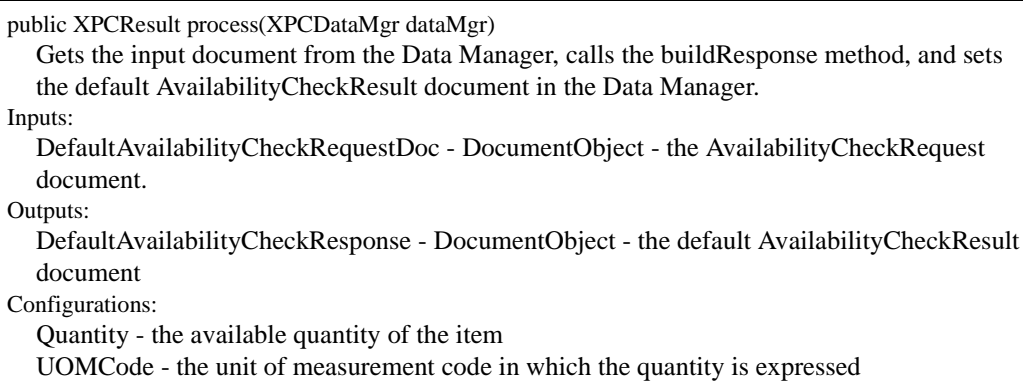

# package com.commerceone.xpc.components **class DefaultAvailabilityCheckResponseBuilder (deprecated)**

Builds a default AvailabilityCheckResult document in response to an incoming AvailabilityCheckRequest document.

Optional fields in the response document are filled with nulls. Required fields are either copied from the request document, set to a constant value such as -1 or set to the current ID or date and time.

The following table lists the field settings.

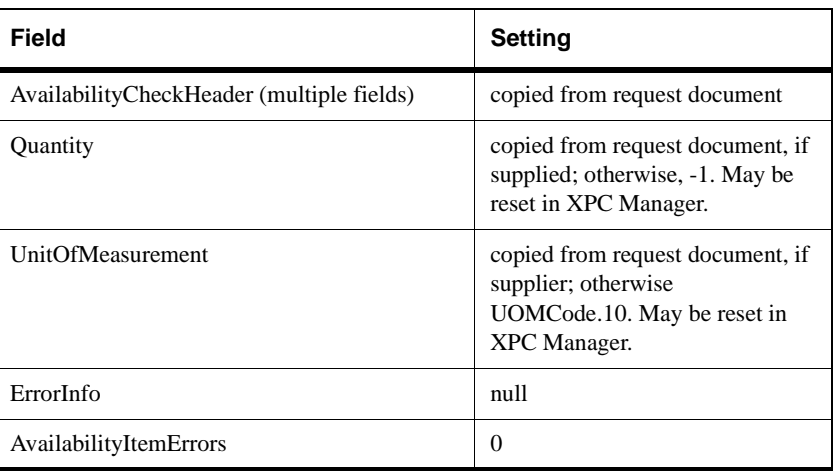

## **Extends**

**[XPCAbstractComponent](#page-171-0)**

7-24 XPC Developer Guide and API Reference

# **Methods**

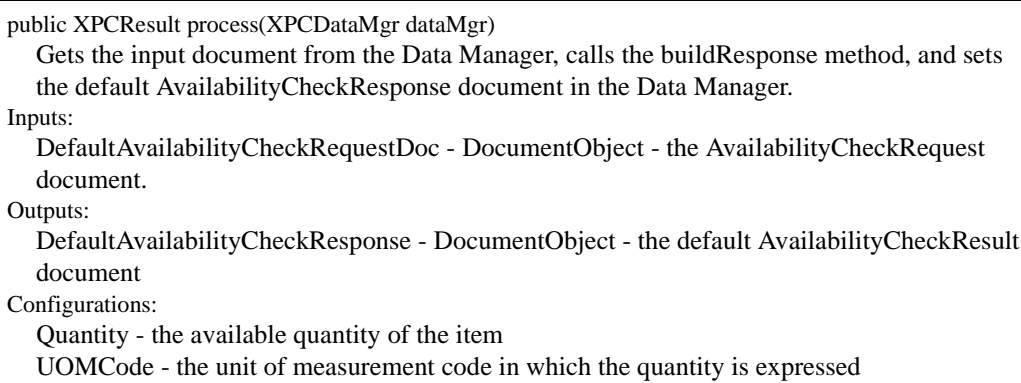

## ackage com.commerceone.xpc.components **class DefaultAvailabilityToPromiseResponse30Builder**

### **Description**

Builds a default AvailabilityToPromiseResponse document based on an incoming AvailabilityToPromise document.

Optional fields in the response document are filled with nulls. Required fields are either copied from the request document, set to a constant value such as -1 or set to the current ID or date and time.

The following table lists the field settings.

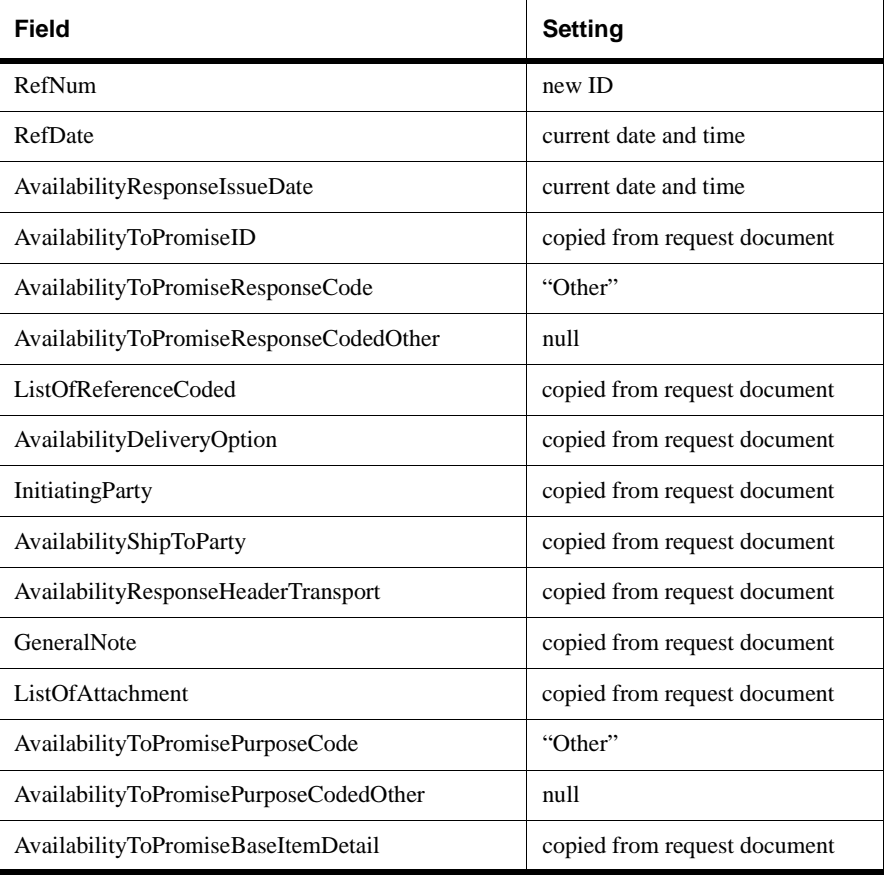

7-26 XPC Developer Guide and API Reference

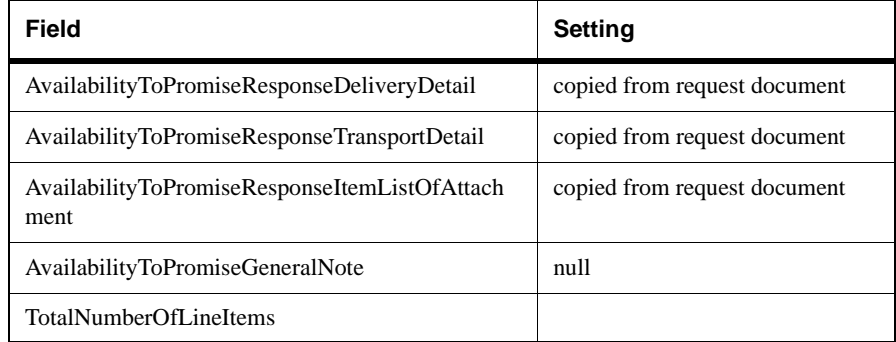

#### **[XPCAbstractComponent](#page-171-0)**

### **Methods**

public XPCResult process(XPCDataMgr dataMgr) Inputs: DefaultAvailabilityToPromiseDoc - DocumentObject - the incoming AvailabilityToPromise document. Outputs: DefaultAvailabilityToPromiseResponseDoc - DocumentObject - the default AvailabilityToPromiseresponse document. Configurations: None

## package com.commerceone.xpc.components **class DefaultOrder30Builder**

### **Description**

Builds a default Order document in response to an incoming OrderRequest document.

Optional fields in the response document are filled with nulls. Required fields are either copied from the request document, set to a constant value such as -1 or set to the current ID or date and time.

The following table lists the field settings:

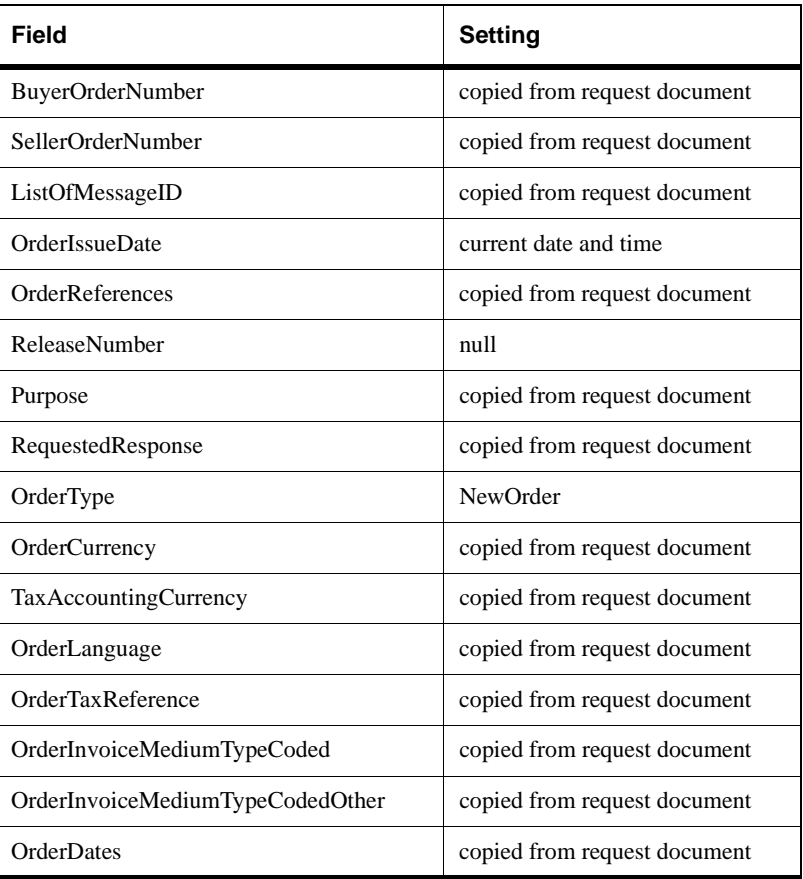

7-28 XPC Developer Guide and API Reference

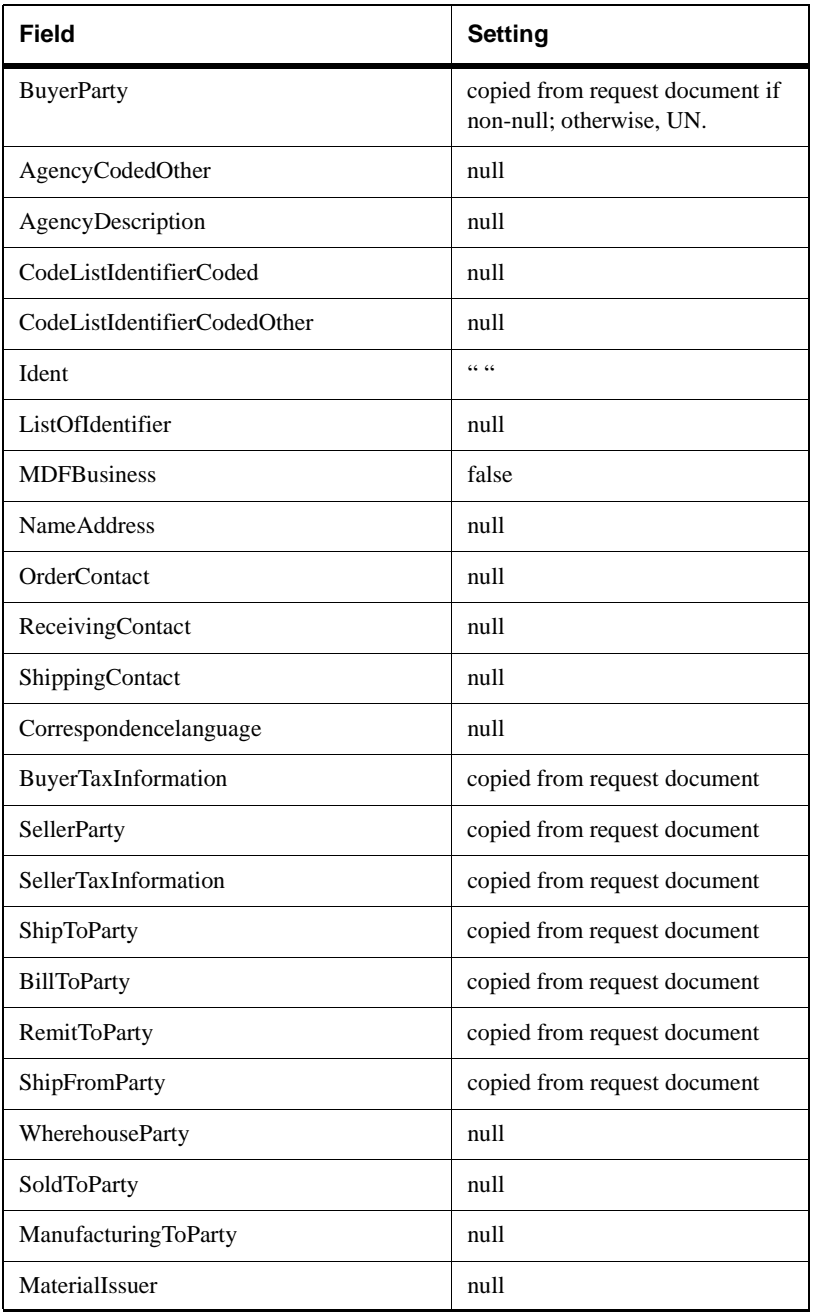

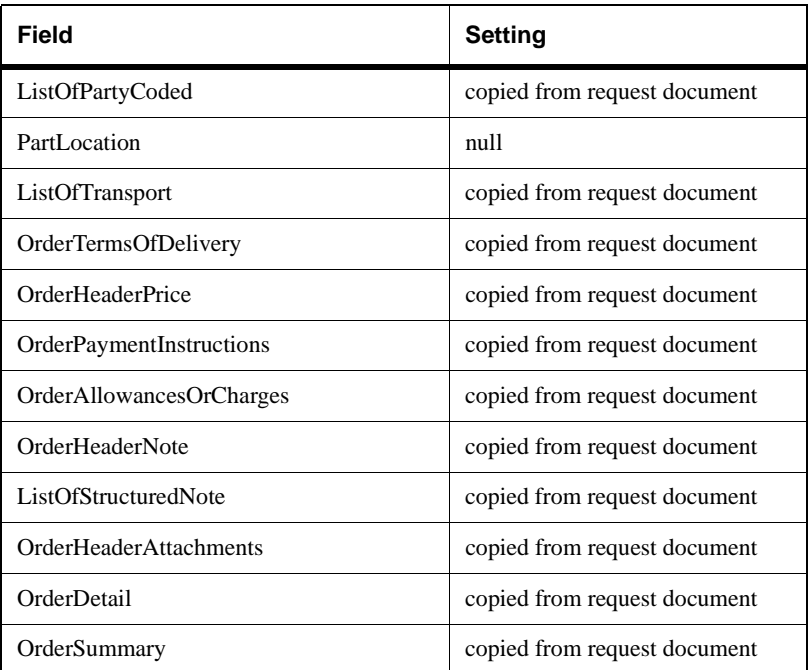

#### **[XPCAbstractComponent](#page-171-0)**

### **Methods**

public XPCResult process(XPCDataMgr dataMgr) Inputs: DefaultOrderRequest30Doc - DocumentObject - the incoming Orderrequest document. Outputs: DefaultOrder30Doc - DocumentObject - the default Order document. Configurations: None

7-30 XPC Developer Guide and API Reference

# package com.commerceone.xpc.components **class DefaultOrderResponse30Builder**

## **Description**

Builds a default OrderResponse document in response to an incoming Order document.

Optional fields in the response document are filled with nulls. Required fields are either copied from the request document, set to a constant value such as -1 or set to the current ID or date and time.

The following table lists the field settings.

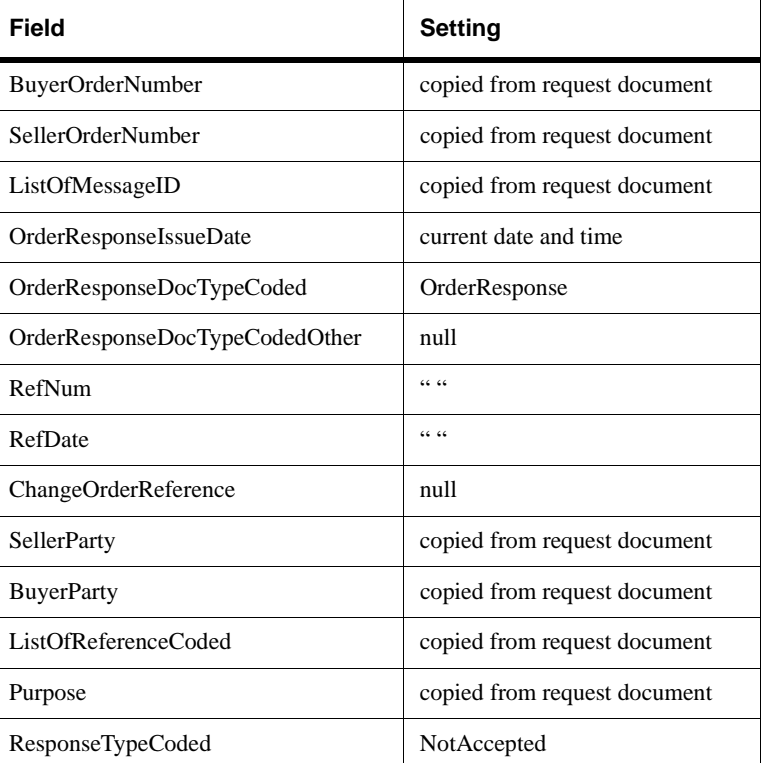

### **Extends**

**[XPCAbstractComponent](#page-171-0)**

## **Methods**

```
public XPCResult process(XPCDataMgr dataMgr)
Inputs:
  DefaultOrder30Doc - DocumentObject - the incoming Order document.
Outputs:
  DefaultOrderresponse30Doc - DocumentObject - the default OrderResponse document.
Configurations:
```
7-32 XPC Developer Guide and API Reference

# package com.commerceone.xpc.components **class DefaultOrderResponseFromChangeOrder30Builder**

# **Description**

Builds a default OrderResponse document in response to an incoming ChangeOrder document.

Optional fields in the response document are filled with nulls. Required fields are either copied from the request document, set to a constant value such as -1 or set to the current ID or date and time.

The following table lists the field settings.

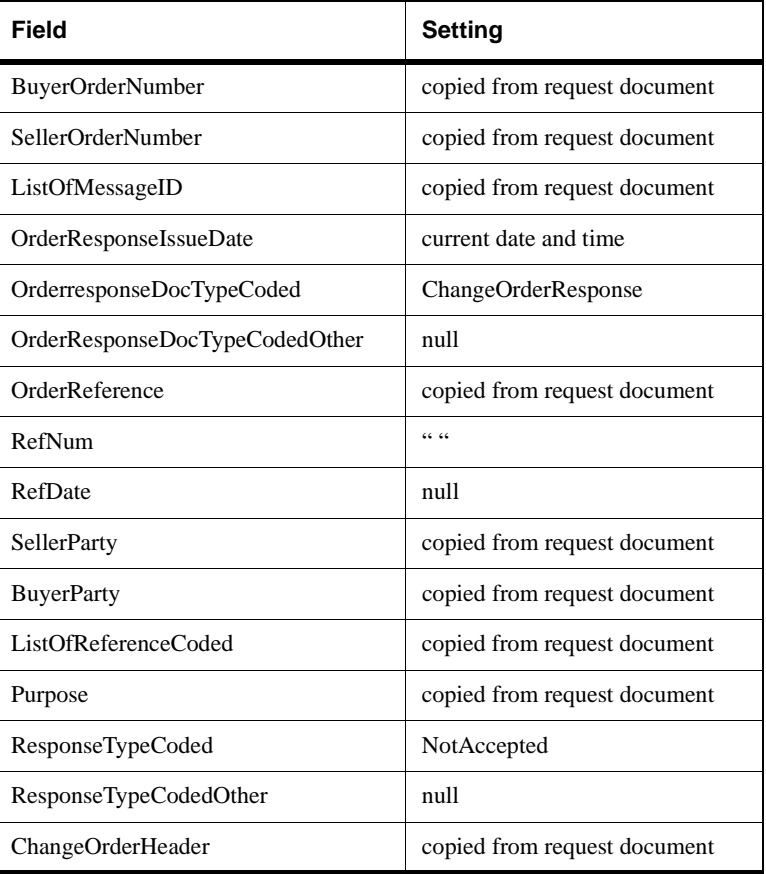

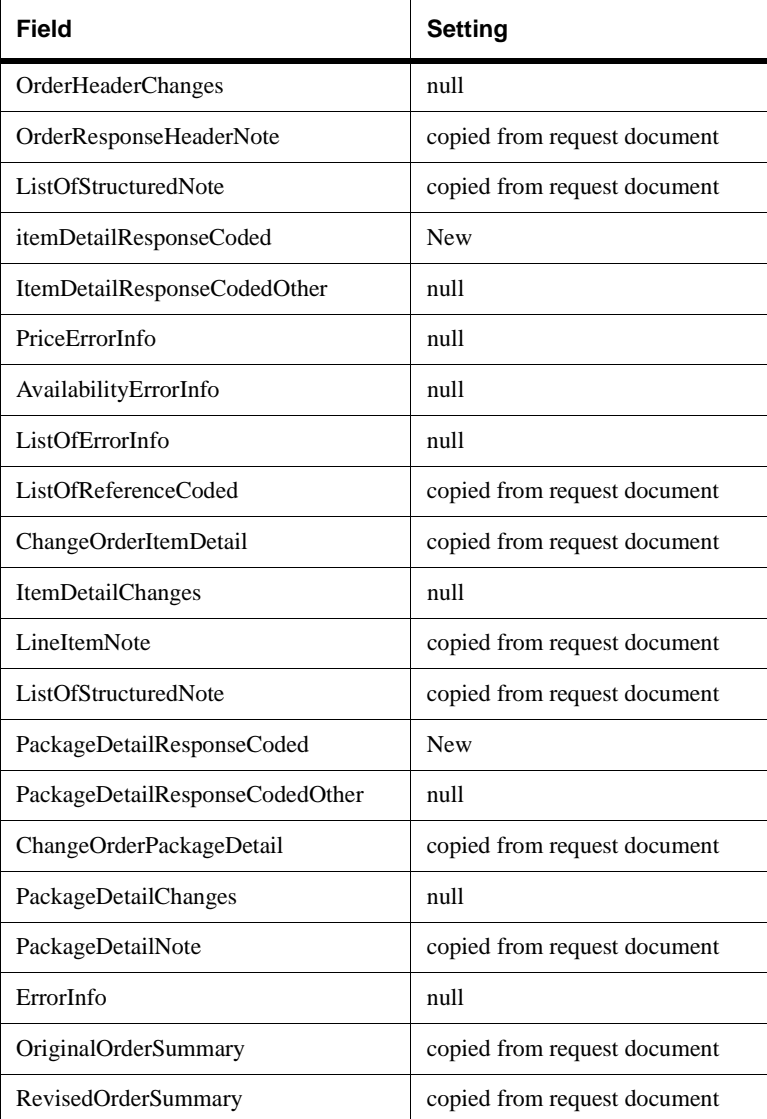

**[XPCAbstractComponent](#page-171-0)**

7-34 XPC Developer Guide and API Reference

# **Methods**

public XPCResult process(XPCDataMgr dataMgr) Inputs: DefaultChangeOrder30Doc - DocumentObject - the incoming ChangeOrder document. Outputs:

DefaultOrderResponse30Doc - DocumentObject - the default OrderResponse document. Configurations:

## package com.commerceone.xpc.components **class OrderStatusResponse30Builder**

#### **Description**

Builds a default OrderStatusResponse document in response to an incoming OrderStatusRequest document.

Optional fields in the response document are filled with nulls. Required fields are either copied from the request document, set to a constant value such as -1 or set to the current ID or date and time.

The following table lists the field settings.

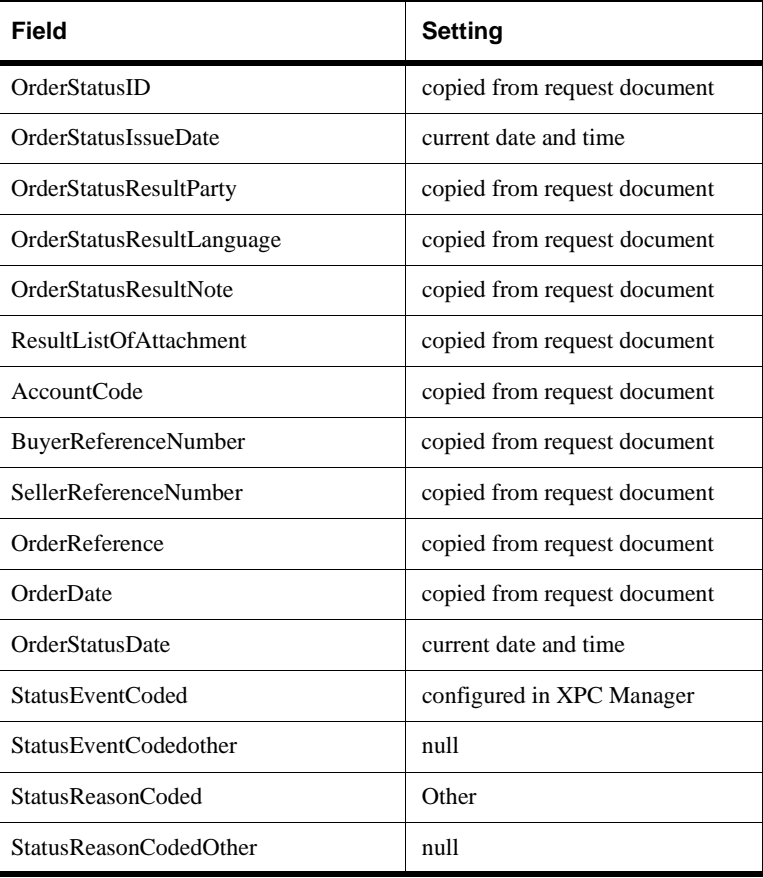

7-36 XPC Developer Guide and API Reference

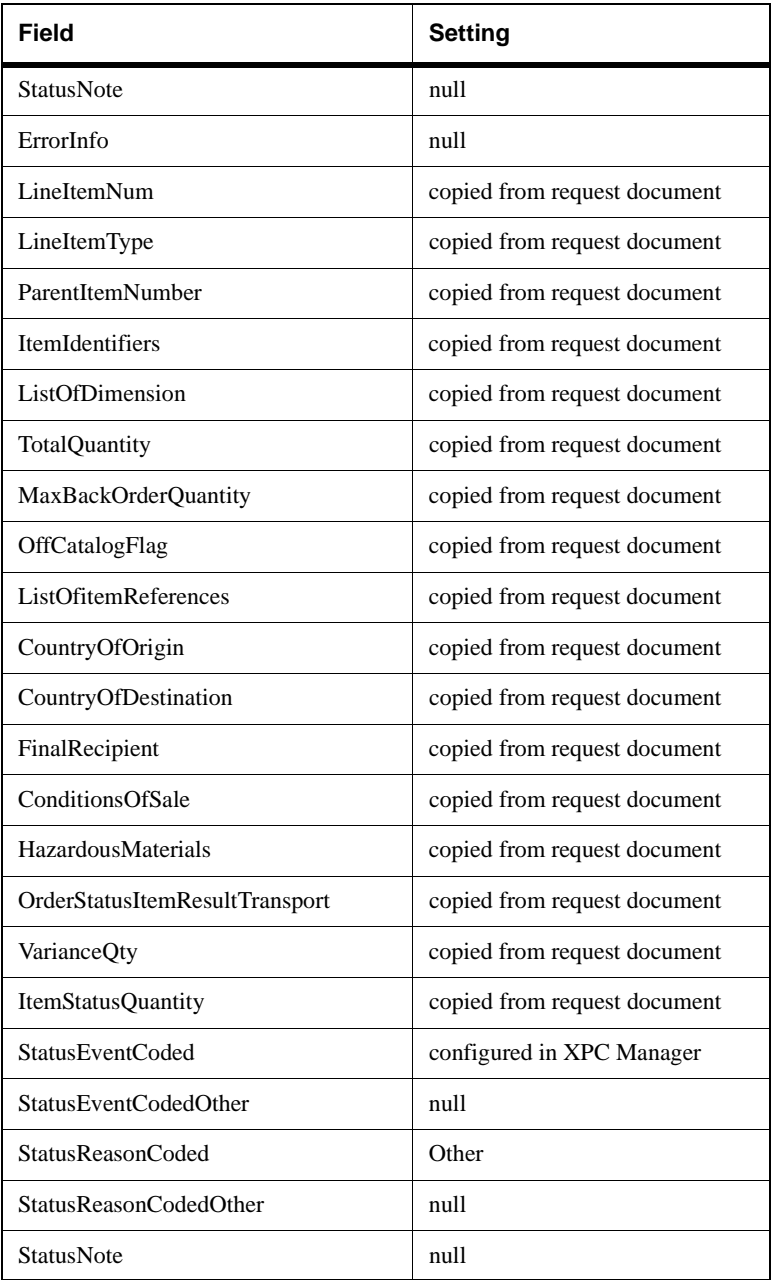

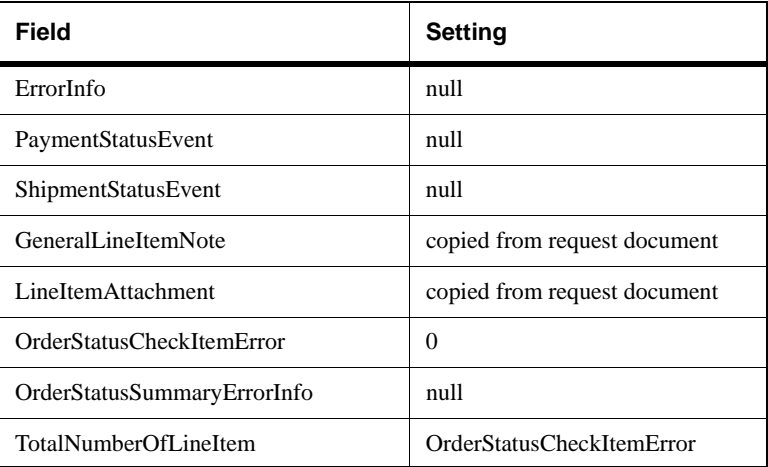

#### **[XPCAbstractComponent](#page-171-0)**

### **Methods**

public XPCResult process(XPCDataMgr dataMgr) Inputs: DefaultOrderStatusRequestDoc - DocumentObject - the incoming OrderStatusRequest document. Outputs: DefaultOrderStatusResponse - DocumentObject - the default OrderStatusResponse document. Configurations: Status - the status of the order. "OrderStatusNotAccepted" by default.

7-38 XPC Developer Guide and API Reference

# package com.commerceone.xpc.components **class DefaultOrderStatusResponseBuilder (deprecated)**

## **Description**

Returns a default OrderStatusResponse in response to an incoming OrderStatusRequest document. For each line item whose status is being requested, the default response specifies a StatusEventCodeElement of "NoInfo," which can be reset in the default.prop file, and the following hardcoded values:

- StatusNote of ""
- StatusEventCodeOther of ""
- ! StatusReasonCodeElement of StatusReasonCode.\_Other
- StatusReasonCodeOther of ""
- OrderStatusDate of NULL

## **Extends**

#### **[XPCAbstractComponent](#page-171-0)**

# **Methods**

public XPCResult process(XPCDataMgr dataMgr)

Gets the input document from the Data Manager, calls the buildResponse method, and sets the default AvailabilityCheckResponse document in the Data Manager. Inputs:

DefaultOrderStatusRequestDoc - DocumentObject - the OrderStatusRequest document Outputs:

DefaultOrderStatusResponse - DocumentObject - the default OrderStatusResult document Configurations:

Status - the status of the order

# package com.commerceone.xpc.components **class DefaultPaymentRequestAck30Builder**

### **Description**

Builds a default PaymentRequestAcknowledgment document in response to an incoming PaymentRequest document.

Optional fields in the response document are filled with nulls. Required fields are either copied from the request document, set to a constant value such as -1 or set to the current ID or date and time.

The following table lists the field settings.

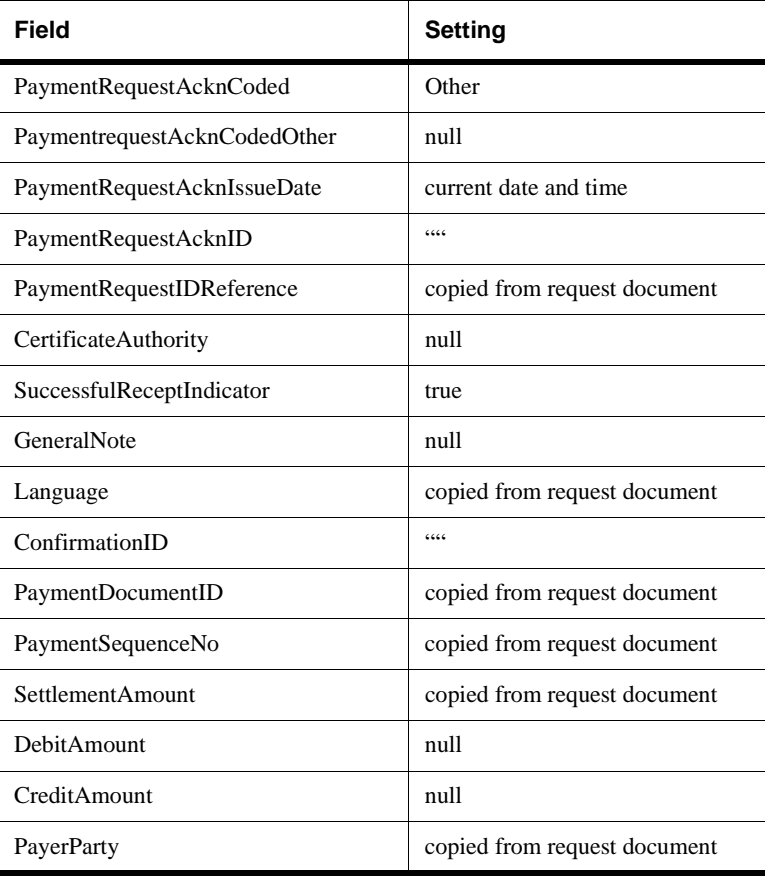

7-40 XPC Developer Guide and API Reference

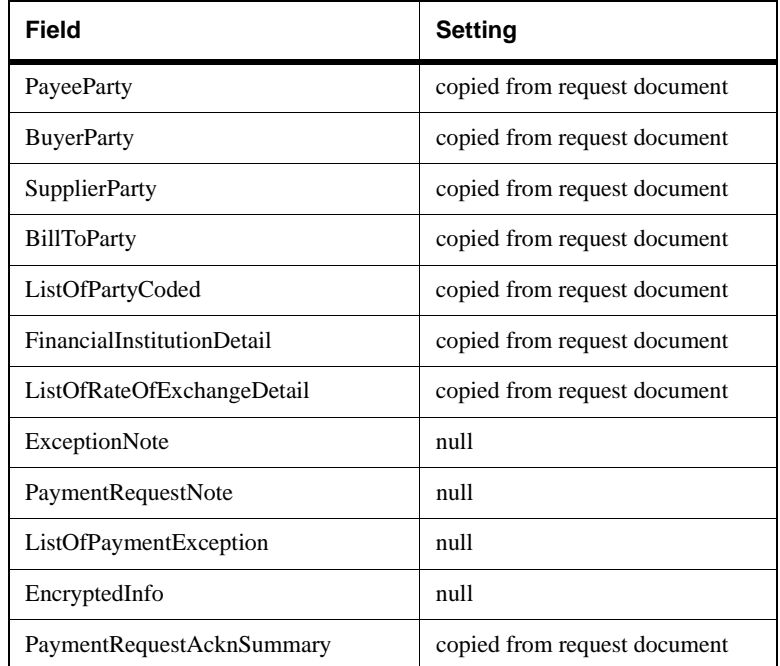

# **[XPCAbstractComponent](#page-171-0)**

# **Methods**

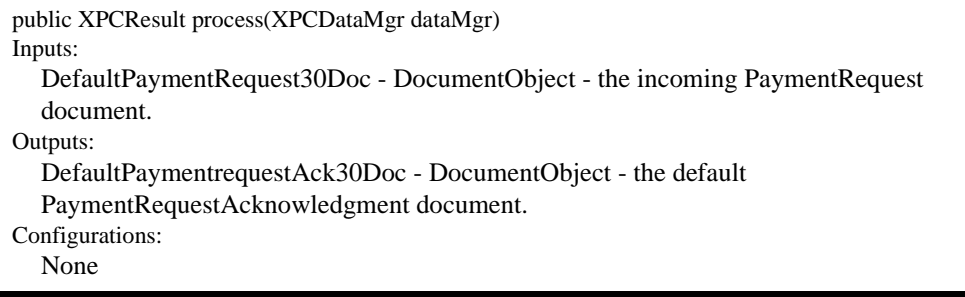

## package com.commerceone.xpc.components **class DefaultPlanningScheduleResponse30Builder**

#### **Description**

Builds a default PlanningScheduleResponse document in response to an incoming PlanningSchedule request document.

Optional fields in the response document are filled with nulls. Required fields are either copied from the request document, set to a constant value such as -1 or set to the current ID or date and time.

The following table lists the field settings.

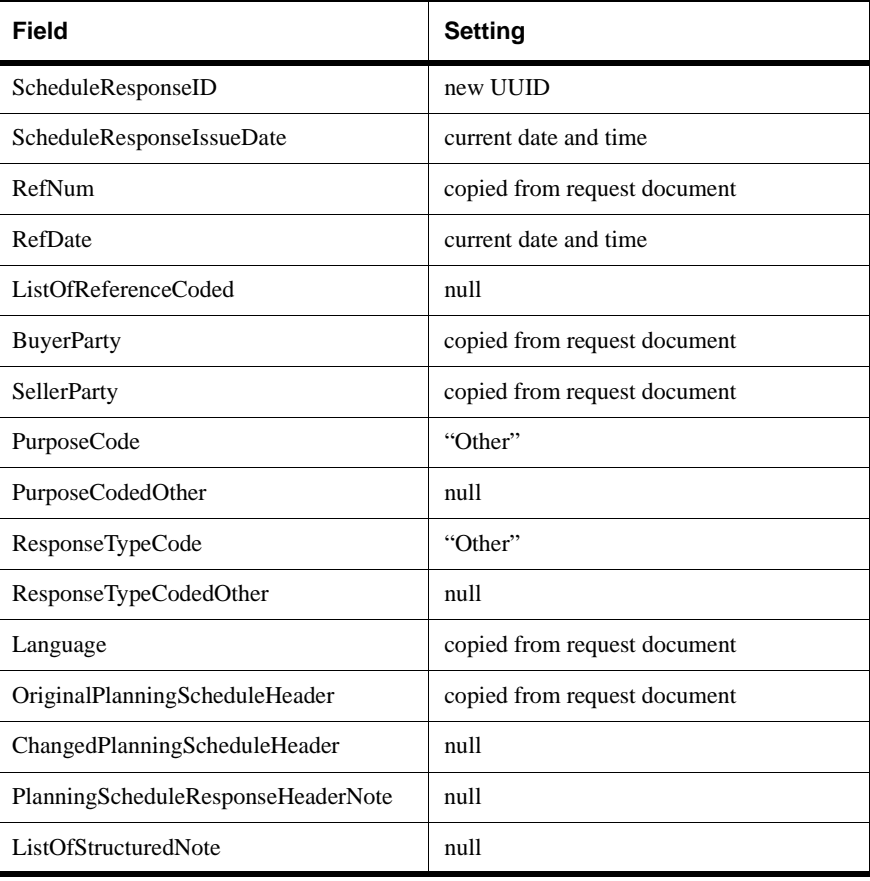

7-42 XPC Developer Guide and API Reference

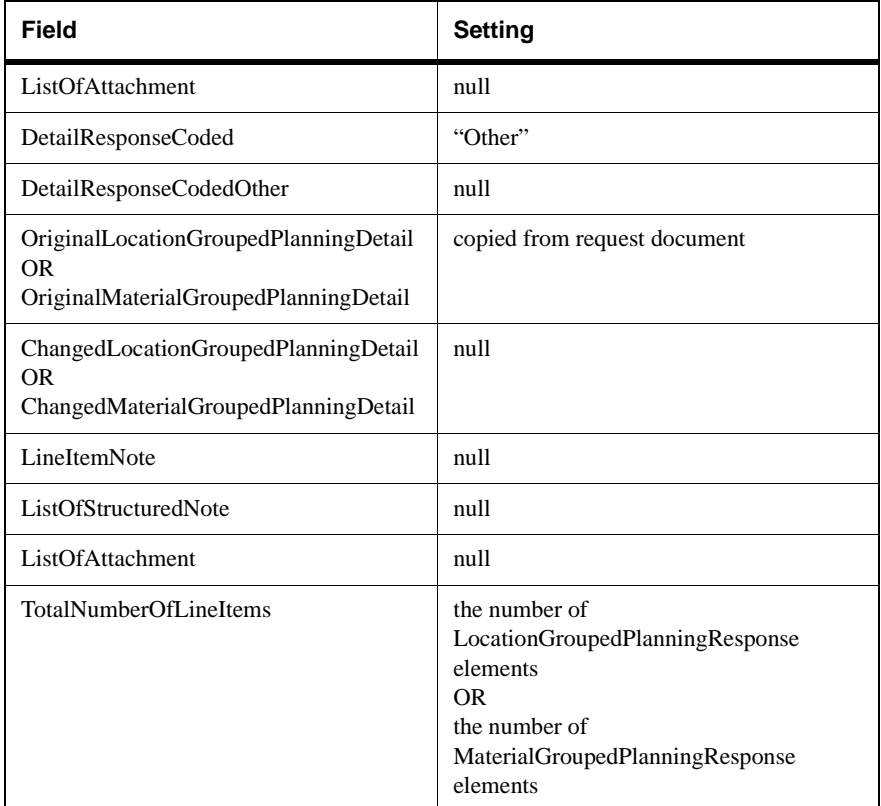

# **[XPCAbstractComponent](#page-171-0)**

### **Methods**

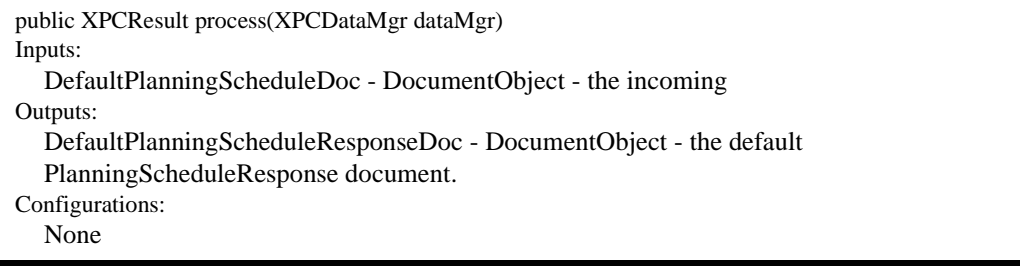

## package com.commerceone.xpc.components **class DefaultPriceCheckResponse30Builder**

#### **Description**

Returns a default PriceCheckResponse in response to an incoming PriceCheckRequest document.

Optional fields in the response document are filled with nulls. Required fields are either copied from the request document, set to a constant value such as -1 or set to the current ID or date and time.

The following table lists the field settings.

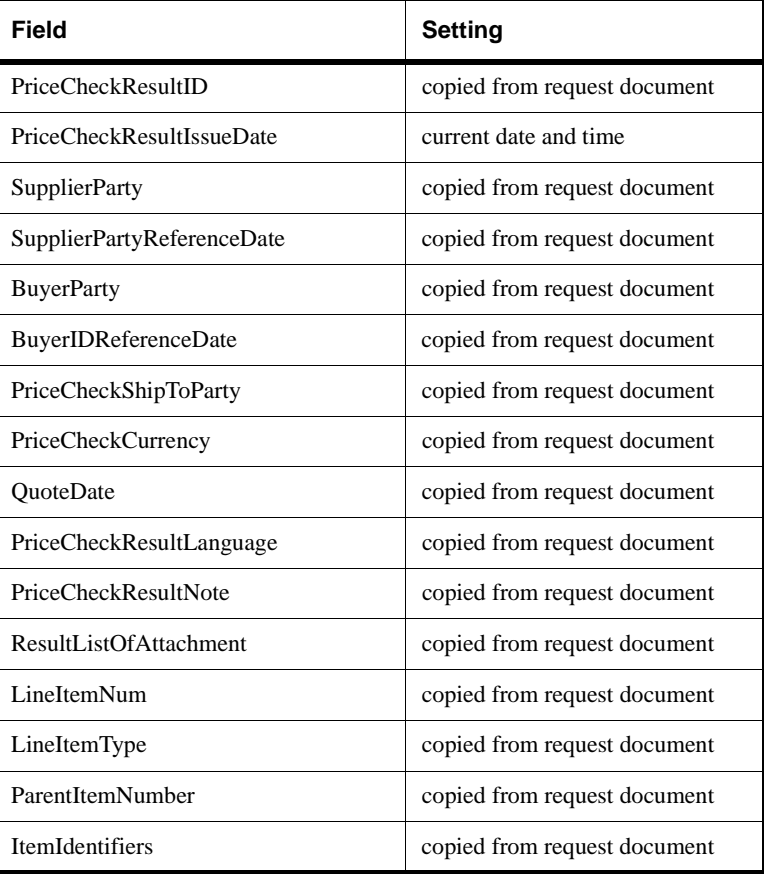

7-44 XPC Developer Guide and API Reference

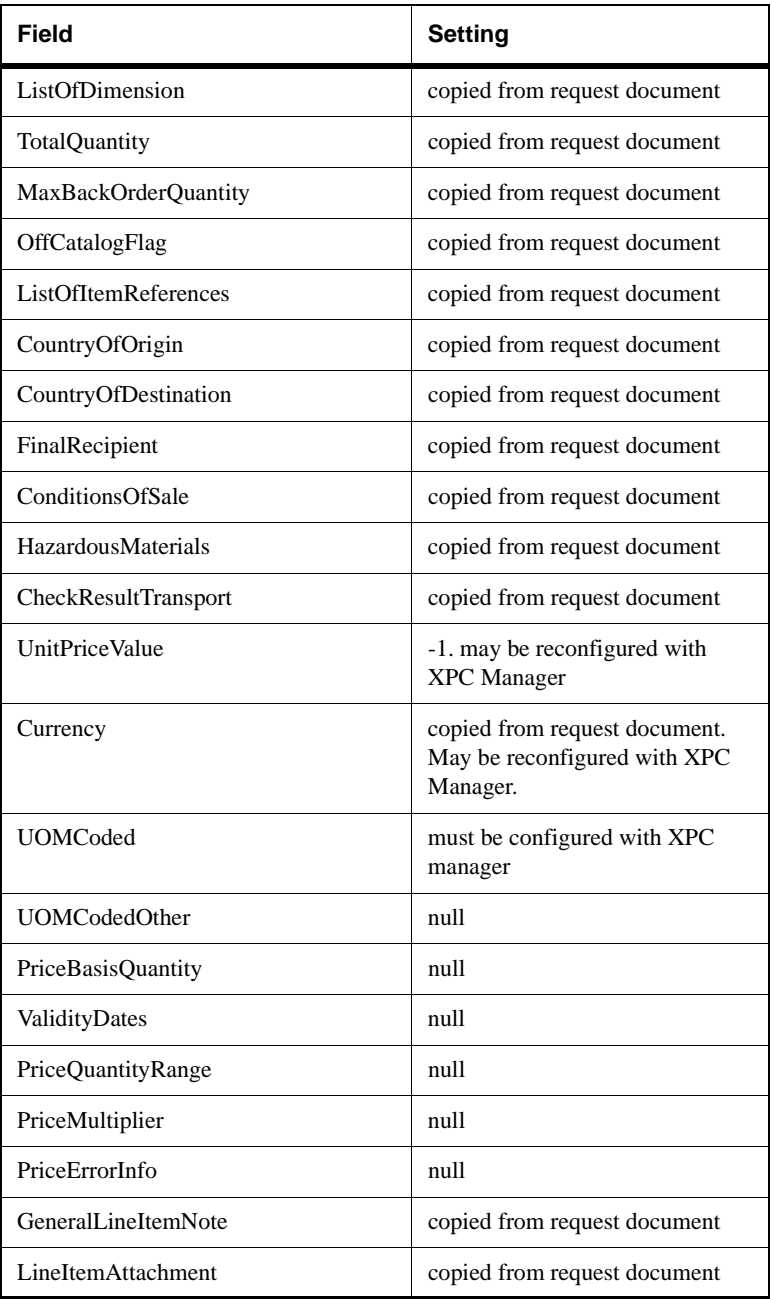

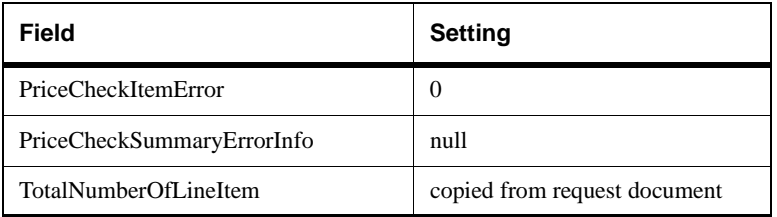

#### **[XPCAbstractComponent](#page-171-0)**

### **Methods**

public XPCResult process(XPCDataMgr dataMgr)

Gets the input document from the Data Manager, calls the buildResponse method, and sets the default PriceCheckResponse document in the Data Manager. Inputs:

DefaultPriceCheckRequestDoc - DocumentObject - the input PriceCheckRequest document Outputs:

DefaultPriceCheckResponse - DocumentObject - the default PriceCheckResult document Configurations:

UnitPrice - the unit price for the item

UOMCode - the unit of measurement code in which the unit price is expressed

7-46 XPC Developer Guide and API Reference

# package com.commerceone.xpc.components **class DefaultPriceCheckResponseBuilder**

## **Description**

Returns a default PriceCheckResponse in response to an incoming PriceCheckRequest document.

Optional fields in the response document are filled with nulls. Required fields are either copied from the request document, set to a constant value such as -1 or set to the current ID or date and time.

The following table lists the field settings:.

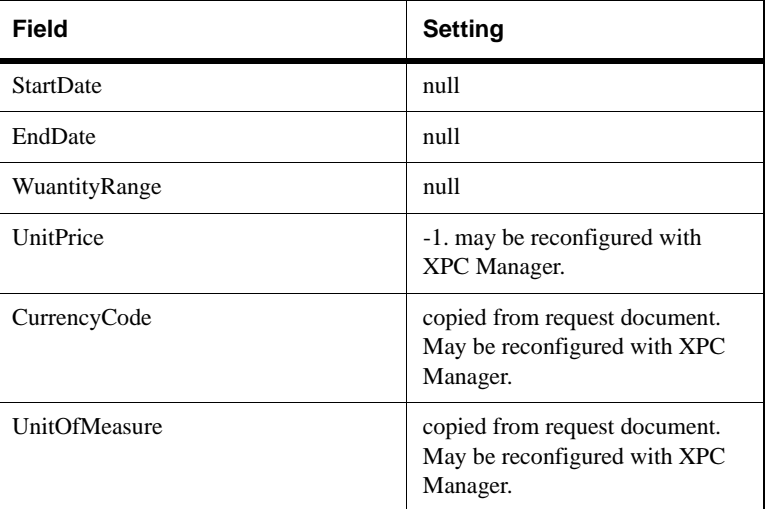

### **Extends**

**[XPCAbstractComponent](#page-171-0)**

# **Methods**

public XPCResult process(XPCDataMgr dataMgr)

Gets the input document from the Data Manager, calls the buildResponse method, and sets the default PriceCheckResponse document in the Data Manager. Inputs:

DefaultPriceCheckRequestDoc - DocumentObject - the input PriceCheckRequest document Outputs:

DefaultPriceCheckResponse - DocumentObject - the default PriceCheckResult document Configurations:

UnitPrice - the unit price for the item

UOMCode - the unit of measurement code in which the unit price is expressed

7-48 XPC Developer Guide and API Reference
# package com.commerceone.xpc.components **class DefaultPriceCheckResponseBuilder (deprecated)**

# **Description**

Returns a default PriceCheckResponse in response to an incoming PriceCheckRequest document.

Optional fields in the response document are filled with nulls. Required fields are either copied from the request document, set to a constant value such as -1 or set to the current ID or date and time.

The following table lists the field settings:.

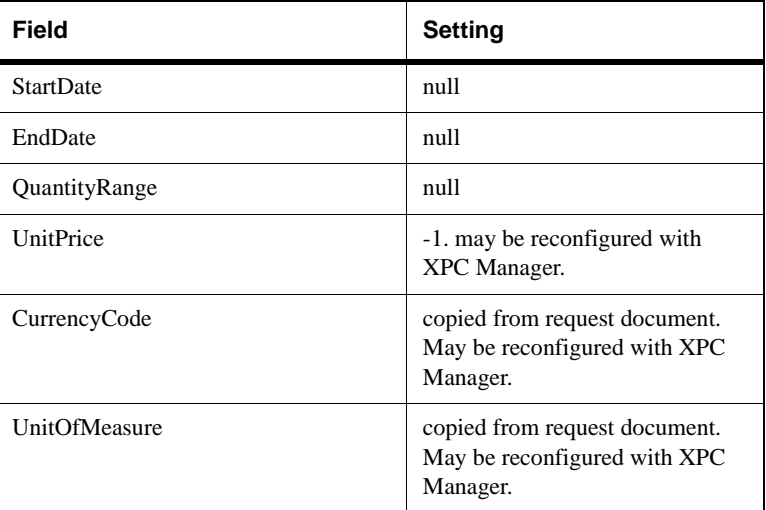

# **Extends**

**[XPCAbstractComponent](#page-171-0)**

public XPCResult process(XPCDataMgr dataMgr)

Gets the input document from the Data Manager, calls the buildResponse method, and sets the default PriceCheckResponse document in the Data Manager. Inputs:

DefaultPriceCheckRequestDoc - DocumentObject - the input PriceCheckRequest document Outputs:

DefaultPriceCheckResponse - DocumentObject - the default PriceCheckResult document Configurations:

UnitPrice - the unit price for the item

UOMCode - the unit of measurement code in which the unit price is expressed

7-50 XPC Developer Guide and API Reference

# package com.commerceone.xpc.components **class DefaultPurchaseOrderResponseBuilder (deprecated)**

## **Description**

Returns a default PurchaseOrderResponse in response to an incoming PurchaseOrderRequest document.

## **Extends**

#### **[XPCAbstractComponent](#page-171-0)**

## **Methods**

public XPCResult process(XPCDataMgr dataMgr) Gets the input document from the Data Manager, calls the buildResponse method, and sets the default PurchaseOrderResponse document in the Data Manager. Inputs: DefaultPurchaseOrderRequestDoc - DocumentObject - the input PurchaseOrderRequest document Outputs: DefaultPurchaseOrderResponse - DocumentObject - the default PurchaseOrderResponse document Configurations: None

# package com.commerceone.xpc.components **class DefaultQuote30Builder**

#### **Description**

Builds a default Quote document in response to a RequestForQuotation document.

Optional fields in the response document are filled with nulls. Required fields are either copied from the request document, set to a constant value such as -1 or set to the current ID or date and time.

The following table lists the field settings

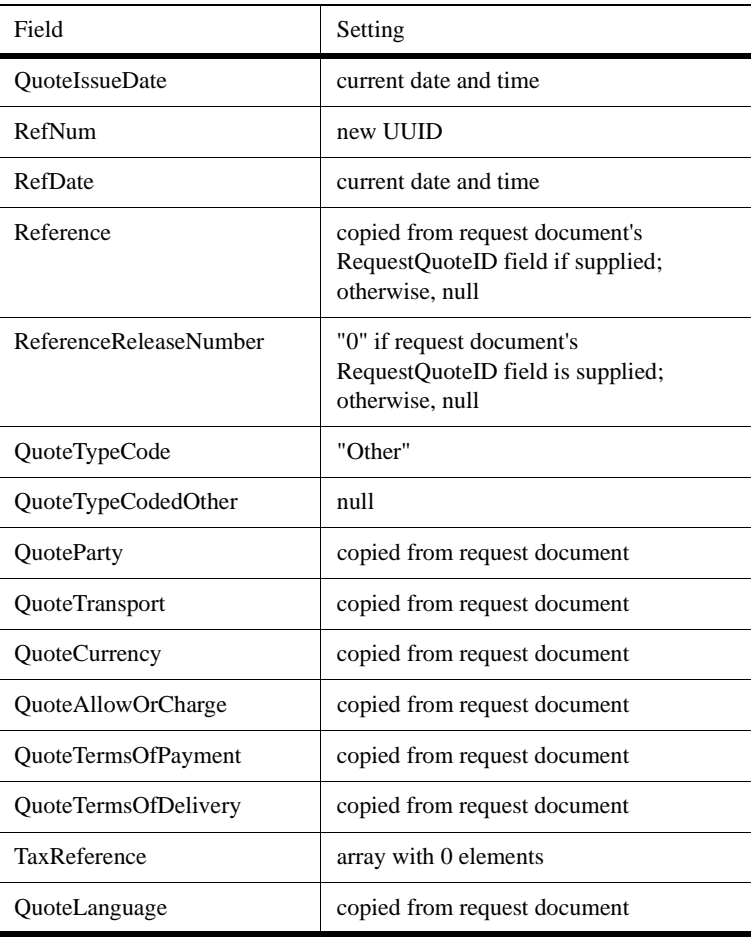

7-52 XPC Developer Guide and API Reference

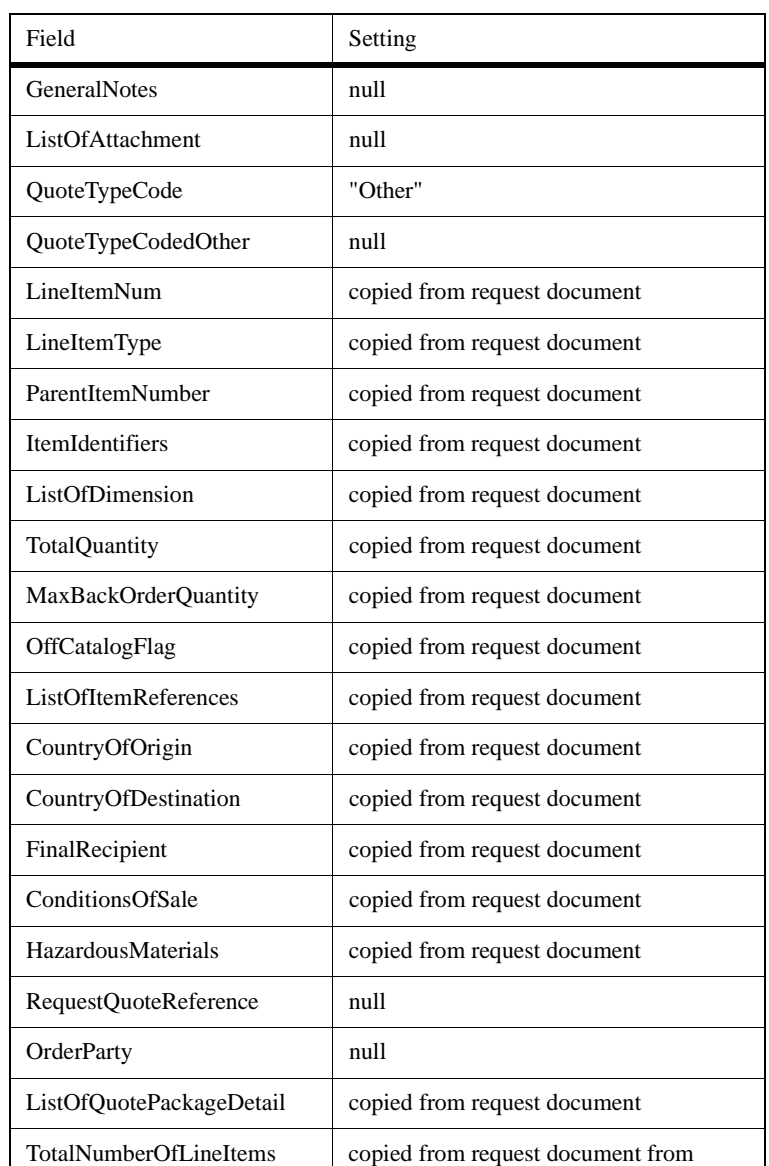

**Extends**

**[XPCAbstractComponent](#page-171-0)**

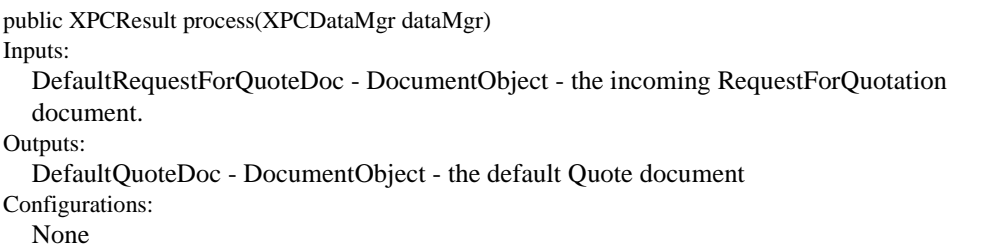

7-54 XPC Developer Guide and API Reference

# package com.commerceone.xpc.components **class DefaultShippingScheduleResponse30Builder**

# **Description**

Builds a default ShippingScheduleResponse document in response to a ShippingSchedule request document.

Optional fields in the response document are filled with nulls. Required fields are either copied from the request document, set to a constant value such as -1 or set to the current ID or date and time.

The following table lists the field settings.

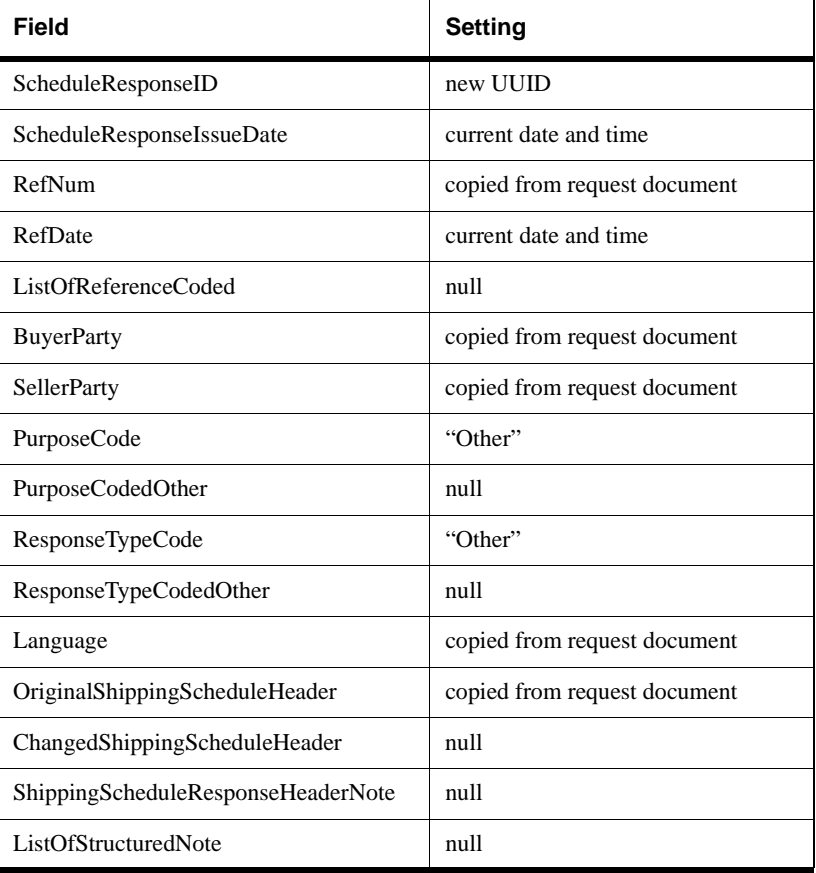

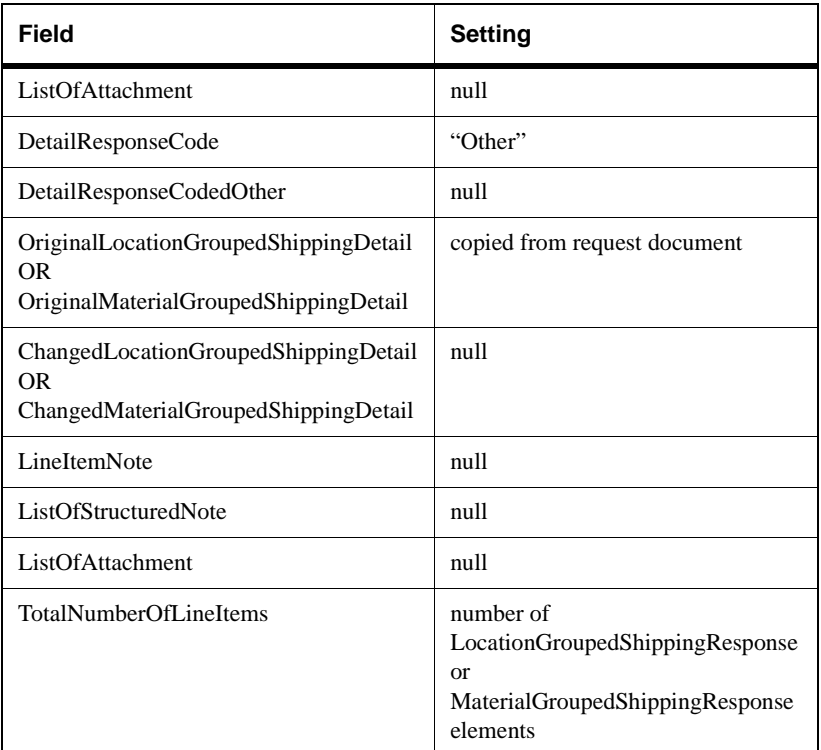

# **Extends**

## **[XPCAbstractComponent](#page-171-0)**

# **Methods**

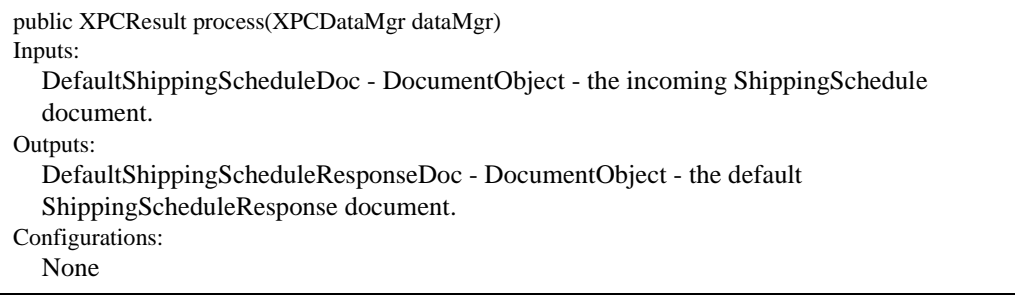

# 7-56 XPC Developer Guide and API Reference

# package com.commerceone.xpc.components **class DefaultTimeSeries30Builder**

## **Description**

Builds a default TimeSeries document in response to a TimeSeriesRequest document.

Optional fields in the response document are filled with nulls. Required fields are either copied from the request document, set to a constant value such as -1 or set to the current ID or date and time.

The following table lists the field settings.

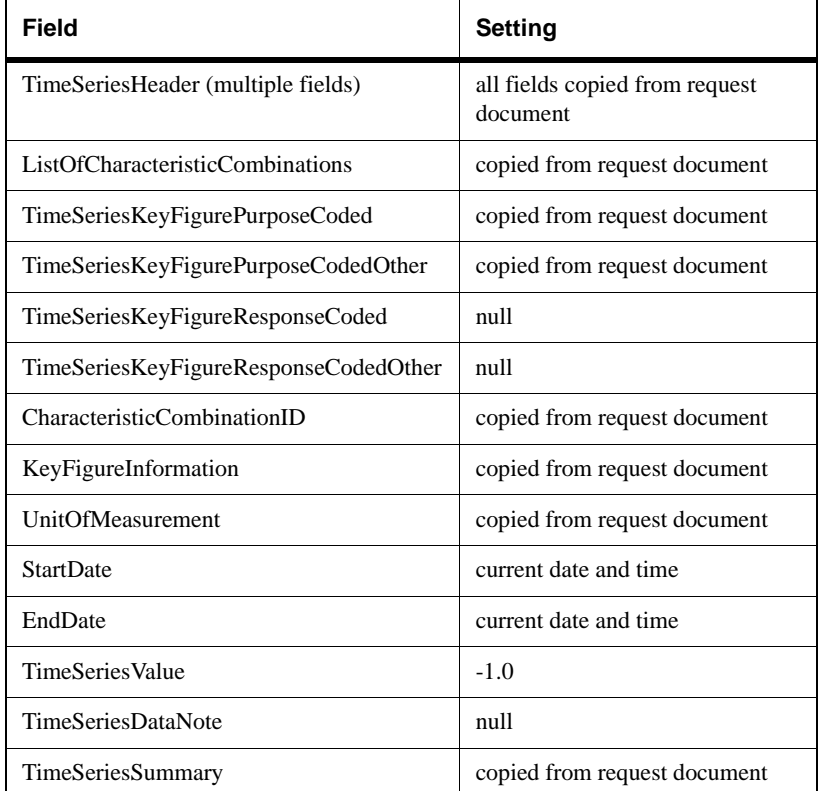

## **Extends**

**[XPCAbstractComponent](#page-171-0)**

```
public XPCResult process(XPCDataMgr dataMgr)
Inputs:
  DefaultTimeSeriesRequest30Doc - DocumentObject - the incoming TimeSeriesRequest
  document.
Outputs:
  DefaultTimeSeries30Doc - DocumentObject - the default TimeSeries
Configurations:
  None
```
7-58 XPC Developer Guide and API Reference

# package com.commerceone.xpc.components **class DefaultTimeSeriesResponse30Builder**

# **Description**

Builds a default TimeSeriesResponse document in response to an incoming TimeSeriesRequest document.

Optional fields in the response document are filled with nulls. Required fields are either copied from the request document, set to a constant value such as -1 or set to the current ID or date and time.

The following table lists the field settings.

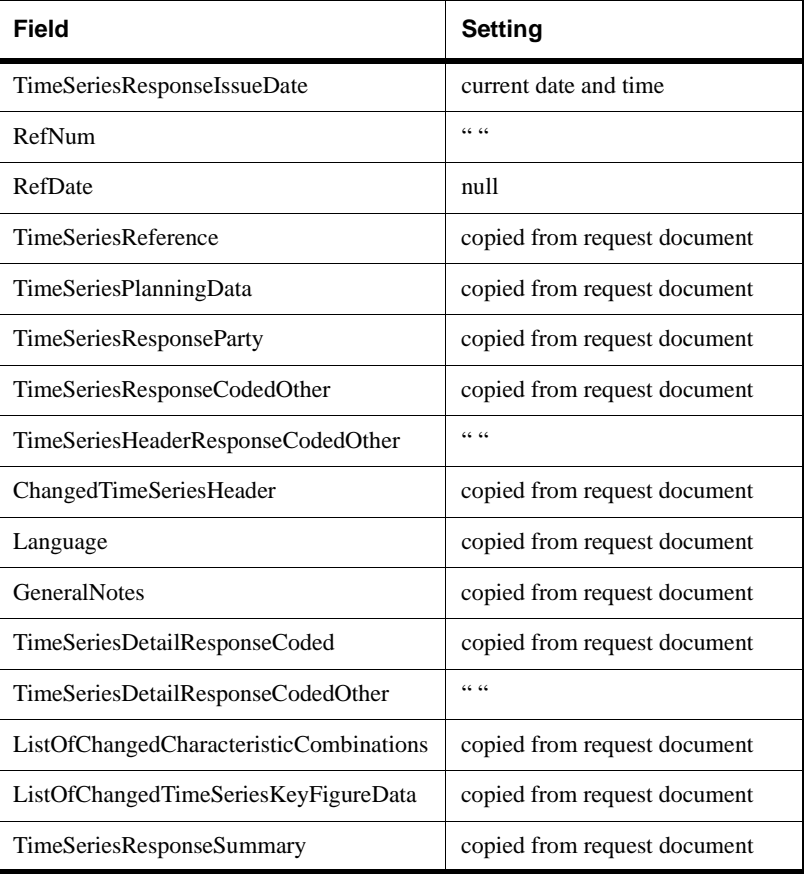

# **Extends**

#### **[XPCAbstractComponent](#page-171-0)**

# **Methods**

public XPCResult process(XPCDataMgr dataMgr) Inputs: DefaultTimeSeries30Doc - DocumentObject - the incoming TimeSeries document. Outputs: DefaultTimeSeriesResponse30Doc - DocumentObject - the default TimeSeriesResponse document. Configurations: None

7-60 XPC Developer Guide and API Reference

# package com.commerceone.xpc.components **class DefaultTPRResponseFromOrganizationDelete30Builder**

# **Description**

Builds a default TradingPartnerResponse document in response to an incoming TradingPartnerOrganizationDelete document.

Optional fields in the response document are filled with nulls. Required fields are either copied from the request document, set to a constant value such as -1 or set to the current ID or date and time.

The following table lists the field settings

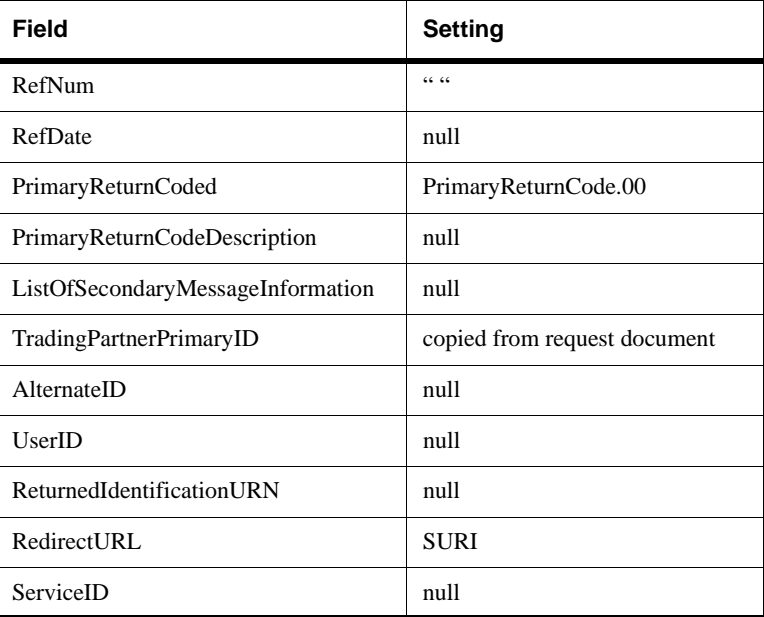

# **Extends**

**[XPCAbstractComponent](#page-171-0)**

```
public XPCResult process(XPCDataMgr dataMgr)
Inputs:
  DefaultTPOrganizationDelete30Doc - DocumentObject - the incoming
  TradingPartnerOrganizationDelete document.
Outputs:
  DefaultTradingPartnerResponse30Doc - DocumentObject - the default
  TradingPartnerResponse document.
Configurations:
  None
```
7-62 XPC Developer Guide and API Reference

# package com.commerceone.xpc.components **class DefaultTPRResponseFromOrganizationInfo30Builder**

# **Description**

Builds a default TradingPartnerResponse document in response to an incoming TradingPartnerOrganizationInformation document.

Optional fields in the response document are filled with nulls. Required fields are either copied from the request document, set to a constant value such as -1 or set to the current ID or date and time.

The following table lists the field settings.

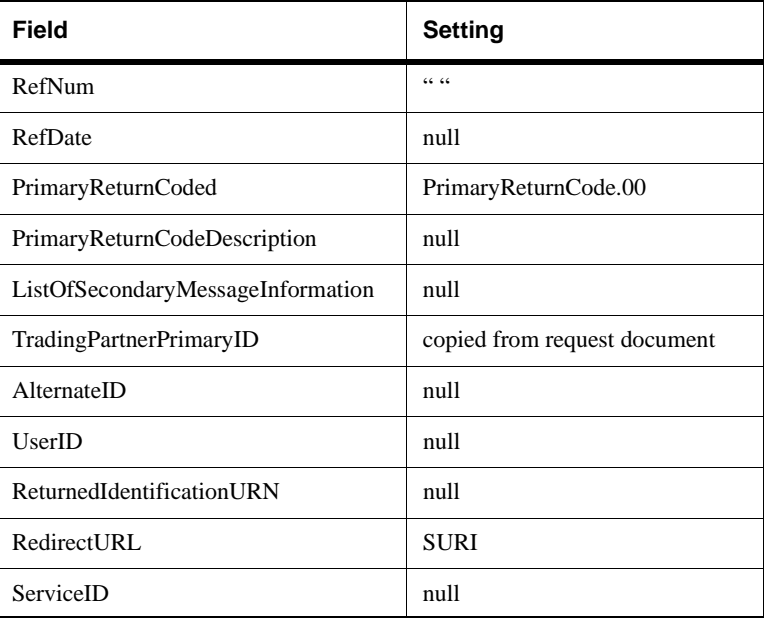

# **Extends**

**[XPCAbstractComponent](#page-171-0)**

```
public XPCResult process(XPCDataMgr dataMgr)
Inputs:
  DefaultTPOrganizationInformation30Doc - DocumentObject - the incoming
  TradingPartnerOrganizationInformation document.
Outputs:
  DefaultTradingPartnerResponse30Doc - DocumentObject - the default
  TradingPartnerResponse document.
Configurations:
  None
```
7-64 XPC Developer Guide and API Reference

# package com.commerceone.xpc.components **class DefaultTPResponseFromUserDelete30Builder**

# **Description**

Builds a default TradingPartnerResponse document in response to an incoming TradingPartnerUserDelete document.

Optional fields in the response document are filled with nulls. Required fields are either copied from the request document, set to a constant value such as -1 or set to the current ID or date and time.

The following table lists the field settings.

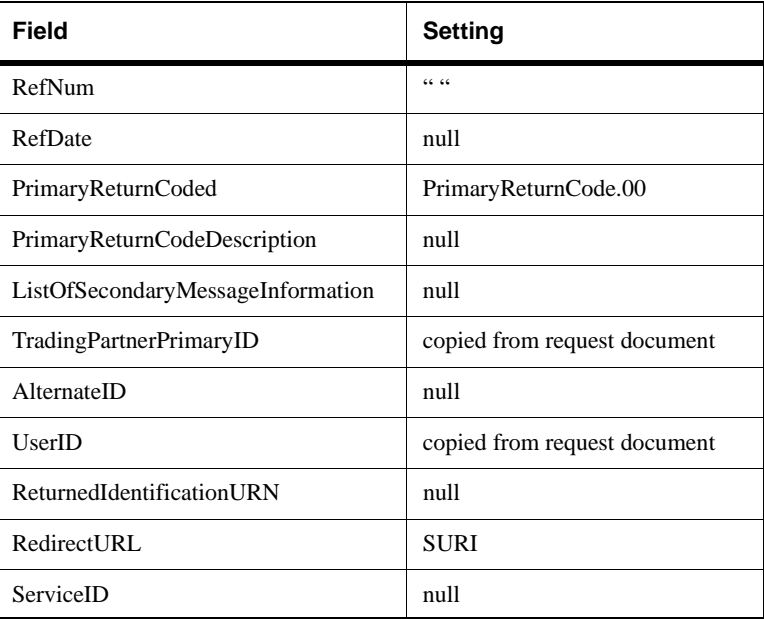

# **Extends**

**[XPCAbstractComponent](#page-171-0)**

```
public XPCResult process(XPCDataMgr dataMgr)
Inputs:
  DefaultTPUserDelete30Doc -DocumentObject - the incoming TradingPartnerUserDelete
  document.
Outputs:
  DefaultTradingPartnerResponse30Doc - DocumentObject - the default
  TradingPartnerResponse document.
Configurations:
  None
```
7-66 XPC Developer Guide and API Reference

# package com.commerceone.xpc.components **class DefaultTPRResponseFromUserInfo30Builder**

# **Description**

Builds a default TradingPartnerResponse document in response to an incoming TradingPartnerUserInformation document.

Optional fields in the response document are filled with nulls. Required fields are either copied from the request document, set to a constant value such as -1 or set to the current ID or date and time.

The following table lists the field settings.

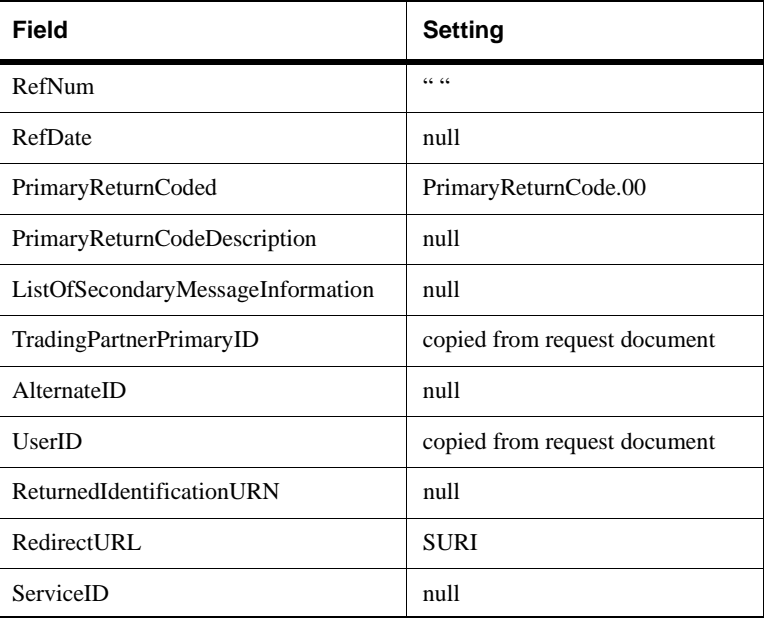

# **Extends**

**[XPCAbstractComponent](#page-171-0)**

public XPCResult process(XPCDataMgr dataMgr) Inputs: DefaultTPUserInformation30Doc - DocumentObject - the incoming TradingPartnerUserInformation document. Outputs: DefaultTradingpartnerResponse30Doc - DocumentObject - the default TradingPartnerResponse document. Configurations: None

7-68 XPC Developer Guide and API Reference

## package com.commerceone.xpc.components **class ExceptionHandler**

# **Description**

This standard component logs an event and builds an Error document based on a previously thrown exception.

## **Extends**

#### **[XPCAbstractComponent](#page-171-0)**

## **Methods**

public XPCResult process(XPCDataMgr dataMgr) Logs an event and builds an Error document based on a previously thrown exception. Returns the result of the component's execution. Inputs: exception - Exception - a previously thrown exception componentName - String - the component that threw the exception Outputs: replyDocument - Document - an Error document based on the exception Configurations: None

#### package com.commerceone.xpc.components **class FileStore**

#### **Description**

This extended component provides methods for storing envelopes, request documents, and attachments in directories on the file system and for reading the archived files. Both the archive directories and the filename formats can be configured.

#### **Extends**

#### **[XPCAbstractComponent](#page-171-0)**

#### **Class-wide Configurations**

- ! Overwrite determines whether new files overwrite existing files with the same name. Three settings--no, yes, or history--are available.
	- " A "no" setting throws an error if an existing file with the specified name is found.
	- " A "yes" setting archives the most recent version of the file by appending a dollar sign (\$) to its file name.
	- " A "history" setting archives **all** versions of the file by appending a dollar sign and version number to the most recent version's file name is appended by a dollar sign (\$) and version number to an existing file when it is overwritten. For example, when the file xyz is overwritten, the first version of the file is renamed xyz\$1. The next time xyz is overwritten, the second version of the file is renamed xyz\$2. The file named xyz always contains the most current version.
- ! RootDirectory the root archive directory. This directory is used for all configurations.

7-70 XPC Developer Guide and API Reference

public XPCResult storeEnvelope(XPCDataMgr dataMgr) Stores an envelope, request document and attachments. Inputs: ! envelopeToStore - Envelope - the envelope to be stored  $\blacksquare$  correlationKey - String - the correlation key Outputs: ■ None Configurations: ! Document.Directory - directory in which the document is archived. The default directory name varies by XPC service and reflects the type of document being archived. For services that archive request documents, a default directory called "default\_request" is used. For services that archive response documents, a default directory called "default response" is used. ! Envelope.Directory - directory (by default, envelope) in which the envelope is stored. ! Envelope.Document.Directory - directory in which the document is stored. The default directory name varies by XPC service and reflects the type of document being archived. For services that archive response documents, a default directory called "response" is used. For services that archive request documents, the default directory name is "request." For services that archive one-way documents, a default directory called "oneway" is used. ! Envelope.Attachment.Directory - directory (by default, attachment) in which the attachments are stored ! Envelope.Attachment.Description.Directory - directory (by default, meta) in which descriptions of attachments are stored ! Envelope.Prefix - string with which each envelope file name begins. By default, this is the name of the document being archived followed by an underscore (for example, Quote\_ or AvailabilityToPromiseResponse\_). ! Envelope.Document.Prefix - string with which each document file name begins. By default, this is the name of the document being archived followed by an underscore (for example, Quote\_or AvailabilityToPromiseResponse\_).

**(Configurations continued on next page)**

! Envelope.Attachment.Prefix - string with which each attachment file name begins. By default, this is the name of the document being archived followed by an underscore (for example, Quote\_ or AvailabilityToPromiseResponse\_). ! Envelope.Attachment.Description.Prefix - string with which each attachment description file name begins. By default, this is the name of the document being archived followed by an underscore (for example, Quote\_ or AvailabilityToPromiseResponse\_). ! Envelope.Attachment.NameURI.[Name].Directory - the attachment directory naming convention, which is based upon attachment name ! Envelope.Document.Extension - string (by default, .xml) with which each document file name ends ! Envelope.Extension - string (by default, .env) with which each envelope file name ends ! Envelope.Attachment.Extension - string (by default, .att) with which each attachment file name ends ! Envelope.Attachment.Description.Extension - string (by default, .adf) with which each attachment description file name ends public XPCResult storeStream(XPCDataMgr dataMgr) Stores the input stream. Inputs: ■ streamToStore - InputStream - streamed data ■ correlationKey - String - correlation key Outputs: **None** Configurations: ! Stream.Directory - the directory in which the streamed input is stored. **Example 1** Stream. Prefix - string (by default,  $D_$ ) with which the stream file name begins. ! Stream.Extension - string (by default, .xml) with which the stream file name ends.

7-72 XPC Developer Guide and API Reference

```
public XPCResult storeDocument(XPCDataMgr dataMgr)
  Stores the input document.
Inputs:
■ documentToStore - Document - the input document
\blacksquare correlationKey - String - the correlation key
Outputs:
■ None
Configurations:
■ Document.Directory - directory in which the document will be stored
■ Document.Prefix - string (by default, D_) with which the document file name begins
Document.Extension - string (by default, .xml) with which the document file name ends
public XPCResult readStream(XPCDataMgr dataMgr)
  Reads a file from a directory. Outputs a streamed input file and a correlation key to the
  Stream.Directory. Archives the file to a separate Stream.Archive.Directory if one is defined.
Inputs:
None
Outputs:
! streamRead - InputStream - the streamed input file
■ correlationKey - String - the correlation key
Configurations:
! Stream.Directory - the directory in which the streamed input file will be stored.
! Stream.Archive.Directory - the directory in which the file will be archived once it has been
  streamed.
■ Stream.prefix - string (by default, D_) with which the stream file name begins.
Extension - string (by default, .xml) with which the stream file name ends.
```
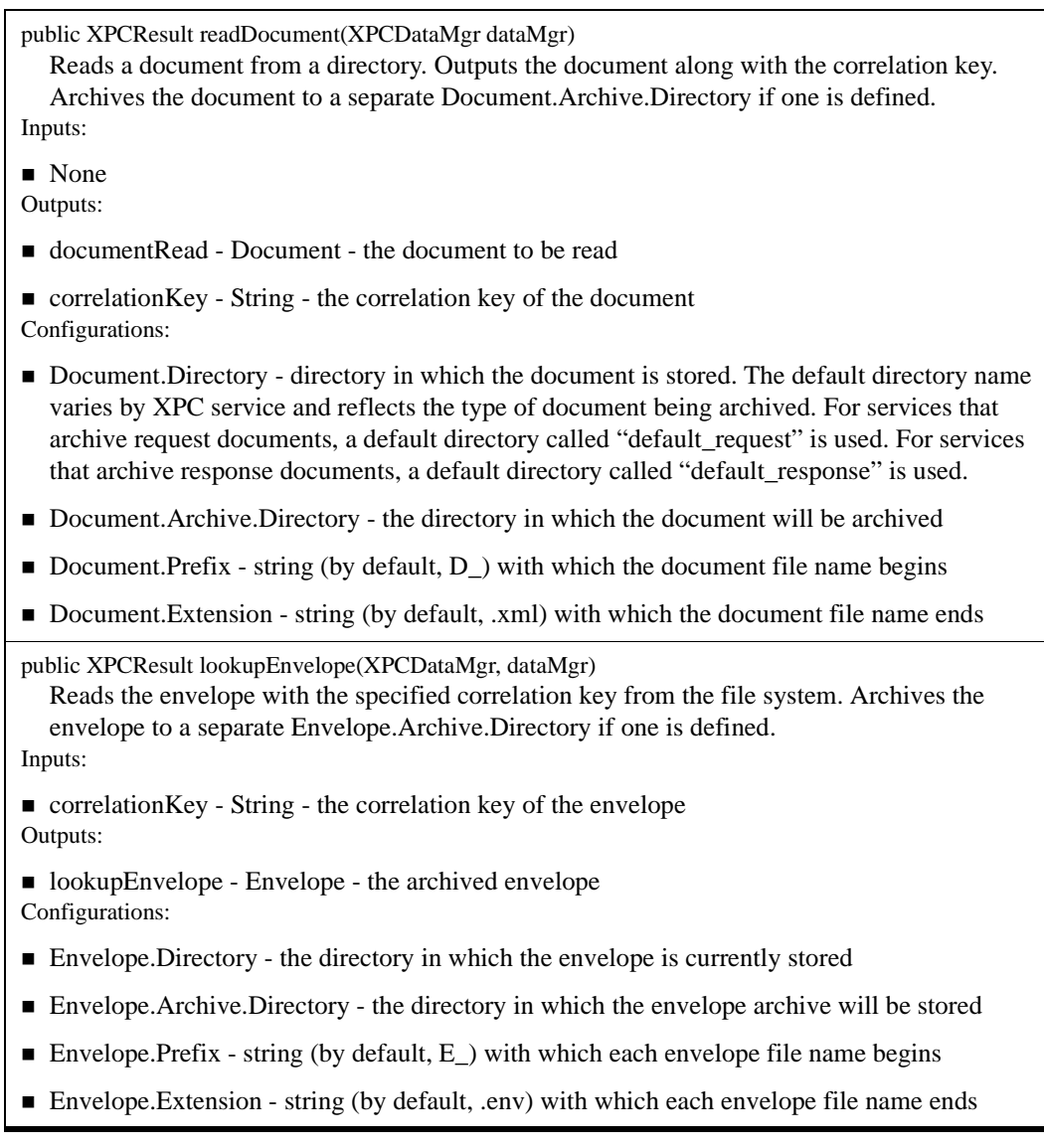

7-74 XPC Developer Guide and API Reference

public XPCResult copyFile(XPCDataMgr dataMgr))

This extended method copies a file named by the input string from the File.Source.Directory to the File.Target.Directory defined in the configuration file. File name format will be [Prefix][filename key][extension].

Inputs:

- ! filenameKey String the correlation key of the file to be copied Outputs:
- None Configurations:
- ! File.Source.Directory the directory in which the original file is located
- ! File.Target.Directory the directory into which the file will be copied
- ! File.Prefix a set of characters to be added at the beginning of the file name specified by filenameKey
- ! File.Extension a set of characters to be added at the end of the file name specified by filenameKey

package com.commerceone.xpc.components **class GetCorrelationKey**

#### **Description**

Returns the correlation key of an envelope.

#### **Extends**

#### **[XPCAbstractComponent](#page-171-0)**

## **Methods**

public XPCResult process(XPCDataMgr dataMgr) Generates a correlation key that can be used to identify a transaction. If xPath is set, key string is the value corresponding to the xPath in the root document of the envelope. If xPath is not set, correlation id of the envelope will be the output. Inputs envelope - Envelope - the request envelope **Outputs** correlationKey - String - the correlation ID of the envelope Configurations KeyProperty - determines whether the correlation key is generated from the incoming envelope's CorrelationId (the default) or its MessageId. The Xpath configuration may be used to specify a correlation key other than the CorrelationId or MessageId; this setting takes precedence over the KeyProperty setting. Xpath - a correlation key specification that reflects the values of one or more xCBL elements or attributes. The specification is constructed from one or more xpath-like strings, each of which represents the path to an xCBL element or attribute. Nodes within the path are separated by forward slashes  $\langle \cdot \rangle$ , attribute names are preceded by the at symbol  $(\mathcal{Q})$ , and the entire xPath string is surrounded by angle brackets (< and >). The string <PurchaseOrder/ OrderHeader/OrderReference/BuyerRefNum>, for example, represents the value of the BuyerRefNum element in the PurchaseOrder document. If an xPath configuration contains more than one xpath string, individual strings are separated by one or more characters. With the exception of the angle bracket characters, any characters may be used to separate consecutive xpath strings. In the following xPath configuration, for example, the underscore character (\_) is used to separate the two xpath strings: <PurchaseOrder/OrderHeader/POIssuedDate>\_<PurchaseOrder/OrderHeader/ OrderReference/BuyerRefNum> The resulting xPath configuration consists of the date the purchase order was issued followed by an underscore character and the buyer's purchase order number (for example: 200000805T01:01:01\_123456789)

7-76 XPC Developer Guide and API Reference

## package com.commerceone.xpc.components **class GetStringFromDocument**

# **Description**

Reads the correlation key from an xCBL document and returns it to the Data Manager.

# **Extends**

#### **[XPCAbstractComponent](#page-171-0)**

# **Methods**

public XPCResult process(XPCDataMgr dataMgr)

Reads the correlation key from an xCBL document and returns it to the Data Manager. The xPath configuration is used to specify which portion of the document is used as the correlation key. The DefaultString configuration is used may to specify the default correlation key returned when the xPath configuration is not set or returns an empty string. Inputs: document - DocumentObject - the xCBL document Outputs: correlationKey - String - the correlation key of the xCBL document Configurations:

DefaultString - an alternative correlation key to be output if xPath is not configured or returns an empty string

xPath - a correlation key specification that reflects the values of one or more xCBL elements or attributes. The specification is constructed from one or more xpath-like strings, each of which represents the path to an xCBL element or attribute. Nodes within the path are separated by forward slashes  $($ ), attribute names are preceded by the at symbol  $($  $)$ , and the entire xPath string is surrounded by angle brackets (< and >). The string <PurchaseOrder/ OrderHeader/OrderReference/BuyerRefNum>, for example, represents the value of the BuyerRefNum element in the PurchaseOrder document. If an xPath configuration contains more than one xpath string, individual strings are separated

by one or more characters. With the exception of the angle bracket characters, any characters may be used to separate consecutive xpath strings. In the following xPath configuration, for example, the underscore character (\_) is used to separate the two xpath strings:

<PurchaseOrder/OrderHeader/POIssuedDate>\_<PurchaseOrder/OrderHeader/ OrderReference/BuyerRefNum>

The resulting xPath configuration consists of the date the purchase order was issued followed by an underscore character and the buyer's purchase order number (for example: 200000805T01:01:01\_123456789).

#### package com.commerceone.xpc.components **class LookupXCCArchive**

#### **Description**

Retrieves the archived envelope whose referenceId matches that of the input envelope. If no match is found, retrieves the archived envelope whose correlationId matches that of the input envelope. If neither match is found, returns an outputEnvelope of null.

#### **Extends**

#### **[XPCAbstractComponent](#page-171-0)**

#### **Methods**

public XPCResult process(XPCDataMgr dataMgr) Inputs: inputEnvelope - Envelope - the envelope containing the error document Outputs: outputEnvelope - Envelope - the archived envelope whose correlation key matches that of the input envelope. correlationKey - String - the correlation key Configurations: None

7-78 XPC Developer Guide and API Reference

# package com.commerceone.xpc.components **class MessageAcknowledgmentSender**

# **Description**

Creates an envelope containing a MessageAcknowledgement document and transmits it to the sender of the original document.

## **Extends**

**[XPCAbstractComponent](#page-171-0)**

# **Methods**

public XPCResult process(XPCDataMgr dataMgr) Inputs: inputEnvelope - Envelope - the envelope containing the original document Outputs: None Configurations: None

package com.commerceone.xpc.components **class Responder**

## **Description**

This standard component sends a response to a previously-received request envelope.

# **Extends**

**[XPCAbstractComponent](#page-171-0)**

# **Methods**

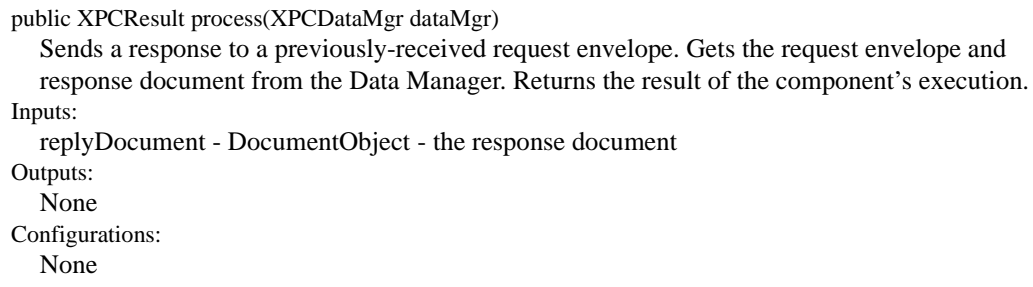

7-80 XPC Developer Guide and API Reference

# package com.commerceone.xpc.components **class StreamToDocument**

# **Description**

This standard component converts streamed input to an xCBL document.

# **Extends**

**[XPCAbstractComponent](#page-171-0)**

# **Methods**

public XPCResult process(XPCDataMgr dataMgr) Converts the input stream to an xCBL document. Inputs: streamRead - InputStream - streamed input Outputs: document - DocumentObject - an xCBL document Configurations: None

package com.commerceone.xpc.components **class Transmitter**

#### **Description**

Gets the request envelope from the data manager and transmits it to its destination.

#### **Extends**

**[XPCAbstractComponent](#page-171-0)**

# **Methods**

public XPCResult process(XPCDataMgr dataMgr) Gets the request envelope from the data manager and transmits it to its destination. Inputs: requestEnv - Envelope - the request envelope Outputs: None Configurations: None

7-82 XPC Developer Guide and API Reference

# package com.commerceone.xpc.helpers

# **Description**

This package contains classes whose methods can be used to access the information in request documents and to build both the data portion and the error portion of response documents.

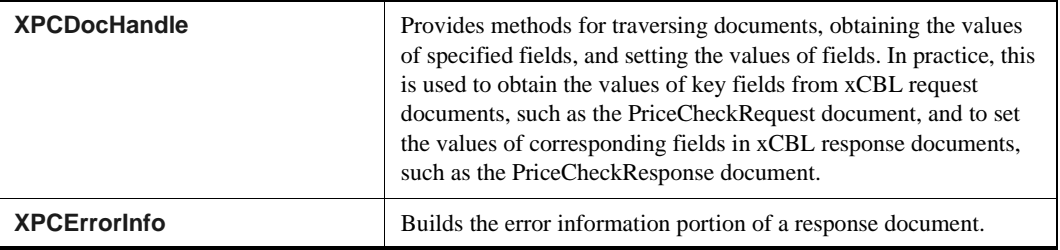

<span id="page-251-0"></span>package com.commerceone.xpc.helpers **class XPCDocHandle**

### **Description**

Provides methods for traversing documents, obtaining the values of specified fields, and setting the values of fields. In practice, this is used to obtain the values of key fields from xCBL request documents, such as the PriceCheckRequest document, and to set the values of corresponding fields in xCBL response documents, such as the PriceCheckResponse document.

7-84 XPC Developer Guide and API Reference
#### **Methods**

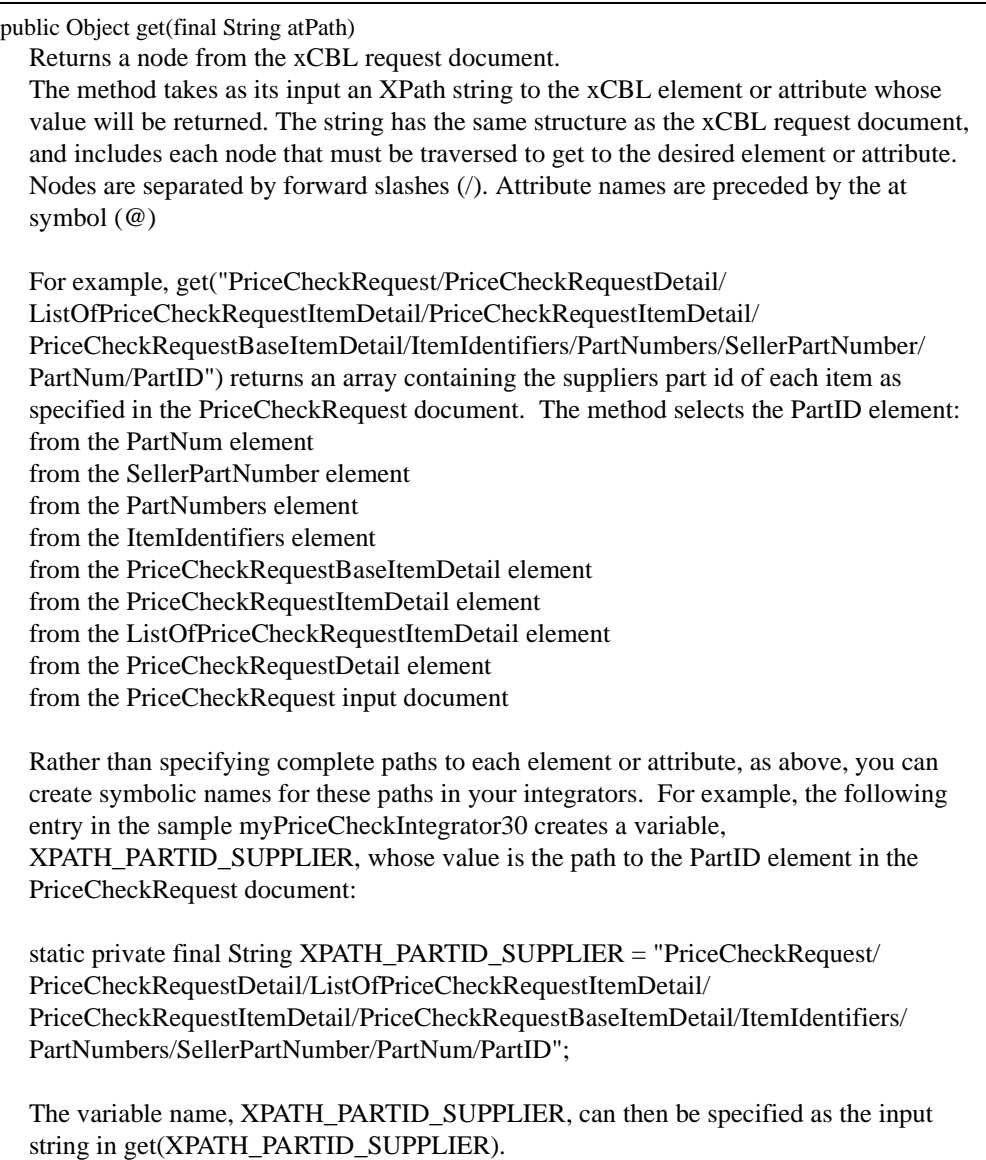

public Object set(final String atPath, final Object objParams) Sets the value of a node in the xCBL response document. The method takes two arguments. The first specifies the path to the xCBL element(s) or attribute(s) whose value will be set. The second specifies the value, or array of values, to be assigned to these element(s) or attribute(s). The path to the xCBL element or attribute is specified by an Xpath string with the same structure as the xCBL result document. The string includes each node that must be traversed to get to the desired element or attribute. Nodes are separated by forward slashes  $($ ). Attribute names are preceded by the at symbol  $($ @) For example, set("PriceCheckResult/PriceCheckResultDetail/ ListOfPriceCheckResultItemDetail/PriceCheckResultItemDetail/ResultPrice/Price/ UnitPrice/UnitPriceValue", resultPrices) sets the unit price for each item whose price was requested. For each item, the method sets the UnitPriceValue element: of the UnitPrice element within the Price element within the ResultPrice element within the PriceCheckResultItemDetail element within the ListOfPriceCheckResultItemDetail element within the PriceCheckResultDetail element within the PriceCheckResult response document Rather than specifying complete paths to each element or attribute, as above, you can create symbolic names for these paths in your integrators. For example, the following entry in the sample myPriceCheckIntegrator30 creates a variable, XPATH\_RESULT\_PRICE, whose value is the path to the UnitPriceValue element in the PriceCheckResult document: static private final String XPATH\_RESULT\_PRICE = "PriceCheckResult/ PriceCheckResultDetail/ListOfPriceCheckResultItemDetail/ PriceCheckResultItemDetail/ResultPrice/Price/UnitPrice/UnitPriceValue"; The variable name, XPATH\_RESULT\_PRICE, can then be specified as the first argument in the set method, as below:

7-86 XPC Developer Guide and API Reference

set(XPATH\_RESULT\_PRICE, resultPrices)

#### package com.commerceone.xpc.helpers **class XPCErrorInfo**

#### **Description**

Builds the error information portion of a response document.

#### **Constructors**

public XPCErrorInfo()

Creates a new string buffer for the error code.

Creates a new string buffer for the error message to be displayed to the user.

Creates a new string buffer for the vendor-specific error message that may be used for troubleshooting.

Sets a default value of 0 for the minimum number of seconds to wait before retrying the request.

Sets withParams to NULL, indicating that there are no other error parameters.

#### **Methods**

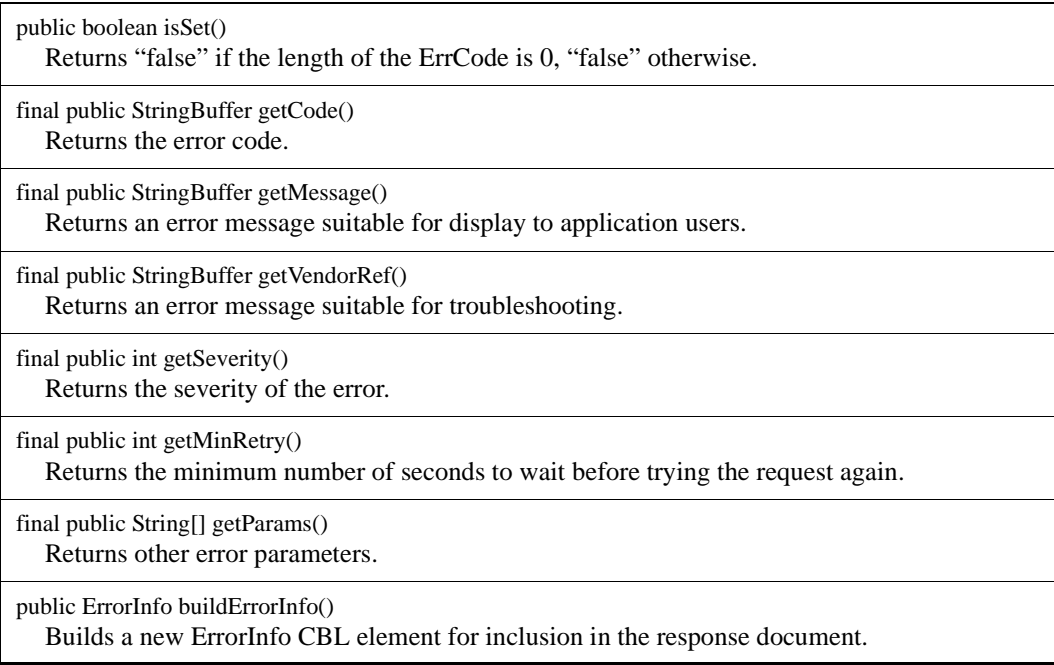

## package com.commerceone.xpc.my\_integrators

#### **Description**

Contains working samples of components used to send default responses to requests for item availability, item price, or order status. You can use these components as models when extending XPCAbstractComponent to build your own integrations. Unlike the sample components in this class, your own components should issue response documents with actual availability, price, or order status information retrieved from your backend system.

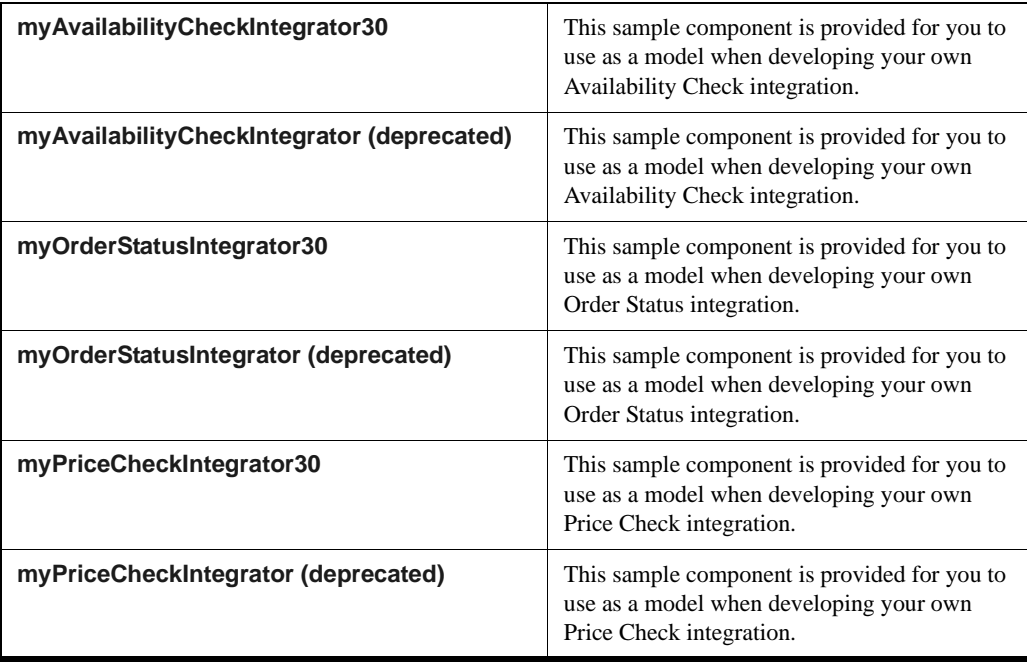

7-88 XPC Developer Guide and API Reference

#### <span id="page-256-0"></span>package com.commerceone.xpc.my\_integrators **class myAvailabilityCheckIntegrator30**

#### **Description**

This class provides methods that may be used to access the contents of an AvailabilityCheckRequest document, determine the availability of each item, and return an AvailabilityCheckResponse document. You may use these methods as models when building your own Availability Check integration. Unlike these methods, however, your own methods should extract actual data from your backend system and use it to build your AvailabilityCheckResponse document.

#### **Extends**

**[XPCAbstractComponent](#page-171-0)**

#### **Methods**

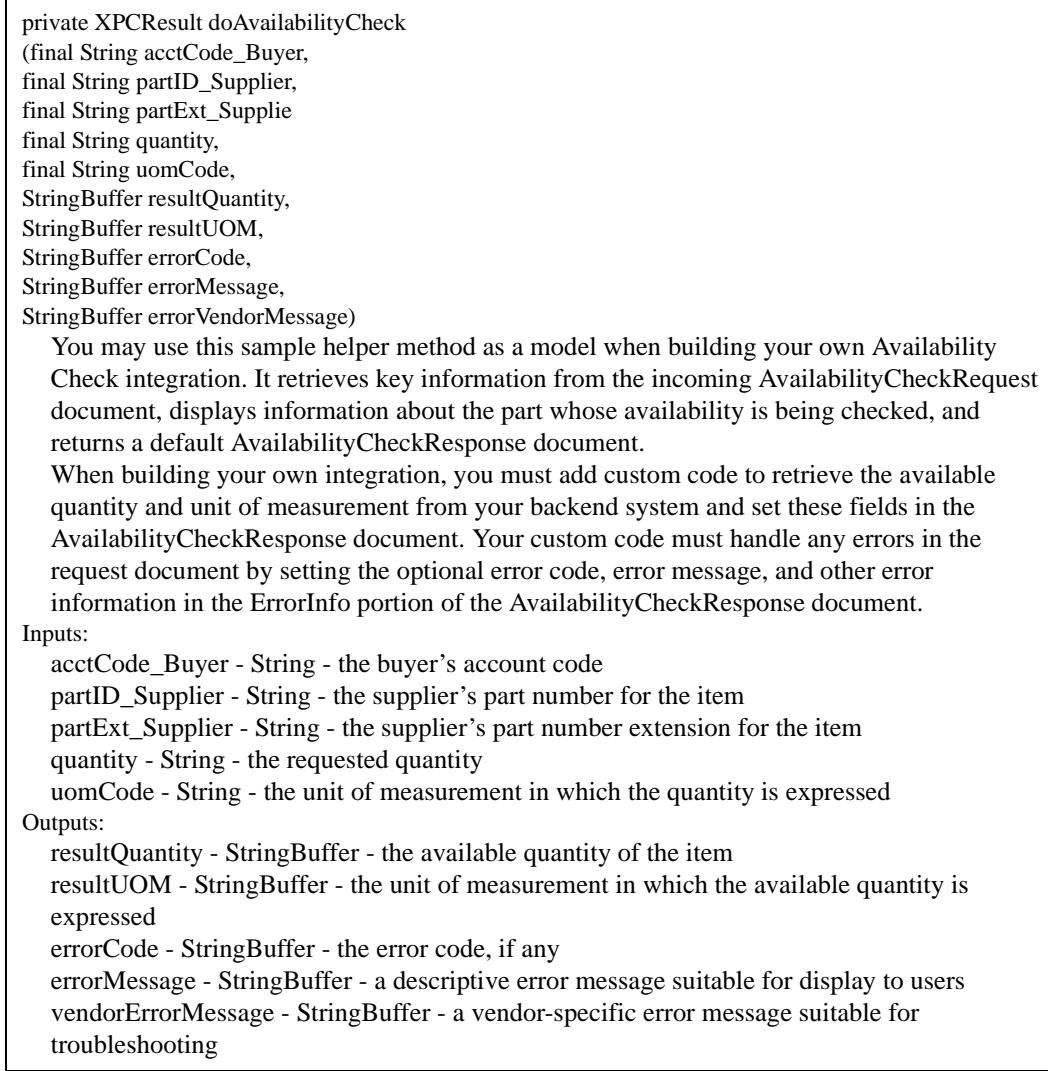

7-90 XPC Developer Guide and API Reference

public XPCResult process(XPCDataMgr dataMgr) Calls doAvailabilityCheck helper method once for each item whose availability is being checked. Inputs: RequestDoc - XCBL30\_sox.AvailabilityRequest - the AvailabilityCheckRequest document ResultDoc - XCBL30\_sox.AvailabilityResult - the default AvailabilityCheckResult document Outputs: ResultDoc - XCBL30\_sox.AvailabilityResult - the AvailabilityCheckResult document Configurations:

None

### <span id="page-259-0"></span>**class myAvailabilityCheckIntegrator (deprecated)**

#### **Description**

This class provides methods that may be used to access the contents of an AvailabilityCheckRequest document, determine the availability of each item, and return an AvailabilityCheckResponse document. You may use these methods as models when building your own Availability Check integration. Unlike these methods, however, your own methods should extract actual data from your backend system and use it to build your AvailabilityCheckResponse document.

#### **Extends**

**[XPCAbstractComponent](#page-171-0)**

7-92 XPC Developer Guide and API Reference

#### **Methods**

private XPCResult doAvailabilityCheck You may use this sample helper method as a model when building your own Availability Check integration. It retrieves key information from the incoming AvailabilityCheckRequest document, displays information about the part whose availability is being checked, and returns a default AvailabilityCheckResponse document. When building your own integration, you must add custom code to retrieve the available quantity and unit of measurement from your backend system and set these fields in the AvailabilityCheckResponse document. Your custom code must handle any errors in the request document by setting the optional error code, error message, and other error information in the ErrorInfo portion of the AvailabilityCheckResponse document. Inputs: acctCode\_Buyer - String - the buyer's account code partID\_Buyer - String - the buyer's part number for the item partExt\_Buyer - String - the buyer's part number extension for the item partID\_Supplier - String - the supplier's part number for the item partExt\_Supplier - String - the supplier's part number extension for the item quantity - String - the requested quantity uomCode - String - the unit of measurement in which the quantity is expressed Outputs: resultQuantity - StringBuffer - the available quantity of the item resultUOM - StringBuffer - the unit of measurement in which the available quantity is expressed errorCode - StringBuffer - the error code, if any errorMessage - StringBuffer - a descriptive error message suitable for display to users vendorErrorMessage - StringBuffer - a vendor-specific error message suitable for troubleshooting public XPCResult process(XPCDataMgr dataMgr) Calls doAvailabilityCheck helper method once for each item whose availability is being checked. Inputs: RequestDoc - CBL\_sox.AvailabilityRequest - the AvailabilityCheckRequest document ResultDoc - CBL\_sox.AvailabilityResult - the default AvailabilityCheckResult document Outputs: ResultDoc - CBL\_sox.AvailabilityResult - the AvailabilityCheckResult document Configurations: None

#### <span id="page-261-0"></span>package com.commerceone.xpc.my\_integrators **class myOrderStatusIntegrator30**

#### **Description**

This class provides methods that may be used to access the contents of an OrderStatusRequest document, determine the status of the order, and return an OrderStatus Response document. You may use these methods as models when building your own Order Status integration. Unlike these methods, however, your own methods should extract actual data from your backend system and use it to build your OrderStatusResponse document.

#### **Extends**

**[XPCAbstractComponent](#page-171-0)**

7-94 XPC Developer Guide and API Reference

#### **Methods**

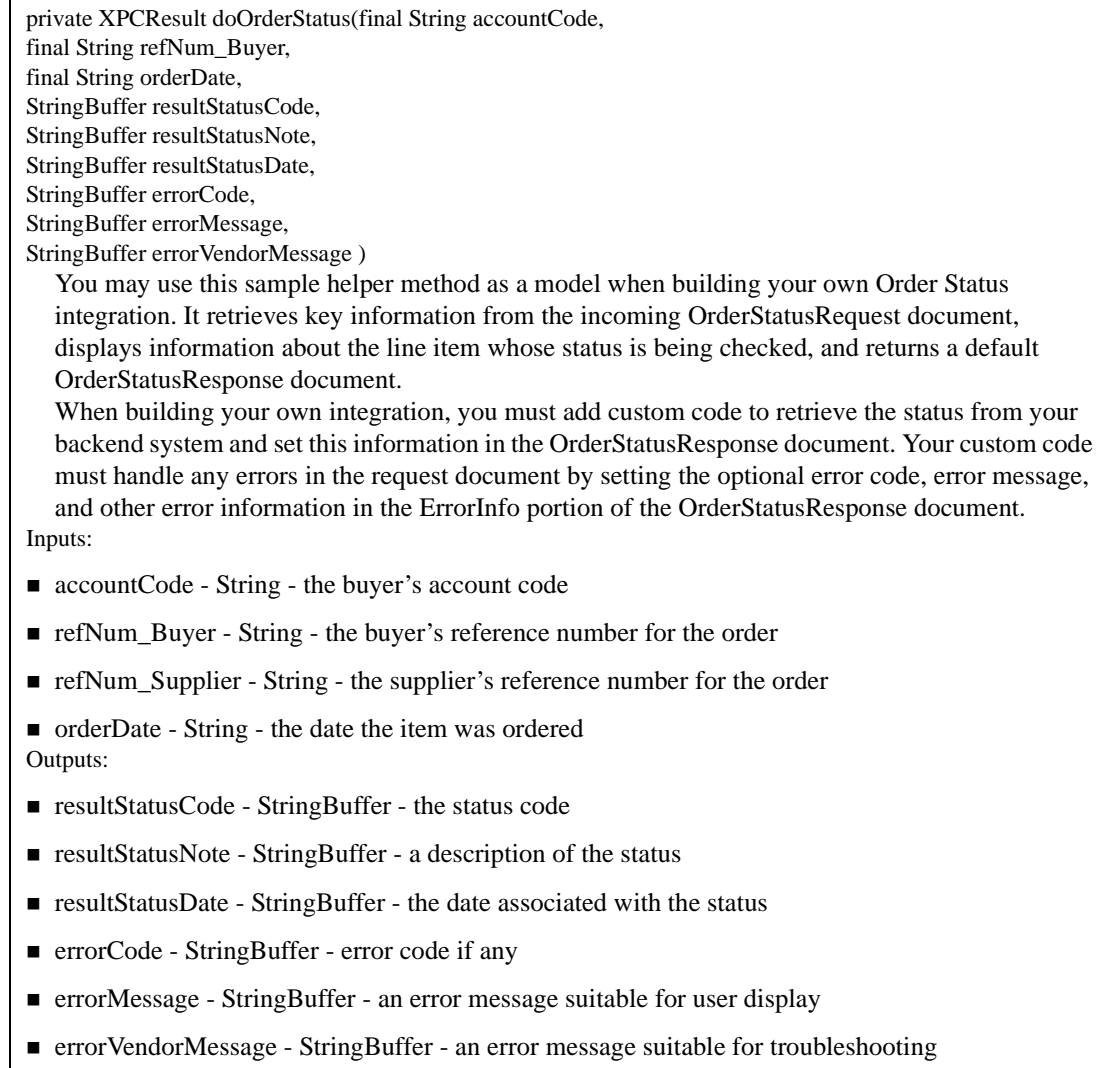

public XPCResult process( XPCDataMgr dataMgr) Calls the doOrderStatus helper method once for each item whose status is being checked. Inputs: RequestDoc - XCBL30\_sox.OrderStatusRequest - the OrderStatusRequest document ResultDoc - XCBL30\_sox.OrderStatusResult - the default OrderStatusResult document Outputs: ResultDoc - XCBL30\_sox.OrderStatusResult - the OrderStatusResult document Configurations: None

7-96 XPC Developer Guide and API Reference

#### <span id="page-264-0"></span>package com.commerceone.xpc.my\_integrators **class myOrderStatusIntegrator (deprecated)**

#### **Description**

This class provides methods that may be used to access the contents of an OrderStatusRequest document, determine the status of the order, and return an OrderStatus Response document. You may use these methods as models when building your own Order Status integration. Unlike these methods, however, your own methods should extract actual data from your backend system and use it to build your OrderStatusResponse document.

#### **Extends**

**[XPCAbstractComponent](#page-171-0)**

#### **Methods**

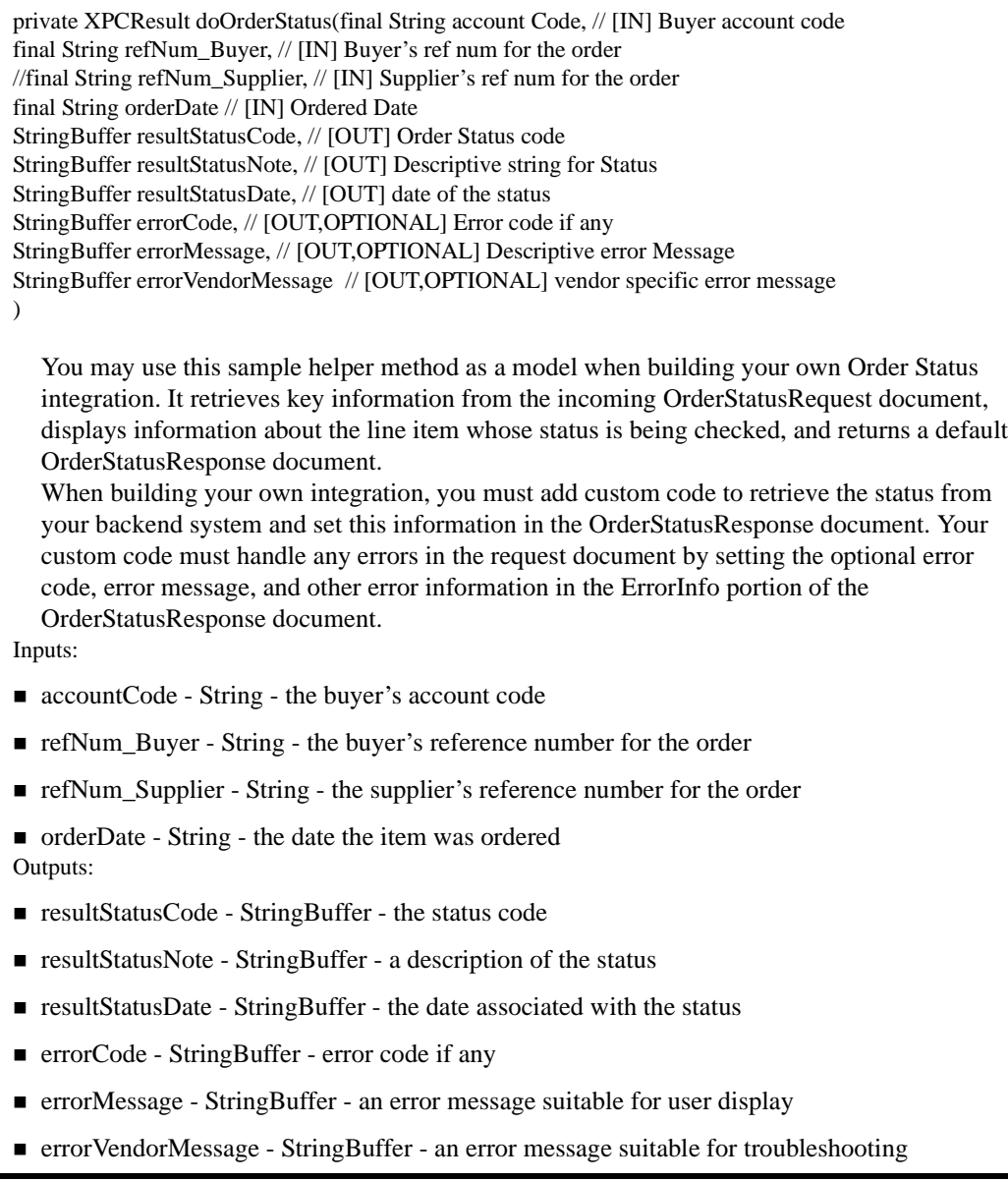

7-98 XPC Developer Guide and API Reference

public XPCResult process( XPCDataMgr dataMgr) Calls the doOrderStatus helper method once for each item whose status is being checked. Inputs: RequestDoc - CBL\_sox.OrderStatusRequest - the OrderStatusRequest document ResultDoc - CBL\_sox.OrderStatusResult - the default OrderStatusResult document Outputs: ResultDoc - CBL\_sox.OrderStatusResult - the OrderStatusResult document Configurations: None

#### <span id="page-267-0"></span>package com.commerceone.xpc.my\_integrators **class myPriceCheckIntegrator30**

#### **Description**

This class provides methods that may be used to access the contents of a PriceCheckRequest document, determine the price of each item, and return a PriceCheckResponse document. You may use these methods as models when building your own PriceCheck integration. Unlike these methods, however, your own methods should extract actual data from your backend system and use it to build your Price CheckResponse document.

#### **Extends**

**[XPCAbstractComponent](#page-171-0)**

7-100 XPC Developer Guide and API Reference

#### **Methods**

private XPCResult doPriceCheck (final String acctCode\_Buyer, final String partID\_Supplier, final String partExt\_Supplier, final String quantity, final String uomCode, StringBuffer resultPrice, StringBuffer resultCurrency, StringBuffer errorCode, StringBuffer errorMessage, StringBuffer errorVendorMessage) You may use this sample helper method as a model when building your own Price Check integration. It retrieves key information from the incoming PriceCheckRequest document, displays information about the part whose availability is being checked, and returns a default PriceCheckResponse document. When building your own integration, you must add custom code to retrieve the available quantity and unit of measurement from your backend system and set these fields in the PriceCheckResponse document. Your custom code must handle any errors in the request document by setting the optional error code, error message, and other error information in the ErrorInfo portion of the PriceCheckResponse document. Inputs: ■ acctCode\_Buyer - String - the buyer's account code  $\blacksquare$  partID Supplier - String - the supplier's part number for the item ■ partExt\_Supplier - String - the supplier's part number extension for the item  $\blacksquare$  quantity - String - the requested quantity of the item ! uomCode - String - the code for the unit in which the requested quantity is expressed Outputs:

- resultPrice StringBuffer the supplier's unit price for the item
- ! resultCurrency StringBuffer the currency code in which the supplier's price is expressed.
- ! errorCode StringBuffer the error code
- ! errorMessage StringBuffer an error message suitable for display to users
- ! errorVendorMessage StringBuffer an error message suitable for debugging purposes

public XPCResult process(XPCDataMgr dataMgr) Calls the doPriceCheck helper method once for each item whose price is being checked. Inputs: RequestDoc - XCBL30\_sox.PriceCheckRequest - the PriceCheckRequest document ResultDoc - XCBL30\_sox.PriceCheckResult- the default PriceCheckResult document Outputs: ResultDoc - XCBL30\_sox.PriceCheckResult - the PriceCheckResult document Configurations: None

7-102 XPC Developer Guide and API Reference

#### <span id="page-270-0"></span>package com.commerceone.xpc.my\_integrators **class myPriceCheckIntegrator (deprecated)**

#### **Description**

This class provides methods that may be used to access the contents of a PriceCheckRequest document, determine the price of each item, and return a PriceCheckResponse document. You may use these methods as models when building your own PriceCheck integration. Unlike these methods, however, your own methods should extract actual data from your backend system and use it to build your Price CheckResponse document.

#### **Extends**

**[XPCAbstractComponent](#page-171-0)**

#### **Methods**

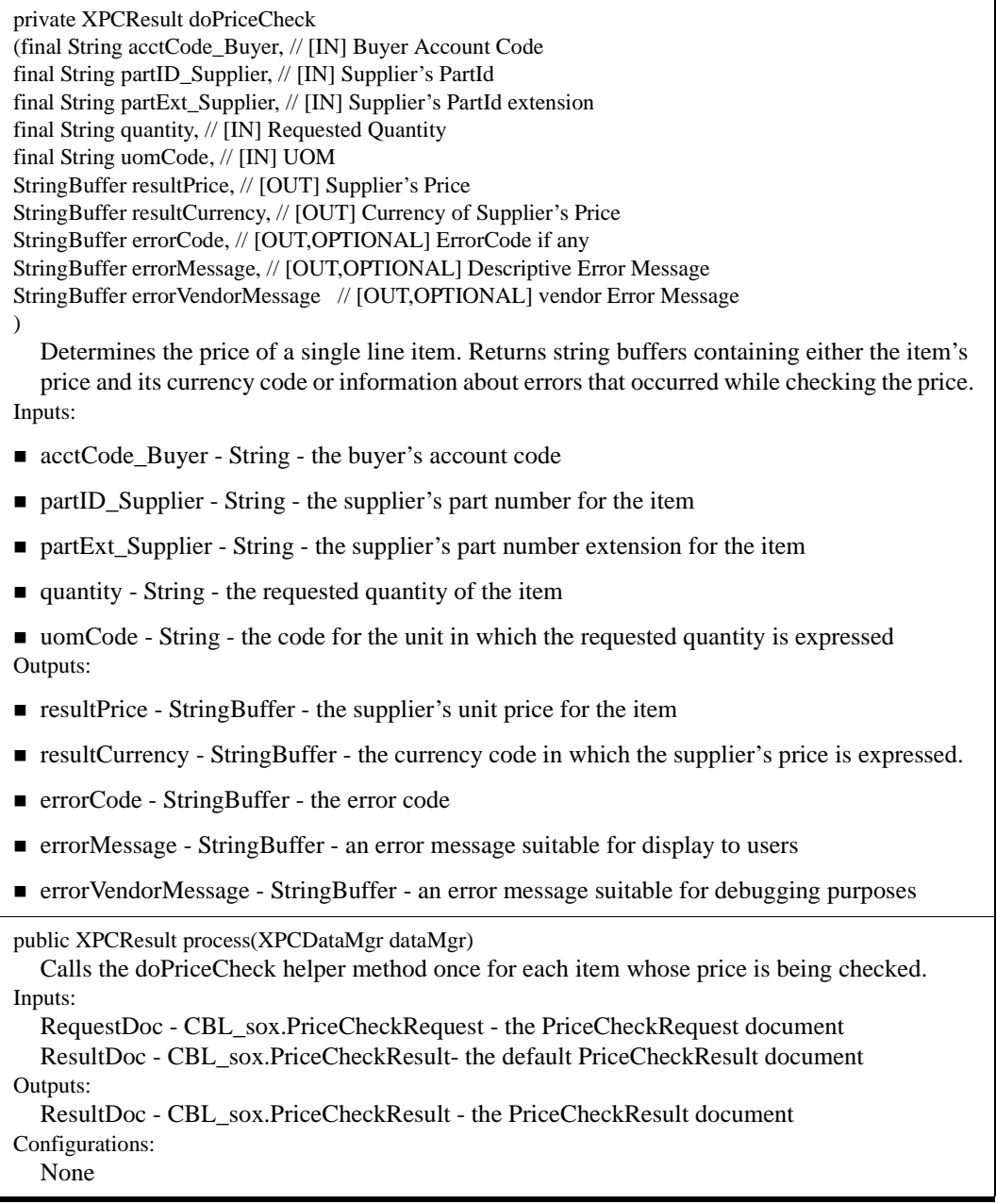

7-104 XPC Developer Guide and API Reference

# package com.commerceone.xpc.swi.common

#### **Description**

This package contains an interface implemented by all XPC components. Its methods are used to retrieve the input and output argument descriptors.

#### **Interfaces**

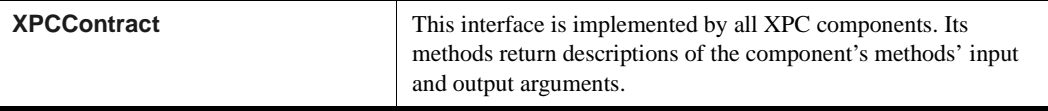

<span id="page-273-0"></span>package com.commerceone.xpc.swi.common **interface XPCContract**

#### **Description**

This interface is implemented by all XPC components.

#### **Implemented By**

**[XPCAbstractComponent](#page-171-0)**

#### **Methods**

public XPCContractDescriptor[] getInputList(String methodName) Returns an array of contract descriptors for the input arguments of the specified method. methodName - the name of the component's execution method ("" for standard components that use the process method).

public XPCContractDescriptor[] getOutputList(String methodName) Returns an array of contract descriptors for the output arguments of the specified method. methodName - the name of the component's execution method ("" for standard components that use the process method).

7-106 XPC Developer Guide and API Reference

# package com.commerceone.xpc.swi.framework

#### **Description**

This package contains a number of interfaces that are implemented by each XPC component. These interfaces provide methods for naming the component, setting its configuration parameters, invoking its execution method, and transmitting request envelopes and response documents.

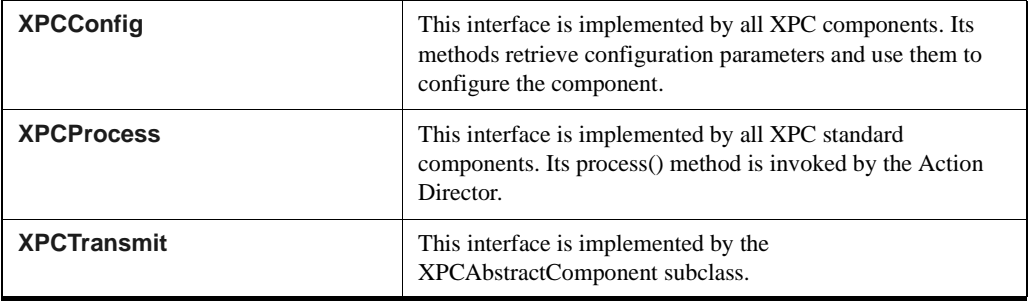

#### <span id="page-275-0"></span>package com.commerceone.xpc.swi.framework **interface XPCConfig**

#### **Description**

This interface is implemented by all XPC components. Its methods retrieve configuration parameters and use them to configure the component.

#### **Implemented By**

#### **[XPCAbstractComponent](#page-171-0)**

#### **Methods**

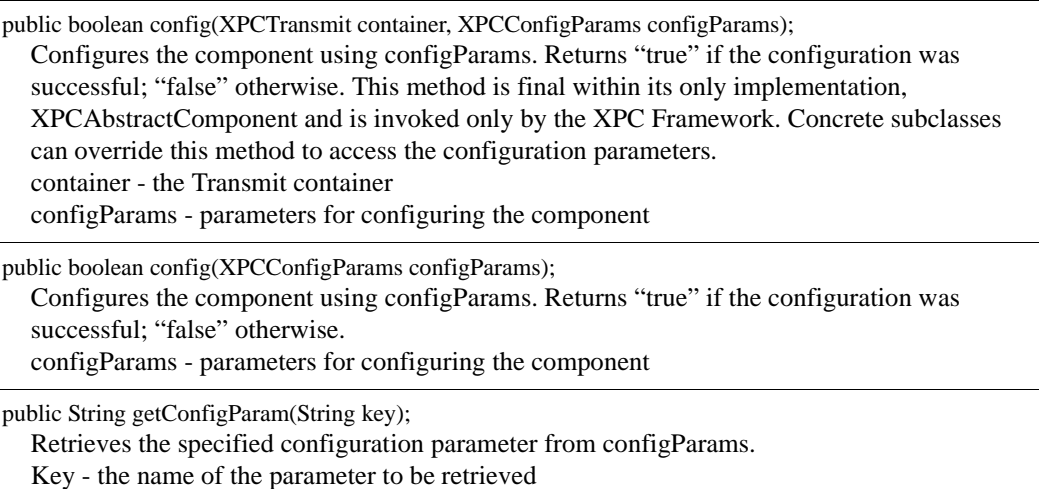

7-108 XPC Developer Guide and API Reference

#### <span id="page-276-0"></span>package com.commerceone.xpc.swi.framework **interface XPCProcess**

#### **Description**

This interface is implemented by all XPC standard components. Its process() method is invoked by the Action Director.

#### **Implemented By**

All subclasses of XPCAbstractComponent

#### **Methods**

public XPCResult process(XPCDataMgr dataMgr) Invokes the component's execution method and returns the results of the execution. dataMgr - the data with which the component is to be invoked.

#### <span id="page-277-0"></span>package com.commerceone.xpc.swi.framework **interface XPCTransmit**

#### **Description**

This interface is implemented by the XPCAbstractComponent subclass.

#### **Implemented By**

**[XPCAbstractComponent](#page-171-0)**

#### **Methods**

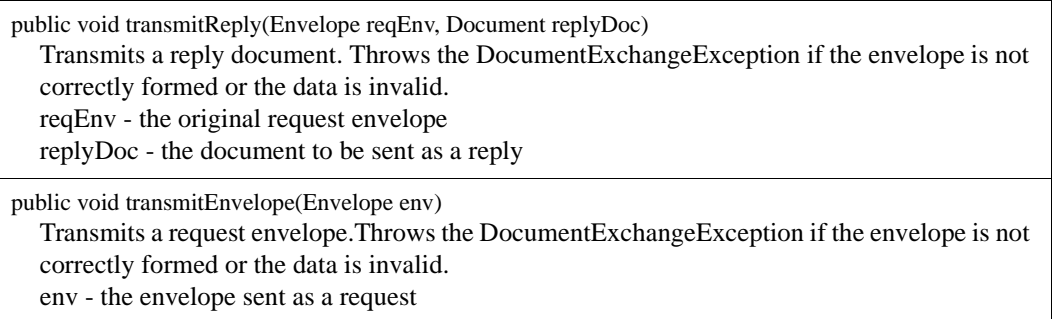

7-110 XPC Developer Guide and API Reference

# package com.commerceone.xpc.gedi

#### **Description**

This package contains classes used by the XPC Generic EDI Wrapper service to receive and transport ANSI X12 and EDIFACT formatted EDI files through MarketSite. These classes are used to parse data from EDI files, map RecipientIDs to RecipientTPIDs in a flat file, compress and decompress files, and create and populate envelopes.

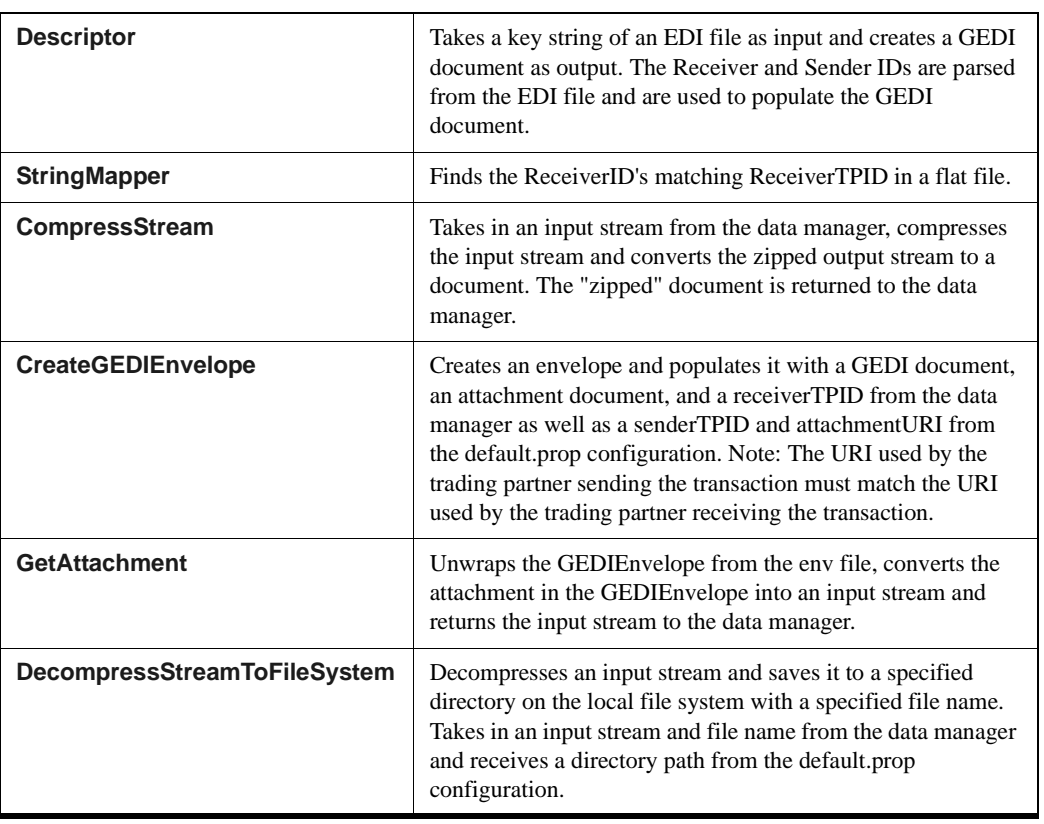

#### <span id="page-279-0"></span>package com.commerceone.xpc.gedi **class Descriptor**

#### **Description**

Takes a key string of an EDI file as input and creates a GEDI document as output. The Receiver and Sender IDs are parsed from the EDI file and are used to populate the GEDI document.

#### **Extends**

#### **[XPCAbstractComponent](#page-171-0)**

#### **Methods**

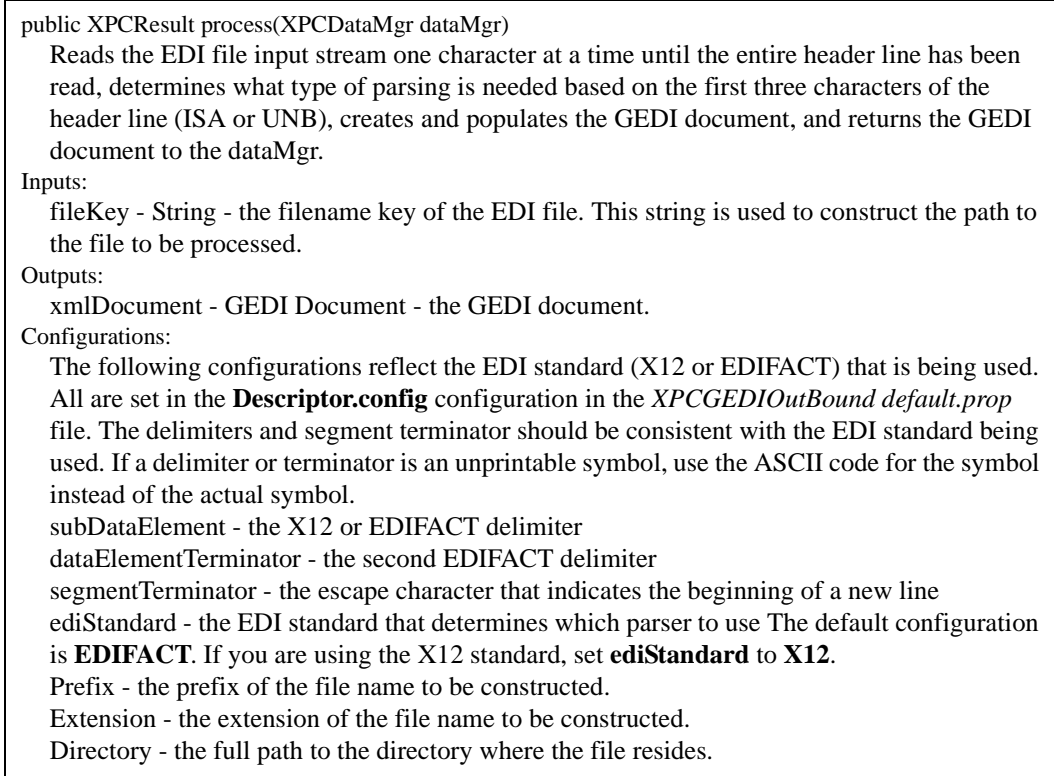

7-112 XPC Developer Guide and API Reference

#### <span id="page-280-0"></span>package com.commerceone.xpc.gedi **class StringMapper**

#### **Description**

Finds the Recipient TPID (Trading Partner ID)that corresponds to the Recipient ID in the EDI file. Mappings between Recipient ID and Recipient TPID are stored in the *map.txt* file. This file has the following structure:

SAMPLERECEIVERID=SAMPLETPID SAMPLE2RECEIVERID=SAMPLE2TPID

To map a Recipient TPID to a Recipient ID, use a text editor to modify the *map.txt* file in the *\gedi\tpid\_map* directory. Be sure that there are unnecessary blank spaces following the TPID information, as such spaces will be included in the TPID that is copied to the XML document and envelope, causing a mismatch with the MarketSite Trading Partner ID.

*Note* .......... You must stop and restart the server for these changes to take effect.

#### **Extends**

#### **[XPCAbstractComponent](#page-171-0)**

#### **Methods**

public XPCResult process(XPCDataMgr dataMgr)

Uses a flat file to match the recipient ID to the corresponding recipient TPID used by MarketSite. If no matching recipient TPID is found an exception is thrown. Inputs: receiverID - String - the receiver ID from the EDI file Outputs: receiverTPID - String - the Trading Partner ID for the receiver

Configurations:

mapFile - the *map.txt* file used to map Receiver IDs to Trading Partner IDs

#### <span id="page-281-0"></span>package com.commerceone.xpc.gedi **class CompressStream**

#### **Description**

This class takes in an input stream from the Data Manager, compresses it, and converts the zipped output stream to a document. The "zipped" document is returned to the Data Manager.

#### **Extends**

#### **[XPCAbstractComponent](#page-171-0)**

#### **Methods**

public XPCResult process(XPCDataMgr dataMgr) Takes in an input stream from the Data Manager, compresses it, and converts the zipped output stream to a document. The "zipped" document is returned to the Data Manager. Inputs: inputStream - InputStream - the input stream Outputs: zipDocument - DocumentObject - the compressed output stream Configurations: None

7-114 XPC Developer Guide and API Reference

#### <span id="page-282-0"></span>package com.commerceone.xpc.gedi **class CreateGEDIEnvelope**

#### **Description**

Creates a Generic EDI Wrapper MIME envelope and populates it with a GEDI document, an attachment document ("zipped" document), and a receiverTPID from the data manager as well as a senderTPID and attachmentURI from the default.prop configuration file.

*Note* .......... The URI used by the trading partner sending the transaction must match the URI used by the trading partner receiving the transaction.

#### **Extends**

#### **[XPCAbstractComponent](#page-171-0)**

#### **Methods**

public XPCResult process(XPCDataMgr dataMgr) Gets the receiving Trading partner ID, GEDI document, and attachment document from the Data Manager, creates a URI from the configuration string, creates the envelope, sets information and documents to the envelope, sets the EnvelopePropertyValue to peer to peer transmission, and returns the envelope to the Data Manager. Inputs: receiverTPID - String - The receiver's Trading Partner ID FilenameKey - String - the configuration string xmlDocument - GEDI - the GEDI document zipDocument - Document - the attachment Outputs: GEDIEnvelope - Envelope - the envelope returned to the Data Manager Configurations: senderTPID - the sender's ID key to be looked up from the mapping file specified by mapFile configuration attachmentURI - the URI of the attachment mapFile - Full path to the file that contains the key string and TPID value pairs.

#### <span id="page-283-0"></span>package com.commerceone.xpc.gedi **class GetAttachment**

#### **Description**

Unwraps the GEDIEnvelope from the envelope, converts the attachment in the GEDIEnvelope into an input stream and returns the input stream to the Data Manager.

#### **Extends**

#### **[XPCAbstractComponent](#page-171-0)**

#### **Methods**

public XPCResult process(XPCDataMgr dataMgr)

Gets the GEDIEnvelope from the Data Manager, unwraps the attachment from the envelope with the specified URI, converts it into a document. The "zipped" document is converted into an input stream and returned to the dataMgr. When utilizing the toStream method, the 8859\_1 character encoding is required. Inputs: GEDIEnvelope - Envelope - the GEDI envelope Outputs: attachment - Input Stream - the input stream created from the attachment Configurations: URI - the URI of the envelope

7-116 XPC Developer Guide and API Reference

#### <span id="page-284-0"></span>package com.commerceone.xpc.gedi **class DecompressStreamToFileSystem**

#### **Description**

Decompresses an input stream and saves it to a specified directory on the local file system with a specified file name. Takes an input stream and file name from the Data Manager and receives a directory from the default.prop configuration.

#### **Extends**

#### **[XPCAbstractComponent](#page-171-0)**

#### **Methods**

public XPCResult process(XPCDataMgr dataMgr)

Gets the InputStream and the envelope correlation ID from the dataMgr. The component unzips the InputStream. The correlation ID is then used to name the unzipped file that is placed in a configurable directory on the local file system. Inputs: attachment - InputStream - the input stream from the Data Manager filename - String - the path to the file Outputs: None Configurations: fileDir - the directory in which the decompressed file will be stored

7-118 XPC Developer Guide and API Reference

# **A Using a Transmitter API**

## In this Appendix

This appendix describes how to use a TransmitterAPI to create stand-alone clients for sending document(s)/envelope and provides some examples of creating entity manager, document(s) and envelope.

This appendix includes the following sections:

- **E** [Stand-Alone Client](#page-286-0) on page 1
- **[Setting Up a Client Environment](#page-287-0)** on page 2
- **[Transmitter Parameters](#page-289-0)** on page 4
- **[Transmitter API](#page-291-0)** on page 6
- **[Exception Handling](#page-298-0)** on page 13
- [Examples to Create EntityManager/ Document/Envelope](#page-302-0) on page 17

For more information on how to create a document(s)/envelope, please refer to *XDK Developer's Guide* under XPC documentation directory, or other XDK documentations from the XDK Pro product.

## <span id="page-286-0"></span>Stand-Alone Client

You can use the Stand-alone client to interact with a MarketSite XPC.

The stand-alone client can synchronously transmit envelopes and receive responses to the envelope, and asynchronously transmit envelopes. A stand-alone client is external to the XPC Server (which doesn't require a XPC server to run) and cannot receive and process asynchronous replies. In MarketSite 4.0, the TransmitterAPI will do the transformation without any explicit API call, but by setting three versioning related properties.

An XPC client can communicate with a MarketSite/XPC server in one of three ways:

■ Synchronous

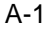

For each transmitted message, the calling thread within the client blocks until either a response envelope is received, or error document such as timeout is received. The PriceCheck is an example of a synchronous document.

#### ! **Peer-to-peer**

For each transmitted message, the calling thread will receive either a transmission OK document (for internal use) right away, or an error document, so the client is not blocked. However, it will not receive the response envelope. In order to receive the response envelope, you must run the XPC Server containing the service that subscribes to this response document. The Order is an example of a peer-to- peer document.

#### ! **One-way**

The message is sent asynchronously. No reply is expected and the client is not blocked.

## <span id="page-287-0"></span>Setting Up a Client Environment

The simplest way to create a working stand-alone client is to clone the existing DocSender Sample included in the XPC Installation. This sample demonstrates how TransmitterAPI can be used as well as how XDK Document Framework, SOX Bean are used.

You can find the sample DocSender under

<XPCInstallRoot>/sample/com/commerceone/sample/xpc/docsender

in the package of com/commerceone/sample/xpc/docsender.

For additional information about the sample, such as the contents of each java class in the sample or information on compiling or running, refer to the README.txt file at the above location.

#### **Configuring a Client**

XPC looks for the necessary SOX schema path, transmission data, and other necessary properties, in either the client.prop file in the current directory where the client is started, or in the Config object passed programmatically. For additional information, refer to **[Transmitter API](#page-291-0)** on page 6 in this chapter.

A-2 XPC Developer Guide and API Reference
The Configure XPC tool modifes the XPC Server's inbound and outbound connectivity information. This tool also modifies two client.prop files for either purpose:

- $\blacksquare$  <install:root>/bin/client.prop. This file always points to MarketSite. It is used by the PingMarketSite program as described in the Install/Admin guide.
- <install:root>/etc/config/client.prop. This file always points to the local server. It is used by the Invoker tool.

Your stand-alone client can use either of these client.prop files. If you make a copy of either of these files and move them, you will need to manually synchronize any changes made in Configure XPC.

If client.prop is used and it couldn't be found in the current directory where the client is started, the program will exit. You can find a sample of client.prop under the <XPCInstallRoot>/bin directory.

Please note there is a case that client.prop can't locate in the same directory that client is started. To solve this problem, you can read the property file in other location, load it to Properties object, and pass it to Config object as these:

```
String propertyFilePath = …;
ConfigProperties prop = null;
       try {
              FileInputStream fis = new
FileInputStream(propertyFilePath);
             Properties tranProps = new Properties();
              tranProps.load(fis);
             prop = new ConfigProperties(tranProps);
       } Catch(Exception ex){
…
}
```
The properties that need to be set either in client.prop, or programmatically in Config object, are listed later in the section and explained in the *XPC Installation and Administration Guide*.

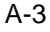

## **Required Jar Files**

In addition to the jar files required for XDK API to create the Document and Envelope and the jar files for the CBL documents (depending on the version), the following jar files are needed to use Transmitter API:

- lacktrian electricity in
- **De** broker.jar
- jndi.jar
- $\blacksquare$  jms.jar
- ccs\_server.jar
- ccs\_event.jar
- $\text{ccs}\_\text{util,jar}$
- vgateway.jar
- u iaik.jar

# Transmitter Parameters

For each transmission method used in a stand-alone client, the following specific keys are valid. You can obtain the values for the constant values from:

com.commerceone.xdk.swi.metadox.property.Properties Constants

## **Synchronous**

#### **TIMEOUT\_PARAM\_KEY**

Request time-out in milliseconds or INFINITE\_TIMEOUT\_VALUE.

#### **ACK\_PARAM\_KEY**

Must be set to ACK\_NO\_PARAM\_VALUE.

For example,

A-4 XPC Developer Guide and API Reference

String timeout = ... Envelope request\_env = …; ParameterList modeParams = new ParameterList(); modeParams.set(PropertiesConstants.ACK\_PARAM\_KEY, PropertiesConstants.ACK\_NO\_PARAM\_VALUE); modeParams.set(PropertiesConstants.TIMEOUT\_PARAM\_KEY, timeout); EnvelopePropertyValue propValue = new EnvelopePropertyValue(PropertiesConstants.SYNC\_MODE\_VALUE, modeParams); request\_env.setRequestMode(propValue);

### **Peer-to-peer and One-way**

#### **ACK\_PARAM\_KEY**

Must be set to ACK\_YES\_PARAM\_VALUE.

For example,

```
Envelope request_env = …;
ParameterList modeParams = new ParameterList();
modeParams.set(PropertiesConstants.ACK_PARAM_KEY,
PropertiesConstants.ACK_YES_PARAM_VALUE);
EnvelopePropertyValue propValue = new
EnvelopePropertyValue(PropertiesConstants.PEER_PEER_MODE_VALUE,
modeParams);// for PEER-TO-PEER mode
//EnvelopePropertyValue propValue = new
EnvelopePropertyValue(PropertiesConstants.ONEWAY_MODE_VALUE,
modeParams);// for ONEWAY mode
request_env.setRequestMode(propValue);
```
# Transmitter API

# **When Using the client.prop file**

**Step 1: Instantiate TransmitterFactory object by using the properties in client.prop from the current directory where the client is started.**

TransmitterFactor transmitterFactory = new TransmitterFactory()

#### **Step 2:Create DocumentResponder/DocumentListener from MarketSite/destination MPID and user Properties object, depending on the request mode.**

DocumentResponder responder = transmitterFactory.getResponder(TradingPartnerAddres s internalized\_destination, Properties userProps);// for Synchronous

**OR**

```
DocumentListener listener =
transmitterFactory.getListener(TradingPartnerAddress
internalized_destination, Properties userProps);// for Peer-t-Peer or
OneWay
```
The following fields are required to be set in the user Properties Object (userProps):

A-6 XPC Developer Guide and API Reference

*Note*.......... These keys are case sensitive and must be entered exactly as listed below:

- $\blacksquare$  **DOCTYPE** This field is always required
- $\blacksquare$  **marketparticipantid** This field is always required
- $\blacksquare$  **authpref** This field is required when http(s) protocol is used. The value could be uidpswd, or cert, or none (used mostly for testing purposes)
- **sonicmq.authpref** This field is required when sonic protocol is used. The value could be uidpswd, or none (used from MarketSite to XPC, or testing purposes)
- **userid** This field is required when authpref / sonicmq.authpref is set to uidpswd as a way of authentication
- ! **password** This field is required when authpref/ sonicmq.authpref is set to uidpswd as the way of authentication
- **Example 1 server\_root-** This field is required when authpref is set to cert as the way of authentication. This specifies a directory with the following subdirectories:
	- ! certs subdirectory that contains a file named serverstore for keystore
	- ! config/startup subdirectory that contains a file named https- server.prop and in this file, these three properties need to be set:
		- iaik.jigsaw.ssl.keystore=serverstore// this file name should match file name above for keystore
		- ! iaik.jigsaw.ssl.keystore.password=...//encrypted password
		- iaik.jigsaw.ssl.rsa.keyAndCertificate=...//entry name for keystore

An example of server\_root directory is:

<RootOfServerInstall>/transmitter/ccs

You can also include the above user properties in client.prop, load all the properties to Properties object, and selectively pass the above user properties to Properties object userProps used in getResponder() and getListener().

**Step3: Send the request envelope and receive the response envelope only if in Synchronous mode.**

**Envelope reply\_env = responder.processDocument(request\_env); //for Synchronous**

**OR**

**listener.handleDocument(request\_env);/for Peer-to-Peer or Oneway**

```
Properties userProps = new Properties();
QName qname_doctype = new QName(null,"urn:x-
commerceone:document:com:commerceone:CBL:CBL.sox$1.0",
"PurchaseOrder");//or what ever your document is other than
PurchaseOrder under the urn of CBL
userProps.put("DOCTYPE", qname_doctype);
userProps.put("marketparticipantid",
request_env.getSenderId().toString());
userProps.put("authpref", "uidpswd");
userProps.put("userid", "admin");
userProps.put("password", "mypassword");
userProps.put("Sonicmq.authpref", "none");
String destinationMPID = …
TradingPartnerAddress internalized_destination =
TradingPartnerAddress.internalize(destinationMPID);
TransmitterFactory tf = new TransmitterFactory();
```
For Synchronous Envelope:

```
DocumentResponder responder =
(DocumentResponder)tf.getResponder(internalized_destination,
userProps);
reply_env = responder.processDocument((Envelope)request_env);
```
#### A-8 XPC Developer Guide and API Reference

For PEER-TO-PEER/ONEWAY Envelope:

```
DocumentListener listener =
(DocumentListener)tf.getListener(internalized_destination,
userProps);
listener.handleDocument((Enevelope)request_env);
```
# **When Not Using the client.prop file**

**Step 1:Instantiate TransmitterFactory object by using the properties in Config object and EntityManager object**

```
TransmitterFactory transmitterFactory = new TransmitterFactory(Config
config, EntityManager entityManager)
```
The following keys must be set in the Config object. The keys are case sensitive and should be entered exactly as listed. The possible values and descriptions of the keys are provided in the *XPC Installation and Administration Guide*.

### **Key**

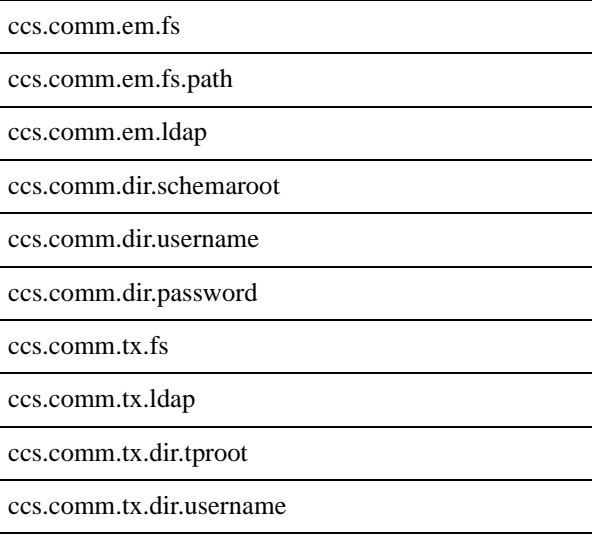

ccs.comm.tx.dir.password

ccs.comm.transmitter.cache

ccs.comm.transmitter.cache.refresh

ccs.comm.transmitter.destination.name

<destinationMPID>.doctype

<destinationMPID>.<doctype>.docformat

<destinationMPID>.<doctype>.protocols

<destinationMPID>.<doctype>.protocol.https.args

<destinationMPID>.<doctype>.protocol.sonic.args

#### **Versioning Related Key**

transformation.registry

transformation.internalversion

transformation.externalversion

#### **Sonic MQ Related Key**

sonicmq.broker.url

sonicmq.broker.username

sonicmq.broker.password

sonicmq.syncresponsequeue.name

sonicmq.connection.close

sonicmq.authpref

jms.client.ssl.enable

jms.client.ssl.provider.class

jms.client.ssl.cipher.suites

jms.client.ssl.client.requireTrustedRoot

A-10 XPC Developer Guide and API Reference

jms.client.ssl.client.trustedRoot.dir

```
Import com.commerceone.ccs.config.ConfigProperties;
ConfigProperties cp = new ConfigProperties();
cp.put("ccs.comm.em.fs", "true");
…
EntityManager entityManager = …//refer example in XDK API at the
end of the chapter
TransmitterFactory transmitterFactory = new TransmitterFactory(cp,
entityManager);
```
**Step 2. Create DocumentResponder/DocumentListener from MarketSite/destination MPID and user Properties object, depending on the request mode.(The same as when using client.prop)**

```
DocumentResponder r = transmitterFactory.getResponder(Address destination,
Properties userProps);
OR
DocumentListener l = transmitterFactory.getListener(Address destination, Properties
userProps);
```
The following fields must be set in the Properties Object (userProps) which is the same as when using client.prop:

*Note*.......... These keys are case sensitive and must be entered exactly as listed below:

- **DOCTYPE** This field is always required
- $\blacksquare$  **marketparticipantid** This field is always required
- $\blacksquare$  **authpref** This field is required when http(s) protocol is used. The value could be uidpswd, or cert, or none(used mostly for testing purposes)
- **sonicmq.authpref** This field is required when sonic protocol is used. The value could be uidpswd, or none (used from MarketSite to XPC, or testing purposes)
- **userid** This field is required when authpref/ sonicmq.authpref is set to

uidpswd as a way of authentication

- **password** This field is required when authpref/sonicmq.authpref is set to uidpswd as the way of authentication
- **Example 1 server root** This field is required when authpref is set to cert as the way of authentication. This specifies a directory that has the structure of:
	- ! certs subdirectory that contains a file named serverstore for keystore
	- ! config/startup subdirectory that contains a file named https- server.prop and in this file, these three properties need to be set:

iaik.jigsaw.ssl.keystore=serverstore// this file name should match file name above for keystore

iaik.jigsaw.ssl.keystore.password=...//encrypted password

iaik.jigsaw.ssl.rsa.keyAndCertificate=...//entry name for keystore

An example of server root directory is: <RootOfServerInstall>/transmitter/ccs

You can also include the above user properties in the place that the other Config object properties are kept, load all the properties to Properties object, and selectively pass the above user properties to Properties object userProps used in getResponder() and getListener().

# **Step3: Send request envelope and receive the response envelope only if in Synchronos mode. (The same as when using client.prop)**

Envelope reply\_env = responder.processDocument(request\_env); //for Synchronous OR

listener.handleDocument(request\_env);/for Peer-to-Peer or Oneway

#### **Changing Debug Level**

By default, the debug level is set up with the most print out(Level 0). This can be adjusted programmatically between 0-5 with Level 5 the least print out. This will be changed in next release to set in client.prop. Here is how to set:

String level  $= \dots;$ 

Debug.log.setLevel(Integer.parseInt(level));

A-12 XPC Developer Guide and API Reference

# Exception Handling

# **Catching Exceptions in a Stand-alone Client**

Client-side errors in using a transmitter are always seen as exceptions. The error happens before or during connection time. All Exceptions are derived from DocumentExchangeException.

A client can experience the following types of exceptions:

■ XDK Related Error

Error occurs with bean processing or conversion, marshalling/unmarshalling of envelope, etc.

■ Sonic Related Error

This can be an error to authenticate to local broker, to connect to local broker, queue not found, message size too big, etc.

**Transformation Related Error** 

Error occurs during the transformation before the envelope is sent out

■ TransmitterProperty Related Error

Error with the transmitter information set in the envelope header, user Properties object as well as in the client.prop or Config object.

■ Connection Related Error

An error occurs while establishing connection

■ Transfer Related Error

A connection is established, and an error occurs during the transmission of document and evenlope data

■ Server Related Error

The message was transferred, but an error occurred during processing. An error doc is sent back. It could be the error of authentication, recipient not found, etc.

The exceptions that can be thrown for any transmitter include but are not limited to:

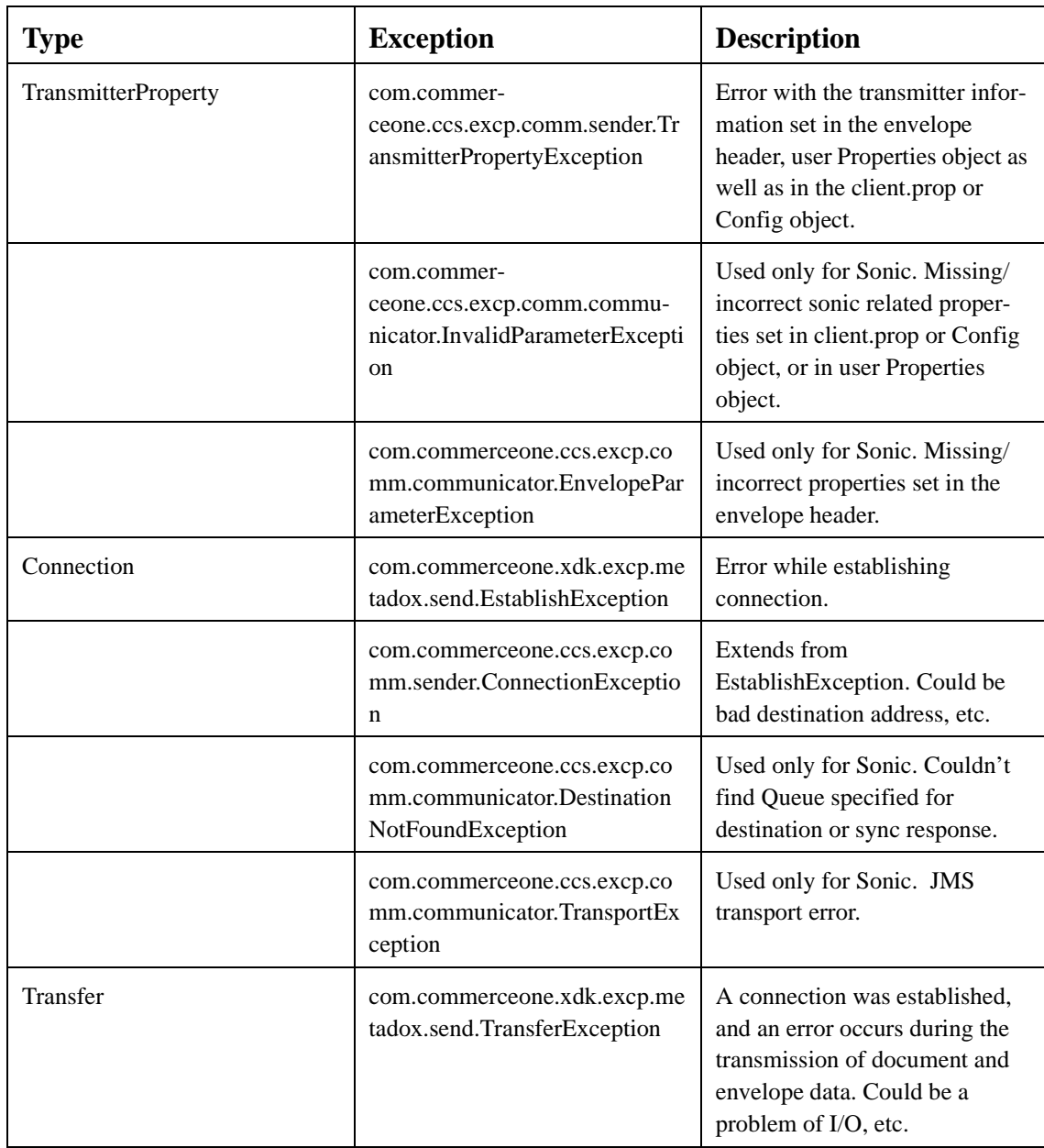

A-14 XPC Developer Guide and API Reference

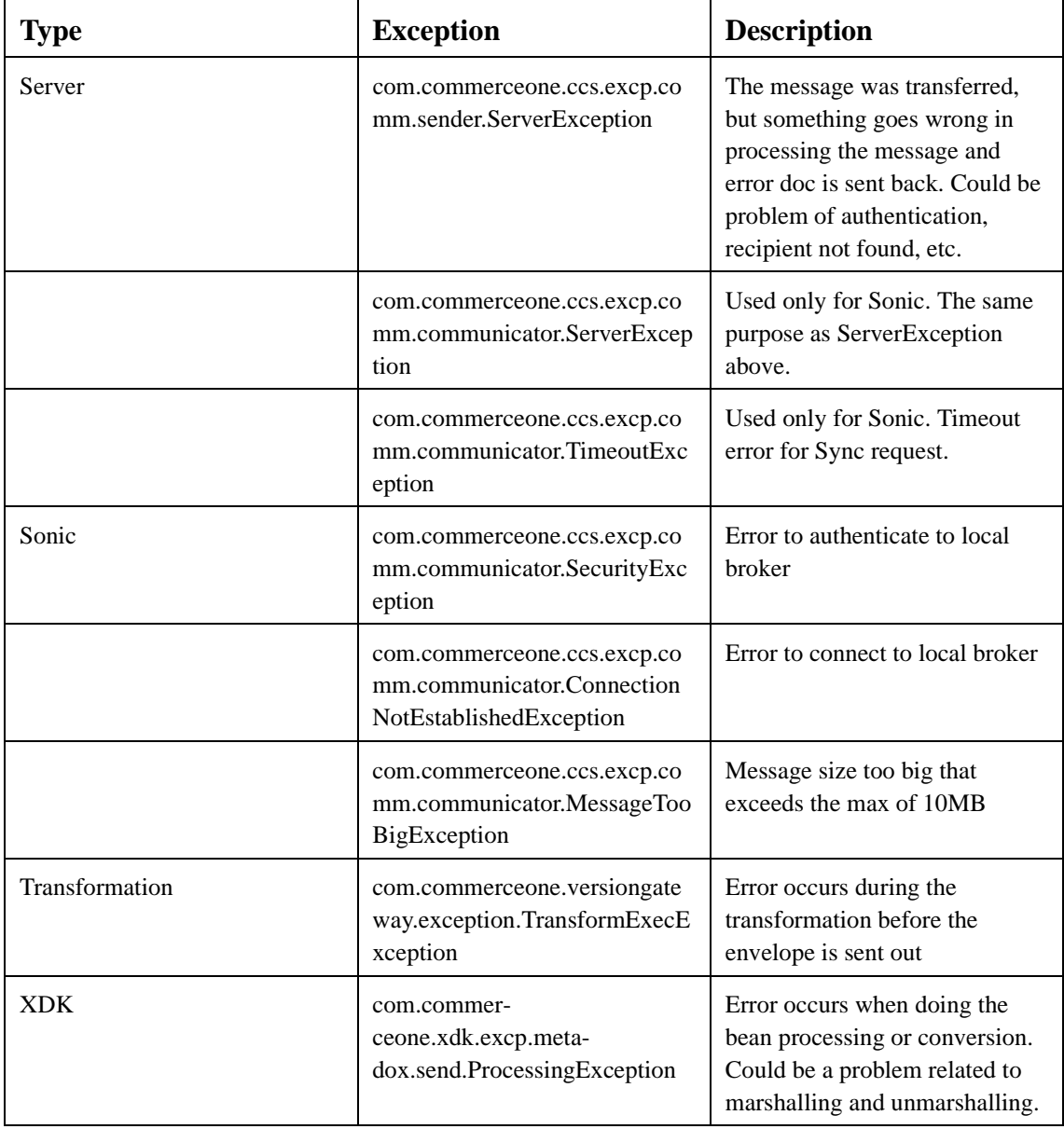

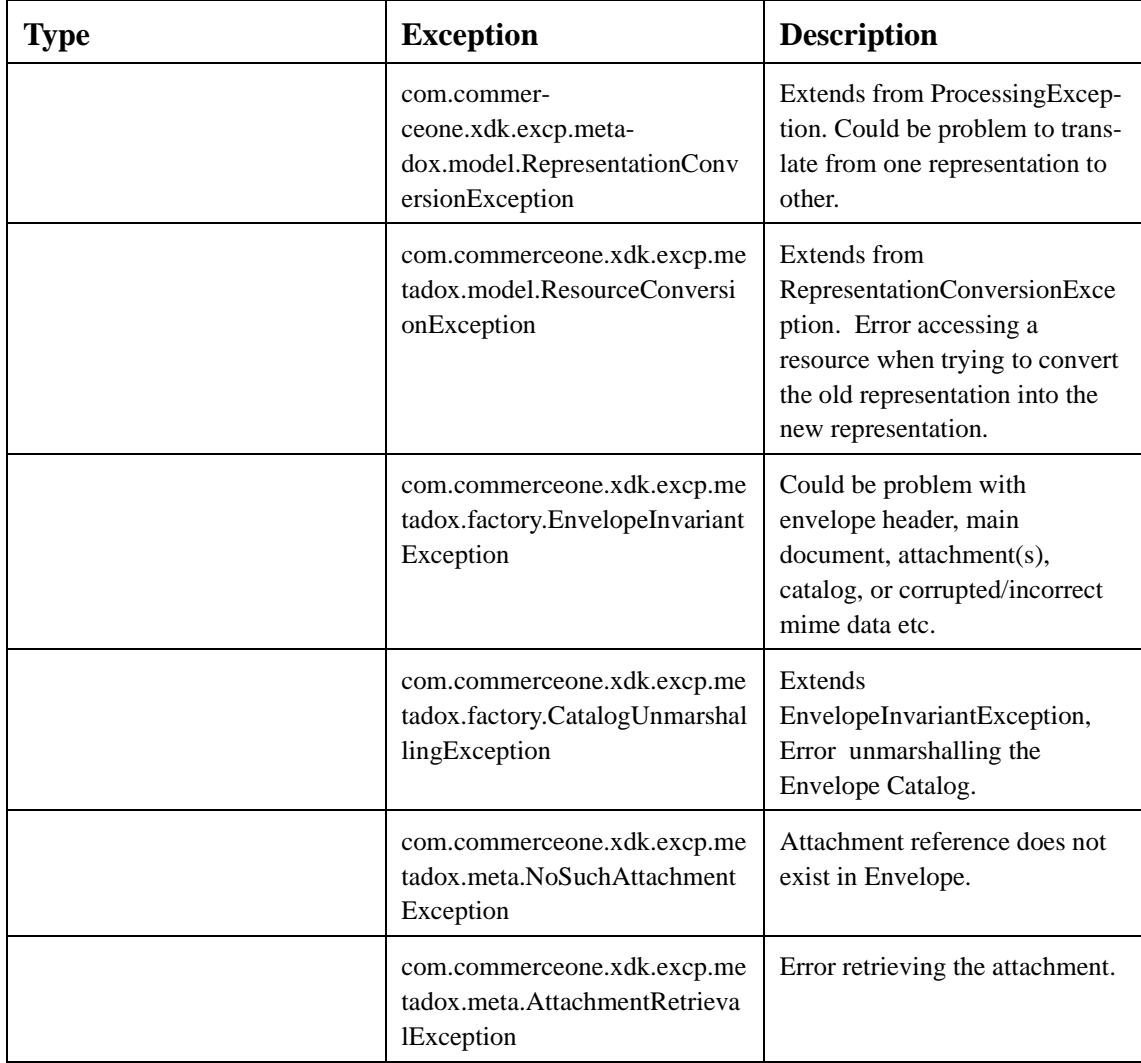

A-16 XPC Developer Guide and API Reference

# Examples to Create EntityManager/ Document/Envelope

The following examples have been tested and some are also included in the DocSender sample.

# **Example 1**

To initiate XDK before using any XDK API

```
import com.commerceone.xdk.initialize.XDK;
import
com.commerceone.xdk.excp.initialize.AlreadyInitializedExcep
tion;
try{
XDK.init();
}catch(AlreadyInitializedException e){
...
}
```
To create EntityManager object from a schema path directories with each directory in a String object:

```
import com.commerceone.xdk.base.parser.URIEntityManager;
import com.commerceone.xdk.base.parser.EntityManager;
import
com.commerceone.xdk.base.parser.DirectorySearchURIDomain;
java.util.Vector fileVector = new java.util.Vector();
java.io.File file = null;
String schemaPath1 = ...;
Java.io.File File = new java.io.File(schemaPath1);
fileVector.addElement(file);
String schemaPath2 = ...;
file = new java.io.File(schemaPath2);
fileVector.addElement(file);
URIEntityManager em = new URIEntityManager();
DirectorySearchURIDomain domain = new
DirectorySearchURIDomain(fileVector, "urn");
em.addDomain(domain);
```
A-18 XPC Developer Guide and API Reference

To create EntityManager object from a schema path directories with all directories separated by separator(;) in a String object:

```
import com.commerceone.xdk.base.parser.URIEntityManager;
import com.commerceone.xdk.base.parser.EntityManager;
import
com.commerceone.xdk.base.parser.DirectorySearchURIDomain;
java.util.Vector fileVector = new java.util.Vector();
java.io.File file = null;
String path = schemaPath1 + ";" + schemaPath2 + ... // ";"
is used as separator here
java.util.StringTokenizer st = new
java.util.StringTokenizer( path,";"); // ";" is a separator
used in the String path
while (st.hasMoreTokens()){
fileVector.addElement(new java.io.File(st.nextToken()));
}
URIEntityManager em = new URIEntityManager();
DirectorySearchURIDomain domain = new
DirectorySearchURIDomain(fileVector,"urn");
em.addDomain(domain);
```
To create Document object from a String (DocType needs to be passed):

```
import com.commerceone.xdk.swi.metadox.marshall.DataSource;
import
com.commerceone.xdk.metadox.model.stream.StringDataSource;
import com.commerceone.xdk.metadox.type.DocumentType;
import
com.commerceone.xdk.metadox.model.stream.DocumentStream;
import com.commerceone.xdk.swi.metadox.meta.Document;
String xmlString = ...
DataSource dataSource = new StringDataSource(xmlString);
QName qname_doctype = new QName(null,"urn:x-
commerceone:document:com:commerceone:CBL:CBL.sox$1.0",
"PurchaseOrder");//or what ever your document is other than
PurchaseOrder under the urn of CBL
DocumentType docType = new DocumentType(qname_doctype);
Document doc = new DocumentStream(dataSource, docType);
```
A-20 XPC Developer Guide and API Reference

To create Document object from a file ( option 1: DocType needs to be passed):

```
import com.commerceone.xdk.swi.metadox.marshall.DataSource;
import
com.commerceone.xdk.metadox.model.stream.ReaderNowDataSourc
e;
import com.commerceone.xdk.metadox.type.DocumentType;
import
com.commerceone.xdk.metadox.model.stream.DocumentStream;
import com.commerceone.xdk.swi.metadox.meta.Document;
String fileName = ...
DataSource dataSource = new FileReaderNowDataSource(new
Reader(fileName));
QName qname_doctype = new QName(null,"urn:x-
commerceone:document:com:commerceone:CBL:CBL.sox$1.0",
"PurchaseOrder");//or what ever your document is other than
PurchaseOrder under the urn of CBL
DocumentType docType = new DocumentType(qname_doctype);//
or what ever your document is other than PurchaseOrder
Document doc = new DocumentStream(dataSource, docType);
```
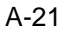

To create Document object from a file. (option2: gets doc type automatically from the document by parsing part of the document with some performance overhead):

```
import com.commerceone.util.net.URI;
import com.commerceone.xdk.base.parser.FileURIDomain;
import com.commerceone.xdk.base.parser.URIEntityManager;
import com.commerceone.xdk.metadox.factory.DocumentFactory
import com.commerceone.xdk.swi.metadox.meta.Document;
String fileName = ...
URI instanceURI = FileURIDomain.toURI(new File(filename));
URIEntityManager em = ...// use the example to create
EntityManager
ExternalSource source = em.open(instanceURI);
DocumentFactory docFactory = new DocumentFactory();
Document doc = docFactory.fromSource(source);
source.close();
```
A-22 XPC Developer Guide and API Reference

To create a request envelope:

```
For Example,
import com.commerceone.xdk.metadox.factory.EnvelopeFactory;
import
com.commerceone.xdk.metadox.message.TradingPartnerAddress;
import
com.commerceone.xdk.swi.metadox.property.PropertiesConstants;
import javax.mail.internet.ParameterList;
import com.commerceone.xdk.metadox.meta.EnvelopePropertyValue;
import com.commerceone.xdk.base.parser.EntityManager;
import com.commerceone.xdk.swi.metadox.meta.Envelope
EntityManager entityManager =...;// use example to create
EntityManager
EnvelopeFactory envFactory = new
EnvelopeFactory(entityManager);
Envelope request_env = null;
try{
request_env = envFactory.createEnvelope(doc);
}catch(Exception ex){
...
}
request_env.setCorrelationId(env.getIdentity());
String recipientID = ...;
request_env.setRecipientId(new
TradingPartnerAddress(recipientID()));
request_env.setSenderId(new TradingPartnerAddress("TEST"));
…//refer to Transmitter Parameters session for detail what to
set
request_env.setRequestMode(..);
```
A-24 XPC Developer Guide and API Reference

# **B Security Credential**

# **In This Appendix**

This appendix provides information about the security credential. It includes the following sections:

- ! **[Credential of Document Originator](#page-310-0)** on page 1
- **Exercise 1 [Function of Credential](#page-310-1)** on page 1
- [Access Control Application of Credential in Business Services](#page-311-0) on page 2

# <span id="page-310-0"></span>**Credential of Document Originator**

All document envelopes received by a target business service (either deployed on an XPC Server running in e-marketplace or a XPC Server running on a Trading Partner site) will contain the authenticated credential of the document Originating party, that is, the trading partner that sent the document to the target business service. The Credential is included into the document envelope at the time of authentication of the sending Trading partner (the document sender) by the MarketSite Authentication Service running in the Portal Router in MS 4.0 based e-marketplace (or the MarketSite Authentication Service running in Level-1 Server in a MS 3.x based emarketplace).

Included here is the definition and function of Credential; the Java Bean API for the SOX/XML Credential document represented as Java bean component; and an example of how Credentials can be used by end-user business services application (to make application-level authorization decisions) while integrating with the MarketSite 4.0/MarketSet 2.0 platform environments.

# <span id="page-310-1"></span>**Function of Credential**

Credentials represent the identity of the document sending trading partner as a result of completion of the process of authenticating the documents sender by the MarketSite/MarketSet Portal Router. Credentials are created by the MarketSite Authentication Service independent of the transport protocol used by the document sending party. Hence, a trading partner A involved in a document exchange

Security Credential B-1

transaction with another trading partner B via its e-marketplace's Portal Router will get the same Credential of the trading partner A regardless of the transport protocol (e.g., Sonic/JMS or HTTPS) employed during the document exchange.

The credential of an authenticated sender contains registered, authenticated identity attributes of the principal, i.e. trading partner transacting via MarketSite/MarketSet. Credentials are included in the XML document envelope (as a XML document attachment) along with the original business document(s) that are part of the business transaction. The document envelope, containing the business document and authenticated Credential, is forwarded by the MarketSite/MarketSet Portal Router to the target trading partner business service. The identity and TP registration information contained in the Credential can be used by the target business service to make application-level authorization decisions within the business service logic.

Furthermore, the Credential feature is identical to older versions of MarketSite 3.x based e-marketplaces (which use Level-1 Server).

# <span id="page-311-0"></span>**Access Control Application of Credential in Business Services**

Business Service and/or Document Service writers can design their services to process Credentials that do application-level authorizations such that sending Trading partner's document is processed by business service keeping into consideration the following access control criteria:

- **E** Registered e-marketplace identity of the sending Trading partner (i.e., MPID);
- Business Service level Access rights of the trading partner

The Business Service will need to maintain its own access control list (for example, a Customer account table in a SQL database or a mapping of the MPID or role in a Credential to specific transaction authorizations) which can be employed in conjunction with the Credential included in the Document Envelope.

The Credential API below describes the relevant authenticated attributes contained in the Credential.

## **XML/SOX Credential Public APIs**

Included here is the Java Bean API for SOX/XML based Credential.

**com.commerceone.ccs.doclet.security.Security\_sox**

B-2 XPC Developer Guide and API Reference

# **Interface Credential**

# **All Superinterfaces:**

com.commerceone.xdk.swi.metadox.meta.Doclet, com.commerceone.xdk.swi.metadox.meta.Document, com.commerceone.xdk.maplibs.jbschema.jbmapping.ElementType, com.commerceone.xdk.swi.metadox.marshall.Marshaller, java.io.Serializable

# **All Known Implementing Classes:**

CredentialImpl

## public interface **Credential**

extends com.commerceone.xdk.maplibs.jbschema.jbmapping.ElementType

This is the interface emitted for element type :Credential

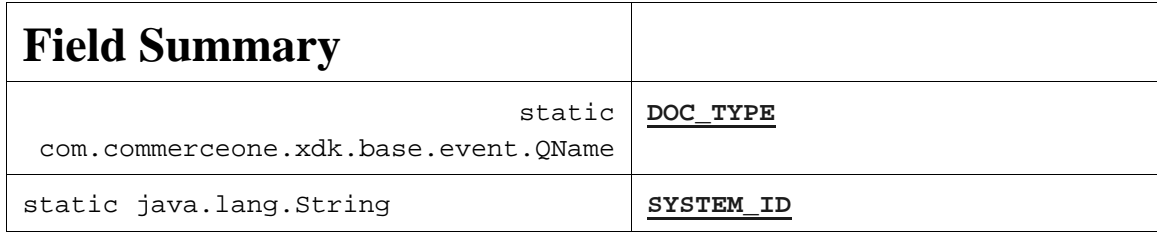

# **Method Summary**

/\*

\* This interface, although accessible in the Credential API, currently does not do anything useful .

\* \*/

AccessRights **getAccessRightsList**()

/\*

\* This API returns the AuthorizingEntityID of the sending Trading Partner.

Security Credential B-3

```
*
*/
java.lang.String getAuthorizingEntityID()
/*
* This API returns the registered e-mail, address of the sending Trading Partner.
*
*/
java.lang.String getEmailAddress()
/*
* This API returns the registered MarketParticipant ID (aka MPID) of the sending TP.
*
*/
java.lang.String getMktSitePartpntID()
/*
* This API returns the registered location (i.e., city/town) of the sending TP.
*
*/
java.lang.String getSubjectLocation()
/*
* This API returns the registered organization name of the sending TP.
*
*/
java.lang.String getSubjectOrgName()
/*
* This API returns the registered organization unit (e.g., company division/department) name of
* the sending TP.
*
*/
java.lang.String getSubjectOrgUnitName()
/*
* This API returns all the registered TP roles (e.g., "Buyer" or "Supplier") of the sending TP.
*
*/
```
B-4 XPC Developer Guide and API Reference

```
java.lang.String[] getSubjectTPRole()
```

```
/*
* This API returns a specific registered TP role (within the roles list) of the sending TP.
*
* @param int index of the specific role entry in the roles array
*/
java.lang.String getSubjectTPRole(int index)
/*
```
\* This API returns the registered legal name (e.g., company name registered with a D&B Registration \* authority or equivalent company registration agencies elsewhere in the world) of the sending TP. \* \*/ java.lang.String **getTPName**() /\* \* This API returns the registered "well-known" name (e.g., an abbreviated company name) of \* the sending TP. \* \*/ java.lang.String **getTPShortName**()

#### **Credential Usage Example**

An end-user business service can access the Credential packaged in the document envelope that is routed to in the following way. The getCredenitial() is an example of a convenience function that returns the Credential of the sender that is transacting with the receiving business service. This Credential can be used to check the authorization level of the document sending party as part of the application logic implemented in the business service.

```
import com.commerceone.xdk.swi.metadox.meta.Envelope;
import com.commerceone.ccs.doclet.security.Security_sox.Credential;
import com.commerceone.xdk.excp.metadox.send.DocumentExchangeException;
   private Credential getCredential(Envelope envelope)
```

```
throws DocumentExchangeException
{
```
Security Credential B-5

```
Credential cred =
   (Credential)envelope.getCredential(DocumentObject.REPRESENTATION);
   if (cred != null)
   {
       String[] roles = cred.getSubjectTPRole();
       if (roles != null)
       {
      for (int i=0; i< roles.length; i++){
          System.out.println("Credential:getSubjectTPRole[" + i +
                 "]: " + roles[i]);
      }
      }
      System.out.println("Credential:getMktSitePartpntID() " +
cred.getMktSitePartpntID());
      System.out.println("Credential:getTPName() " + cred.getTPName());
      System.out.println("Credential:getTPShortName() " + cred.getTPShortName());
      System.out.println("Credential:getSubjectLocation(): " +
cred.getSubjectLocation());
   }
          return cred;
    }
```
B-6 XPC Developer Guide and API Reference

# **C Generic EDI**

# In This Chapter

This chapter provides information about Generic EDI. It includes the following information:

- $\blacksquare$  [Overview of Generic EDI](#page-316-0) on page 1
- **Example 3 [Generic EDI Components](#page-319-0)** on page 4
- **Example 3 [Generic EDI SOX Schema](#page-321-0)** on page 6

# <span id="page-316-0"></span>Overview of Generic EDI

Generic EDI gives trading partners the ability to exchange *any* ANSI X12 or EDIFACT EDI document over MarketSite. Trading partners place EDI documents into the local file system. From there XPC picks up the EDI documents, places each document into an xCBL envelope, and transmits the envelopes to MarketSite. MarketSite routes the envelopes to the destination trading partner where the EDI document is extracted from the envelope.

The processes at the trading partner's site are performed by XPC. XPC runs inside the trading partner's firewall. It functions as the communication component that sits between the trading partner's EDI subsystem and MarketSite. XPC wraps and unwraps EDI documents.

C-1

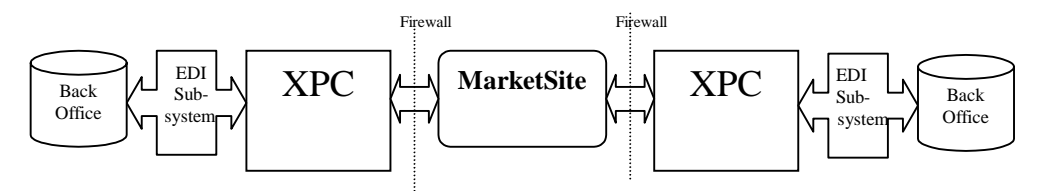

The following diagram shows how an EDI document is routed from one trading partner's back office system to another.

# **GEDI Envelope Structure**

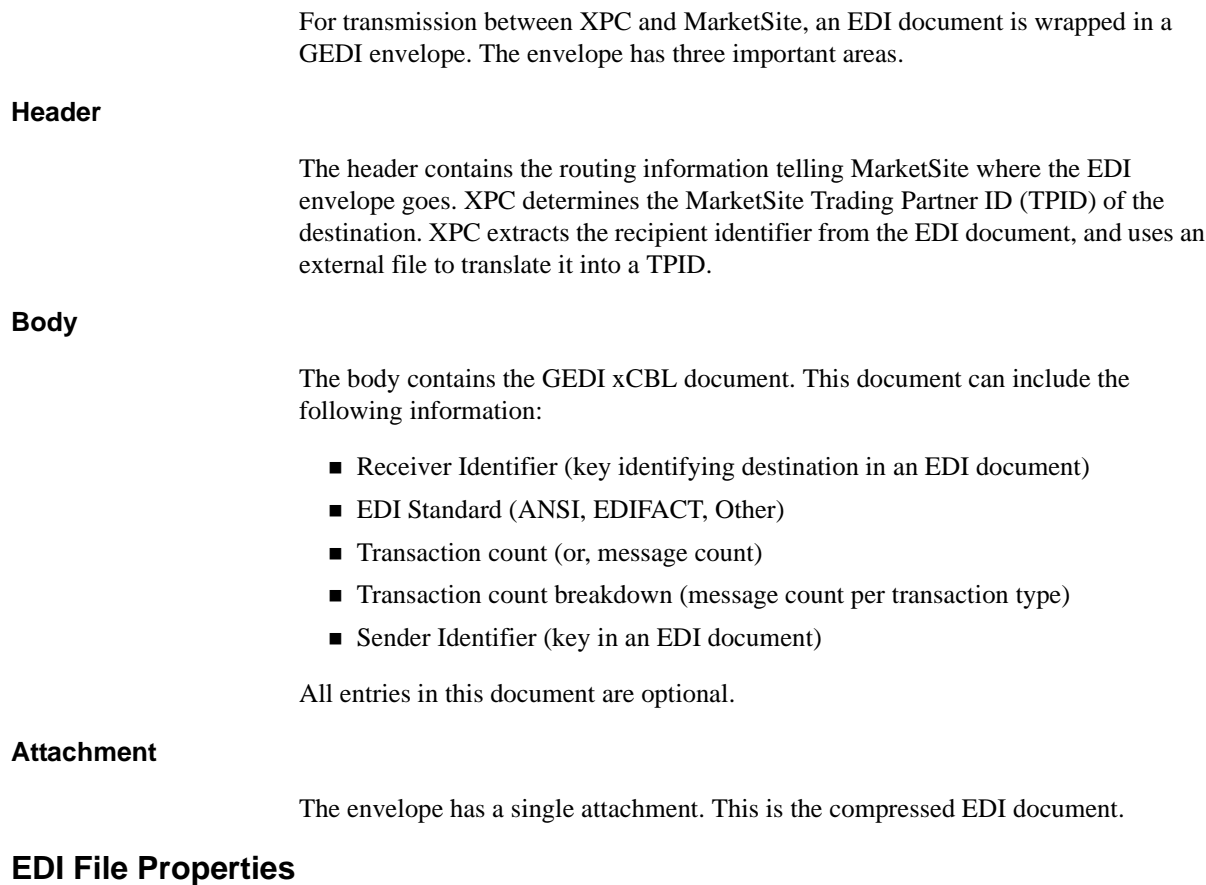

! EDI files sent to MarketSite must contain only one interchange.

C-2 XPC Developer Guide and API Reference

- **EDI** file interchange must contain a Recipient ID and a Sender ID.
- **EDI** files placed in the outbound directory by trading partners must not be compressed. The Descriptor component will not be able to parse the Receiver ID and Sender ID from compressed EDI files.
- **EDI** files placed in the outbound directory by trading partners must not be encrypted. The Descriptor component will not be able to parse the Receiver ID and Sender ID from encrypted EDI files.
- Only ANSI X12 and EDIFACT formatted EDI files will be parsed correctly by the Descriptor component.
- ANSI X12 EDI files must have an *ISA* tag denoting the beginning of an interchange.
- **EDIFACT EDI files must have a** *UNB* tag denoting the beginning of an interchange.

#### **EDI Recipient ID Mapping**

The Recipient ID parsed from the EDI file must have a corresponding Recipient TPID in the **map.txt** file. The **map.txt** file must not contain any extra (unnecessary) blank spaces after the Recipient TPID information.

#### **Outbound Processing**

XPC periodically wakes up and searches a specified directory for new EDI files. For each EDI document found, XPC:

- **1.** Creates a GEDI xCBL document and fills it with the receiver ID and sender ID extracted from the EDI document
- **2.** Translates this receiver ID to a receiver TPID using an external properties file
- **3.** Compresses the EDI document
- **4.** Creates the GEDI envelope
- **5.** Transmits the GEDI envelope to MarketSite

#### **Inbound Processing**

When a GEDI envelope is received from MarketSite, XPC:

**1.** Detaches the EDI attachment

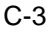

- **2.** Decompresses the EDI document
- **3.** Saves the EDI document to the file system

# **Error Processing**

If any failures are encountered during outbound processing, the EDI document is moved from the archive directory to the error document directory.

However when an error occurs during inbound processing an error document is sent back to the sending XPC. At the sending XPC the XPCError service will search the XCC archive for the matching envelope and copy it to the error document directory.

# <span id="page-319-0"></span>Generic EDI Components

The following table provides a summary of component methods, inputs, outputs, and externally defined configurations. For more information about the components and methods in this table, see the **[API Reference](#page-168-0)** chapter.

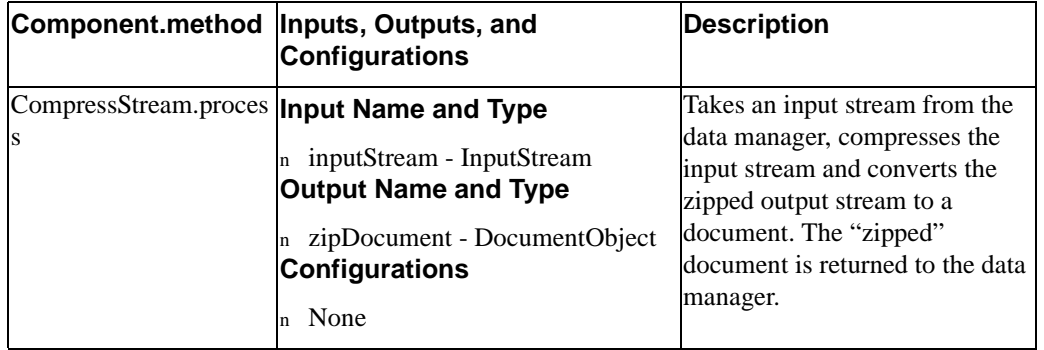

C-4 XPC Developer Guide and API Reference

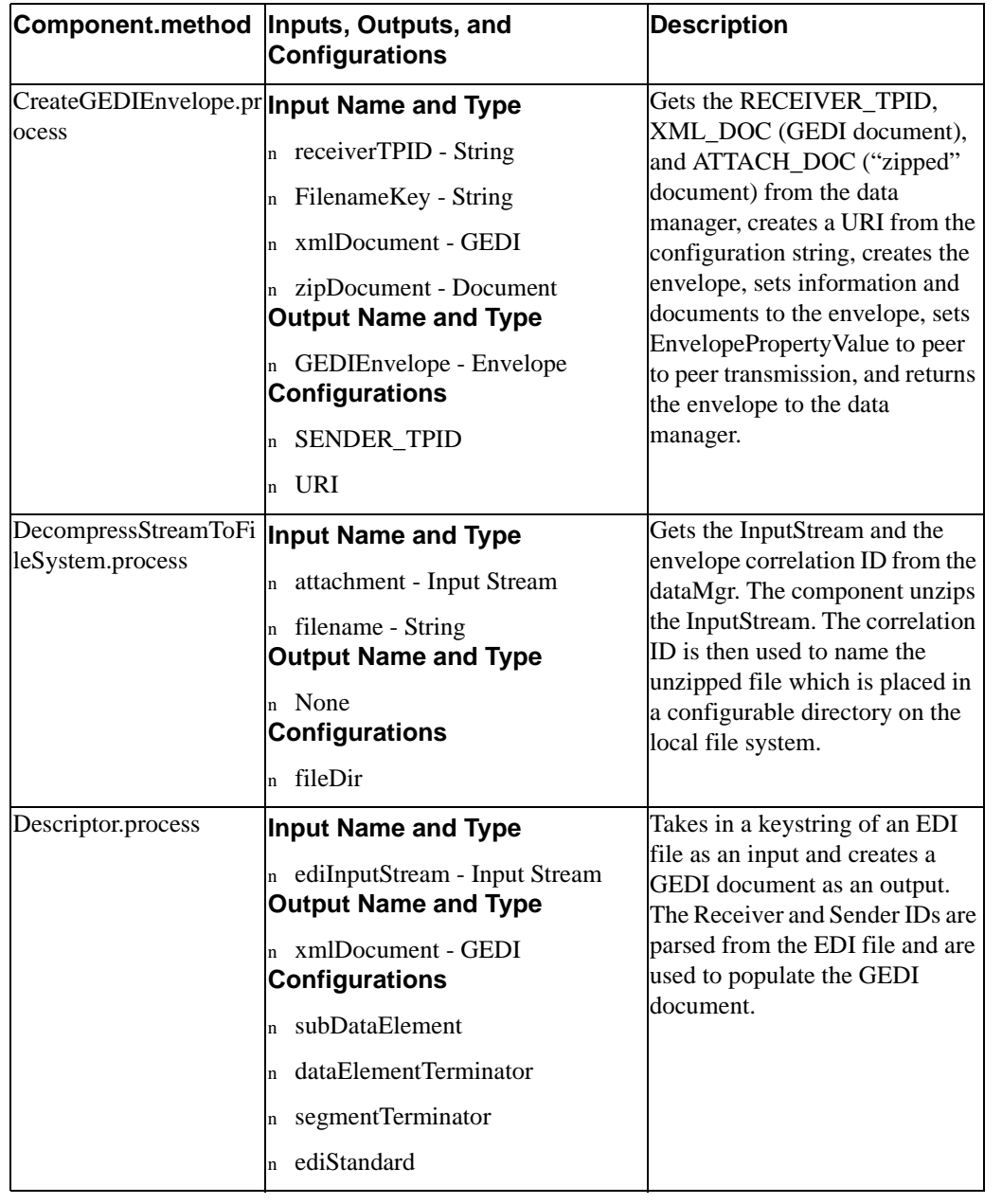

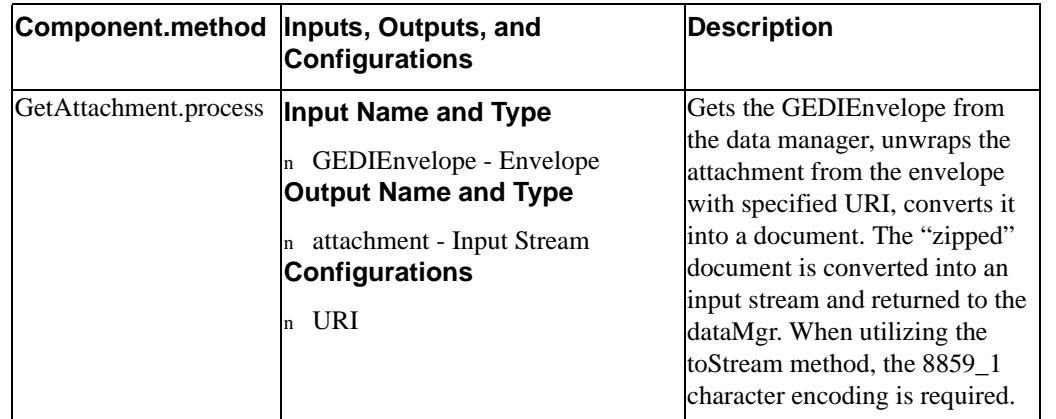

# <span id="page-321-0"></span>Generic EDI SOX Schema

This appendix contains the SOX schema for a Generic EDI document.

```
<?xml version="1.0"?>
<!DOCTYPE schema SYSTEM "urn:x-
commerceone:document:com:commerceone:xdk:xml:schema.dtd$1.0">
<schema uri="urn:x-commerceone:document:com:commerceone:xpc:gedi:GEDI.sox$1.0">
<!-- All strings are in GEDI are defined as gedistring so that in future this can be
     extended to add constraints and length. Right now it is set to 255 max -->
<datatype name ="gedistring">
   <varchar maxlength = "255" />
</datatype>
<datatype name="EDIStandardCode">
    <explain>
   <p> Defines the various EDI Standards like X12, EDIFACT</p>
    </explain>
    <enumeration datatype="NMTOKEN">
```
C-6 XPC Developer Guide and API Reference

<!-- Other standard --> <option>Other</option> <!-- ANSI Standard EDI --> <option>ANSI</option>

<!-- EDIFACT Standard --> <option>EDIFACT</option>

</enumeration> </datatype>

C-7

C-8 XPC Developer Guide and API Reference